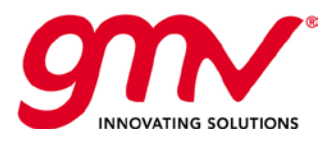

# SZCZEGÓŁOWA SPECYFIKACJA STANOWISKA DYSPOZYTORA SYSTEMU SAE SAE V2

Przygotowany przez::

Noelia Méndez Fernández

**Zaakceptowany** przez:

Óscar Casado Lobato

Autoryzowany przez:

Alfredo Martín Olalla

Kod: GMV-TRISTAR-MAN-015 Kod wewnętrzny: GMV 23114/15 V7/15 Wersja: 4.0 Data: 22/09/2015

GMV SISTEMAS S.A.U. P.T.B. Parcela 101; Boecillo; Valladolid 47151 Tel. +34 983546554; Fax. +34 983546553 www.gmv.com

GMV, 2014; Wszystkie prawa zastrzeżone

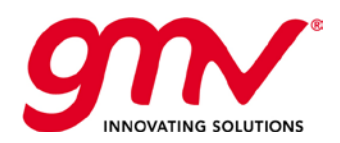

**Strona: Data: Wersja: Kod:**  Strona **2** z **118 27.02.2014 r. 4.0 GMV-TRISTAR-MAN-015**

### KARTA STANU DOKUMENTU

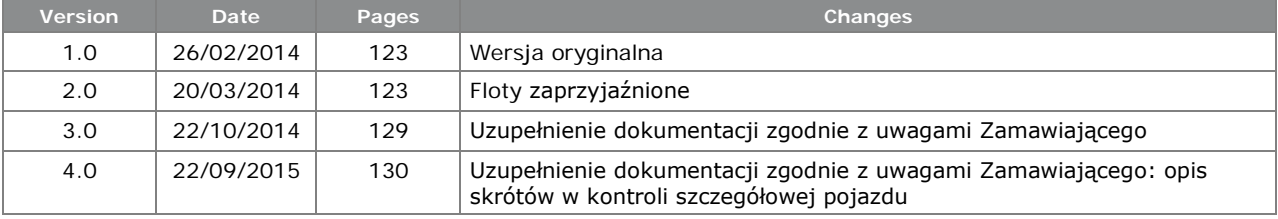

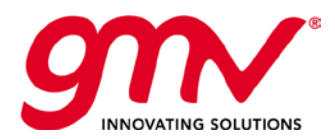

## Spis Treści

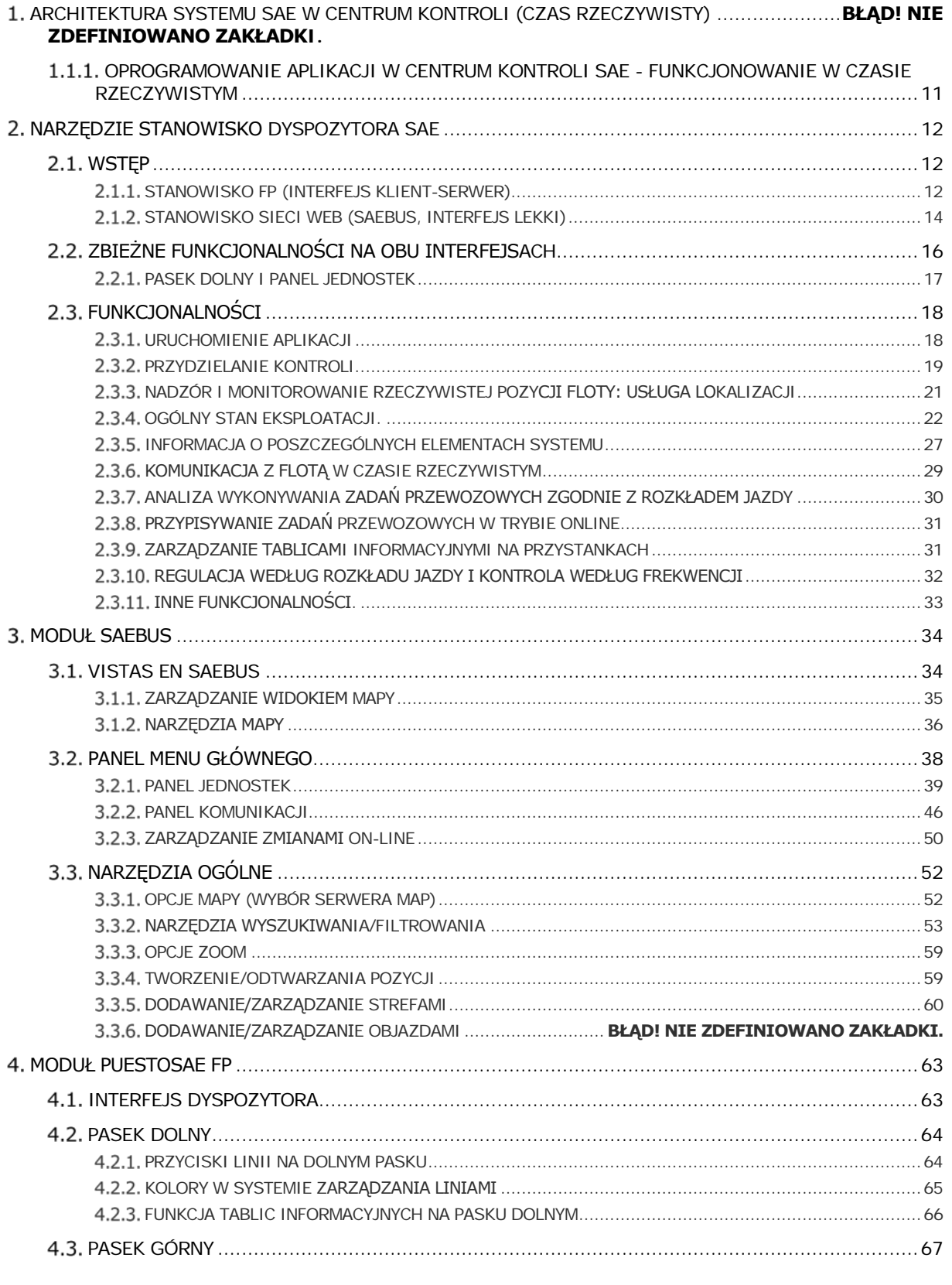

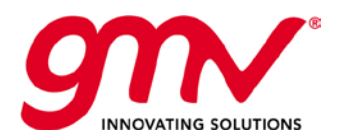

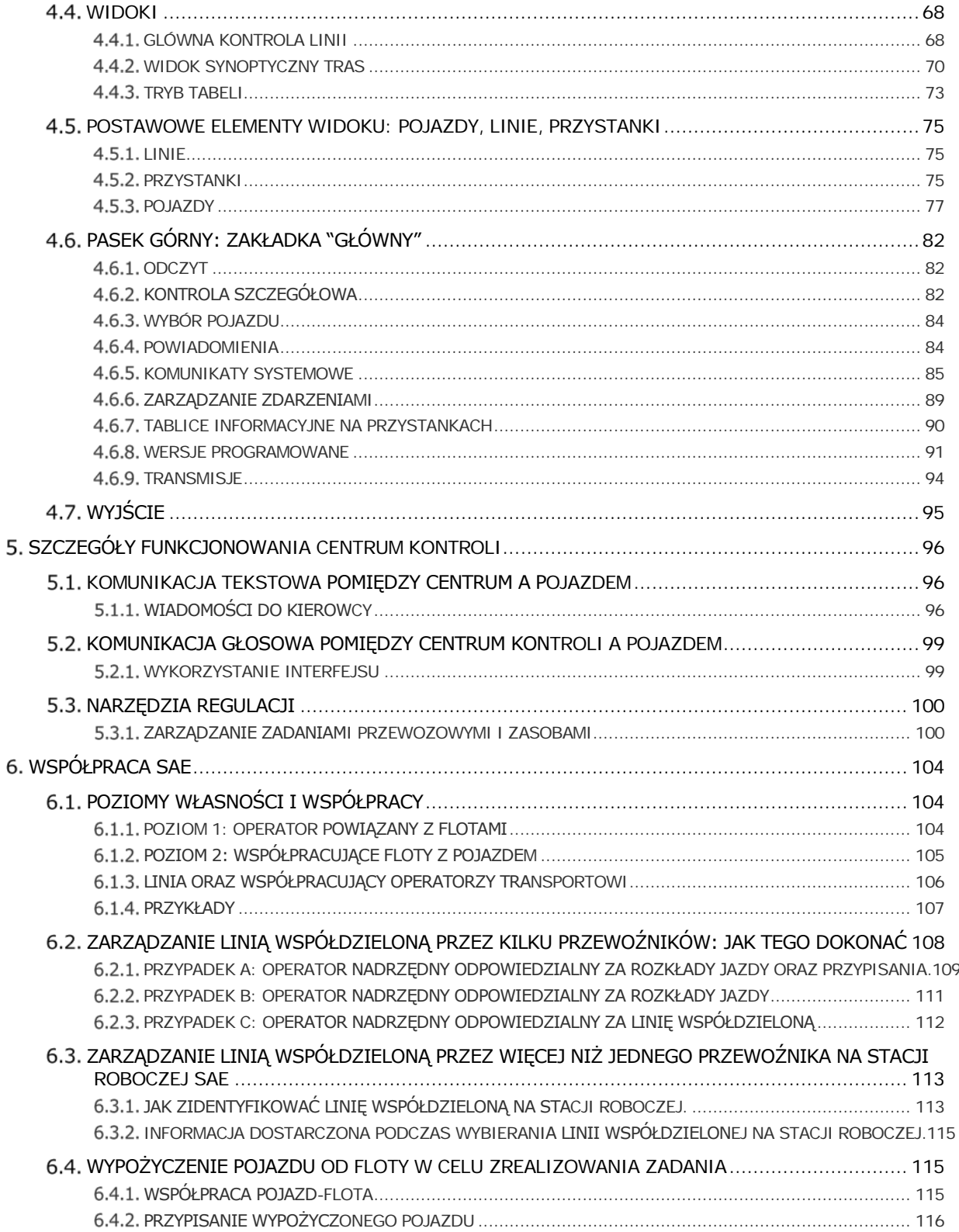

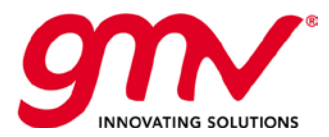

**Strona: Data: Wersja: Kod:**  Strona **5** z **118 27.02.2014 r. 4.0 GMV-TRISTAR-MAN-015**

### SPIS ILUSTRACJI

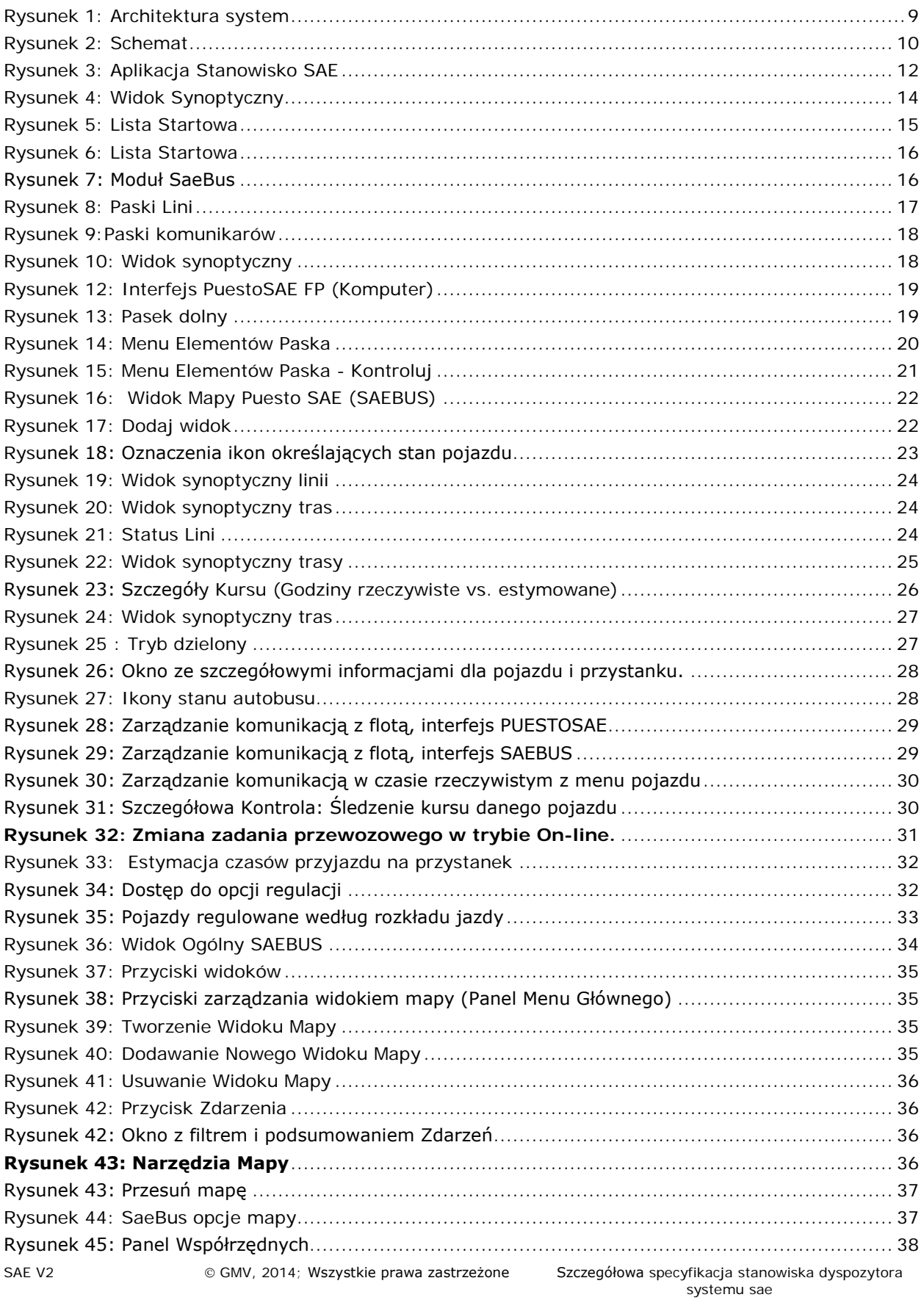

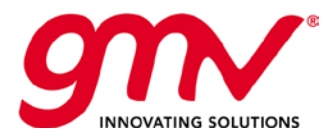

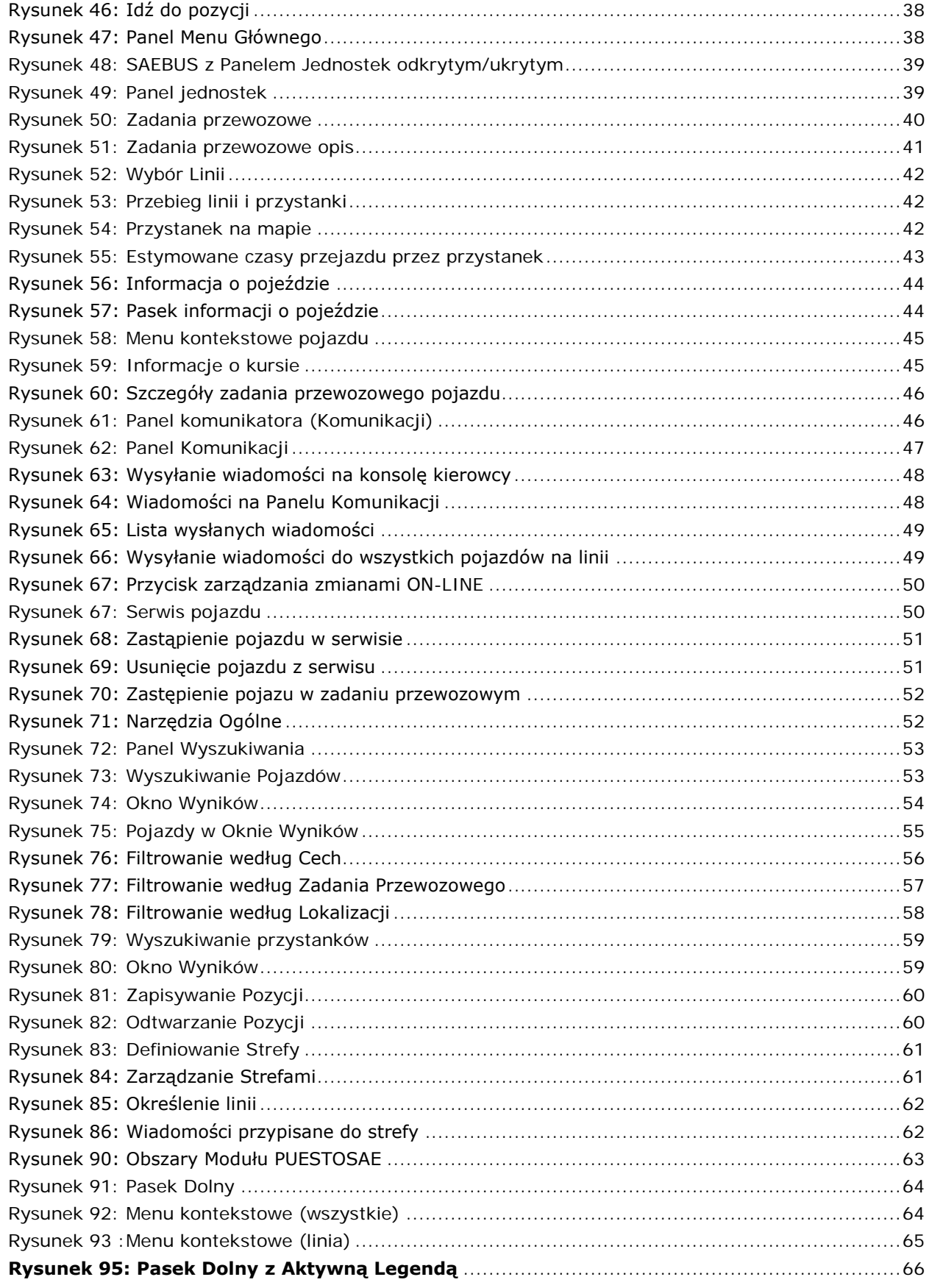

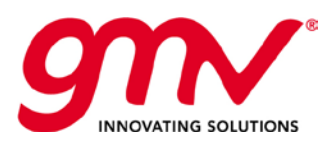

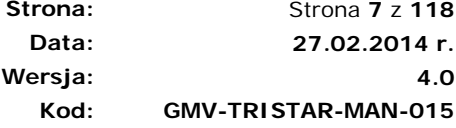

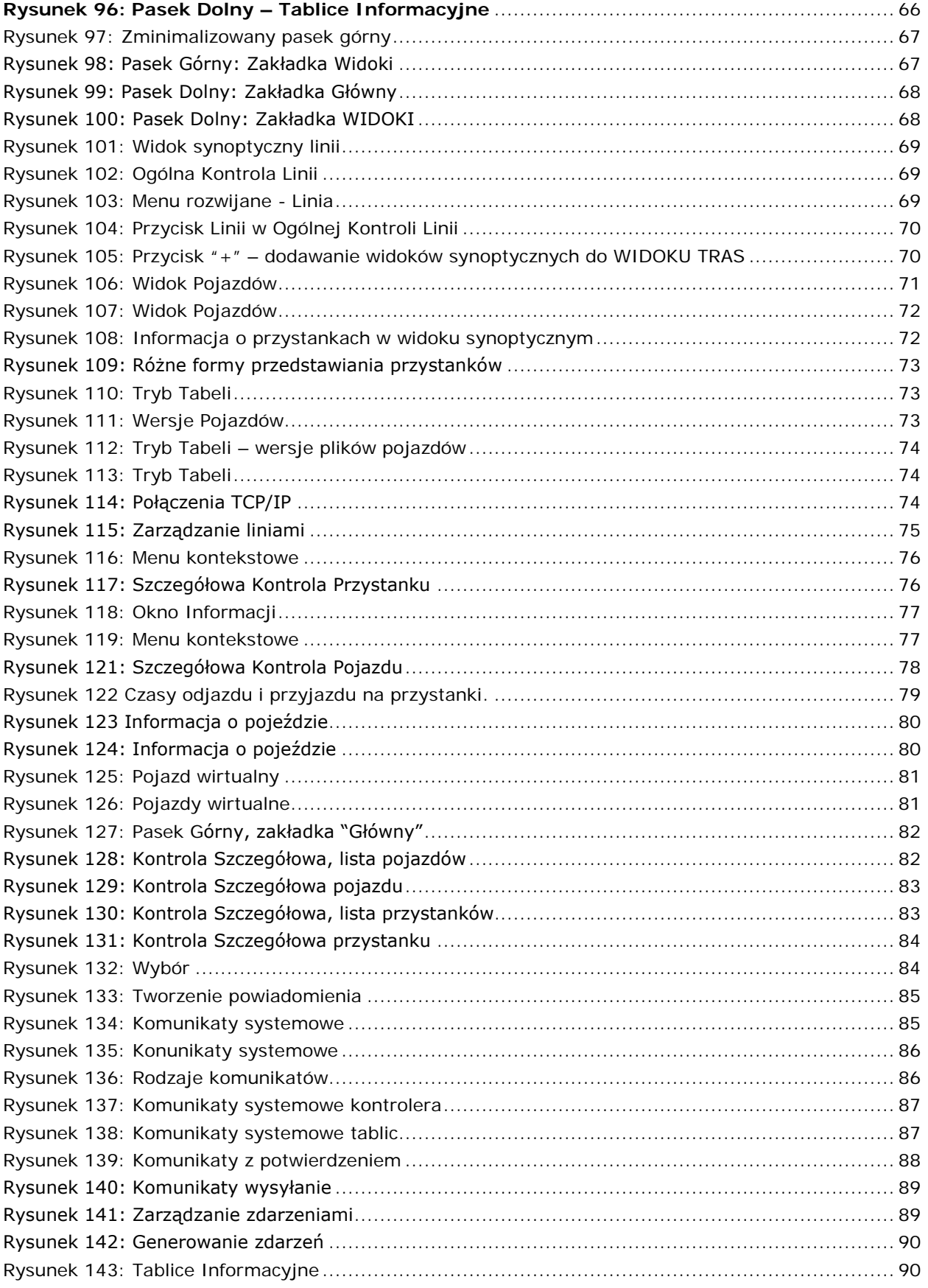

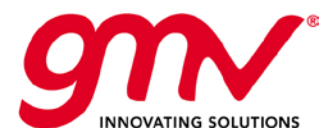

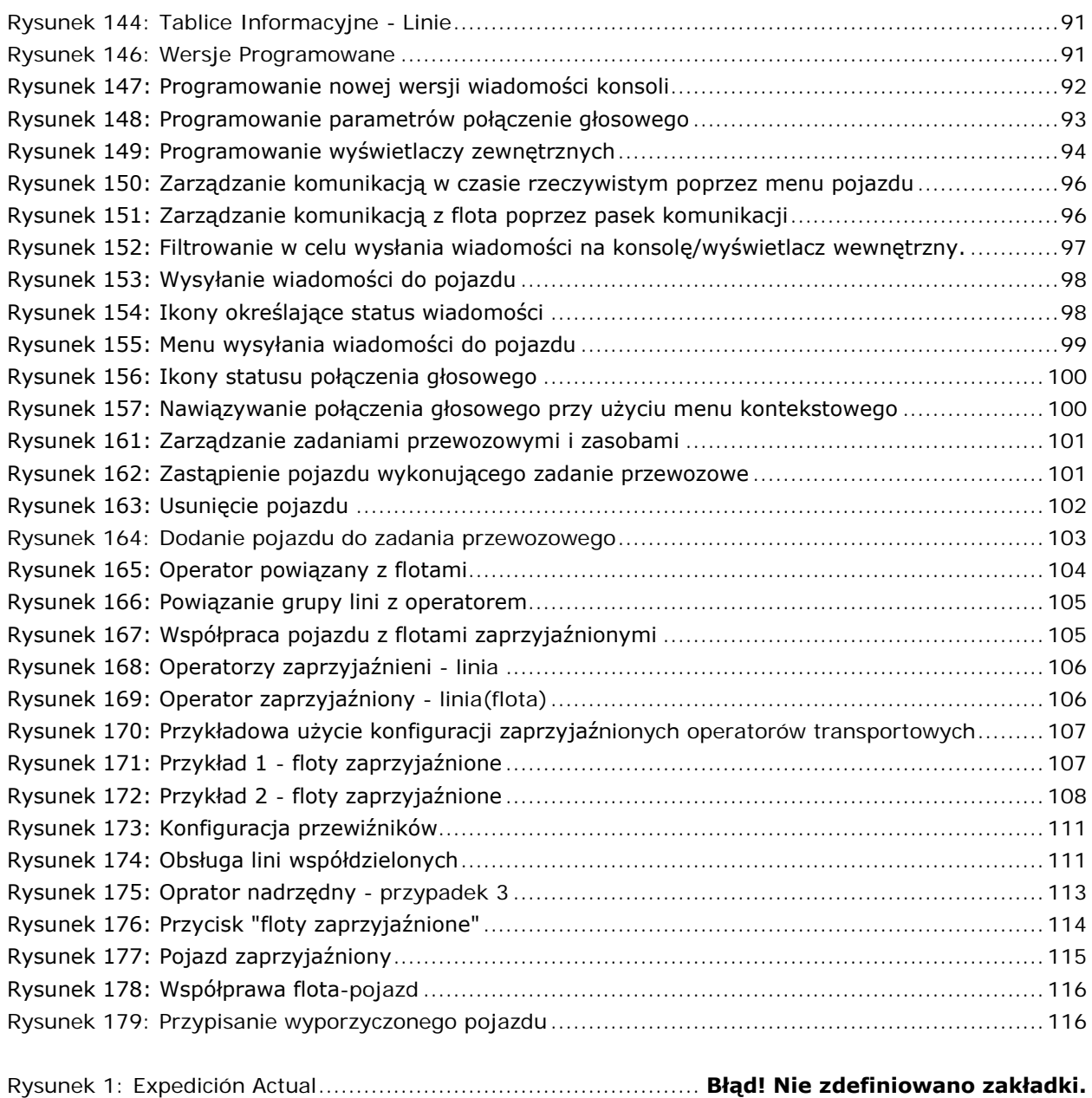

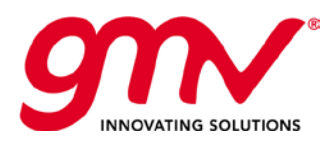

### 1. ARCHITEKTURA SYSTEMU SAE W CENTRUM KONTROLI (CZAS RZECZYWISTY)

Architektura Systemu Centralnego jest zintegrowana z ogólną architekturą systemu SAE i dostarcza informacje zarówno do operatorów transportu, jak i pasażerów. Poniższy rysunek przestawia schemat architektury systemu SAE:

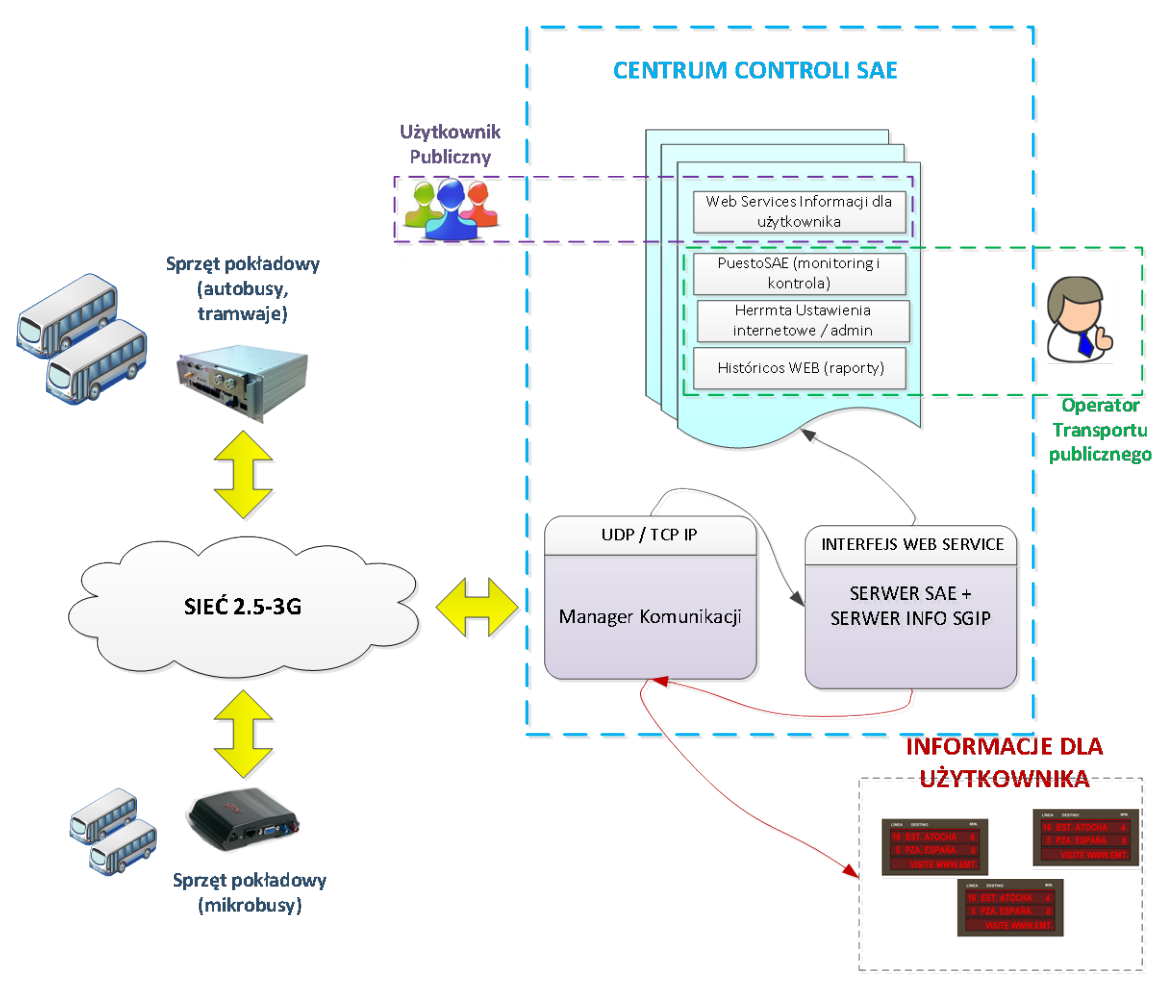

**Rysunek 1: Architektura system**

<span id="page-8-0"></span>Architektura systemu centralnego składa się z kilku elementów, takich jak serwer aplikacji, serwer informacji dla użytkownika, serwer komunikacji, które funkcjonują jako Serwery Logiczne, składające się na system obejmujący cztery obszary:

- System Zewnętrzny, dostępny przez Internet.
- Sieć operatorów transportu.
- Centrum Kontroli, w którym znajdują się 4 serwery logiczne
- Sieć transportu (pojazdy oraz system informacji pasażerskiej)

Poniższy rysunek pokazuje, jakie elementy systemu składają się na opisane obszary.

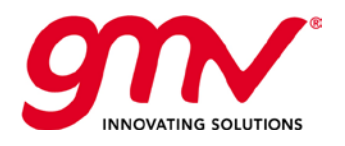

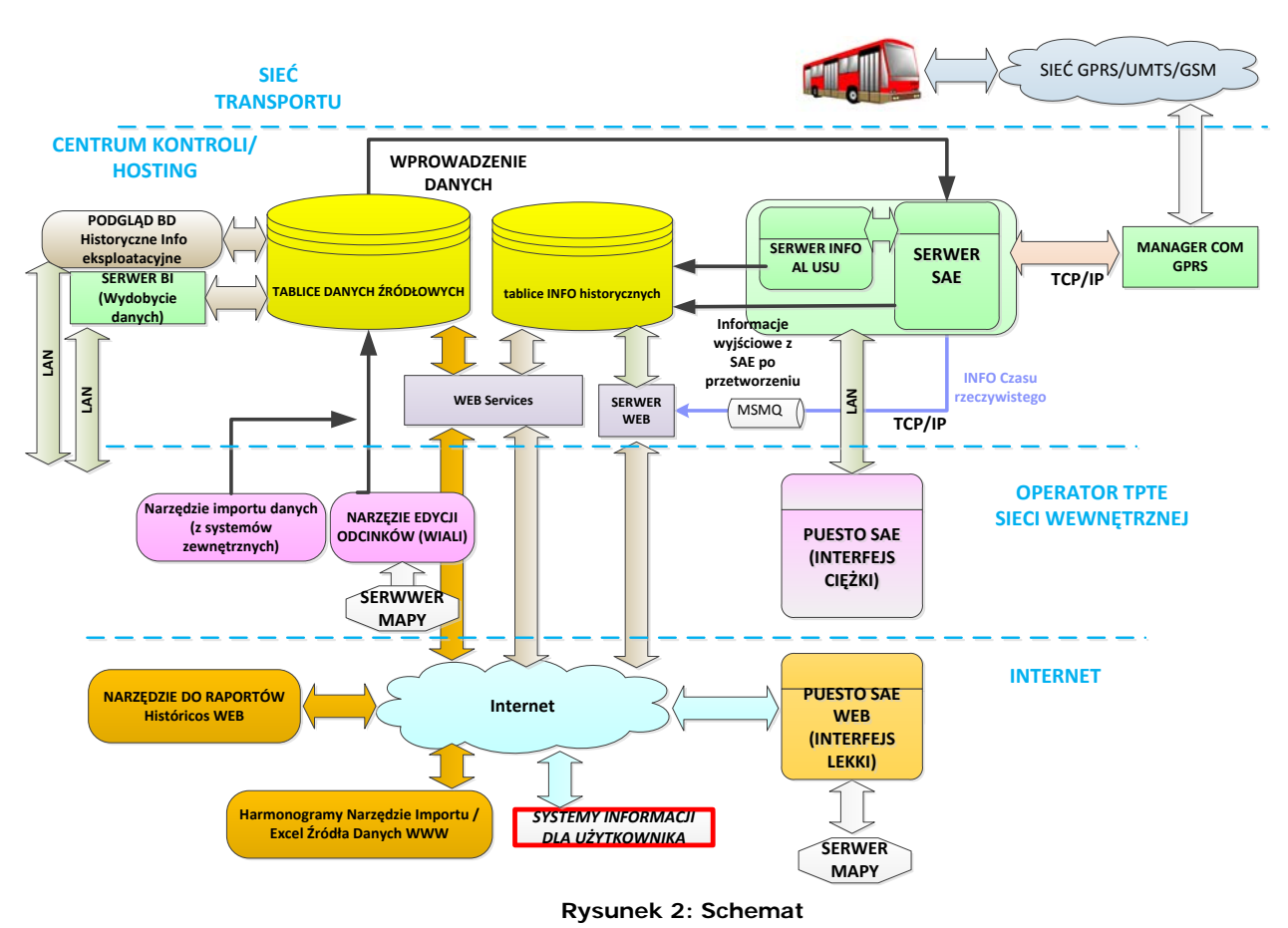

<span id="page-9-0"></span>Centrum Kontroli składa się z:

- **Bazy Danych**  serwery bazy danych, które umożliwiają utrzymanie otwartej bazy danych, która zarządza zapytaniami SQL i łącznością ODBC z innymi aplikacjami, takimi jak MS SQL Serwer/Oracle. Baza danych służy do zapisywania danych historycznych, które następnie są wykorzystywane do tworzenia raportów.
- **Serwery funkcjonalne**: są to serwery logiczne, takie jak Serwer Sieci Web i Usługi Sieci Web publikowane w środowisku Centrum Kontroli. Pozwalają na wykorzystywanie narzędzi sieci Web w celu monitorowania i kontrolowania floty w czasie rzeczywistym, czy analizę danych historycznych. Dostęp do serwerów zbudowany jest na zasadzie profili użytkownika z różnymi poziomami dostępów.

Centrum Kontroli może bazować na serwerach wirtualnych.

Serwer Komunikacji zarządza danymi pomiędzy Centrum Kontroli i urządzeniami pokładowymi. Niniejszy moduł działa niezależnie od Serwera SAE, w kontekście sieci komunikacji (Serwer Komunikacji używa sieci radiowej 3G, bez konieczności modyfikowania Serwera SAE).

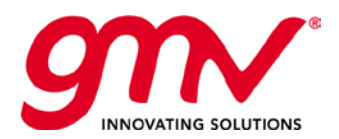

### <span id="page-10-0"></span>1.1.1. OPROGRAMOWANIE APLIKACJI W CENTRUM KONTROLI SAE -FUNKCJONOWANIE W CZASIE RZECZYWISTYM

Każda informacja przychodząca z sieci (pojazdy, tablice informacyjne) jest procesowana przez Serwer Komunikacji i wysyłana do serwera SAE.

Serwer SAE procesuje dane wejściowe oraz:

- Określa lokalizację każdego z pojazdów, zarówno geograficznie, jak i na trasie zadania przewozowego. Określa pozycje pojazdu w odniesieniu do rozkładu jazdy (przyspieszony/opóźniony/na czas) lub w stosunku do innych pojazdów (liczba minut do poprzedniego/kolejnego pojazdu).
- Określa stan każdego z pojazdów/wyświetlaczy i ich wyposażenia.
- Określa sytuacje na każdej z linii, lokalizując pojazdy zarówno te, które wysyłają dane, jak i te, które nie wysyłają.
- Wysyła wiadomości na konsole kierowców
- Procesuje alarmy lub otrzymane zdarzenia (zmiana kierowcy, prośba połączenia głosowego, wiadomości z konsoli, etc...)
- Kontroluje stan połączeń odpowiednich Stanowisk SAE, regulując poziom dostępu dla każdego użytkownika.
- Wysyła do każdego ze Stanowisk SAE informacje, gwarantując funkcjonalny poziom monitoringu.
- Przetwarza informacje, generując estymacje czasów przyjazdu na przystanek poszczególnych pojazdów i wysyłając dane do tablic informacyjnych.
- Odbiera żądanie od Stanowisk SAE i je przetwarza.
- Zapisuje w bazie danych zdarzenia, które miały miejsce.

Stanowisko SAE posiada różne poziomy dostępu dla różnych profili użytkownika, przy logowaniu danego użytkownika, stanowisko SAE automatycznie odbiera informację od Serwera SAE o przypisanym do użytkownika profilu.

Stanowisko SAE jest częścią Centrum Kontroli, które działa, jako interfejs pomiędzy systemem SAE a użytkownikiem i przedstawia informacje w przejrzysty i ustrukturyzowany sposób. Umożliwia kontrolę, monitorowanie, regulację i analizę poszczególnych elementów systemu transportu.

Każda operacja realizowana z poziomu stanowiska jest akceptowana przez Serwer, który dostarcza informacji do stanowiska lub wykonuje operacje, których żąda dyspozytor.

Stanowisko SAE operuje w czasie rzeczywistym, ale można przeglądać dane historyczne przy wykorzystaniu narzędzi do analizy danych.

Stanowisko SAE jest podzielone na dwie części interfejs pełny oraz jego lżejszą wersję dostępną przez sieć Web.

**Tak zbudowana struktura zapewnia możliwość kontroli/monitoringu floty każdemu użytkownikowi z dostępem do Internetu i nadanymi odpowiednimi uprawnieniami.**

- **Moduł SAEBUS (Stanowisko SAE – dostęp przez sieć Web).** Zawiera wszystkie niezbędne narzędzia, których dyspozytor używa zarządzając flotą w widoku mapy (osadzone w internetowych narzędziach kartograficznych) oraz pozwala na zarządzanie wiadomościami oraz połączeniami głosowymi.
- **Moduł PUESTOSAE (interfejs klient - serwer)**. Powiązany jest z narzędziami niedotyczącymi kartografii, głównie widokiem ogólnym i synoptycznym linii oraz akcjami powiązanymi: zmiana przypisania on-line, zdarzenia, etc...

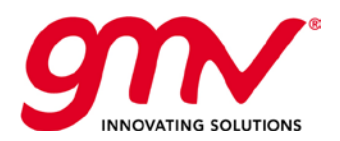

**Strona: Data: Wersja: Kod:**  Strona **12** z **118 27.02.2014 r. GMV-TRISTAR-MAN-015**

**4.0**

### <span id="page-11-0"></span>2. NARZĘDZIE STANOWISKO DYSPOZYTORA SAE

### <span id="page-11-1"></span>2.1. WSTEP

Stanowisko SAE działa, jako interfejs pomiędzy systemem SAE a użytkownikiem i zostało zaprojektowane tak, aby w przystępny sposób pokazywało jak najwięcej potrzebnych informacji. Stanowisko SAE to miejsce pracy w czasie rzeczywistym dla dyspozytorów systemu SAE. Stanowisko jest podzielone na:

- **Moduł SAEBUS (Stanowisko SAE – dostęp przez sieć Web).** Zawiera wszystkie niezbędne narzędzia, których kontroler używa zarządzając flotą w widoku mapy (osadzone w internetowych narzędziach kartograficznych) oraz pozwala na zarządzanie wiadomościami, zarządzanie połączeniami głosowymi.
- **Moduł PUESTOSAE (interfejs klient - serwer)**. Powiązany jest z narzędziami niedotyczącymi kartografii, głównie widokiem ogólnym i synoptycznym linii oraz akcjami powiązanymi: zmiana przypisania on-line, zdarzenia, etc...

System umożliwia posiadanie dwóch widoków jednocześnie – przy wykorzystaniu dwóch monitorów. Można również zamieniać widoki na jednym ekranie, system gwarantuje, że funkcjonalności dotyczące zdarzeń asynchronicznych są dostępne w obu modułach, tak, że dyspozytor nie musi zmieniać modułu, aby wykonywać podstawową kontrolę. Podobnie, funkcjonalności menu dla każdego z obiektów (autobusów) są takie same dla obu modułów.

Odrębne stanowiska SAE są podłączone do serwera, ale pomiędzy nimi nie występuje komunikacja, serwer jest jedynym ogniwem komunikacji pomiędzy stanowiskami.

Każda operacja realizowana na danym stanowisku, jest akceptowana przez Serwer, który dostarcza do stanowiska niezbędnych informacji do wykonania zadań wskazanych przez dyspozytora. Na poziomie serwera jest sprawdzany poziom dostępu danego użytkownika.

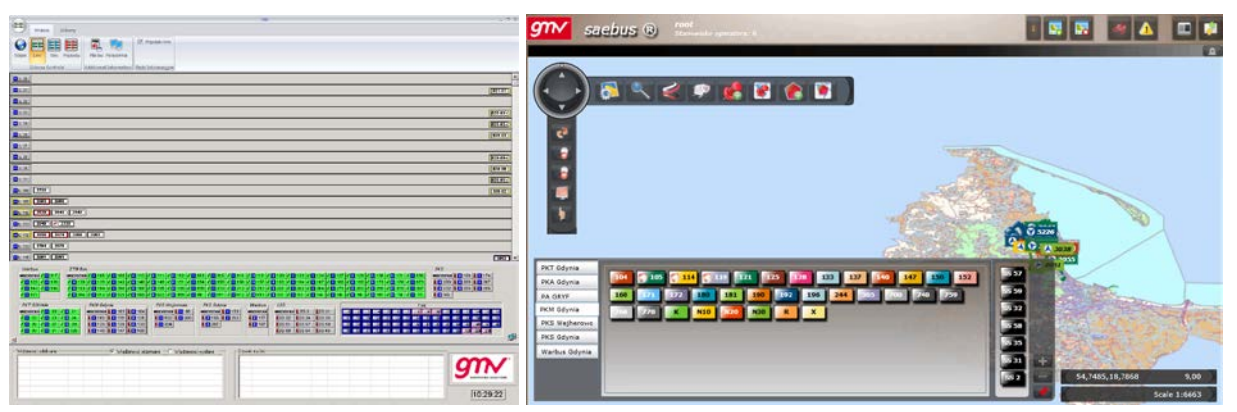

Poniższy rysunek przestawia Stanowisko SAE: SAEBUS i PUESTOSAE

**Rysunek 3: Aplikacja Stanowisko SAE**

### <span id="page-11-3"></span><span id="page-11-2"></span>2.1.1. STANOWISKO FP (INTERFEJS KLIENT-SERWER)

Główne funkcjonalności:

- Zarządzanie zakresem Kontroli/Wizualizacji dostępnej dla danego dyspozytora. Na pasku w dolnej części widoku wybiera się linie, które kontroluje użytkownik stanowiska.
- Sytuacje odnoszące się do zaplanowanego zadania przewozowego, w szczególności:
	- o Widok Ogólnej Kontroli Linii: Wizualizacja wszystkich pojazdów przypisanych do wykonywania zadań przewozowych na danej linii, uwzględniając przyspieszenia i opóźnienia pojazdów.

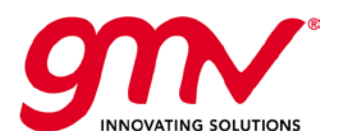

- o Wizualizacja sytuacji pojazdów przypisanych do linii, a w szczególności do tras, które składają się na linię, poprzez przejście na widok synoptyczny. Widok synoptyczny umożliwia wizualizację kilku tras z jednej linii lub z różnych linii w jednym obszarze. Formy wizualizacii:
	- Tryb w obie strony. W oknie widać wszystkie trasy dla danej linii pogrupowane według kierunku.
	- Tryb mieszany. W oknie widać trasy, które mają ten sam przystanek początkowy
	- Tryb dzielony. Pozwala na podgląd pojazdów z innych linii, które poruszają się w tym samym obszarze geograficznym, jak pojazdy przypisane do podglądanej linii.
	- Tryb koordynowany. W oknie widać trasy dla linii, które przechodzą przez ten sam obszar geograficzny.
- o Przystanki początkowe: W widoku synoptycznym widać liczbę pojazdów, które są na przystanku początkowym.
- o Symulacja pojazdu. Kiedy nie ma danych o pozycji danego pojazdu, jest przedstawiana w widoku synoptycznym estymowana pozycja danego pojazdu (na podstawie danych o położeniu pojazdu wcześniejszego i późniejszego). Obramowanie takiego pojazdu jest zaznaczone linią przerywaną.
- Zarządzanie wiadomościami i komunikacją głosową do floty.
- Zarządzanie wiadomościami systemowymi, Zarządzanie Incydentami,..
- Wizualizacja rozkładów jazdy.

Narzędzie "Configuracion de Servicio" umożliwia podgląd rozkładów jazdy oraz zadań przewozowych. Podobne informację można znaleźć poprzez funkcjonalność "kontrola szczegółowa" każdego pojazdu (menu z opcją wejścia do kontroli szczegółowej jest dostępne poprzez kliknięcie pracym przyciskiem myszy na pojeździe).

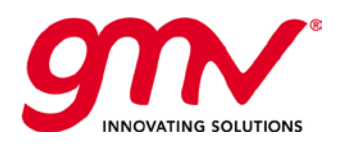

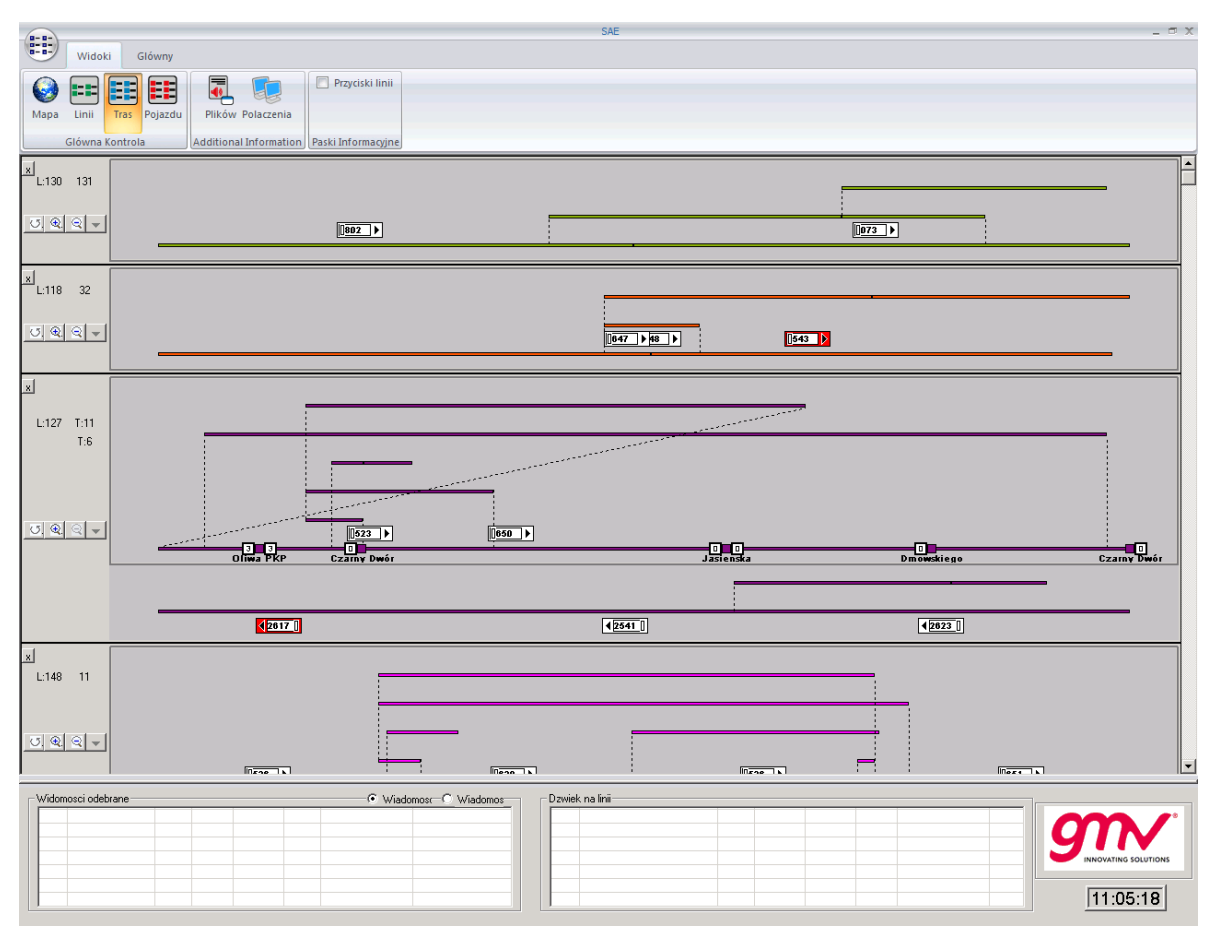

**Rysunek 4: Widok Synoptyczny**

### <span id="page-13-1"></span><span id="page-13-0"></span>2.1.2. STANOWISKO SIECI WEB (SAEBUS, INTERFEJS LEKKI)

Jest to odpowiednik w sieci web stanowiska FP. Funkcjonalności interfejsu:

- Mapa:
	- o Przedstawienie na mapie elementów podstawowych, takich jak: pojazdy, przystanki, linie, trasy, etc.
	- o Możliwość wyboru mapy od preferowanego dostawcy, takiego jak Open Street Maps, Cloud Made.., zawiera także widok podglądu mapy, zaprojektowany przez GMV.
	- o Narzędzia do przeglądania mapy takie jak: przybliżanie, obracanie, etc.
	- o Kontrola widoków. Możliwość nagrania i odtworzenia wielu widoków, ustawienia poziomu przybliżenia, wyboru pojazdów, linii.
	- o Śledzenia wielu widoków, zarządzanie grupami.
- Ogólna Kontrola Linii:
	- o Przedstawienie kontroli linii.
- Narzędzia wyszukiwania:
	- o Wyszukiwanie pojazdów przy użyciu różnych filtrów uwzględniających:
		- Atrybuty pojazdów: tablicę rejestracyjną, model, etc.
		- **Brygada: Rodzaj, flota, etc.**
		- **Lokalizacja: strefa, przystanek, etc.**
	- o Podpowiedzi do wyszukiwania i zapamiętywanie preferencji wyszukiwania.
	- o Przywracanie wcześniejszych wyszukiwań.

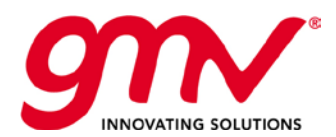

- Wiadomości:
	- o Wysyłanie i odbieranie wiadomości.
		- Opcja potwierdzania.
		- Wysyłka do wielu możliwość wysyłania wiadomości do jednego pojazdu lub wielu jednocześnie.
- Zarządzanie usługami i zasobami: narzędzie do wprowadzania zmian w trybie on-line:
	- o Autobus: Dodaj/ Usuń/ Zastąp
	- o Kierowca: Dodaj/ Usuń/ Zastąp
- Lista startowa:

- lista startowa przyjazdów – funkcjonalność podobna do "kontroli szczegółowej pojazdu", tylko dla wybranej całej linii. Wyświetla rzeczywiste i teoretyczne czasy przejazdu przez dany przystanek dla danej linii i wszystkich tras.

|       | saebus ®          |             |                             |            |  |                             |  |                                                               |     |          |                     |                                                                                      |         |                     |                    |                |    | Lista startowa |          |                     | Raport zmian ON-LINE Serwis poiazdu Obiazdv                              |         |                     |                      |
|-------|-------------------|-------------|-----------------------------|------------|--|-----------------------------|--|---------------------------------------------------------------|-----|----------|---------------------|--------------------------------------------------------------------------------------|---------|---------------------|--------------------|----------------|----|----------------|----------|---------------------|--------------------------------------------------------------------------|---------|---------------------|----------------------|
| Linia | R                 |             |                             |            |  |                             |  |                                                               |     | $\cdot$  |                     |                                                                                      |         |                     |                    |                |    |                |          |                     |                                                                          |         |                     | $\boxed{\mathbf{x}}$ |
|       |                   |             |                             |            |  |                             |  | Drag a column header and drop it here to group by that column |     |          |                     |                                                                                      |         |                     |                    |                |    |                |          |                     |                                                                          |         |                     |                      |
|       |                   |             | Początkowy przystanek       |            |  |                             |  |                                                               |     |          |                     |                                                                                      |         |                     | Końcowy przystanek |                |    |                |          |                     |                                                                          |         |                     |                      |
|       | Serwis            |             |                             |            |  | Data przejazdu              |  |                                                               |     |          | Zaplanowany rozkład |                                                                                      |         | Rzeczywisty rozkład |                    | Data przejazdu |    |                |          | Zaplanowany rozkład |                                                                          |         | Rzeczywisty rozkład |                      |
|       |                   |             | $SP \nabla$ Pojazd $\nabla$ |            |  |                             |  |                                                               |     |          |                     | SK V Kierowca V Kurs Przyjazd Początek Częstotliwość Przyjazd Początek Częstotliwość |         |                     |                    |                |    |                |          |                     | SK V Kierowca V Kurs Przyjazd Początek Częstotliwość Przyjazd Początek C |         |                     |                      |
| $+$   | 605-12 2269       |             |                             |            |  | $O$ 605-12                  |  |                                                               | 31  |          | 04:21               |                                                                                      |         | 04:07               |                    |                |    |                |          |                     |                                                                          |         |                     |                      |
|       | $E$ 605-12 2269   |             |                             |            |  | $0 605 - 12$                |  |                                                               | 41  |          | 04:21               |                                                                                      |         | 04:07               |                    |                |    |                |          |                     |                                                                          |         |                     |                      |
|       | $E$ 605-04 5252   |             |                             |            |  | $O 605 - 04$                |  |                                                               | 131 |          | 04:34               |                                                                                      |         | 04:34               |                    |                |    |                |          |                     |                                                                          |         |                     |                      |
|       | ₩ 605-04 5252     |             |                             |            |  | $O 605 - 04$                |  |                                                               | 141 |          | 04:38               |                                                                                      |         | 04:38               |                    |                |    |                |          |                     |                                                                          |         |                     |                      |
|       | ₩ 605-36 5078     |             |                             |            |  | $O$ 605-36                  |  |                                                               | 31  |          | 04:42               | 21                                                                                   |         | 04:43               | 35                 |                |    |                |          |                     |                                                                          |         |                     |                      |
|       | ₩ 605-02 6295     |             |                             |            |  | $605 - 02$                  |  |                                                               | 11  |          | 04:43               |                                                                                      |         | 04:39               |                    |                |    |                |          |                     |                                                                          |         |                     |                      |
|       | $= 605 - 02 6295$ |             |                             |            |  | $0 0 605 - 02$              |  |                                                               | 21  |          | 04:48               |                                                                                      |         |                     |                    |                |    |                |          |                     |                                                                          |         |                     |                      |
|       |                   | Ν.          | ID                          | Przystanek |  |                             |  |                                                               |     | Przyjazd | Wyjscie             | Przyjazd                                                                             | Wyjscie | Czas trwania        | $\blacktriangle$   | N.             | ID | Przystanek     | Przyjazd | Wyjscie             | Przyjazd                                                                 | Wyjscie | Czas tı             |                      |
|       |                   | $\Box$ o    |                             |            |  | 1261 Rumia Dworzec PKP      |  |                                                               |     | 04:48    | 04:48               |                                                                                      |         |                     |                    |                |    |                |          |                     |                                                                          |         |                     |                      |
|       | $\Box$ 1          |             |                             |            |  | 1249 Dąbrowskiego - Most    |  |                                                               |     | 04:50    | 04:50               |                                                                                      |         |                     |                    |                |    |                |          |                     |                                                                          |         |                     |                      |
|       | $\Box$ 2          |             |                             |            |  | 1250 Dąbrowskiego - Kościół |  |                                                               |     | 04:51    | 04:51               |                                                                                      |         |                     |                    |                |    |                |          |                     |                                                                          |         |                     |                      |
|       |                   | $\Box$ 3    | 1251 Filtrowa               |            |  |                             |  |                                                               |     | 04:53    | 04:53               |                                                                                      |         |                     |                    |                |    |                |          |                     |                                                                          |         |                     |                      |
|       |                   | $\square$ 4 | 1252 Kujawska               |            |  |                             |  |                                                               |     | 04:54    | 04:54               | 04:54                                                                                | 04:55   | 39 s.               |                    |                |    |                |          |                     |                                                                          |         |                     |                      |
|       | п                 | 5           | 1254 Pomorska               |            |  |                             |  |                                                               |     | 04:56    | 04:56               | 04:56                                                                                | 04:56   | 43 s.               |                    |                |    |                |          |                     |                                                                          |         |                     |                      |

**Rysunek 5: Lista Startowa**

<span id="page-14-0"></span>- lista startowa: przystanek

Funkcjonalność taka sama jak listy startowej pojazdu tylko dla przystanku. Wyświetla czasy przyjazdu pojazdu dla danego przystanku dla wszystkich linii i tras.

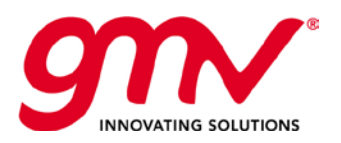

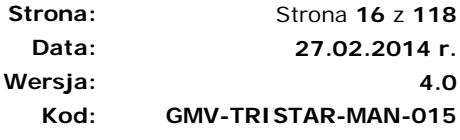

Strona **16** z **118**

**4.0**

| saebus ® |     |                       |                     |                                                               |                     |                   |                      |                                                                     |                 | Lista startowa  |            | <b>Raport zmian ON-LINE</b> | Serwis pojazdu | Obiaz |
|----------|-----|-----------------------|---------------------|---------------------------------------------------------------|---------------------|-------------------|----------------------|---------------------------------------------------------------------|-----------------|-----------------|------------|-----------------------------|----------------|-------|
|          |     |                       |                     |                                                               |                     |                   |                      |                                                                     |                 |                 |            |                             |                |       |
|          |     | Przystanek autobusowy |                     | 4380 Władysława IV                                            |                     |                   | $\blacktriangledown$ |                                                                     |                 |                 |            |                             |                | E     |
|          |     |                       |                     | Drag a column header and drop it here to group by that column |                     |                   |                      |                                                                     |                 |                 |            |                             |                |       |
|          |     |                       | Zaplanowany rozkład |                                                               | Rzeczywisty rozkład |                   | Dane                 |                                                                     |                 |                 |            |                             |                |       |
|          |     | Linia $\nabla$        | Przyjazd $\nabla$   | Początek $\nabla$                                             | Przyjazd $\nabla$   | Początek $\nabla$ | Kurs $\nabla$        | $\nabla$ SP                                                         | $\triangledown$ | Pojazd $\nabla$ |            | SK 了 Kierowca 了             |                |       |
| $\Box$   | 187 | 187                   | 08:45               | 08:45                                                         |                     |                   | 21                   | + Kamienny Potok SKM > Kamienny Potok SKM                           | 187-02          |                 | 187-02     |                             |                |       |
| □        | 187 | 187                   | 09:00               | 09:00                                                         | 08:59               | 08:59             | 21                   | + Kamienny Potok SKM > Kamienny Potok SKM                           | 187-03 6082     |                 | 187-03     |                             |                |       |
| □        | 187 | 187                   | 09:15               | 09:15                                                         | 09:15               | 09:15             | 21                   | + Kamienny Potok SKM > Kamienny Potok SKM                           | 187-04 6078     |                 | 187-04     |                             |                |       |
| □        | 187 | 187                   | 09:31               | 09:31                                                         |                     |                   | 21                   | + Kamienny Potok SKM > Kamienny Potok SKM                           | 187-01          |                 | 187-01     |                             |                |       |
| □        | 187 | 187                   | 09:46               | 09:46                                                         |                     |                   | 21                   | + Kamienny Potok SKM > Kamienny Potok SKM                           | 187-02          |                 | 187-02     |                             |                |       |
| □        | 187 | 187                   | 10:01               | 10:01                                                         | 10:00               | 10:02             | 21                   | + Kamienny Potok SKM > Kamienny Potok SKM                           | 187-03 6082     |                 | 187-03     |                             |                |       |
| ■        | 187 | 187                   | 10:16               | 10:16                                                         | 10:17               | 10:18             | 21                   | + Kamienny Potok SKM > Kamienny Potok SKM                           | 187-04 6078     |                 | 187-04     |                             |                |       |
| □        | 187 | 187                   | 10:31               | 10:31                                                         |                     |                   | 21                   | + Kamienny Potok SKM > Kamienny Potok SKM                           | 187-01          |                 | 187-01     |                             |                |       |
| П        | 44  | 144                   | 10:42               | 10:42                                                         | 10:41               | 10:42             | 31                   | p. Kochanowsk Osiedle Mickiewicza > Osiedle Mickiewicza 144-01 7855 |                 |                 | $144 - 01$ |                             |                |       |
| $\Box$   | 187 | 187                   | 10:46               | 10:46                                                         |                     |                   | 21                   | + Kamienny Potok SKM > Kamienny Potok SKM                           | 187-02          |                 | 187-02     |                             |                |       |
| □        | 187 | 187                   | 11:01               | 11:01                                                         | 11:00               | 11:01             | 21                   | + Kamienny Potok SKM > Kamienny Potok SKM                           | 187-03 6082     |                 | 187-03     |                             |                |       |
| □        | 187 | 187                   | 11:16               | 11:16                                                         | 11:17               | 11:18             | 21                   | + Kamienny Potok SKM > Kamienny Potok SKM                           | 187-04 6078     |                 | 187-04     |                             |                |       |
| □        | 187 | 187                   | 11:31               | 11:31                                                         |                     |                   | 21                   | + Kamienny Potok SKM > Kamienny Potok SKM                           | 187-01          |                 | 187-01     |                             |                |       |
| $\Box$   | 144 | 144                   | 11:42               | 11:42                                                         | 11:41               | 11:42             | 31                   | p. Kochanowsk Osiedle Mickiewicza > Osiedle Mickiewicza             | 144-01 7855     |                 | 144-01     |                             |                |       |
| □        | 187 | 187                   | 11:46               | 11:46                                                         |                     |                   | 21                   | + Kamienny Potok SKM > Kamienny Potok SKM                           | 187-02          |                 | 187-02     |                             |                |       |
|          | 187 | 187                   | 12:01               | 12:01                                                         | 12:00               | 12:01             | 21                   | + Kamienny Potok SKM > Kamienny Potok SKM                           | 187-03 6082     |                 | 187-03     |                             |                |       |
|          | 187 | 187                   | 12:16               | 12:16                                                         | 12:16               | 12:17             | 21                   | + Kamienny Potok SKM > Kamienny Potok SKM                           | 187-04 6078     |                 | 187-04     |                             |                |       |

**Rysunek 6: Lista Startowa**

<span id="page-15-1"></span>Narzędzie umożliwia zmianę przypisanego pojazdu i kierowcy.

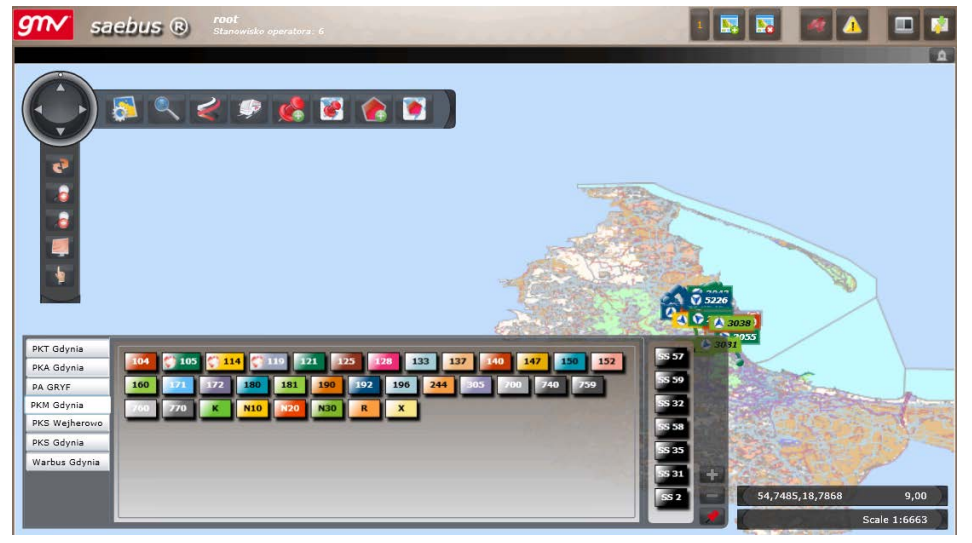

**Rysunek 7: Moduł SaeBus**

<span id="page-15-2"></span>Interfejsy uwzględniają:

- Zdalny dostęp przez Internet dla uprawnionych użytkowników
- Paski, które mogą być ukryte, gdy dane informacje nie są wymagane
- Interfejs sieci Web lub ekwiwalentną kontrolę
- Zaawansowane funkcjonalności kontroli SAE: symultaniczna wizualizacja pojazdów z różnych linii, które przejeżdżają przez tą samą sekcję

### <span id="page-15-0"></span>2.2. ZBIEŻNE FUNKCJONALNOŚCI NA OBU INTERFEJSACH

Użytkownik może pracować jednocześnie na obu widokach. W celu uniknięcia sytuacji, że musiałby zmieniać interfejs, aby dokonać określonych akcji, w obu interfejsach niektóre funkcjonalności są takie same. W kolejnych podrozdziałach zostaną opisane niektóre z nich.

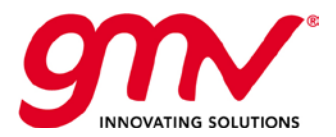

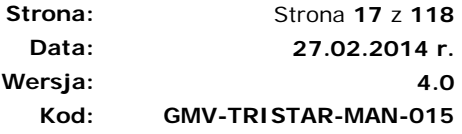

#### <span id="page-16-0"></span>2.2.1. PASEK DOLNY I PANEL JEDNOSTEK

Obie funkcje pozwalają użytkownikowi na wybór linii, którą ma kontrolować. W PuestoSAE FP, pasek dolny pozwala na zaznaczenie linii, które mają być wizualizowane/kontrolowane, a także tych, które mają zostać dodane do ogólnej kontroli linii. Pasek może być schowany i wówczas odpowiedni przycisk pojawia się na górnym pasku (zakładka "Widoki"). Na pasku poza liniami i grupami linii/flot widać tablice informacyjne zarejestrowane w systemie i ich status (OK, Błąd techniczny...).

Podobny pasek znajduje się w interfejsie SAEBUS, pasek może być ukryty (należy go wybrać z menu głównego używając funkcji "Panel jednostek"). Na panelu przedstawione są linie i floty, gdzie można wybrać, która linia będzie przedstawiona w widoku Mapy, Ogólnej kontroli Linii albo widoku synoptycznym SAEBUS. Z panelu można również przeprowadzić określone akcje dotyczące linii (wysłać wiadomość do pojazdu na linii...).

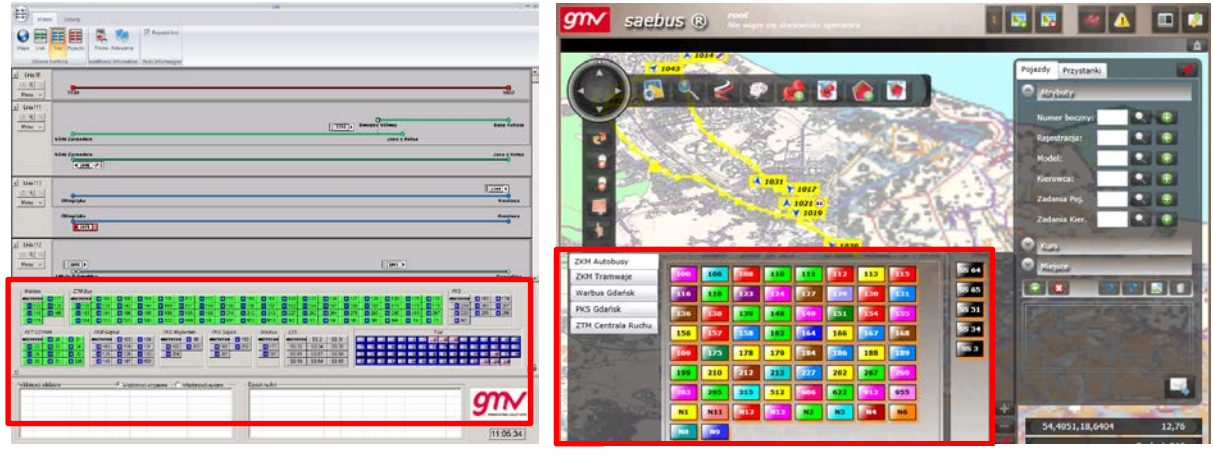

Panel Linii **Panel III** Panel lini (Panel główny , przyciski menu rozwijanego)

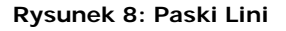

<span id="page-16-1"></span>Paski komunikacji funkcjonują podobnie jak wyżej opisane, z tą różnicą, że w interfejsie PuestoSAE FB nie można paska komunikacji ukryć.

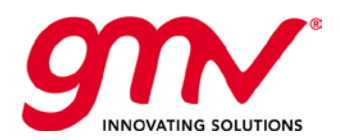

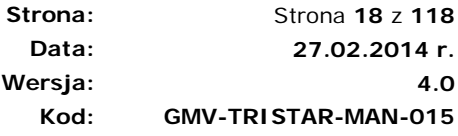

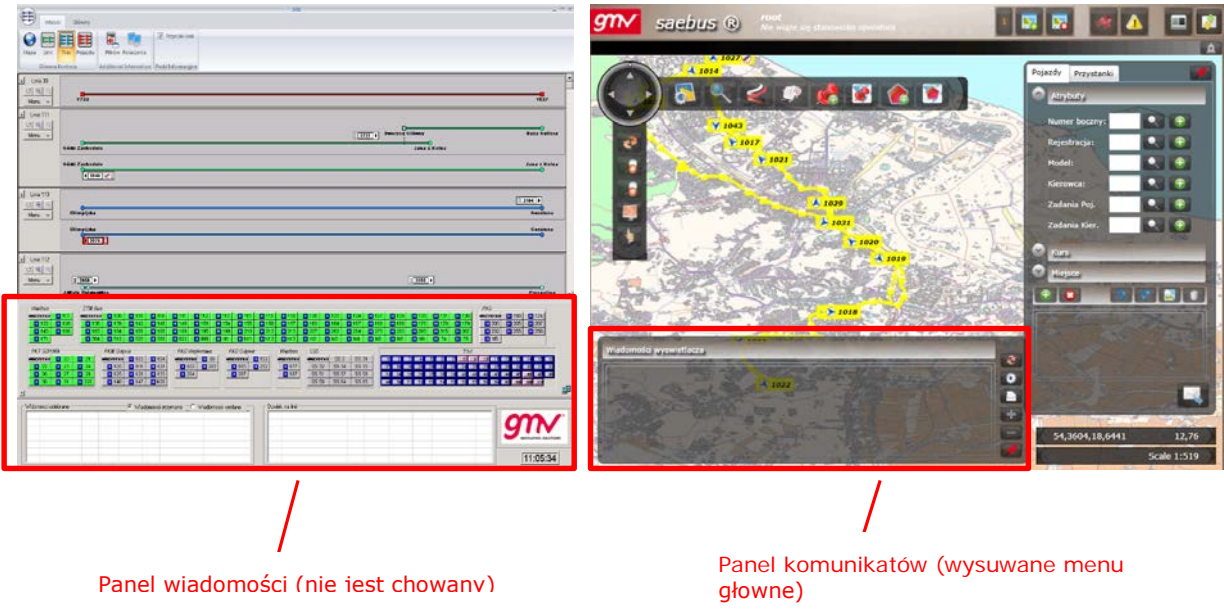

**Rysunek 9:Paski komunikarów**

<span id="page-17-2"></span>Widok synoptyczny PuestoSAE FP (synoptyka złożona).

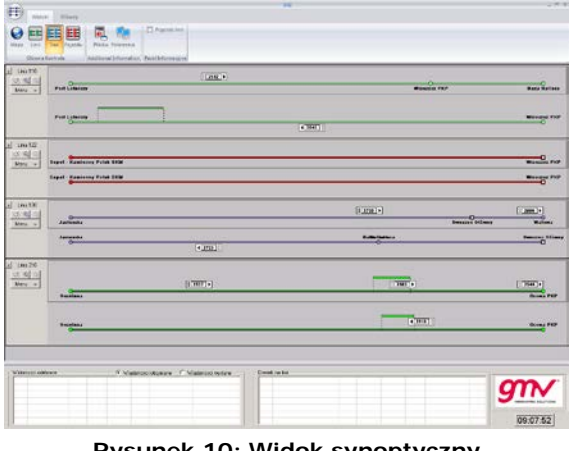

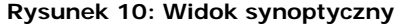

### <span id="page-17-3"></span><span id="page-17-0"></span>FUNKCJONALNOŚCI

W kolejnych podrozdziałach zostaną opisane funkcjonalności PUESTO SAE. Przedstawione funkcje odpowiadają akcjom, które mogą być przeprowadzone dla całej floty. Gdy jest więcej niż jedna flota, jest okno z opcją filtrowania floty, na której mają być dokonane akcje.

#### <span id="page-17-1"></span>2.3.1. URUCHOMIENIE APLIKACJI

Aplikację PuestoSAE można używać po instalacji na komputerze – przy włączaniu uruchamiany jest interfejs PuestoSAE FP (należy wprowadzić nazwę użytkownika i hasło). Na górnym pasku, w zakładce "Widoki", należy wybrać opcję Mapa, która uruchamia interfejs SAEBUS. W tym momencie oba interfejsy są dostępne dla użytkownika (nie jest wymagane ponowne podawanie nazwy użytkownika i hasła).

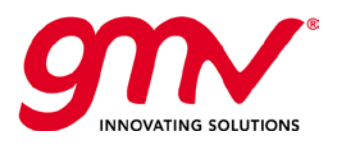

| $5 - 5$                                                                                                    | <b>SAE</b>                                                                                                    | $ \Box$ $\times$    |
|----------------------------------------------------------------------------------------------------|----------------------------------------------------------------------------------------------------|---------------------|
| Widoki<br>Główny                                                                                                    |                                                                                                    |                     |
| $\boxed{\vee}$ Przyciski linii<br>$\overline{\bullet}$<br>Ш<br>E<br>Ħ<br>ķ,<br>68                                                                                                    |                                                                                                    |                     |
| Tras Pojazdu<br>Plików Połączenia<br>Mapa<br>Linii                                                                                                    |                                                                                                    |                     |
| Główna Kontrola<br>Additional Information Paski Informacyjne                                                                                                    |                                                                                                    |                     |
| <b>H</b> L: 100 12 2007 18                                                                                                    |                                                                                                    | 2908                |
| <b>H</b> L: 106 2007                                                                                                    |                                                                                                    |                     |
| 7 2084 14 14 2737 19 19 2002 7<br>H L: 108                                                                                                    |                                                                                                    |                     |
| 34 2527 34 34 2528 28 28 28 26 34<br>$E = 110$                                                                                                    |                                                                                                    |                     |
| <b>EL</b> L: 111 + 2094 40 40 2803 41 2095                                                                                                    |                                                                                                    |                     |
| E L: 112 41 2528 52 52 2648 42 42 2087 49 40 2632 41<br>26 2086 27 27 2082 26                                                                                                    |                                                                                                    |                     |
| $\boxed{1}$ L: 113<br>EL 115 40 2805 30 36 2734 40                                                                                                    |                                                                                                    |                     |
| HL: 116 2044                                                                                                    |                                                                                                    |                     |
|                                                                                                    |                                                                                                    |                     |
| - ZKM Autobusy<br>- Warbus-<br><b>WBZYBTKIE</b><br><b>MSZYSTKIE ZE</b><br>0 尾田1<br>H<br>ĆΗ<br>н<br>Kн<br>н<br>H<br>■116<br><b>X田</b> 117<br>$\times$ H 1<br>VН<br>ĹН<br>Œ<br>E<br>łн,<br>н<br>H<br>Έ<br>КΗ<br><b>X田122</b><br>¢π<br>ζĦ.<br>π<br>π<br>Vн<br>ゼロ<br>Vш<br>łн,<br>H<br>∉ <mark>H</mark> 16<br><b>XEI</b> 126<br>ず日<br>łП,<br>ず日<br>łн<br>マロ<br>ĉн<br>H<br>√н<br>√н<br>西<br><b>XE 143</b><br>受目<br>ŽН.<br>ŽΗ<br>H<br>VН<br>П<br>H<br>п<br>sZ   ⊞ 28<br>łн,<br><b>X H 171</b><br>Vн<br>Z <mark>H</mark> 315<br>łн,<br>H<br>ĈН<br>Ħ<br>νп<br>ĈН<br>912<br>$\times$ H N11<br>西<br>₫H N2<br>$\sigma_{\rm H}$ :<br>Ž <mark>EI</mark> N4<br>区国<br><b>ET N9</b><br>Z EI N8<br>브 | $LDP-$<br>PKS Gdańsk-<br>ZKM Tramwaje<br>ZTM Traf<br>T.inf.<br>WSZYSTKIE <mark>X F174</mark><br><b>WSZYSTKIE X H</b><br>WBZYBTKIE<br><b>WSZYSTKIE</b><br>■ 14 ■ 17 ■ 18 ■ 19 ■ 20 ■ 21 ■ 23 ■ 24 ■ 25<br>$\overline{2}$<br>$\blacksquare$<br>第1200<br><b>XH 205</b><br>$X \mathbf{H}$ 3 $X \mathbf{H}$ 4<br><b>X</b> 581<br>$X$ SS 3<br><b>X</b> 582<br><b>XE 207</b><br><b>X 17 232</b><br>$X \Box 5$<br><b>XEI 6</b><br><b>XSS 34</b><br>$XH$ 8<br><b>XSS 51</b><br><b>X H 255 X H 256</b><br>業団 7<br><b>XEI 9 XEI 10</b><br><b>XSS 64</b><br><b>XEI 574 XEI N5</b><br><b>XSS 65</b><br><b>XEI 11 XEI 12</b><br>$-92$<br>$-93$<br><b>98 99 100 101</b> 101<br>$-80$<br>$-97$<br>$X$ NO<br>103 104 150<br>19\$<br>15 152<br>200<br>20%<br>298 | 9                   |
| - Widomosci odebrane<br>· C Wiadomosci otrzymane - C Wiadomosci wyslane                                                                                                    | - Dzwiek na linii-                                                                                                    |                     |
|                                                                                                    |                                                                                                    | 11:47:22            |
| 白夕阳里<br>e<br>$\blacktriangleright$<br><b>Start</b>                                                                                                    | $ES \rVert \cdot \rVert_{L^{\infty}}$                                                                                                    | 11:47<br>2015-09-28 |

**Rysunek 11: Interfejs PuestoSAE FP (Komputer)**

### <span id="page-18-1"></span><span id="page-18-0"></span>2.3.2. PRZYDZIELANIE KONTROLI.

W pierwszej kolejności należy rozdzielić zakres kontroli pomiędzy różne stanowiska, czyli różnych dyspozytorów. Na każdym stanowisku można wybrać w obrębie floty linie, które będą kontrolowane, linie można wyselekcjonować po strefie, rodzaju linii, etc....

Jedna linia może być kontrolowana tylko na jednym stanowisku, do kontroli linii należy wysyłanie wiadomości dotyczących danej linii i wykonywanie działań dotyczących autobusów przypisanych do linii.

Wyłączność kontroli nie oznacza, że tylko dany dyspozytor może wizualizować linię, każda linia z systemu może być wizualizowana przez każdego dyspozytora, może zostać wyświetlony status pojazdów na mapie kartograficznej, widok synoptyczny linii, etc...

Wyboru linii, które maja być kontrolowane dokonuje się na pasku dolnym.

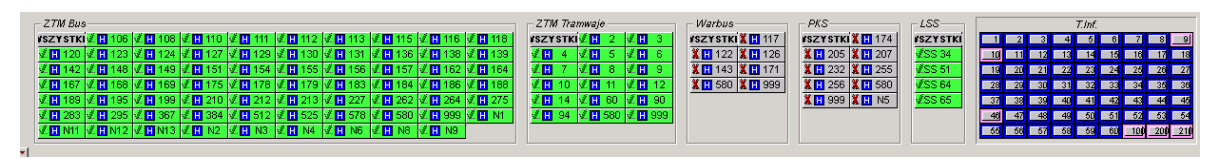

**Rysunek 12:** Pasek dolny

<span id="page-18-2"></span>Poszczególne przyciski cechuje:

**Kolor:** kolor przycisku danej linii wskazuje na jej status:

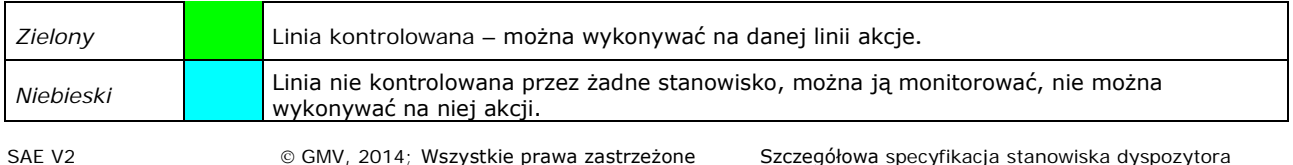

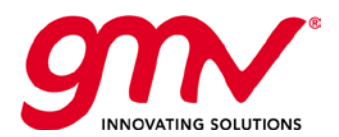

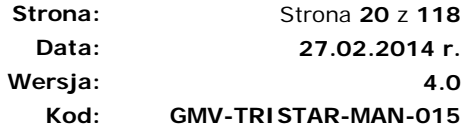

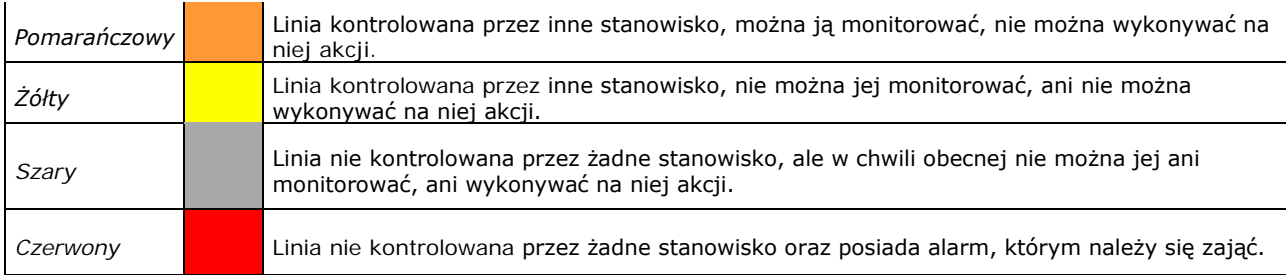

**Tabela 1:** Kolory statusu linii

**Ikona:** Każda linia reprezentowana jest przez kwadrat, który ma odpowiedni kolor, zgodnie z powyższym opisem oraz informację o wizualizacji linii:

**Linia wizualizowana w wybranym widoku.** 

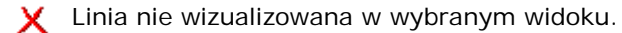

Na linii pojawił się alarm, którym należy się zająć. Linie nie kontrolowana przez żadnego z dyspozytorów.

**Rodzaj regulacji:** Linia może być regulowana według częstotliwości, rozkładu jazdy lub ręcznie.

**Funkcjonalność:** funkcjonalności przycisków myszy:

- 1. Wybierając prawy przycisk myszy nad daną linią, pojawia się menu funkcjonalne dotyczące danej linii.
- 2. Wybierając lewy przycisk myszy na aktywnej linii przechodzi się do Kontroli Szczegółowej danej linii:

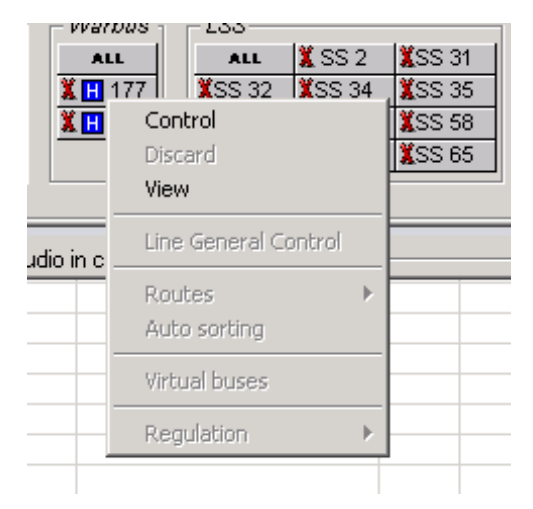

**Rysunek 13:** Menu Elementów Paska

<span id="page-19-0"></span>W zależności od statusu linii przyciski myszy aktywują odpowiednie funkcjonalności.

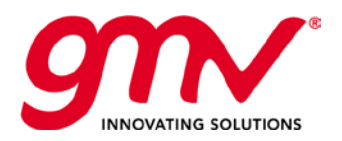

**Strona: Data: Wersja: Kod:**  Strona **21** z **118 27.02.2014 r. 4.0 GMV-TRISTAR-MAN-015**

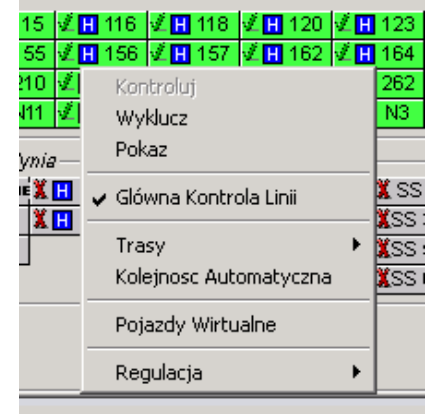

**Report Follows** 

**Rysunek 14:** Menu Elementów Paska - Kontroluj

<span id="page-20-1"></span>Dostępne opcje:

- **Wizualizuj**: Lina przechodzi w stan "Wizualizuj"
- **Wyklucz**: Linia przestaje być Kontrolowana albo Wizualizowana

System jest zaprojektowany tak, że kontrola zorientowana jest na linie nie pojazdy: jeżeli nie są one zbieżne z linią, kontrola nad pojazdami przechodzi do stanowiska, które kontroluje nową linię.

Tak skonstruowany system kontroli ułatwia dzielenie pracy pomiędzy poszczególnych dyspozytorów i skupia się na rzeczywistych rozkładach jazdy (dyspozytor jest odpowiedzialny za nadzór rozkładu jazdy na danej linii, nie pojazdu, który może zmieniać linie).

Pojazdy bez przypisanych zadań przewozowych są podłączone do linii LBZ (Linii Bez Zadań Przewozowych), która nie podlega wyłącznej kontroli. Jeżeli jedne z dyspozytorów chce przejąć kontrolę nad linią LBZ, wysyła zapytanie przez aplikacje do dyspozytora obecnie ją kontrolującego.

<span id="page-20-0"></span>System generuje tyle linii LBZ ile flot znajduje się na stanowisku danego dyspozytora.

#### NADZÓR I MONITOROWANIE RZECZYWISTEJ POZYCJI FLOTY: USŁUGA LOKALIZACJI

Nadzór i monitorowanie rzeczywistej pozycji floty odbywa się przy wykorzystaniu mapy kartograficznej lub widoku synoptycznego z opisem linii, tras i pozycji pojazdu.

System GPS pozwala w dowolnym momencie zlokalizować pojazd, jeżeli tylko pojazd ma działające urządzenia pokładowe. Podawana pozycja może być rzeczywistą pozycja pojazdu lub pozycją umieszczoną na linii i trasie, którą autobus pokonuje.

Pozycje otrzymane przy wykorzystaniu systemu GPS mogą mieć różną dokładność (uwzględniając liczbę dostępnych satelit, zasięg, etc...) i nie zawsze być zbieżne z rzeczywistą pozycją pojazdu. Dlatego lokalizacja może być wykonana z *lokalizacją w trakcie zadania przewozowego,* kiedy przy użyciu algorytmów matematycznych i bazy danych oraz parametrów z drogomierzy i żyroskopów, system umieszcza pojazd z dużą dokładnością na jego rzeczywistej pozycji.

Możliwości w ramach usługi lokalizacji:

- Zapamiętywanie skali przybliżenia
- Tworzenie różnych widoków w ramach mapy, przypisując poszczególne linie do różnych widoków
- Śledzenie jednego pojazdu w każdym z widoków (obszar mapy przesuwa się za śledzonym pojazdem, jeżeli ten wyjedzie poza obszar okna).

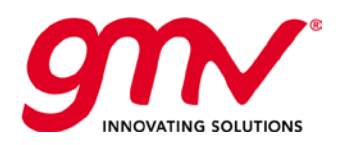

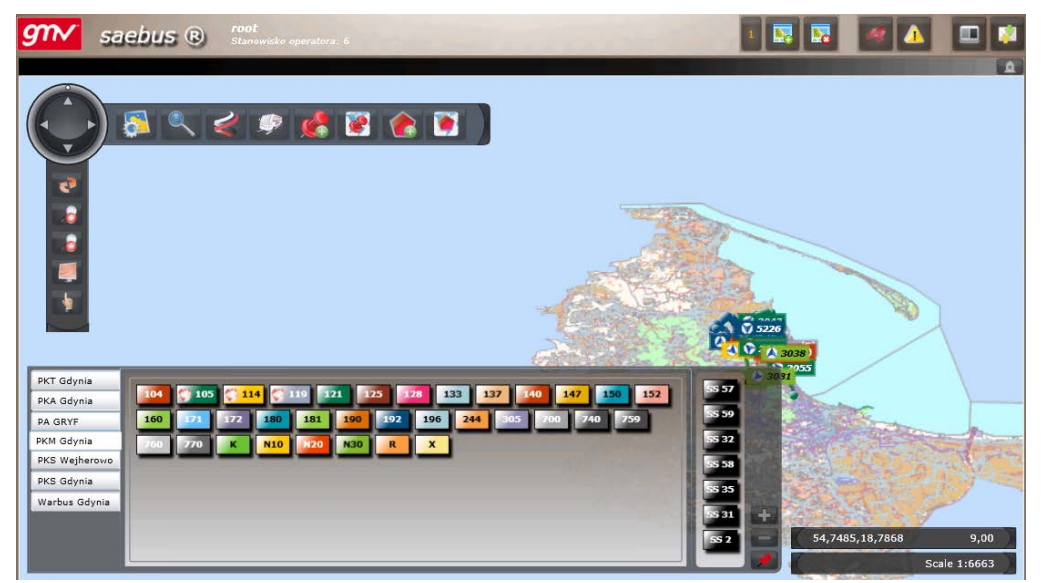

**Rysunek 15: Widok Mapy Puesto SAE (SAEBUS)**

<span id="page-21-1"></span>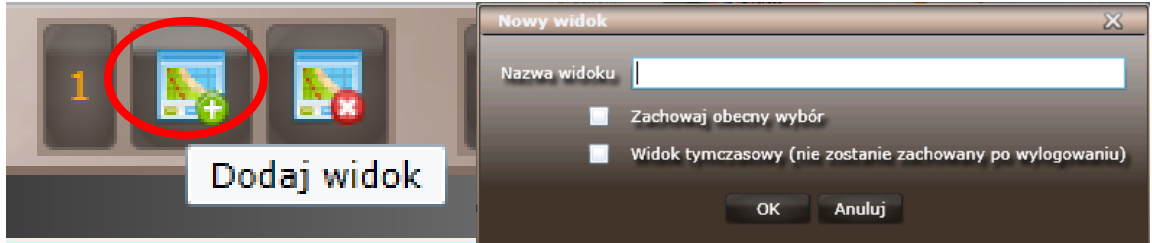

**Rysunek 16: Dodaj widok**

<span id="page-21-2"></span>Funkcjonalności związane z lokalizacją geograficzną:

- Zarządzanie Strefami (kontrola wjazdów i wyjazdów, wiadomości automatyczne, etc…)
- Tworzenie objazdów w czasie rzeczywistym
- Śledzenie pojazdu

### <span id="page-21-0"></span>2.3.4. OGÓLNY STAN EKSPLOATACJI.

Ogólny stan eksploatacji jest przedstawiany w następujących formach:

- **Użycie kolorów i ikon**:
	- o Na mapie kolory identyfikują linie
	- o W widokach Ogólna kontrola linii i Widoku synoptycznym kolorami zaznaczone są przyspieszenia/opóźnienia
	- o We wszystkich widokach ikony symbolizują stan i zdarzenia powiązane z pojazdem np. alarmy, kierunek, etc.

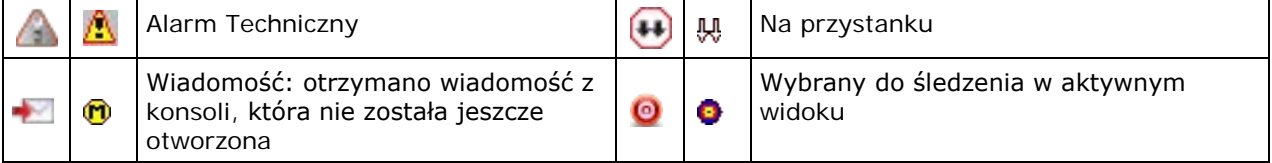

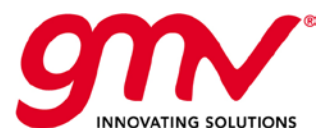

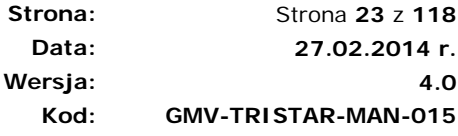

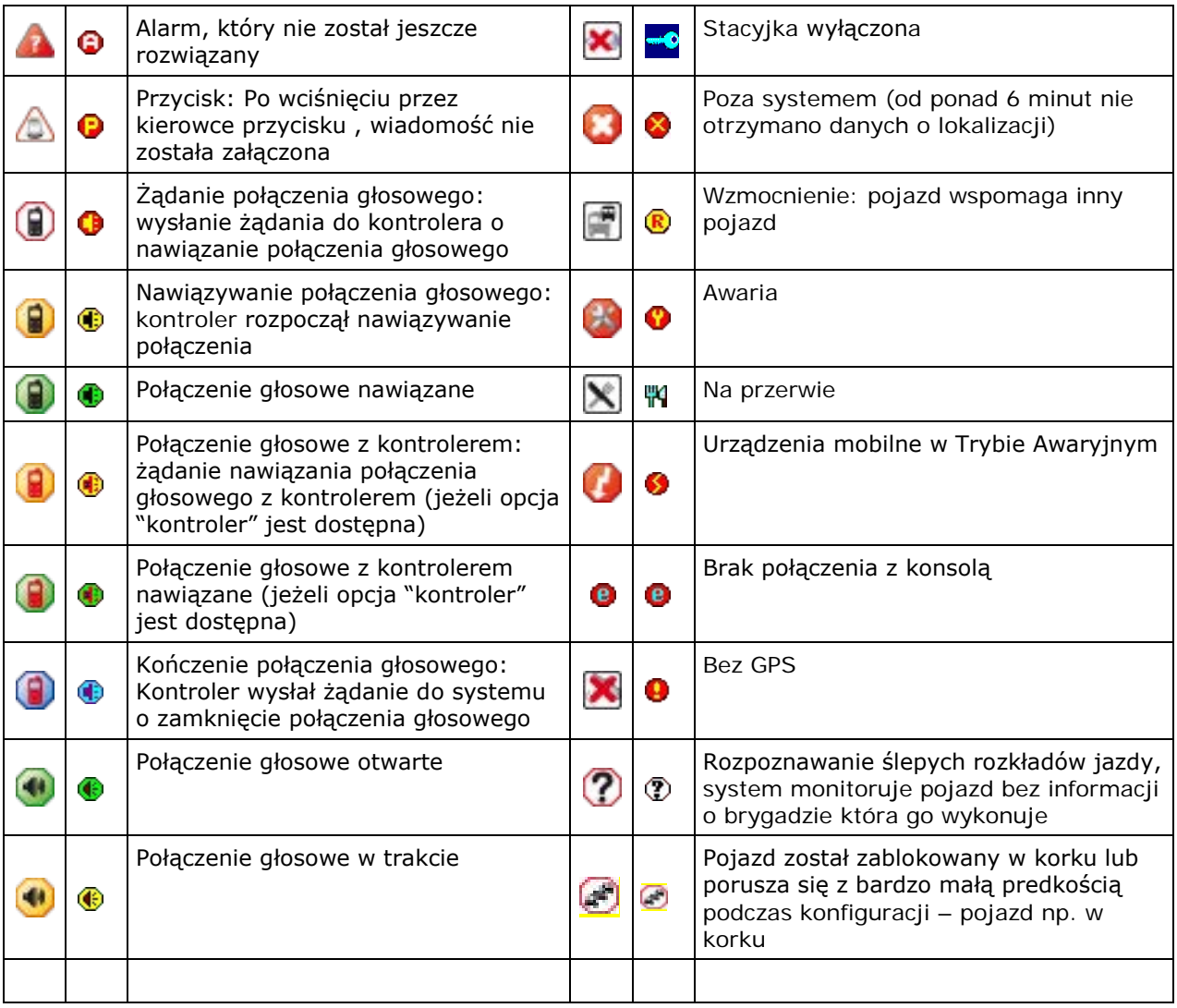

#### **Rysunek 17: Oznaczenia ikon określających stan pojazdu**

- <span id="page-22-0"></span> **Ogólna Sytuacja na Linii w czasie rzeczywistym:** W widoku synoptycznym linii (lub Ogólnej Kontroli Linii) jest przedstawiany Ogólny Stan Linii, określający:
	- o Autobusy przypisane do każdej linii, wykonujące zadania przewozowe (po lewej) i nie wykonujące zadań przewozowych (po prawej)
	- o Punktualność każdego pojazdu i średnią punktualność, zaznaczaną odpowiednim kolorem zgodnie z ustawionymi progami
	- o Stan i alarmy
	- o Stan autobusów przypisanych do linii bez zadań przewozowych
	- o Odstępy w minutach pomiędzy pojazdami

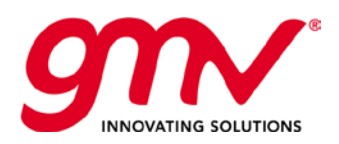

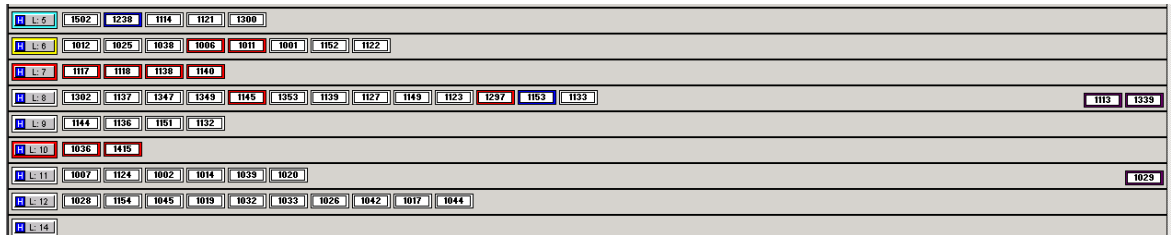

#### **Rysunek 18: Widok synoptyczny linii**

- <span id="page-23-0"></span> **Ogólna Sytuacja na trasie danej linii** obejmuje:
	- o Autobusy na każdej trasie każdej linii i ich pozycję
	- o Punktualność każdego pojazdu
	- o Punktualność każdego pojazdu i średnią punktualność zaznaczaną odpowiednim kolorem zgodnie z ustawionymi progami
	- o Stan i alarmy
	- o Względną pozycję wspólnych odcinków
	- o Odstępy w minutach pomiędzy pojazdami

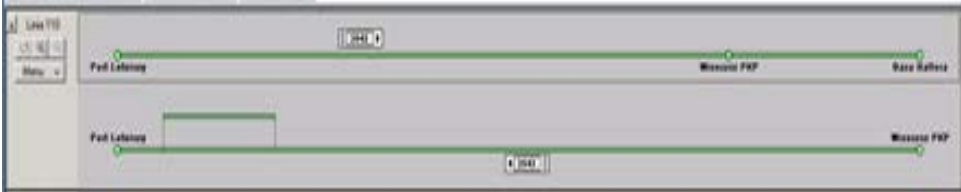

**Rysunek 19: Widok synoptyczny tras**

#### <span id="page-23-1"></span>2.3.4.1. STAN POSZCZEGÓLNYCH LINII

System daje możliwość śledzenia stanu danej linii w Ogólnej Kontroli Linii lub w widoku synoptycznym tras. Oba interfejsy posiadają tą funkcjonalność, przy czym w interfejsie Web zawarte są podstawowe opcje, gdy interfejs PuestoSAE FP zawiera pełen zakres opcji.

Dostęp do funkcjonalności w Ogólnej Kontroli Linii w interfejsie PuestoSAE FP jest przez górny pasek, zakładkę "Widoki", opcję Linie.

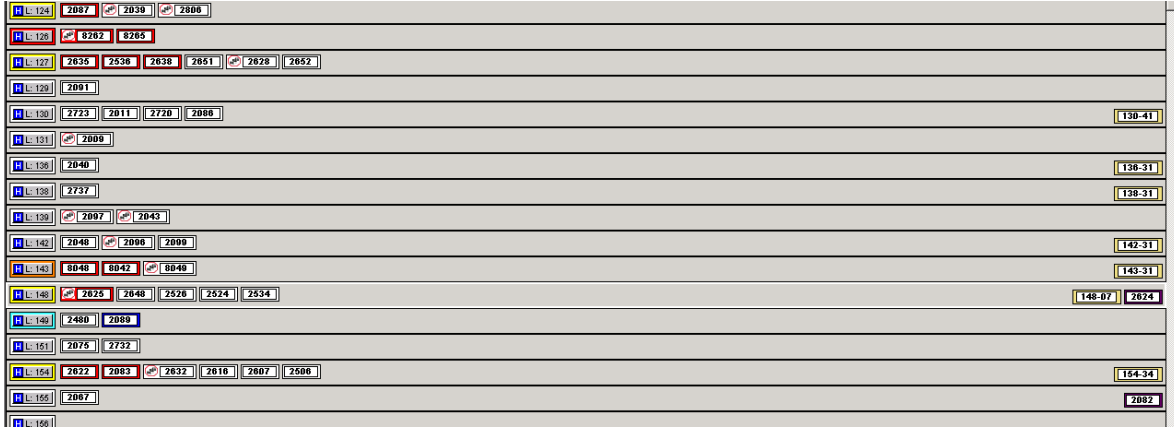

#### **Rysunek 20: Status Lini**

#### <span id="page-23-2"></span>Dla każdej linii są wyświetlane:

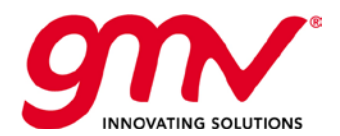

- Pojazdy przypisane do linii, po lewej stronie wykonujące zadania przewozowe, a po prawej pojazdy przypisane, ale niewykonujące zadań przewozowych.
- Pojazdy znajdujące sie po prawej stronie i podświetlone na żółto są to pojazdy wirtualne wskazujące istniejące brygady, które nie są przypisane do żadnych rzeczywistych pojazdów.
- Kolory pojazdów i przycisk linii wskazują na opóźnienie/przyspieszenie.
- Ikony pojazdu wskazują na sytuacje w pojeździe.

Możliwe jest również ustawienie widoku synoptycznego tras, w układzie termometru lub podzielonym, pokazującym dokładną pozycję każdego autobusu na trasie linii, status autobusu (przyspieszony, opóźniony), estymowany czas przyjazdu, odległość pomiędzy pojazdami, kolejny autobus przyjeżdżający na przystanek.

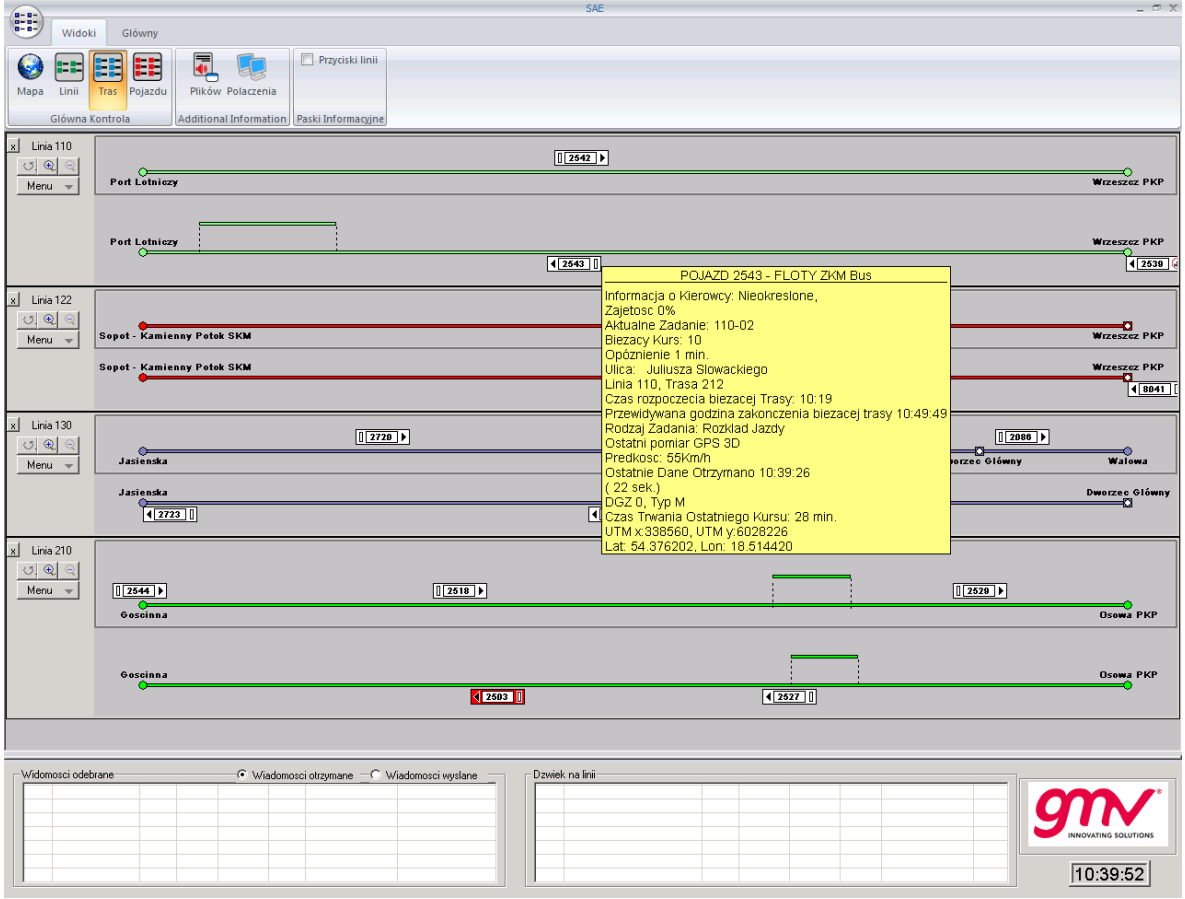

**Rysunek 21: Widok synoptyczny trasy**

<span id="page-24-0"></span>Dla każdej linii można uzyskać następujące statystyki:

- Dla kursów na danej linii, wizualizację czasów przejazdu rzeczywistych vs. estymowane.
- Punktualność na każdym kursie
- Czas na przystanku
- Czas trwania kursu

Jak to pokazano na poniższych rysunkach:

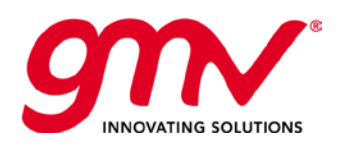

| 112 - Jana z Kolna - Przegalina                                                                       |                        |           |                                                                              |                        |         |                                              |         |              | $\boxtimes$              |
|----------------------------------------------------------------------------------------------------|------------------------|-----------|------------------------------------------------------------------------------|------------------------|---------|----------------------------------------------|---------|--------------|--------------------------|
| 112                                                                                                   |                        |           |                                                                              |                        |         |                                              |         | Przystanki   |                          |
| O Kurs O<br>Trasa<br>112-01 - 2059<br>$0$ $05:29 - 4931$<br>$05:37 - 1311$<br>۰<br>$06:38 - 122$<br>٠ | 112<br>Trasa<br>Wyjazd |           | Jana z Kolna - Przegalina<br>Teoretyczne przylot 05:29<br>Faktyczny przyjazd | 387610 0               |         | Baza Hallera (300) > Wały Piastowskie (1009) |         |              |                          |
|                                                                                                    |                        | N.        | Przystanek                                                                   | Przyjazd               | Wyjscie | Przyjazd                                     | Wyjscie | Czas trwania | ▲                        |
| $08:20 - 211$<br>٠                                                                                    | П                      | $\circ$   | <b>Baza Hallera</b>                                                          | 05:29                  | 05:29   |                                              |         |              |                          |
| $09:38 - 122$<br>۰                                                                                    | $\Box$                 | $\vert$ 1 | Wały Piastowskie 05:37                                                       |                        | 05:37   |                                              |         |              |                          |
| $11:00 - 211$<br>۰                                                                                    |                        |           |                                                                              |                        |         |                                              |         |              |                          |
| $12:18 - 122$<br>۰                                                                                    |                        |           |                                                                              |                        |         |                                              |         |              |                          |
| $14:03 - 211$<br>۰                                                                                    |                        |           |                                                                              |                        |         |                                              |         |              |                          |
| $15:15 - 122$<br>۰                                                                                    |                        |           |                                                                              |                        |         |                                              |         |              |                          |
| $16:33 - 211$<br>۰                                                                                    |                        |           |                                                                              |                        |         |                                              |         |              |                          |
| $0$ 17:46 - 122                                                                                       |                        |           |                                                                              |                        |         |                                              |         |              |                          |
| $0$ 19:10 - 211                                                                                       |                        |           |                                                                              |                        |         |                                              |         |              | $\overline{\phantom{a}}$ |
| $20:31 - 122$<br>۰                                                                                    |                        |           | hh:mm Teoretyczny czas                                                       | hh:mm Rzeczywisty czas |         |                                              |         |              | R,                       |

**Rysunek 22: Szczegóły Kursu (Godziny rzeczywiste vs. estymowane)**

#### <span id="page-25-0"></span>2.3.4.2. WIDOK SYNOPTYCZNY TRAS

Sytuacja pojazdów na trasach.

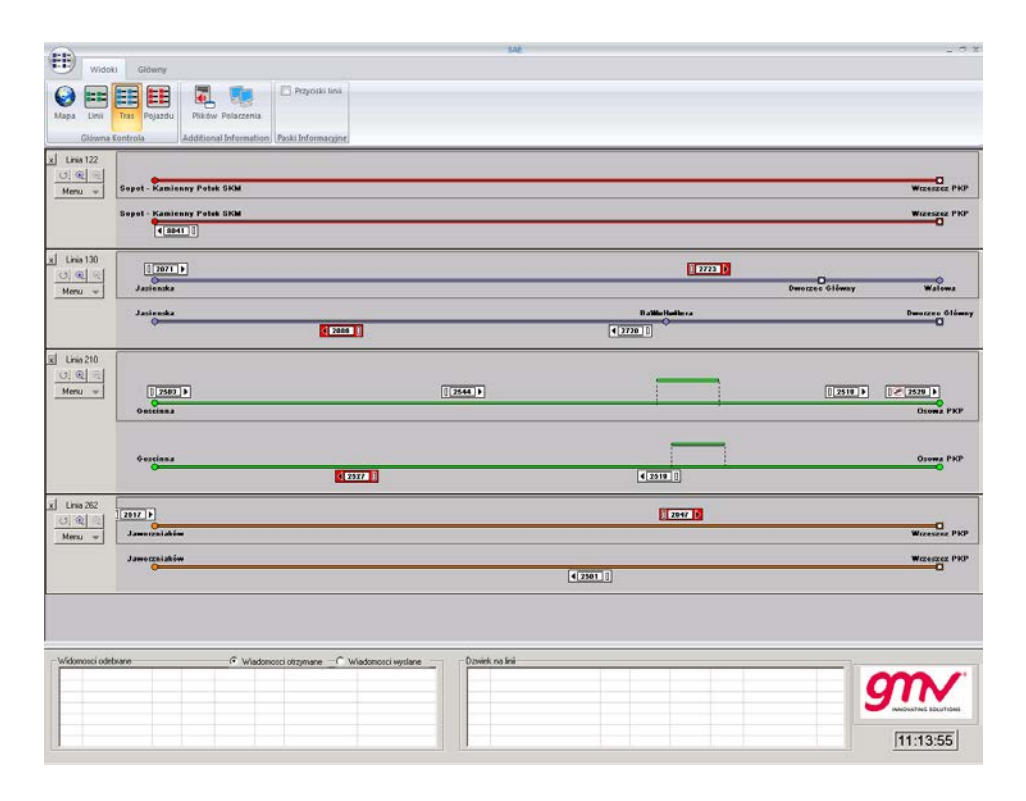

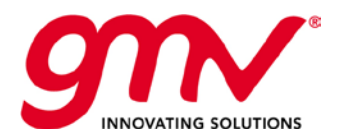

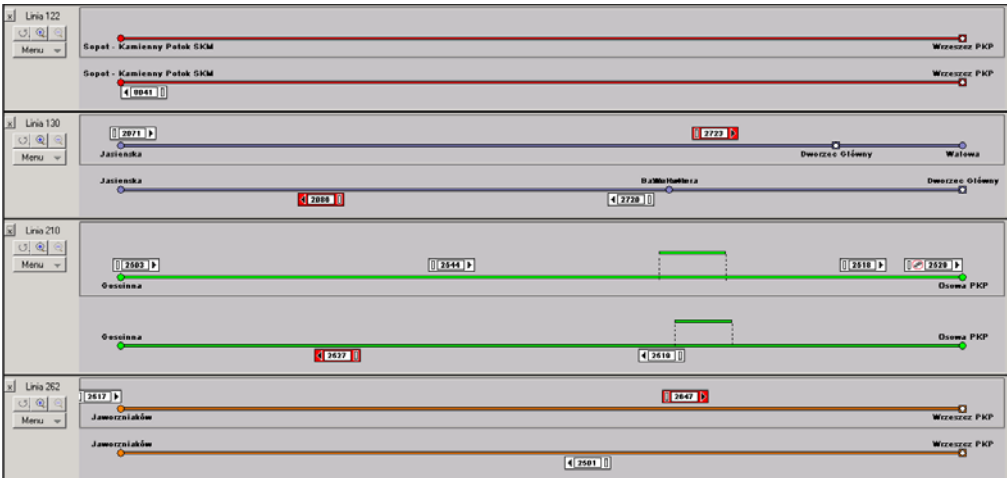

**Rysunek 23: Widok synoptyczny tras**

#### <span id="page-26-1"></span>**TRYB DZIELONY**

Pozwala na jednoczesną wizualizację różnych tras w widoku synoptycznym. Trasa w kierunku do i powrotna jest podzielona, jak pokazuje poniższy rysunek.

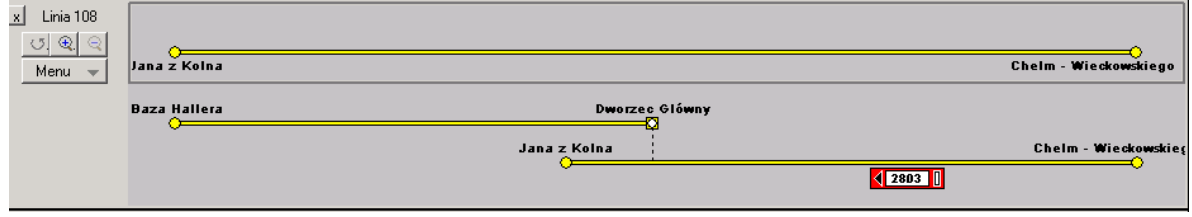

**Rysunek 24 : Tryb dzielony**

### <span id="page-26-2"></span><span id="page-26-0"></span>2.3.5. INFORMACJA O POSZCZEGÓLNYCH ELEMENTACH SYSTEMU

### 2.3.5.1. INFORMACJA O PRZYSTANKACH I POJAZDACH

Informacja dotyczy:

*Identyfikacji:* numeru pojazdu, numeru tablicy rejestracyjnej, nazwy i numeru przystanku.

 Stanu: zapełnienie pojazdu, opóźnienie względem rozkładu teoretycznego, następny pojazd, który przyjedzie na przystanek, godzina przyjazdu kolejnego pojazdu na przystanek

- Podawane dane zależą, od tego, czy pojazd został zlokalizowany
- Pozycja: kierunek pojazdu

 Operacje: do przeprowadzenia z pojazdu lub z centrali (pojazd z otwartą łącznością głosową, z wiadomościami oczekującymi na dyspozytora, z żądaniem połączenia głosowego, aktywny – możliwy do zlokalizowania, etc.)

Informacje mogą być podawane przy pomocy:

- Koloru pojazdu wskazujący na linię i trasę do której jest przypisany pojazd (widok mapy), wskazujący na opóźnienie/przyspieszenia (widok synoptyczny trasy i linii) oraz czy nie jest zlokalizowany (widok synoptyczny linii)
- Ikony w obszarze pojazdu (oczekujące wiadomości, kierunek, numer identyfikacyjny)
- W oknie ze szczegółowymi informacjami pojawia się po najechaniu kursorem myszy.

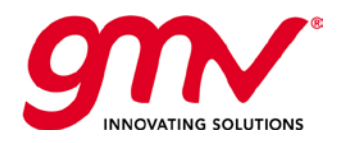

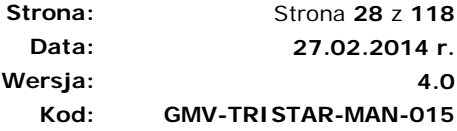

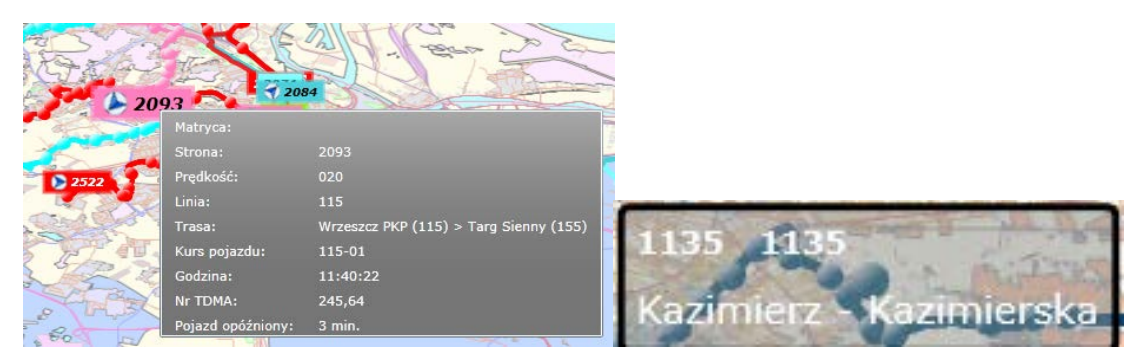

**Rysunek 25: Okno ze szczegółowymi informacjami dla pojazdu i przystanku.**

<span id="page-27-0"></span>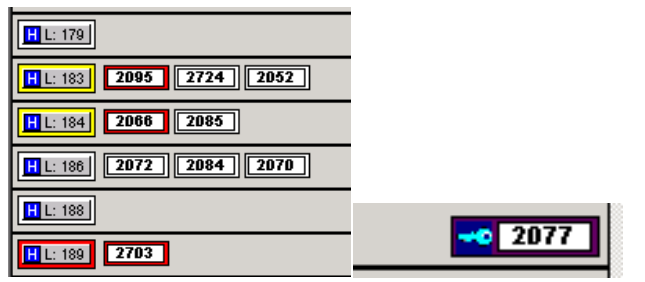

<span id="page-27-1"></span>**Rysunek 26: Ikony stanu autobusu**

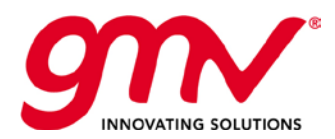

#### <span id="page-28-0"></span>2.3.6. KOMUNIKACJA Z FLOTA W CZASIE RZECZYWISTYM

Komunikacja jest możliwa przez:

- ♦ *Połączenie głosowe*. Dwustronne połączenie pomiędzy kierowcą a dyspozytorem, nawiązywane przy użyciu kanałów komunikacji głosowej. Dyspozytor jest stroną nawiązującą połączenie, kierowca może wysłać jedynie żądanie nawiązania takiego połączenia do Centrum Kontroli. Żądanie nawiązania połączenia jest wysyłane przez wybór odpowiedniego przycisku z konsoli kierowcy. Funkcja dodatkowa.
- ♦ *Wiadomość tekstową*. Na konsoli kierowcy są wyświetlane wiadomości przychodzące z Centrum Kontroli. Z drugiej strony, kierowca przy użyciu przycisków konsoli kierowcy może wysyłać określone żądania do Centrum Kontroli. Każdy przycisk na konsoli ma zaprogramowane wysyłanie innego rodzaju zadania.

W interfejsach SAEBUS oraz PuestoSAE na dolnym pasku znajduje się pole, które pozwala na śledzenie wszystkich wysłanych i otrzymanych wiadomości oraz rejestr rozmów głosowych.

<span id="page-28-1"></span>

| - Widomosci odebrane | -C Wiadomosc-C Wiadomos- | - Dzwiek na linii |                                                |  |  |  |
|----------------------|--------------------------|-------------------|------------------------------------------------|--|--|--|
|                      |                          |                   | 24PYTANIE O KOMUNIK 8:10 L SS 34 9273 F_34 M_- |  |  |  |
|                      |                          |                   |                                                |  |  |  |
|                      |                          |                   |                                                |  |  |  |
|                      |                          |                   |                                                |  |  |  |
|                      |                          |                   |                                                |  |  |  |
|                      |                          |                   |                                                |  |  |  |

**Rysunek 27: Zarządzanie komunikacją z flotą, interfejs PUESTOSAE**

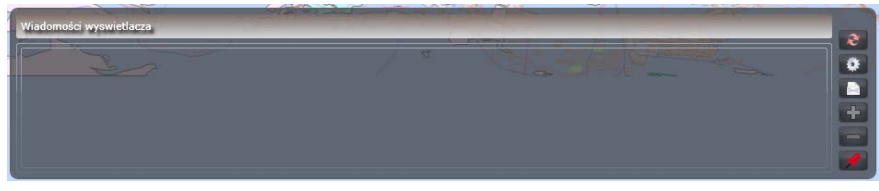

**Rysunek 28: Zarządzanie komunikacją z flotą, interfejs SAEBUS**

<span id="page-28-2"></span>W interfejsie SAEBUS dolny pasek może być przypięty na stałe/ schowany /pokazywany. W obu interfejsach, z menu pojazdu można wysłać kierowcy wiadomość.

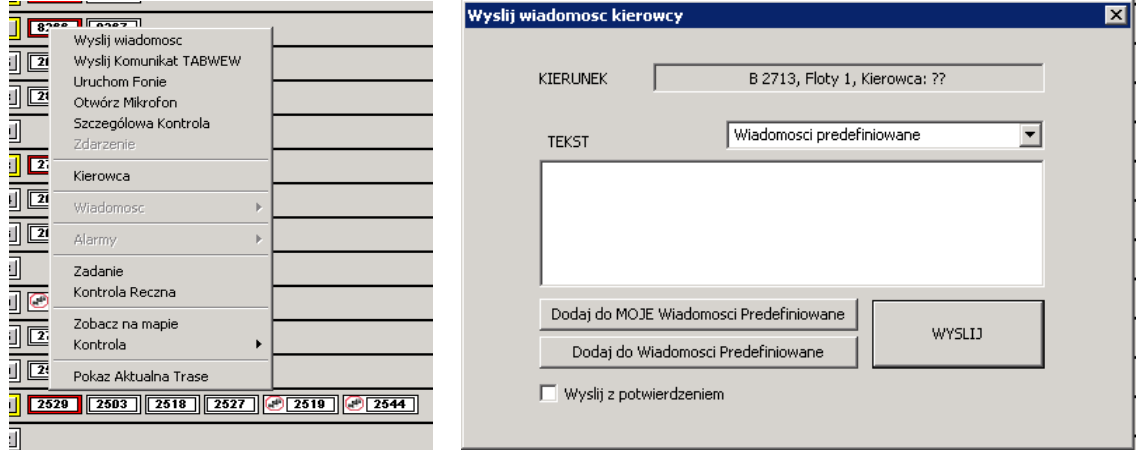

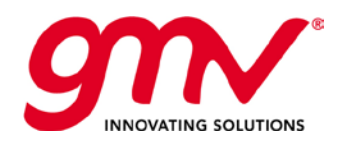

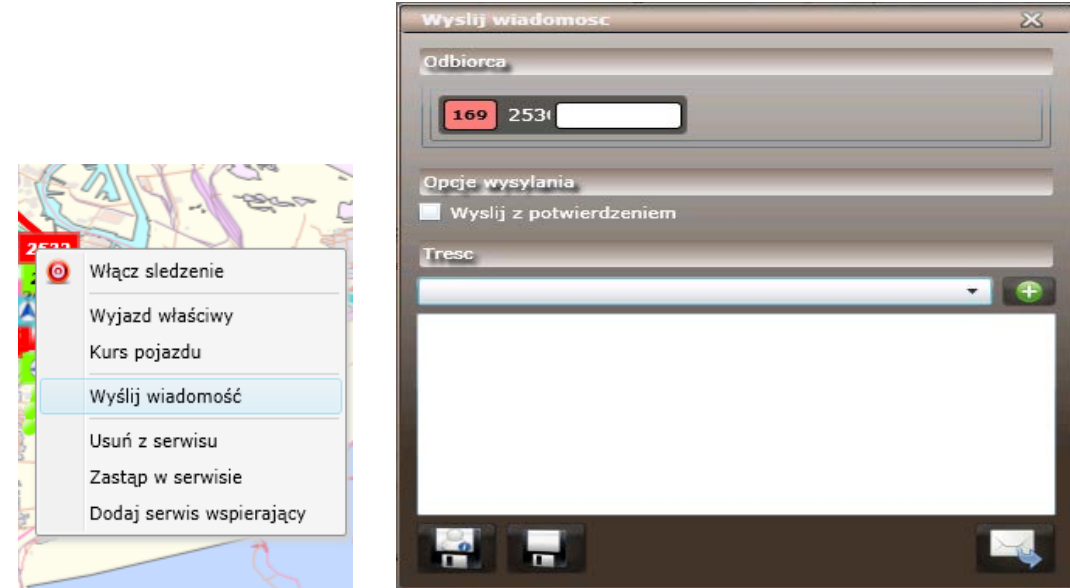

**Rysunek 29: Zarządzanie komunikacją w czasie rzeczywistym z menu pojazdu**

### <span id="page-29-1"></span><span id="page-29-0"></span>ANALIZA WYKONYWANIA ZADAŃ PRZEWOZOWYCH ZGODNIE Z ROZKŁADEM JAZDY

Funkcja umożliwia sprawdzenie w trybie on-line zadania przewozowego wykonywanego przez dany pojazd, wizualizacji na diagramach rzeczywistych czasów przejazdów przez przystanki oraz zestawianie ich z czasami teoretycznymi. Ponadto, przy wykorzystaniu liczby chromatycznej sklasyfikowania przejazdów według przystanków (nie zatrzymał się na przystanku, oczekujący, prawidłowy) i kursów (w trakcie realizacji, zrealizowany).

Każdy pojazd opisany jest kodem kolorystycznym, w celu bieżącego śledzenia realizacji zadania przewozowego (przyspieszony, opóźniony).

Z poziomu stanowiska dyspozytora można w trybie on-line przypisać nowego kierowcę do danego zadania przewozowego, np. w przypadku zastępstwa.

| -Zadanie Poiazd                                                                                                    | Lista Kursów                                                                                                    |
|----------------------------------------------------------------------------------------------------|----------------------------------------------------------------------------------------------------|
| ⊞ + STU: 0, L: 183, D, T, 04:45, 05:22, [DB]04:45, [DB]05:2 ▲<br>向→● STU: 0.L: 183.M.T. 05:31.05:51. IDB105:31. IDB105:!<br>iEI- ● STU: 0, L: 183, M, T, 06:01, 06:21, [DB106:01, [DB106:]<br>由 ● STU: 0, L: 183, M, T, 06:31, 06:51, [DB]06:31, [DB]06:!<br>(iii) ● STU: 0, L: 183, M, T, 07:02, 07:22, IDB107:02, IDB107:1<br>iE + STU: 0, L: 183, M, T, 07:31, 07:51, [DB]07:31, [DB]07:!<br>(++ $\blacklozenge$ STU: 0. L: 183. M. T. 08:01. 08:21. IDB108:01. IDB108:1<br>由- ● STU: 0. L: 183, M, T, 08:30, 09:14, IDB108:30, IDB109:<br>E- ● STU: 0, L: 183, M, T, 09:44, 10:30, [DB]09:44, [DB]10:1<br>(iii) ● STU: 0. L: 183, M, T, 10:42, 11:02, IDB110:42, IDB111:1<br>ie⊢ ● STU: 0, L: 183, M, T, 11:10, 11:30, [DB]11:10, [DB]11:1<br>E- ● STU: 0, L: 183, M, T, 11:42, 12:02, [DB]11:42, [DB]12:<br>□ + STU: 0, L: 183, M, T, 12:10, 12:30, [DB]12:10, [DB]12:1<br>i. O L 183, Tray 212, Przej. 16 12:10<br>in + STU: 0. L: 183. M. T. 12:42. 13:02. IDB112:42. IDB113:1<br>iE + STU: 0, L: 183, M, T, 13:10, 13:30, IDB113:10, IDB113:1<br>iE + STU: 0, L: 183, M, T, 13:42, 14:02, [DB]13:42, [DB]14:1<br>in- ● STU: 0.L: 183. T. T. 14:09. 14:29. IDB114:09. IDB114:2-<br>iii- ● STU: 0, L: 183, T, T, 14:37, 14:57, IDB114:37, IDB114:5<br>E- ● STU: 0, L: 183, T, T, 15:10, 15:30, [DB]15:10, [DB]15:1<br>in- ● STU: 0. L: 183. T. T. 15:37. 15:57. IDB115:37. IDB115:5<br>E- ● STU: 0, L: 183, T, T, 16:10, 16:30, [DB]16:10, [DB]16:3<br>E- ● STU: 0, L: 183, T, T, 16:37, 16:57, [DB]16:37, [DB]16:5 -<br>$\blacktriangleleft$ | P:1381 Kolumba GT12:17 GBD12:17 RGP12:18 RGC -<br>P:1374 Warnenska GT12:18 GBD12:18 RGP12:20 R<br>P:1726 Belgradzka GT12:19 GBD12:19 RGP12:21 R<br>P:1724 Piekarnicza GT12:21 GBD12:21 RGP12:23 R<br>P:1346 Schuberta - Nowolipie GT12:22 GBD12:22 R<br>P:1264 Emaus GT12:24 GBD12:24 RGP12:26 RGO:<br>P:1262 Zakopianska GT12:26<br>P:1260 Urzad Mieiski GT12:29<br>P:155 Tarq Sienny GT12:30<br>F-0 L 183. Trav 121. Przei. 17 12:42<br>F-0 L 183, Tray 212, Przej. 18 13:10<br>E-0 L 183, Tray 121, Przej. 19 13:42<br>E-0 L 183, Tray 212, Przej. 20 14:09<br>E-0 L 183, Tray 121, Przej. 21 14:37<br>E- 0 L 183, Tray 212, Przej. 22 15:10<br>F-0 L 183, Tray 121, Przej. 23 15:37<br>E-0 L 183, Tray 212, Przej. 24 16:10<br>Fi- 0 L 183, Tray 121, Przei, 25 16:37<br>E-0 L 183, Tray 212, Przej. 26 17:10<br>E- 0 L 183, Tray 121, Przej. 27 18:02<br>E-0 L 183, Tray 212, Przej. 28 18:30<br>E-0 L 183, Tray 121, Przej. 29 19:02<br>E-0 L 183, Tray 212, Przej. 30 19:30 |

<span id="page-29-2"></span>**Rysunek 30: Szczegółowa Kontrola: Śledzenie kursu danego pojazdu**

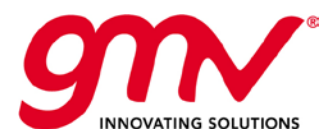

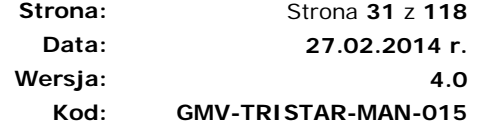

### <span id="page-30-0"></span>PRZYPISYWANIE ZADAŃ PRZEWOZOWYCH W TRYBIE ONLINE.

Po włączeniu, serwer ładuje dane dotyczące przydziału dla każdego pojazdu i kierowcy w danym dniu. Przydziały można modyfikować w trybie online, zmieniając przypisany pojazd lub kierowcę i przypisując je do trasy, czy układu przystanków należącego do różnych tras. Istnieje wiele opcji regulacji i wszystkie mogą być modyfikowane online, co jest bardzo wygodne zwłaszcza w przypadku awarii, czy potrzeby wzmocnienia kursu.

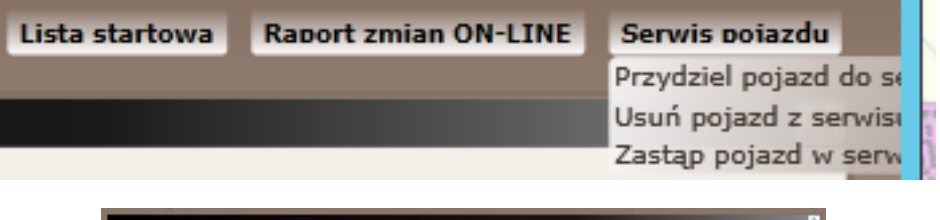

| Serwis pojazdu                                                                                                    |                  |               |                                            |                     |                | <b>Przeiard</b> |                 |                                                    |                      |
|----------------------------------------------------------------------------------------------------|------------------|---------------|--------------------------------------------|---------------------|----------------|-----------------|-----------------|----------------------------------------------------|----------------------|
| Zeilana<br>Kod serversi                                                                                                    |                  |               | Knd pojatela Tables rejectracyjna Pozzatek | <b>Korine</b>       |                |                 | Linia.<br>Cars. | Przejand                                           | Peteraneie<br>Konisc |
|                                                                                                    |                  |               |                                            |                     |                |                 |                 |                                                    |                      |
|                                                                                                    |                  |               |                                            |                     |                |                 |                 | Zastep pojazd w serwisie<br><b>Wybrany servers</b> |                      |
| Tablica rejestracyjna                                                                                                    | Model            | Typ<br>13     | Nepeloosprayer                             | Pozycia<br>$\alpha$ | Sindzenia<br>b |                 |                 | Zaangezowana wyjazdy:                              |                      |
|                                                                                                    | NGd 99<br>NGC 99 | 1             | Fabe<br>False                              | $\sigma$            | o              |                 |                 | Aktualny pojazd                                    |                      |
|                                                                                                    | NGS 09           | đ             | False                                      | $\circ$             | ö              |                 |                 | Newy prejunki                                      |                      |
|                                                                                                    | NGC 00           | $\mathbf{1}$  | Faba:                                      | $\alpha$            | $\circ$        |                 |                 | Zectop pojezit                                     |                      |
|                                                                                                    | N016-2           | $\rightarrow$ | False                                      | ó.                  | o              |                 |                 |                                                    |                      |
|                                                                                                    | N07d-2           | 12            | Fabe                                       | $\alpha$            | ö              |                 |                 |                                                    |                      |
|                                                                                                    | NG16-2           | - 11          | False                                      | O.                  | $\sigma$       |                 |                 |                                                    |                      |
| Linia bez przydzielnowgo serwinu<br>Wybór pojazdu.<br>Kod pojazdo<br>1001<br>1002<br>1003<br>1004<br>1005<br>1006<br>1007<br>1011 | 150 NaG. 1       |               | False                                      | $\hbox{ }$          | ö              |                 |                 |                                                    |                      |

**Rysunek 31: Zmiana zadania przewozowego w trybie On-line.**

#### <span id="page-30-2"></span><span id="page-30-1"></span>2.3.9. ZARZĄDZANIE TABLICAMI INFORMACYJNYMI NA PRZYSTANKACH

Ze stanowiska dyspozytora można:

- Wysyłać wiadomości w trybie online do tablic informacyjnych: wiadomości są wyświetlane na tablicy informacyjnej przez zdefiniowany okres czasu.
- Sprawdzić konfigurację każdego z paneli i ustalić okres obowiązywania danych ustawień
- Symulator tablic informacyjnych zintegrowany ze stanowiskiem dyspozytora, daje podgląd na obraz wyświetlany na tablicy.

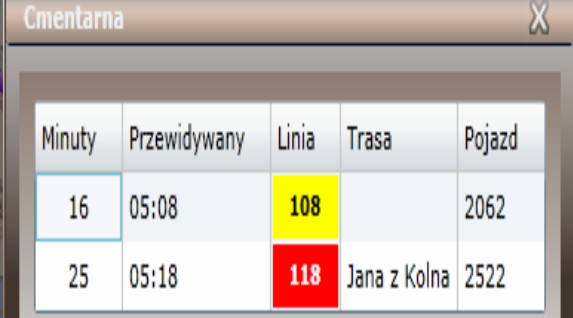

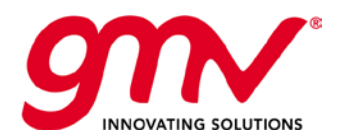

#### **Rysunek 32: Estymacja czasów przyjazdu na przystanek**

#### <span id="page-31-1"></span><span id="page-31-0"></span>REGULACJA WEDŁUG ROZKŁADU JAZDY I KONTROLA WEDŁUG FREKWENCJI

System SAE posiada opcję regulowania zarządzaniem pojazdami, wykorzystując możliwość uzyskiwania informacji zwrotnej o rzeczywistej sytuacji na ulicy.

Ideą regulacji jest informowanie dyspozytora przez wiadomości systemowe i kierowcę przez wiadomości konsoli, czy jedzie przyspieszony, czy opóźniony (lub czy jest przypisany do linii, której system nie jest w stanie zlokalizować), tak aby kierowca mógł korygować wypełnianie zadania przewozowego. Marginesy określające dozwolone progi przyspieszenia i opóźnienia są konfigurowalne. Jest ustawiany próg wysyłania do kierowcy wiadomości automatycznych oraz próg, który wymaga potwierdzenia dyspozytora, czy wysłać wiadomość. Dyspozytor dostaje powiadomienia o wysłanych do kierowcy wiadomościach oraz dla wiadomości wymagających jego potwierdzenia można ustawić notyfikację dźwiękową.

Regulacja według rozkładów jazdy oznacza weryfikowanie przyspieszenia czy opóźnienia pojazdu względem teoretycznych rozkładów jazdy lub rozkładów przypisanych "on-line". W systemie są określone 3 rodzaje godzin przejazdu przez przystanek: teoretyczna – pojazd rozpoczyna zadanie przewozowe danego dnia według ustalonego, teoretycznego rozkładu jazdy; godzina odniesienia – często jest identyczna jak godzina teoretyczna, ale może być w ciągu dnia na bieżąco modyfikowana; rzeczywista godzina przyjazdu na przystanek.

|         | <b>EL 116 VEL 118 VEL 120 VEL 123 VEL 124 VEL 127</b> |   |                 |               |                 |                |                | IL HI 1 |
|---------|-------------------------------------------------------|---|-----------------|---------------|-----------------|----------------|----------------|---------|
| ٤н      | Kontroluj                                             |   |                 |               | 167             | <b>X H</b> 168 |                |         |
| Iн      | Wyklucz                                               |   |                 |               | 264             |                | <b>H</b> 275   |         |
|         | Pokaz                                                 |   |                 |               | N <sub>4</sub>  | н              | N <sub>6</sub> |         |
| via     | Glówna Kontrola Linii                                 |   |                 |               |                 |                |                |         |
| $H$ 15  | Trasy                                                 | ▶ | SS2             |               | <b>XSS 31</b>   |                |                |         |
| $H$ 25. |                                                       |   | S <sub>34</sub> |               | <b>XSS 35</b>   |                |                | 17      |
|         | Kolejnosc Automatyczna                                |   | S <sub>57</sub> |               | <b>XSS 58</b>   |                |                | 3<br>33 |
|         | Pojazdy Wirtualne                                     |   |                 | S64           | <b>XSS 65</b>   |                |                |         |
|         | Regulacja                                             |   |                 | Czestotliwosc |                 |                |                |         |
|         |                                                       |   |                 |               | ✔ Rozklad Jazdy |                |                |         |
|         |                                                       |   |                 |               |                 |                |                |         |
|         |                                                       |   |                 |               |                 |                |                |         |

<span id="page-31-2"></span>**Rysunek 33: Dostęp do opcji regulacji**

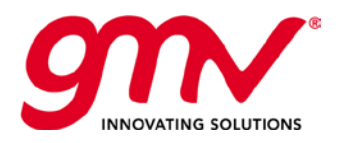

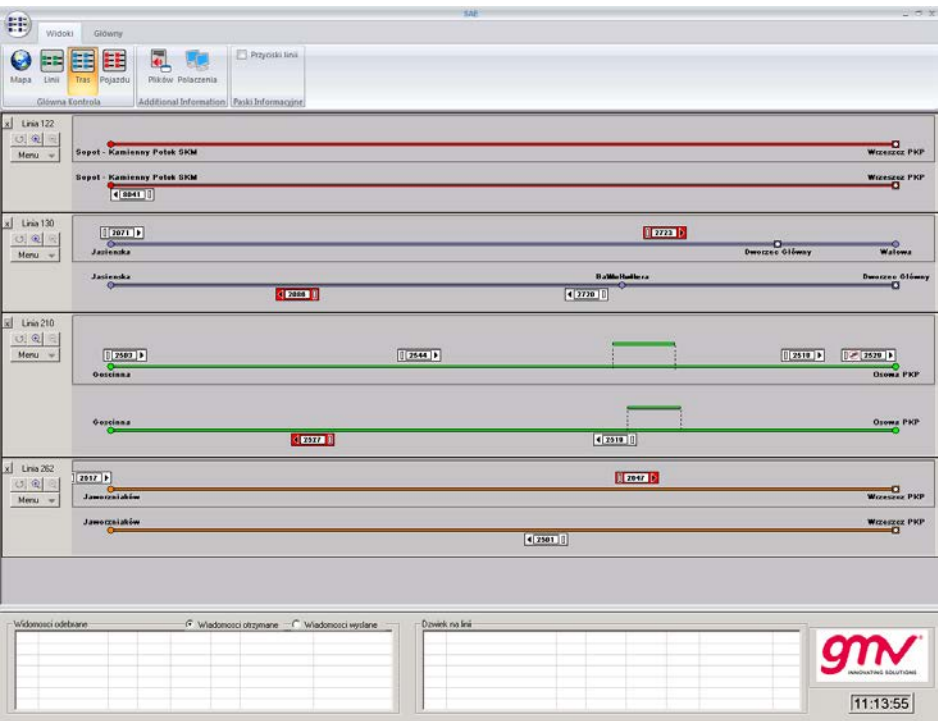

**Rysunek 34: Pojazdy regulowane według rozkładu jazdy**

<span id="page-32-1"></span>Przypisanie "on-line" jest to przypisanie wykonane poprzez aplikację dyspozytorską – zakładka zarządzanie zmianami on-line, czyli w czasie rzeczywistym.

### <span id="page-32-0"></span>2.3.11. INNE FUNKCJONALNOŚCI.

System posiada następujące funkcjonalności:

- Wysyłanie powiadomień do dyspozytora o zakończeniu zadania przewozowego na linii/trasie, o autobusie niemożliwym do zlokalizowania.
- Dzienne raporty dotyczące funkcjonowania systemu komunikacji miejskiej: punktualności, regularności, zdarzeniach.
- Generowanie i Zarządzanie zdarzeniami (według konfigurowalnych kategorii)
- Kontrola obecności kierowców
- Zarządzania alarmami technicznymi
- Automatyczne zarządzanie parametrami GPRS kart SIM
- Kontrola ładowanych wersji plików

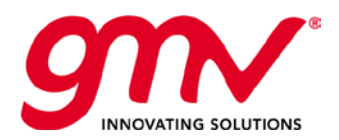

**Strona: Data: Wersja: Kod:**  Strona **34** z **118 27.02.2014 r. 4.0 GMV-TRISTAR-MAN-015**

### <span id="page-33-0"></span>**3. MODUŁ SAEBUS**

Ekran główny podzielony jest na obszary, zgodnie z ich funkcjonalnością.

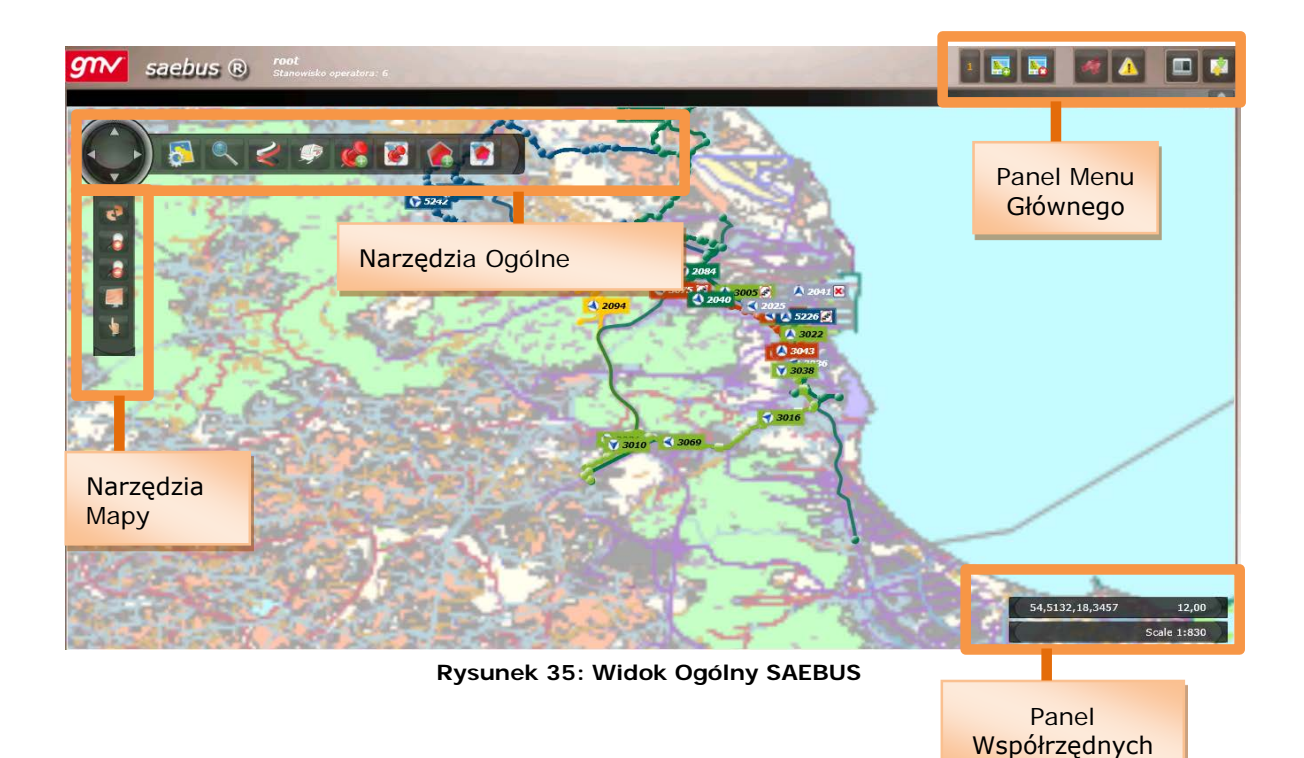

<span id="page-33-2"></span>Okno jest wyświetlane w przeglądarce sieci Web i jest podzielone na 4 obszary, według funkcjonalności:

- **Narzędzia mapy**. Powiązane z kontrolą mapy
- **Panel Współrzędnych**. Wskazuje na współrzędne wskaźnika myszy i skalę mapy
- **Panel Menu Głównego**
- **Narzędzia Ogólne**. Funkcjonalności powiązane z jednostkami mapy.

### <span id="page-33-1"></span>**3.1. WIDOKI W SAEBUS**

Na **Panelu Głównym** (górny pasek, po prawej stronie). Wybór każdego z widoków konfiguruje jaki typ informacji jest wyświetlany, ale zaznaczenie jednego lub innego nie znaczy że widoczne będą linie. Należy dodać te linie, które chcemy wyświetlić w każdym widoku, poprzez zaznaczenie lini na panelu Lini (podmiotów), gdzie wyświetla się przycisk dla każdej lini i każdej grupy lini/flot, tak jak wyjaśniono w dalszej cześci. Panel podmiotów pokazuje które z nich zostały zaznaczone do włączenia w każdym typie widoku, przycisk na każdej lini.

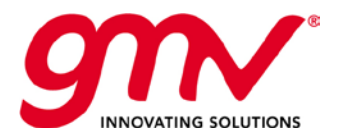

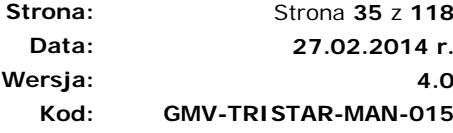

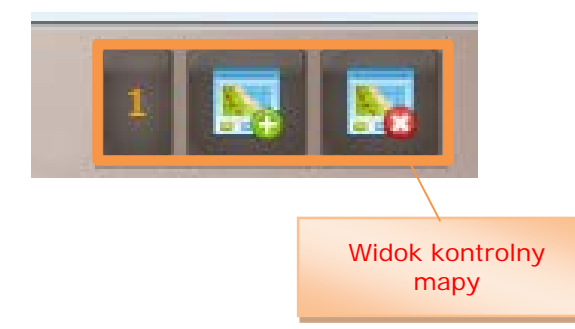

#### **Rysunek 36: Przyciski widoków**

#### <span id="page-34-1"></span><span id="page-34-0"></span>3.1.1. ZARZĄDZANIE WIDOKIEM MAPY

Widok mapy składa się z układu linii. Istnieje możliwość przypisania pewnych linii do jednego widoku mapy. Użytkownik może pracować na kilku widokach jednocześnie.

Widoki są numerowane konsekutywnie, według kolejności w jakiej były tworzone.

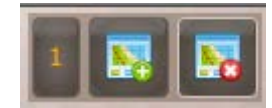

#### **Rysunek 37: Przyciski zarządzania widokiem mapy (Panel Menu Głównego)**

#### <span id="page-34-2"></span>3.1.1.1. Tworzenie Widoku Mapy

Użytkownik nadaje danemu widokowi nazwę. Tworzony widok można zapisać. Widok jest zapisywany według nazwy użytkownika i urządzenia.

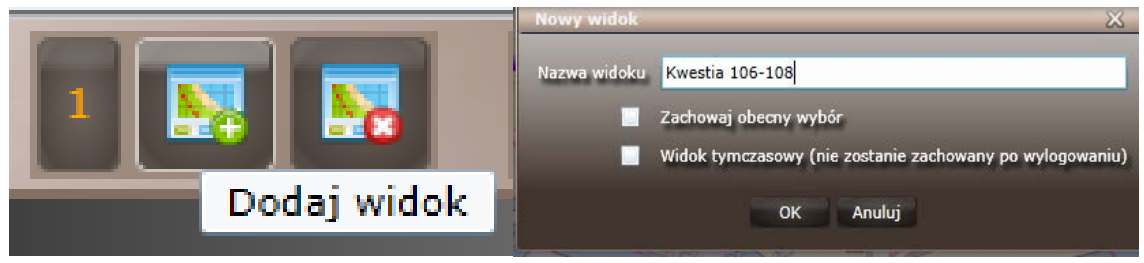

**Rysunek 38: Tworzenie Widoku Mapy**

<span id="page-34-3"></span>Nowy widok będzie miała następujące liczby w sekwencji (jeśli były 2, będzie numer 3)

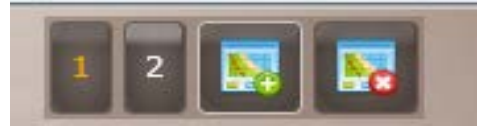

**Rysunek 39: Dodawanie Nowego Widoku Mapy**

<span id="page-34-4"></span>Nowy widok mapy jest tworzony u tego samego dostawcy mapy, na tym samym poziomie przybliżenia i pozycji, co widok poprzedni. Nowy widok może zawierać linie przypisane do poprzedniego widoku, jeżeli zostanie wybrana opcja "Dołącz obecny wybór".

#### 3.1.1.2. Wybór Widoku Mapy

Aktywny jest zawsze tylko jeden widok, zaznaczony na kolor pomarańczowy w Panelu Głównym. W celu wyboru innego widoku należy wybrać przycisk z numerem danego widoku.

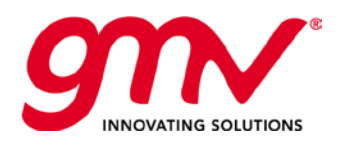

### 3.1.1.3. Usuwanie Widoku Mapy

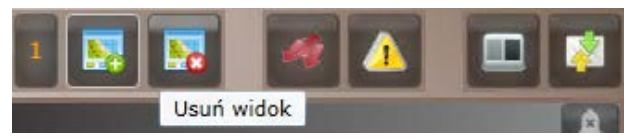

**Rysunek 40: Usuwanie Widoku Mapy** 

#### <span id="page-35-2"></span><span id="page-35-1"></span>3.1.1.4. Przycisk Zdarzenia

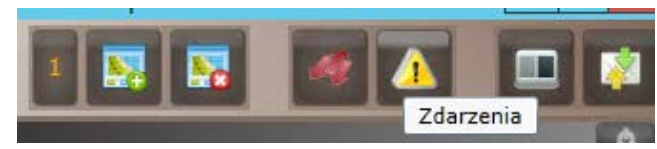

**Rysunek 41: Przycisk Zdarzenia**

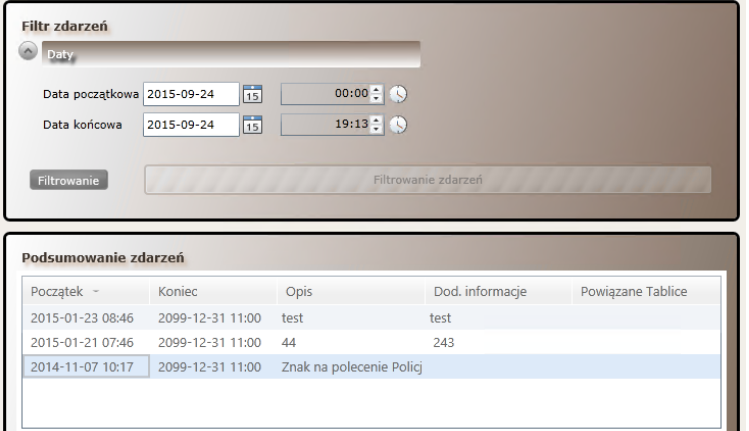

**Rysunek 42: Okno z filtrem i podsumowaniem Zdarzeń**

#### <span id="page-35-3"></span><span id="page-35-0"></span>3.1.2. NARZĘDZIA MAPY

<span id="page-35-4"></span>Poniżej zostaną opisane dostępne narzędzia mapy, które można wykorzystać jeżeli jest aktywny widok mapy.

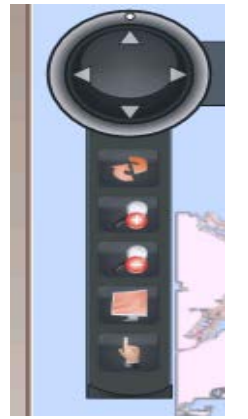

**Rysunek 43: Narzędzia Mapy**
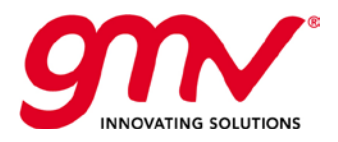

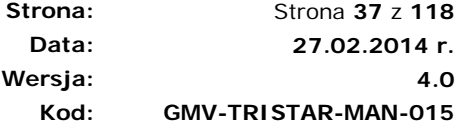

### **PRZESUŃ I OBRÓĆ MAPĘ**

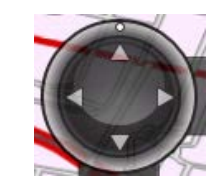

**Rysunek 44: Przesuń mapę**

Mapa przesuwa się zgodnie ze strzałkami na okrągłym przyciku, należy tylko wybrać pożądany kierunek. W celu obrócenia mapy należy przesunąć punkt w górnej części koła (możliwość obrotu mapy zależy od wykorzystywanej mapy).

Okrągły przycisk pozwala również na zwinięcie i rozwinięcie pozostałych funkcji, tak jak jest to pokazane na rysunku poniżej.

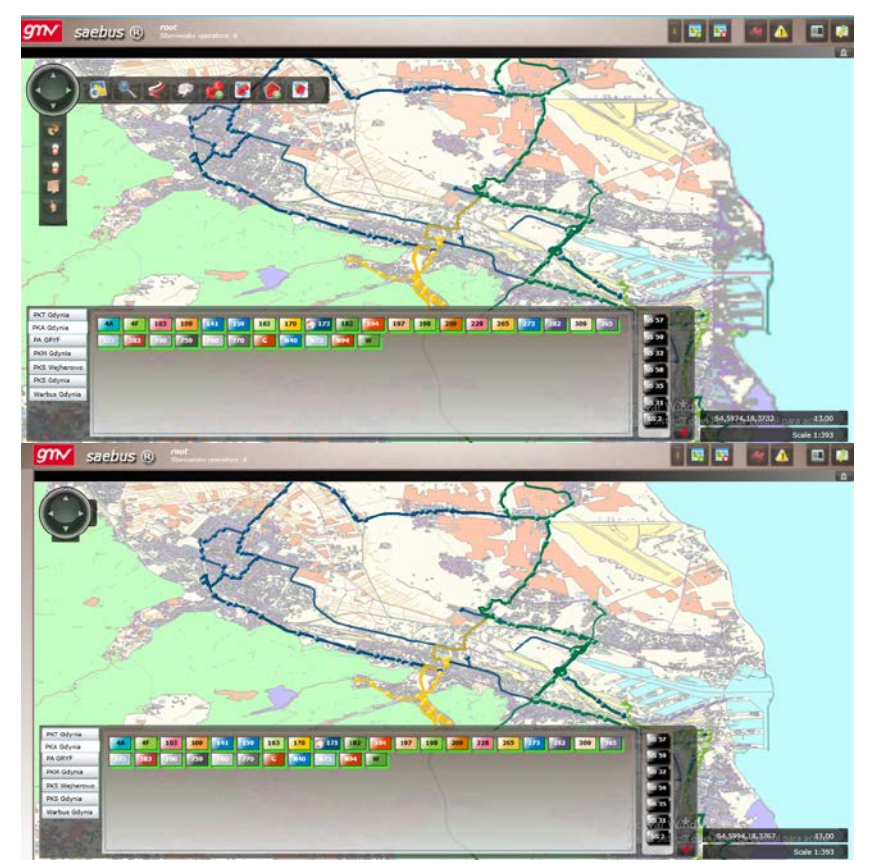

**Rysunek 45: SaeBus opcje mapy**

#### **ODŚWIEŻENIE POZYCJI, POZIOMU PRZYBLIŻENIA**

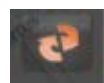

*Dostosuj pozycję mapy i poziom przybliżenia do linii, które są wyświetlane na mapie, tak aby były widoczne w całości.*

### **PRZYBLIŻENIE**

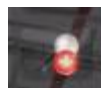

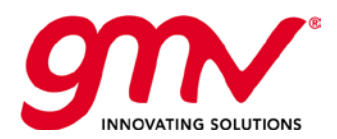

**Strona: Data: Wersja: Kod:**  Strona **38** z **118 27.02.2014 r. 4.0 GMV-TRISTAR-MAN-015**

*Przybliża mapę*

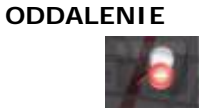

*Oddala mapę*

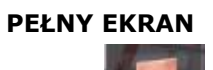

*Aplikacja przechodzi w tryb pełnego ekranu. Tryb służy do pozostawienia aplikacji bez interakcji. W celu używania aplikacji w trybie pełnego ekranu należy wybrać pełny ekran przeglądarki (funkcja F11 w Internet Explorer).*

#### **PRZECIĄGNIĘCIE / ZAZNACZENIE**

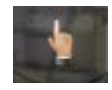

*Klikając lewym przyciskiem myszy można przeciągnąć mapę do pożądanej pozycji. Pozwala na zaznaczenie kwadratowego obszaru na mapie, w celu przybliżenia.*

# 3.1.2.1. PANEL WSPÓŁRZĘDNYCH

Wyświetla informacje odpowiadające pozycji wskaźnika myszy, jeżeli Widok Mapy jest aktywny.

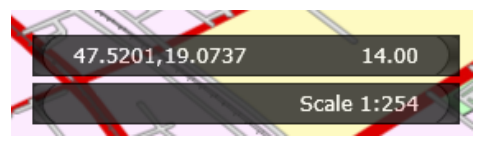

**Rysunek 46: Panel Współrzędnych**

Wykorzystując panel współrzędnych można również zcentralizować mapę, poprzez kliknięcie w panel.

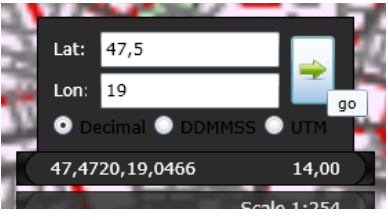

**Rysunek 47: Idź do pozycji**

# 3.2. PANEL MENU GŁÓWNEGO

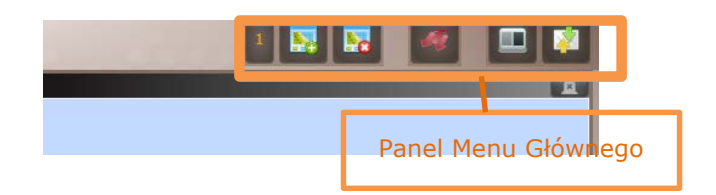

**Rysunek 48: Panel Menu Głównego**

Manu składa się z:

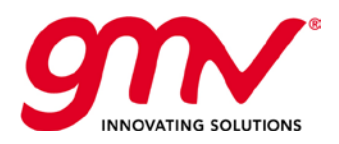

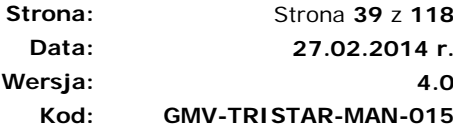

### • **LINII, WIADOMOŚCI, GRUP**

- o Panelu Jednostek
- o Panelu komunicatora

#### • **WIDOKÓW**

- o Dodaj/Usuń widok
- **ZARZĄDZANIE ZMIANAMI ON-LINE**

### 3.2.1. PANEL JEDNOSTEK

## 3.2.1.1. WSTĘP

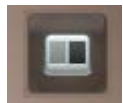

Przycisk jednostek pokazuje lub ukrywa Panel Jednostek w dolnej części ekranu. Na Panelu są wyświetlane wszystkie linie przypisane do Użytkownika, pogrupowane według zdefiniowanych grup.

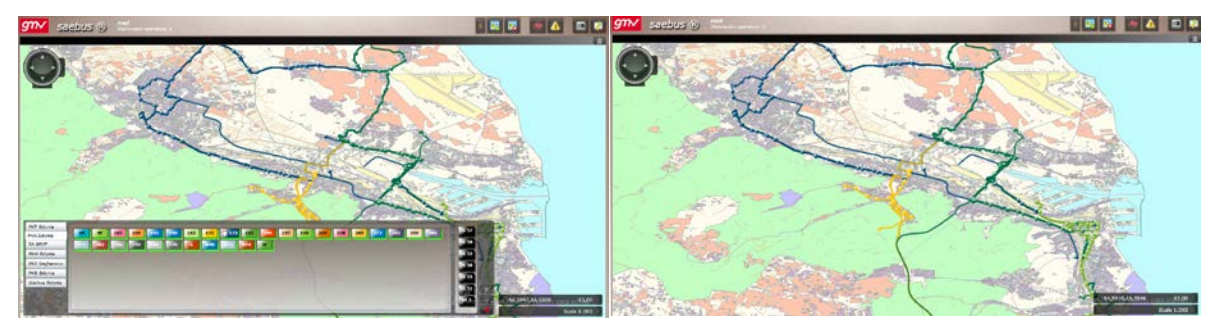

**Rysunek 49: SAEBUS z Panelem Jednostek odkrytym/ukrytym**

Panel ma strukturę drzewa składającą się z trzech poziomów. Na pierwszym poziomie są floty, na drugim grupy linii w obrębie danej floty i w poziomie trzecim istnieją pojazdy nie przypisane do brygady.

| <b>ZKM Bus</b> |                                                                                                    |                               |
|----------------|----------------------------------------------------------------------------------------------------|-------------------------------|
| Warbus         | 127<br>106<br>116<br>113<br>115<br>108<br>118<br>120<br>123<br>110                                                 | SS 64 SS 65                   |
| <b>PKS</b>     | 156<br>131<br>142<br>155<br>129<br>143<br>151<br>154<br>136<br>138<br>139<br>130<br>149                            | SS 51 SS 34                   |
| PKT Gdynia     | 188<br>186<br>157<br>164<br>178<br>162<br>167<br>175<br>182<br>168<br>169<br>179<br>184                            | SS 57 SS 59                   |
| PKM Gdynia     | 262<br>315<br>283<br>227<br>213<br>275<br>295<br>195<br>199<br>210<br>212<br>189                                   | <b>ISS 58</b><br><b>SS 32</b> |
| PKS Wejherowo  |                                                                                                    | <b>SS 35 SS 31</b>            |
| PKS Gdynia     | N11<br>622<br>512<br>N1<br>367<br><b>N13</b><br>N <sub>3</sub><br>N4<br>525<br>999<br>N12<br>384<br>N <sub>2</sub> |                               |
| Warbus Gdynia  | N <sub>6</sub><br><b>N9</b><br>T5<br>N8<br>74                                                                      | -<br><b>SS 2</b>              |
|                |                                                                                                    |                               |

**Rysunek 50: Panel jednostek** 

Domyślnie panel jest ukryty, ale może również zostać przypięty do ekranu i być widocznym cały czas. Ponadto, można dopasować rozmiar panelu do własnych preferencji.

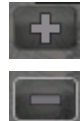

Rozszerzenie panelu

Zwężenie panelu

SAE V2 6MV, 2014; Wszystkie prawa zastrzeżone Szczegółowa specyfikacja stanowiska dyspozytora

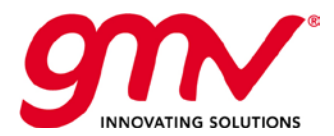

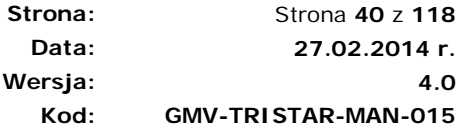

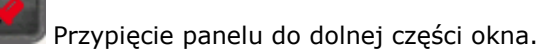

Każda linia wyświetlana na panelu ma menu (pojawia się po kliknięciu prawym przyciskiem myszy), które służy dokonywaniu operacji w kontekście danej linii.

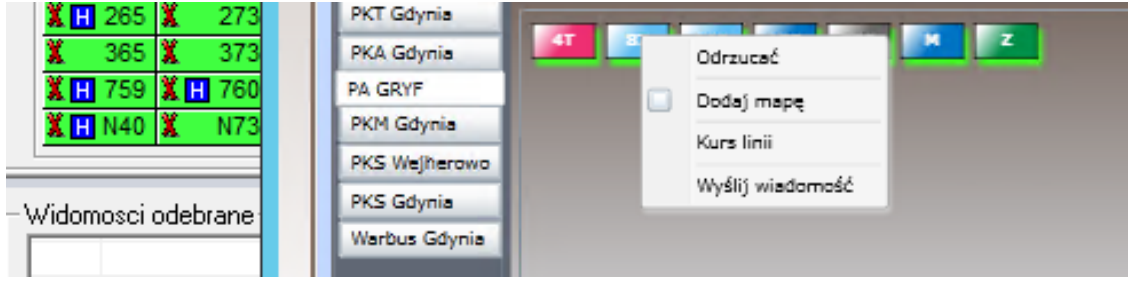

- **Odrzucać :** Linia będzie odrzucona / niekontrolowana.
- **Wyślij wiadomość:** Wysłanie wiadomości na konsole wszystkich kierowców na danej linii.
- **Zadania Przewozowe na linii**: Uzyskanie wiadomości o wypełnianiu zadań przewozowych przez pojazdy floty na danej linii. Struktura okna z informacja jest następująca:

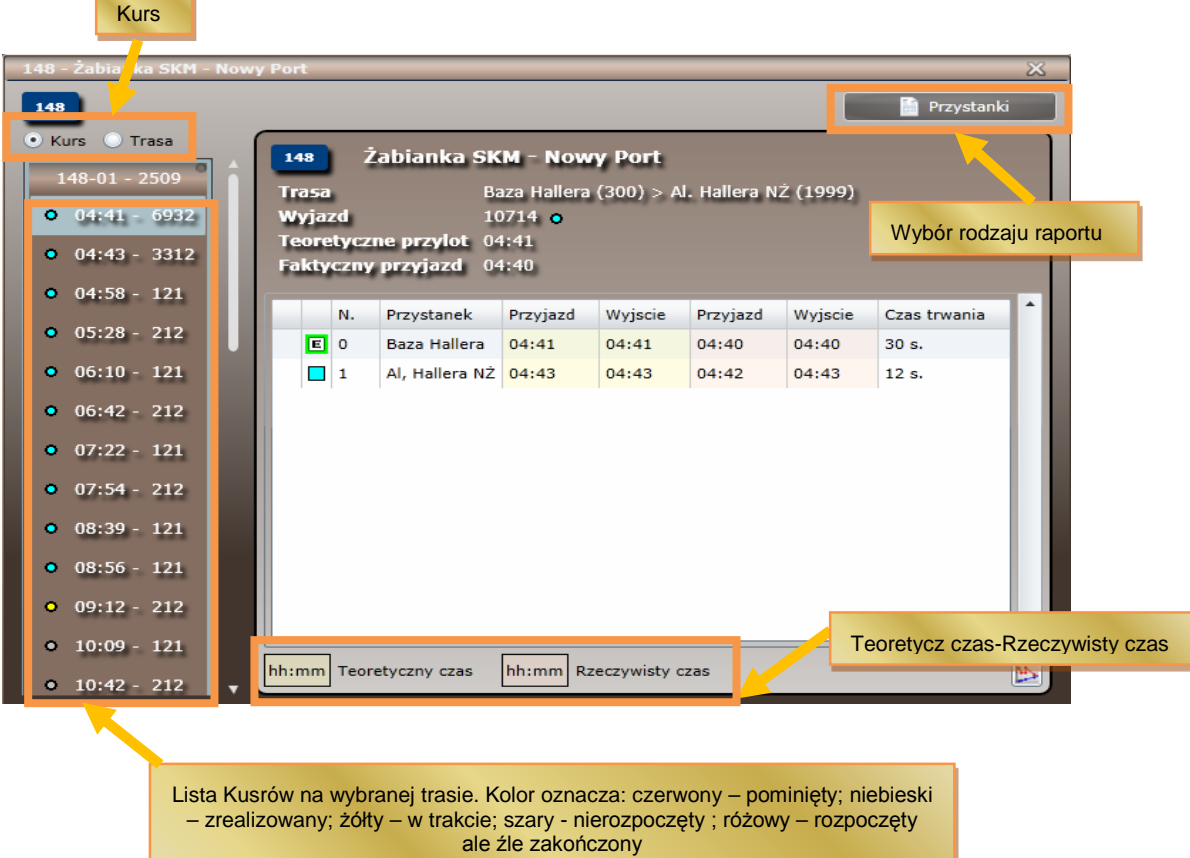

**Rysunek 51: Zadania przewozowe**

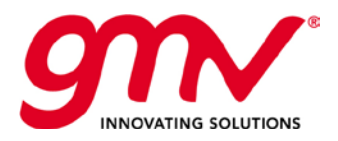

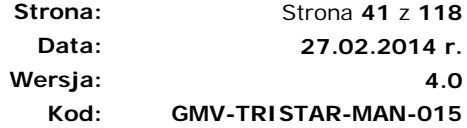

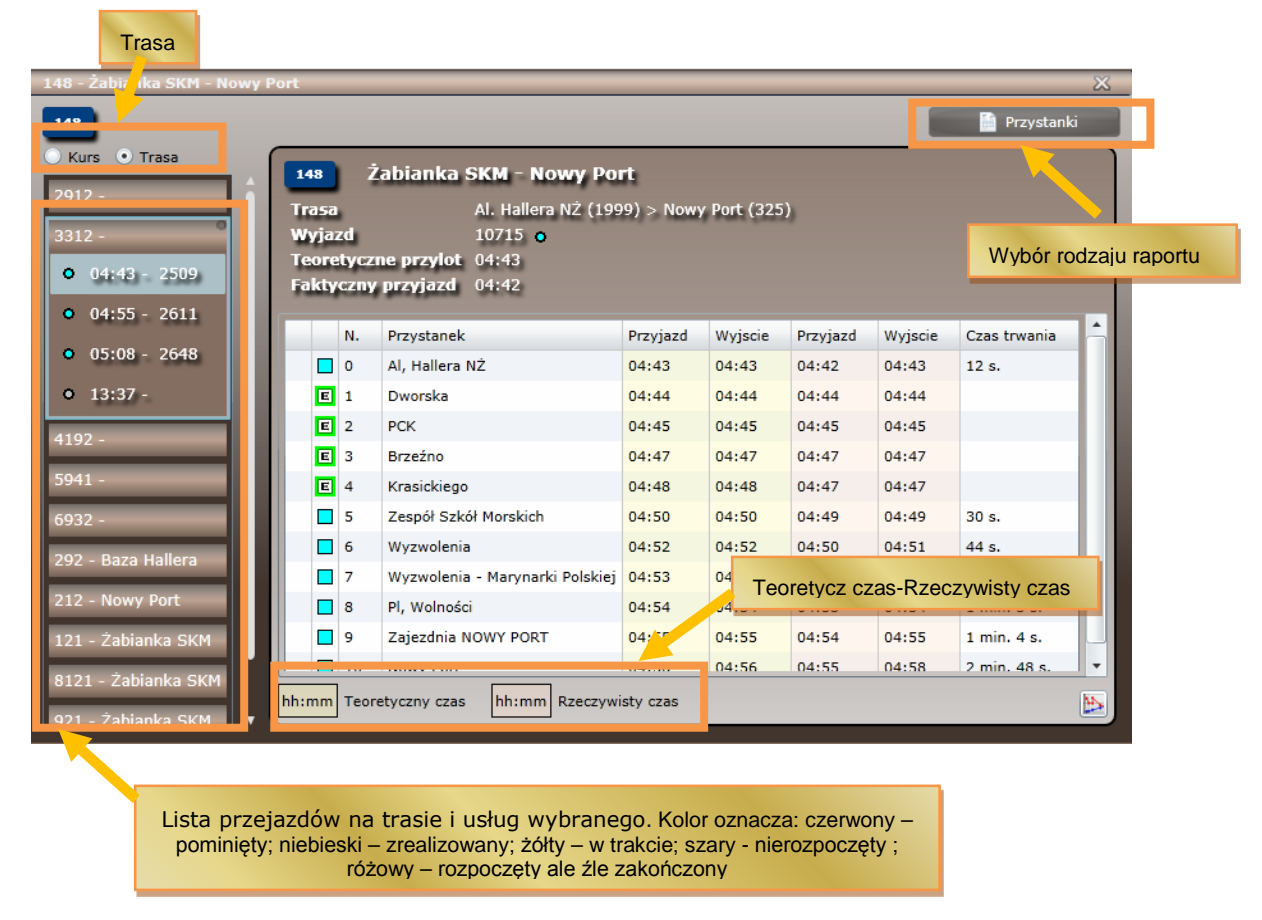

**Rysunek 52: Zadania przewozowe opis**

Możesz zobaczyć typ raportu Dotyczące danego kursu

o Raport o godzinach przejazdu przez przystanki. Wyświetlany w formie tabeli dla wszystkich przystanków na trasie kursu, zawiera: godzinę teoretyczną i rzeczywistą przyjazdu na przystanek oraz czas postoju na przystanku. Kolor po lewej stronie oznacza: przystanek pominięty (czerwony), jeszcze nie zrealizowany (szary), zrealizowany i zarejestrowany przez urządzenie pokładowe (niebieski), przystanek nie zarejestrowany przez urządzenie pokładowe ale estymowany przez Centrum Kontroli (zielony).

### 3.2.1.2. LINIE I PRZYSTANKI

Kliknięcie na Panelu Jednostek w przycisk danej linii pozwala na ukrycie/pokazanie linii w aktywnym widoku. Na przycisku pojawia się ikona wskazująca, że dana linia jest wyświetlana w aktywnym widoku. Można dodawać do widoku wiele linii.

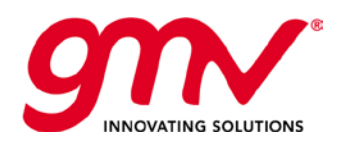

**Strona: Data: Wersja: Kod:**  Strona **42** z **118 27.02.2014 r. GMV-TRISTAR-MAN-015**

**4.0**

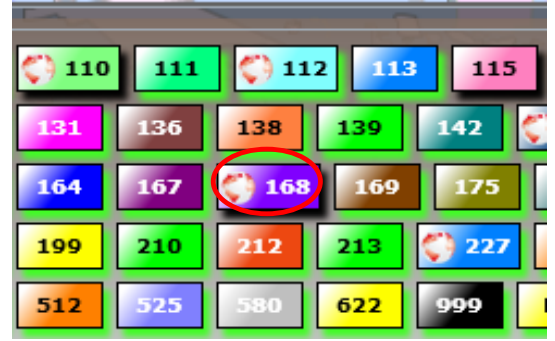

**Rysunek 53: Wybór Linii**

Wszystkie informacje powiązane z linią są oznaczone na mapie kolorem linii (pojazdy, przystanki).

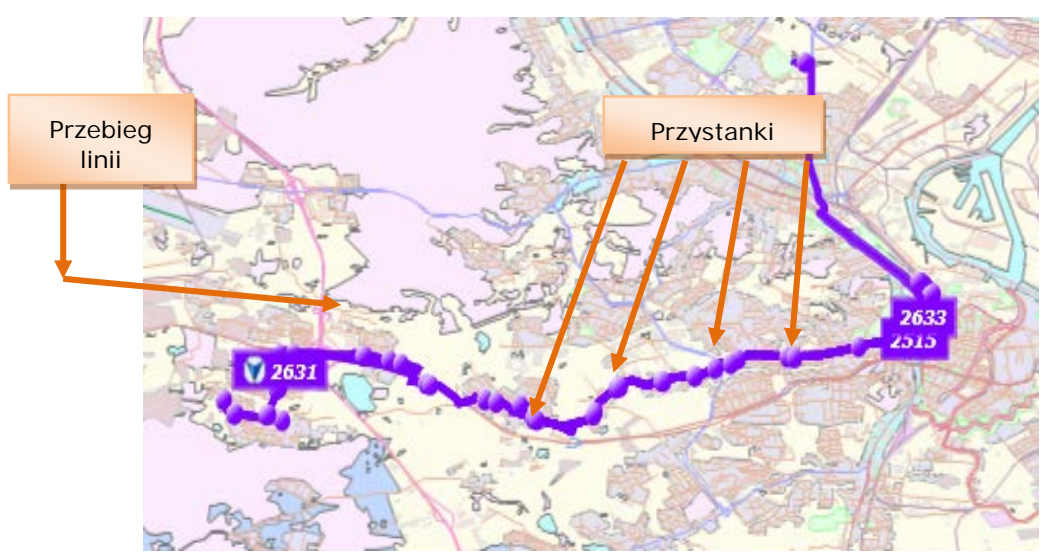

**Rysunek 54: Przebieg linii i przystanki**

**Przebieg**: Przebieg tras danej linii na mapie oznaczony kolorem nadanym linii.

**Przystanki**: Przystanki są przedstawione na mapie w formie punktów w kolorze danej linii. Najeżdżając myszką na dany przystanek, pojawia się okno z kodem i opisem danego przystanku.

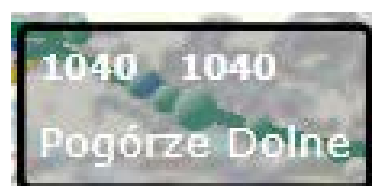

**Rysunek 55: Przystanek na mapie**

Po kliknięciu na symbol przystanku pojawia się okno z informacją o pojazdach przejeżdżających przez przystanek oraz estymowanymi czasami przejazdów.

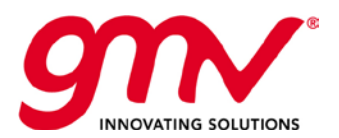

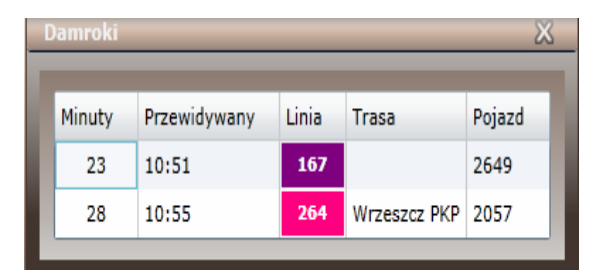

**Rysunek 56: Estymowane czasy przejazdu przez przystanek** 

# 3.2.1.3. POJAZDY

Jeżeli wybrana jest linia, na mapie zostają naniesione wszystkie pojazdy wykonujące zadania przewozowe na danej linii, na ostatniej wysłanej do systemu pozycji. Informacja jest odświeżana automatycznie.

Pojazdy są przedstawiane na mapie jako kolorowe kwadraty.

- Kolor wskazuje na linię do której pojazd przynależy.
- Tekst odpowiada kodowi oznaczającemu pojazd.
- Ikona kierunku, wskazuje w jakim kierunku porusza się pojazd
- Ikony Informacyjne wskazują na zdarzenia dotyczące pojazdu, poszczególne ikony są szczegółowo opisane poniżej (pierwsza kolumna dotyczy ikon interfejsu SAEBUS – WBE, a druga PuestSAE FP – komputer)

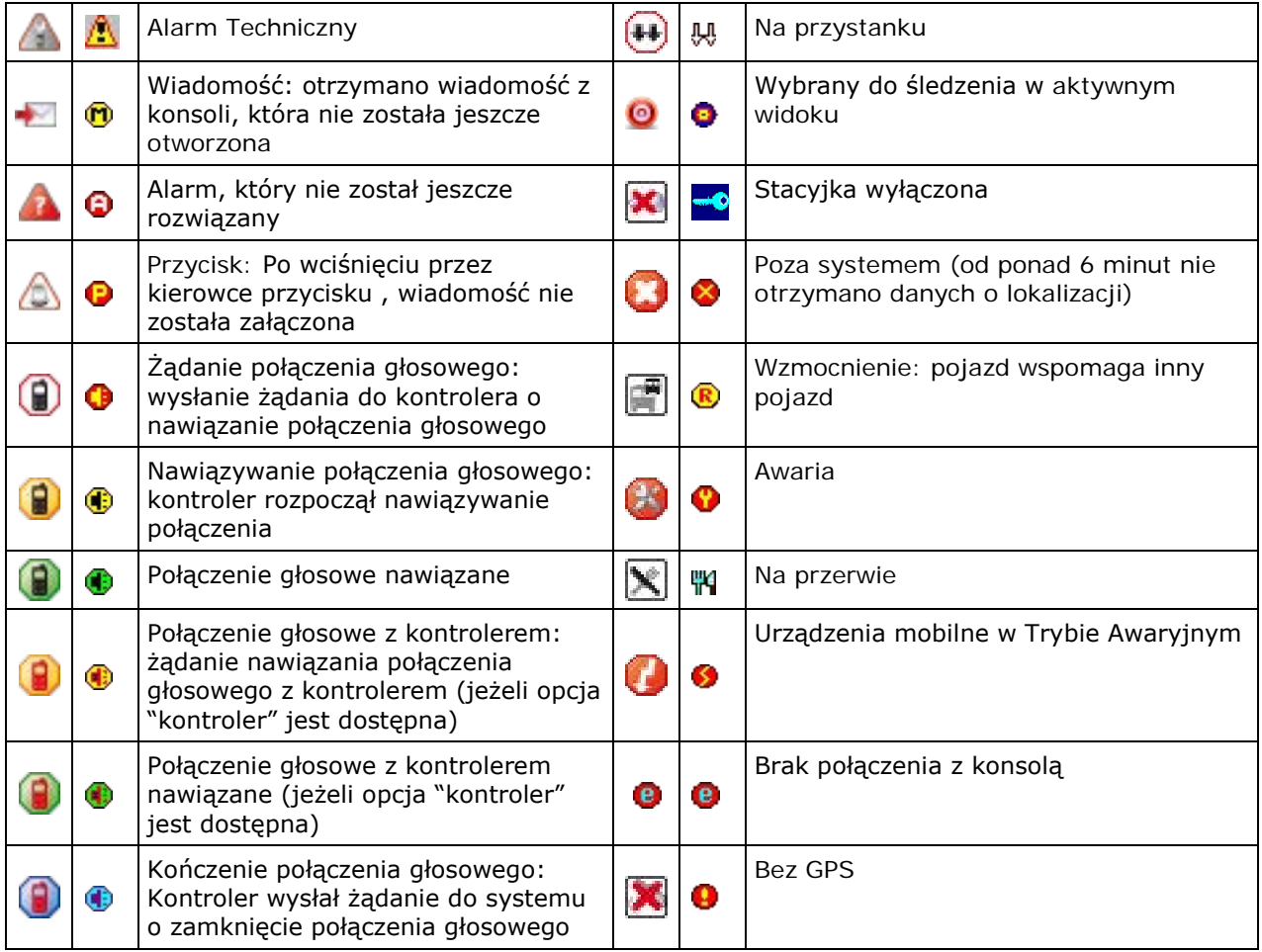

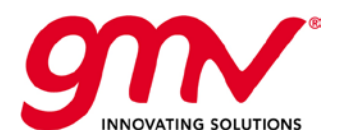

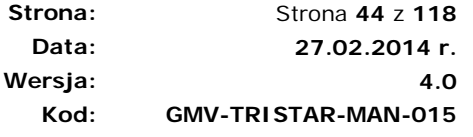

|   | Połączenie głosowe nawiązane | m | Rozpoznawanie ślepych rozkładów jazdy,<br>system monitoruje pojazd bez informacji<br>o brygadzie która go wykonuje |
|---|------------------------------|---|----------------------------------------------------------------------------------------------------|
|   | Połączenie głosowe w trakcie |   | Pojazd został zablokowany w korku lub<br>porusza się z bardzo małą predkością<br>podczas konfiguracji              |
|   | Mikrofon właczony            |   |                                                                                                    |
| ⋒ | Mikrofon w trakcie           |   |                                                                                                    |

**Tabela 2: Ikony Informacyjne**

### **INFORMACJE O POJEŹDZIE.**

Okno ze szczegółowymi informacjami o pojeździe wyświetlane jest po najechaniu kursorem myszy na ikonę pojazdu.

| Rejestracja:         |                                           |
|----------------------|-------------------------------------------|
| <b>Numer boczny:</b> | 2044                                      |
| Predkość:            | 015                                       |
| Linia:               | 105                                       |
| Trasa:               | + Mechelinki - Przystań > Redłowo Szpital |
| Kurs pojazdu:        | $105 - 03$                                |
| Godzina:             | 17:11:50                                  |
| <b>Nr TDMA:</b>      | 23,58                                     |
| Tabor:               | PKM Gdynia                                |
| Pojazd opóźniony:    | $2$ min.                                  |

**Rysunek 57: Informacja o pojeździe**

Po kliknięciu na pojazd zostaje wyświetlona informacja szczegółowa o pojeździe, widoczna po lewej stronie na pasku informacji o pojeździe.

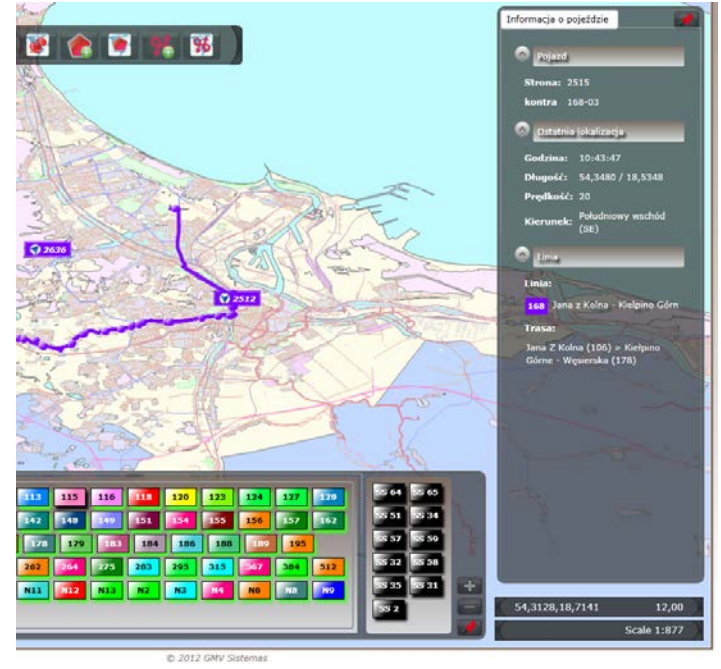

**Rysunek 58: Pasek informacji o pojeździe**

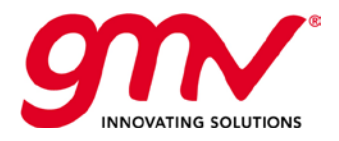

#### **MENU KONTEKSTOWE POJAZDU**

| Włącz sledzenie<br>Wyjazd właściwy<br>Wykonane kursy pojazdu<br>Kurs pojazdu<br>Wyślij wiadomość<br>Usuń z serwisu | 3028 |                   |
|----------------------------------------------------------------------------------------------------|------|-------------------|
|                                                                                                    |      |                   |
|                                                                                                    |      |                   |
|                                                                                                    |      |                   |
|                                                                                                    |      |                   |
|                                                                                                    |      |                   |
|                                                                                                    |      |                   |
|                                                                                                    |      | Zastąp w serwisie |

**Rysunek 59: Menu kontekstowe pojazdu**

Włącz śledzenie: Gdy pojazd przesyła informacje o lokalizacji, mapa centralizuje się zgodnie z pozycją pojazdu, tak aby był on zawsze widoczny w Widoku Mapy.

Wykonane kursy pojazdu: Wyświetla okno z informacją o wykonanych kursach pojazdu

Kurs pojazdu: Wyświetla okno z informacją o obecnie wykonywanym kursie pojazdu, gdzie zostają wyświetlone kursy teoretyczne i rzeczywiste przejazdów przez przystanek.

| Pojazd 2515                 |                        |                                      |                                                       |         |          |         |               | $\chi$                  |
|-----------------------------|------------------------|--------------------------------------|-------------------------------------------------------|---------|----------|---------|---------------|-------------------------|
|                             |                        |                                      |                                                       |         |          |         | Przystanki    |                         |
| • 04:37 - Dworzec Główny    | 168                    | Jana z Kolna - Kielpino Górne        |                                                       |         |          |         |               |                         |
| • 04:47 - Bysewo            | Trasa                  |                                      | Jana Z Kolna (106) > Kiełpino Górne - Węsierska (178) |         |          |         |               |                         |
| 05:33 - Jana Z Kolna<br>٠   | Wyjazd                 | 18165 0<br>Teoretyczne przylot 10:11 |                                                       |         |          |         |               |                         |
| $06:29 -$                   |                        | Faktyczny przyjazd<br>09:54          |                                                       |         |          |         |               |                         |
| $07:24 -$                   | N.                     | Przystanek                           | Przyjazd                                              | Wyjscie | Przyjazd | Wyjscie | Czas trwania  | $\blacktriangle$        |
| $\bullet$ 08:11 -           | 回<br>0                 | Jana Z Kolna                         | 10:11                                                 | 10:11   | 09:54    | 10:11   | 17 min. 34 s. |                         |
| $09:14 -$                   | $\boxed{E}$ 1          | Wały Piastowskie                     | 10:13                                                 | 10:13   | 10:13    | 10:13   | 7 s.          |                         |
|                             | $\vert$ 2<br>回         | Dworzec Główny                       | 10:15                                                 | 10:15   | 10:15    | 10:16   | 10 s.         |                         |
| ۰<br>$10:11 -$              | 3                      | Hucisko                              | 10:18                                                 | 10:18   | 10:17    | 10:19   | 2 min. 28 s.  |                         |
| $• 11:14 -$                 | 4                      | Tarasy (Bema)                        | 10:21                                                 | 10:21   | 10:21    | 10:22   | 54 s.         |                         |
| $12:11 -$<br>۰              | 5                      | Zakopiańska                          | 10:24                                                 | 10:24   | 10:23    | 10:24   | 42 s.         |                         |
|                             | 6                      | Siedlce                              | 10:26                                                 | 10:26   | 10:25    | 10:26   | 46 s.         |                         |
| $13:17 -$<br>۰              | Г<br>7                 | <b>Emaus</b>                         | 10:27                                                 | 10:27   | 10:27    | 10:28   | 1 min. 23 s.  |                         |
| $• 14:10 -$                 | 8                      | Zielony Stok                         | 10:28                                                 | 10:28   | 10:28    | 10:29   | 48 s.         |                         |
| • 15:12 - Dworzec Główny    | 9                      | ul, Ujeścisko                        | 10:29                                                 | 10:29   | 10:29    | 10:30   | 41 s.         |                         |
|                             | 10                     | Myśliwska                            | 10:31                                                 | 10:31   | 10:30    | 10:31   | 42 s.         |                         |
| 15:53 - Dw.Gł.<br>۰         |                        |                                      |                                                       |         |          |         |               | $\overline{\mathbf{v}}$ |
| 15:55 - Kiełpino Górne<br>۰ | hh:mm Teoretyczny czas | $\mathsf{hh}$ :mm $\mathsf{l}$       | Rzeczywisty czas                                      |         |          |         |               | R,                      |

**Rysunek 60: Informacje o kursie**

Zadanie przewozowe pojazdu: Wyświetla okno z zestawieniem wszystkich kursów pojazdu w danym dniu. Po lewej stronie okna można wybrać, dla którego kursu mają zostać wyświetlone szczegółowe dane.

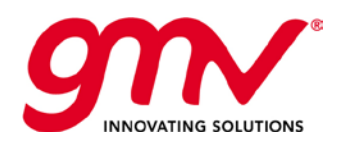

**Strona: Data: Wersja: Kod:** 

Strona **46** z **118 27.02.2014 r. 4.0 GMV-TRISTAR-MAN-015**

| Pojazd 2631            |                |                                                                                                    |                  |         |                |         |               | ℅ |
|------------------------|----------------|----------------------------------------------------------------------------------------------------|------------------|---------|----------------|---------|---------------|---|
| 168<br>Trasa<br>Wyjazd |                | Jana z Kolna - Kielpino Górne<br>Kiełpino Górne - Węsierska (178) > Jana Z Kolna (106)<br>18754 0<br>Teoretyczne przylot 10:44<br>Faktyczny przyjazd<br>10:24 |                  |         |                |         |               |   |
|                        | Ν.             | Przystanek                                                                                                    | Przyjazd         | Wyjscie | Przviazd       | Wyjscie | Czas trwania  |   |
| 回                      | $\mathbf{0}$   | Kiełpino Górne (Wesierska)                                                                                                    | 10:44            | 10:44   | 10:24          | 10:50   | 25 min. 29 s. |   |
|                        | 1              | Łapińska                                                                                                    | 10:45            | 10:45   | 10:50          | 10:51   | 26 s.         |   |
| 回                      | $\overline{2}$ | Kiełpino Górne (Lipuska)                                                                                                    | 10:46            | 10:46   | 10:52          | 10:52   | $12s$ .       |   |
|                        | 3              | Kiełpino - Szkoła                                                                                                    | 10:47            | 10:47   | 10:53          | 10:54   | 46 s.         |   |
|                        | 4              | Otomińska                                                                                                    | 10:48            | 10:48   | 10:55          | 10:55   | 20 s.         |   |
|                        | 5              | Gostvńska                                                                                                    | 10:49            | 10:49   | 10:56          | 10:56   | 46 s.         |   |
| п                      | 6              | Karczemki                                                                                                    | 10:50            | 10:50   | 10:57          |         |               |   |
|                        | 7              | Przytulna                                                                                                    | 10:54            | 10:54   | 11:01          |         |               |   |
| ⊓                      | 8              | Szcześliwa                                                                                                    | 10:55            | 10:55   | 11:01          |         |               |   |
| П                      | 9              | Przytulna                                                                                                    | 10:56            | 10:56   | 11:04          |         |               |   |
| п                      | 10             | Jasień - Działki                                                                                                    | 10:58            | 10:58   | 11:06          |         |               |   |
|                        | 11             | Zwierzyniecka                                                                                                    | 11:00            | 11:00   | 11:09          |         |               |   |
| п                      | 12             | Damroki                                                                                                    | 11:01            | 11:01   | 11:11          |         |               |   |
|                        | 13             | Lipowa                                                                                                    | 11:03            | 11:03   | 11:14          |         |               |   |
|                        | 14             | Myśliwska                                                                                                    | 11:04            | 11:04   | 11:16          |         |               |   |
| П                      | 15             | ul, Ujeścisko                                                                                                    | 11:05            | 11:05   | 11:18          |         |               | ٠ |
| hh:mm                  |                | hh:mm<br>Teoretyczny czas                                                                                                    | Rzeczywisty czas | hh:mn   | Szacowany czas |         |               | Ą |

**Rysunek 61: Szczegóły zadania przewozowego pojazdu**

Wyślij wiadomość: Umożliwia wysłanie wiadomości do pojazdu Usuń z serwisu*:* Umożliwia usunięcie pojazdu z wykonywanego serwisu Zastąp w serwisie: Pozwala dodać pojaz w zastępczy serwis

# 3.2.2. PANEL KOMUNIKACJI

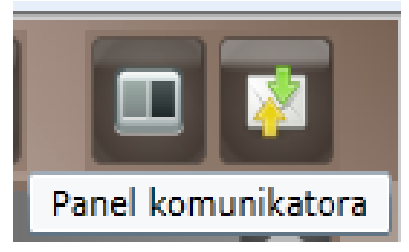

**Rysunek 62: Panel komunikatora (Komunikacji)** 

Panel Komunikatora (Komunikacji) pojawia się w dolnej części okn. Pokazuje wszystkie wiadomości wysłane do pojazdu

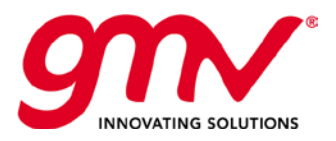

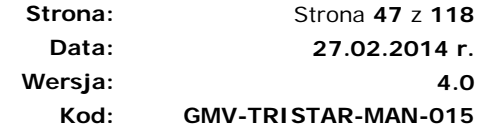

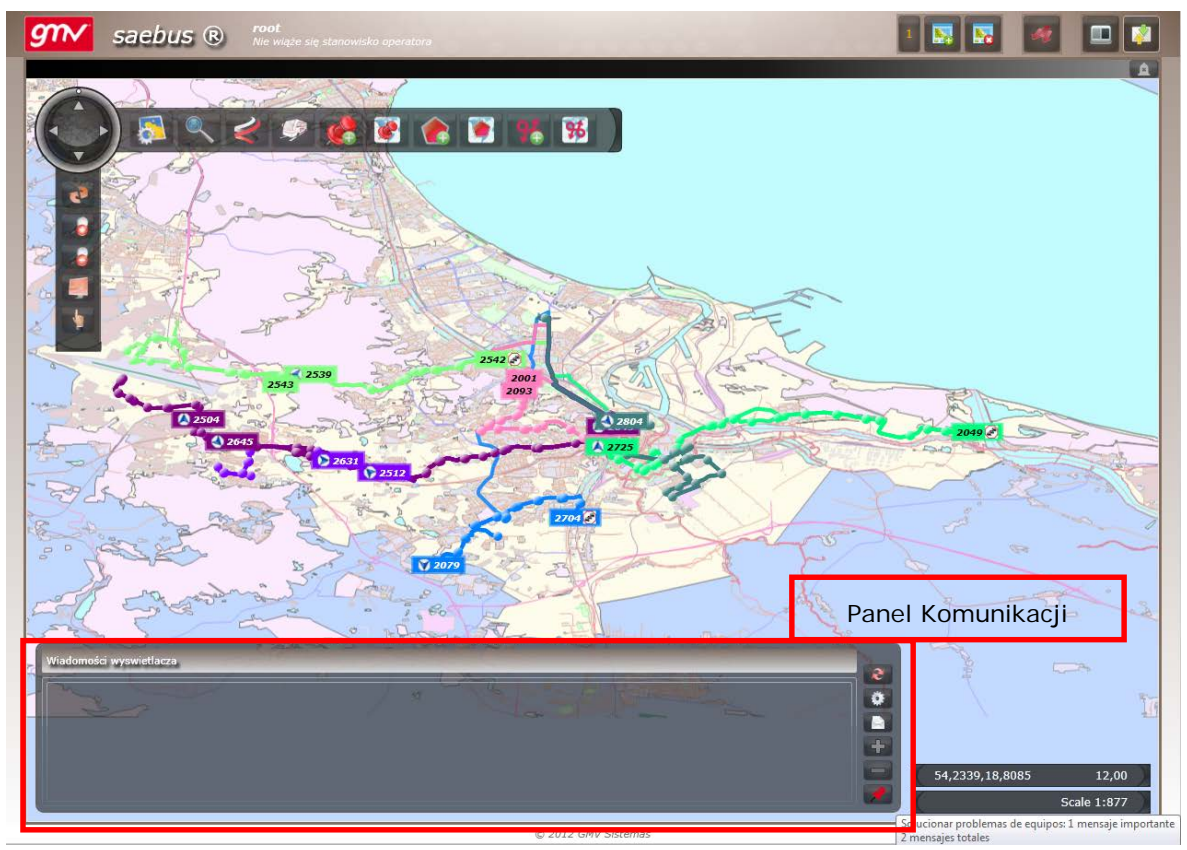

**Rysunek 63: Panel Komunikacji**

# 3.2.2.1. WIADOMOŚCI Z KONSOLI

Z Menu Pojazdu lub z Panelu Komunikatora można wysyłać wiadomości na konsolę kierowcy. Można wysyłać wiadomości predefiniowane lub napisać dowolną wiadomość.

Każda wysłana wiadomość może zostać zapisana jako wiadomość użytkownika lub wiadomość ogólna (która może zostać następnie załadowana przez innego użytkownika).

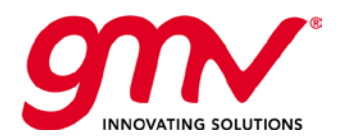

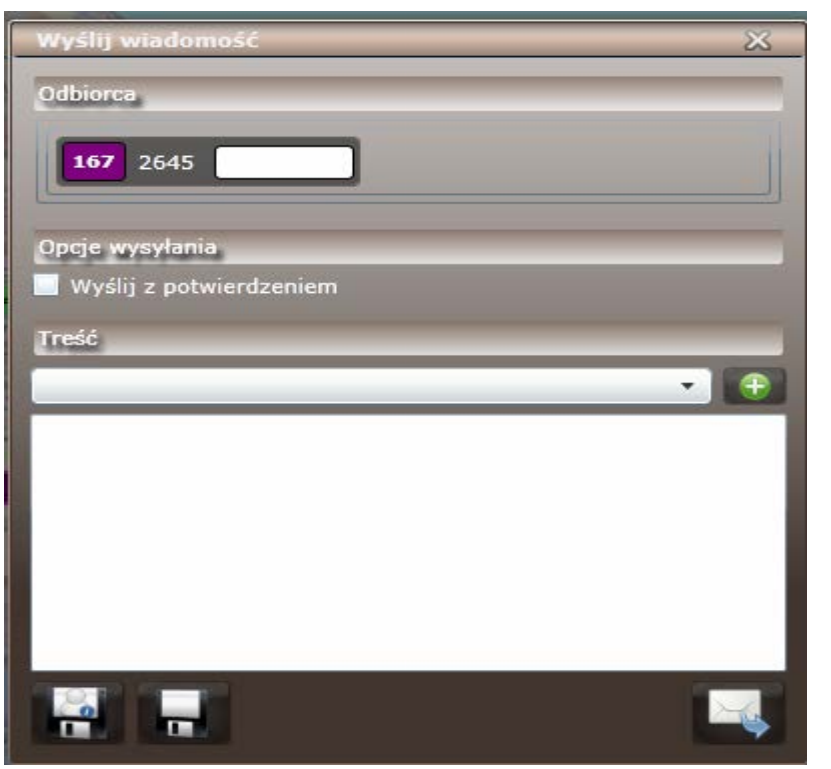

**Rysunek 64: Wysyłanie wiadomości na konsolę kierowcy**

Na panelu komunikacji jest wyświetlany status wysłanych wiadomości.

| Wiadomosci wyswietlacza                                   | rozmowaS                                 | Designation Collection of      |                  |
|-----------------------------------------------------------|------------------------------------------|--------------------------------|------------------|
| <b>Joulowno</b><br><b>Datrozki</b>                        | 13:12 124 209!                           | Brak odpowiedzi<br>Grabuty-Zan |                  |
| <b>PERSONAL PROPERTY</b><br><b>Buszkow</b><br>Huta Gornal | Cinplexo                                 |                                | Lista wiadomosci |
| 211111111<br><b>Pomissio</b>                              | Legene<br><b>Jarrimono</b>               |                                | 54,2409          |
| Szklana Gora<br>Domachowo                                 | <b>CEVIL</b><br><b>Canada and Canada</b> | <b>Supply Day</b>              |                  |

**Rysunek 65: Wiadomości na Panelu Komunikacji**

Wysłane wiadomości można filtrować - należy wówczas wybrać funkcję "Lista Wiadomości" po prawej stronie panelu komunikacji.

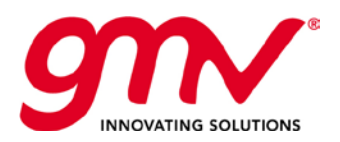

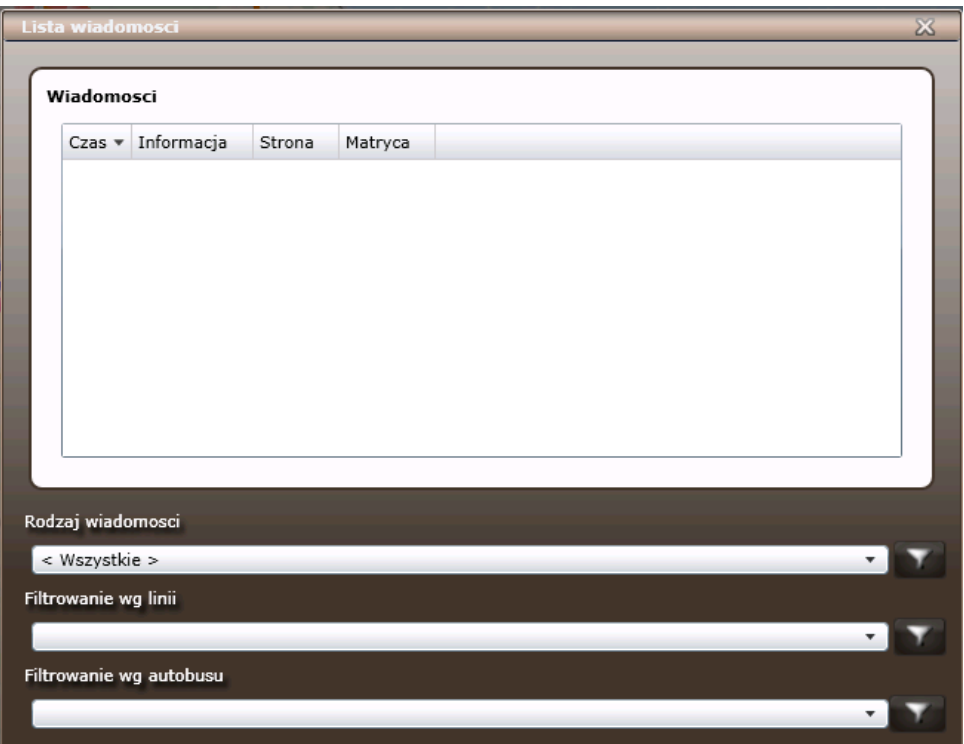

**Rysunek 66: Lista wysłanych wiadomości**

Każdy przycisk linii posiada funkcję wysłania wiadomości do wszystkich pojazdów na linii.

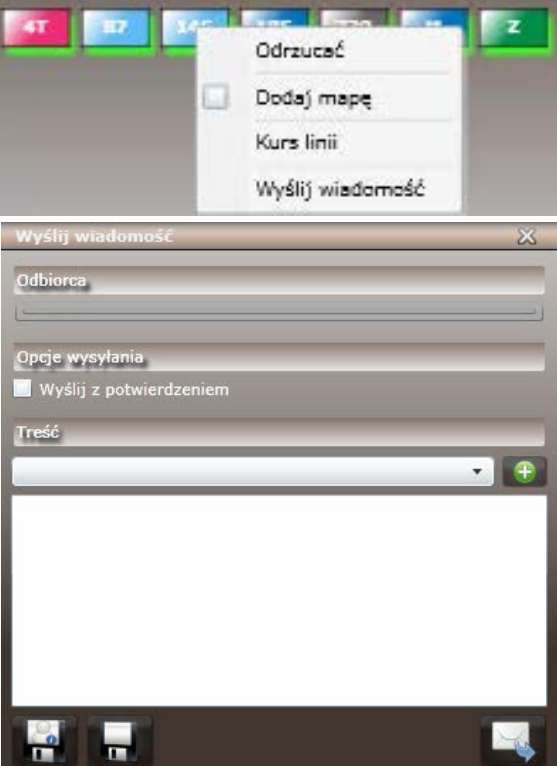

**Rysunek 67: Wysyłanie wiadomości do wszystkich pojazdów na linii**

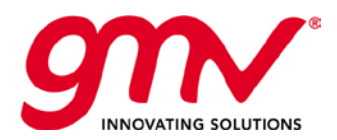

# 3.2.3. ZARZĄDZANIE ZMIANAMI ON-LINE

Z Głównego Panelu Menu można zarządzać zmianami rozkładów teoretycznych oraz przydziałami w trybie On-line.

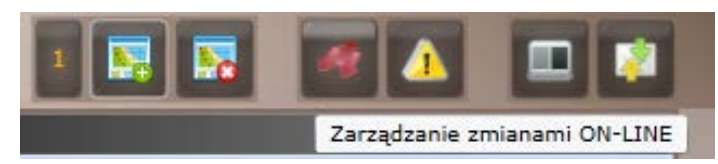

**Rysunek 68: Przycisk zarządzania zmianami ON-LINE**

#### Po wybraniu zakładki zarządzanie zmianami ON-LINE

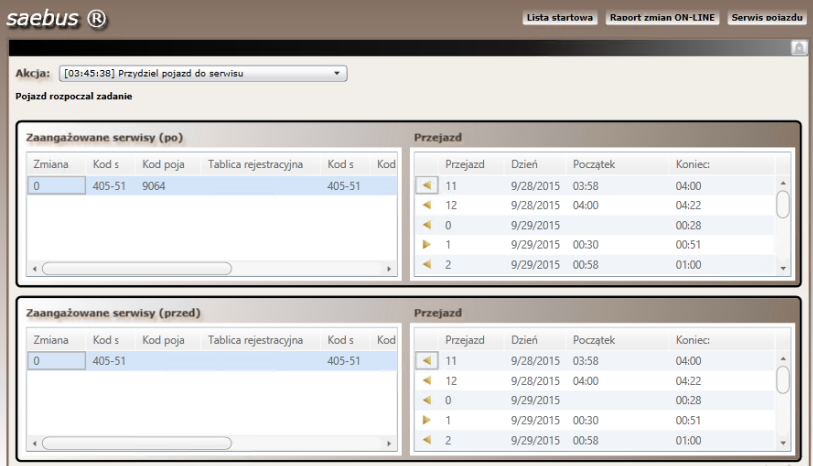

**Rysunek 69: Serwis pojazdu**

Mamy do wyboru 3 opcję :

-przydziel pojazd do serwisu

W celu przypisania należy wybrać nieobsadzone zadanie przewozowe, następnie wybrać pojazd z listy oraz zatwierdzić wybór przyciskiem "zastąp pojazd" zgodnie z poniższym rysunkiem.

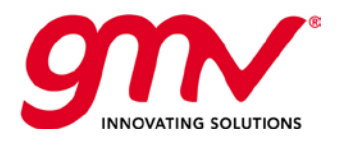

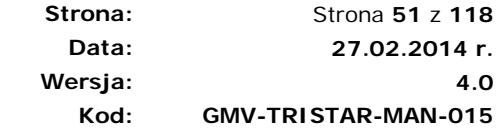

|              | <b>4A</b>                            |             |                                                   |       |           |                 |   |                          |             |                                                    |          |                        |                                                                              |         |  |
|--------------|--------------------------------------|-------------|---------------------------------------------------|-------|-----------|-----------------|---|--------------------------|-------------|----------------------------------------------------|----------|------------------------|------------------------------------------------------------------------------|---------|--|
| Linia        | 4A<br>Serwis pojazdu                 |             |                                                   |       | Przejazd  | ▼               |   |                          |             |                                                    |          |                        |                                                                              |         |  |
|              | Zmiana                               | Kod serwisu | Kod pojazdu                                       |       |           |                 |   | Linia                    | <b>Kurs</b> |                                                    | Przejazd | <b>Dzień</b>           | Poczatek                                                                     | Koniec: |  |
|              | $\mathbf{0}$                         | 510-03      |                                                   |       |           | ◀               | ۰ | 4A                       |             | Gdynia Dworzec Gł                                  | 19       | 9/28/2015              | 17:02                                                                        | 17:14   |  |
|              | $\Omega$                             | 510-01      |                                                   |       |           |                 | ۰ | 4A                       |             | Port Lotn, Gdańsk                                  | 20       | 9/28/2015              | 17:29                                                                        | 18:09   |  |
|              | $\Omega$                             | 510-04      |                                                   |       |           |                 | ۰ | 4A                       |             | Gdynia Dworzec Gł                                  | 21       | 9/28/2015              | 18:30                                                                        | 19:13   |  |
|              | $\mathbf{0}$                         | 510-02      |                                                   |       |           |                 | ۰ | 4A                       |             | Port Lotn, Gdańsk                                  | 22       | 9/28/2015              | 19:24                                                                        | 20:02   |  |
|              |                                      |             |                                                   |       |           |                 | ο | 4A                       |             | Gdynia Dworzec Gł                                  | 23       | 9/28/2015              | 21:15                                                                        | 21:57   |  |
|              |                                      |             |                                                   |       |           |                 |   |                          |             | $1.01 - 1.$                                        | 7.8      | $0.0000015 - 22.00$    |                                                                              | 00.40   |  |
| PR-          | Wybór pojazdu<br>Kod pojazdu<br>5001 |             | Tablica rejestracyjna                             | Model | Urbino 12 | Typ<br>$\Omega$ |   | Niepełnosprawni<br>False |             | Pojazdy tej samej floty<br>Stojące<br>$\mathbf{0}$ |          | <b>Wybrany serwis:</b> | Przydziel pojazd do serwisu<br>510-03<br>Zaangażowane wyjazdy: 17:02 - 22:10 |         |  |
| رد.<br>۱È.   | 5002                                 |             |                                                   |       | Urbino 12 | $\mathbf{0}$    |   | False                    |             | $\mathbf{0}$                                       |          | Wybrany pojazd:        |                                                                              |         |  |
| Feb-<br>رد.  | 5003                                 |             |                                                   |       | Urbino 12 | $\overline{0}$  |   | False                    |             | $\mathbf{0}$                                       |          | Dodaj pojazd           |                                                                              |         |  |
| <b>Filty</b> | <b>FAAI</b>                          |             |                                                   |       |           |                 |   | - 1                      |             | r                                                  | ٠        |                        |                                                                              |         |  |
|              | Pojazd 1001                          |             | V   Model   Stojące   Siedzenia   Niepełnosprawni |       |           |                 |   |                          |             |                                                    |          |                        |                                                                              |         |  |

**Rysunek 70: Zastąpienie pojazdu w serwisie**

- usuń pojazd z serwisu: należy wybrać zadanie przewozowe z którego chcemy usunąć pojazd a następnie zatwierdzić wybór przyciskiem "usuń pojazd", jak na poniższym rysunku.

| saebus ®                                        | Aktywny filtr wyszukiwania:<br><b>O</b> Linia O Pojazd |              |          |         |       |                   | Lista startowa | <b>Raport zmian ON-LINE</b> |          | Serwis poiazdu |
|-------------------------------------------------|--------------------------------------------------------|--------------|----------|---------|-------|-------------------|----------------|-----------------------------|----------|----------------|
| Linia<br>Serwis pojazdu                         | 4A                                                     | ۰            | Przejazd |         |       |                   |                |                             |          |                |
| Zmiana                                          | Kod serwisu<br>Kod pojazdu                             | Tab          |          |         | Linia | Kurs              | Przejazd       | Dzień                       | Początek | Koniec:        |
| $\mathsf{O}\xspace$                             | 510-03                                                 |              |          | $\circ$ | 4A    | Gdynia Dworzec Gł | 19             | 9/28/2015                   | 17:02    | 17:14          |
| 0                                               | 510-01                                                 |              |          | ۵       | 4A    | Port Lotn, Gdańsk | 20             | 9/28/2015                   | 17:29    | 18:09          |
| $\Omega$                                        | 510-04                                                 |              |          | Θ       | 4A    | Gdynia Dworzec Gł | 21             | 9/28/2015                   | 18:30    | 19:13          |
| $\Omega$                                        | 510-02                                                 |              |          |         | 4A    | Port Lotn, Gdańsk | 22             | 9/28/2015                   | 19:24    | 20:02          |
|                                                 |                                                        |              |          |         | 4A    | Gdynia Dworzec Gł | -23            | 9/28/2015                   | 21:15    | 21:57          |
|                                                 |                                                        |              |          | ۰       | 4A    | I Urząd Skarbowy  | 24             | 9/28/2015                   | 22:08    | 22:10          |
|                                                 |                                                        | $\mathbf{b}$ |          |         |       |                   |                |                             |          |                |
| Usuń pojazd z serwisu<br><b>Wybrany serwis:</b> | 510-03<br>Zaangażowane wyjazdy: 17:02 - 22:10          |              |          |         |       |                   |                |                             |          |                |
| Wybrany pojazd:<br>Usuń pojazd                  |                                                        |              |          |         |       |                   |                |                             |          |                |

**Rysunek 71: Usunięcie pojazdu z serwisu**

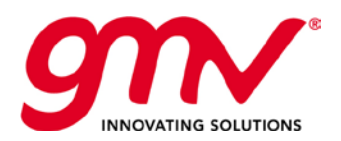

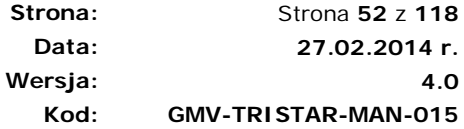

- Zmianić pojazd w serwisie. Procedura analogiczna jak w powyższych punktach.

| Linia<br>4A          | Aktywny filtr wyszukiwania:<br>O Linia O Pojazd<br>4A | ۰     |          |           |                 |                                    |          |                                                                                                    |          |         |  |
|----------------------|-------------------------------------------------------|-------|----------|-----------|-----------------|------------------------------------|----------|----------------------------------------------------------------------------------------------------|----------|---------|--|
| Serwis pojazdu       |                                                       |       | Przejazd |           |                 |                                    |          |                                                                                                    |          |         |  |
| Zmiana               | Kod serwisu<br>Kod pojazdu                            |       |          |           | Linia           | Kurs                               | Przejazd | <b>Dzień</b>                                                                                                    | Początek | Koniec: |  |
| $\overline{0}$       | 510-03                                                |       | ∢        | $\bullet$ | 4A              | Gdynia Dworzec Gł                  | 19       | 9/28/2015                                                                                                    | 17:02    | 17:14   |  |
| 0                    | $510 - 01$                                            |       |          | ۰         | 4A              | Port Lotn, Gdańsk                  | 20       | 9/28/2015                                                                                                    | 17:29    | 18:09   |  |
| $\overline{0}$       | 510-04                                                |       |          | ۰         | 4A              | Gdynia Dworzec Gł                  | 21       | 9/28/2015                                                                                                    | 18:30    | 19:13   |  |
| $\overline{0}$       | 510-02                                                |       |          | ۰         | 4A              | Port Lotn, Gdańsk                  | 22       | 9/28/2015                                                                                                    | 19:24    | 20:02   |  |
| $\blacktriangleleft$ |                                                       | Þ.    | ь        | ۰         | 4A              | Gdynia Dworzec Gł                  | 23       | 9/28/2015                                                                                                    | 21:15    | 21:57   |  |
| Wybór pojazdu        | Tablica rejestracyjna<br>Kod pojazdu                  | Model | Typ      |           | Niepełnosprawni | Pojazdy tej samej floty<br>Stojace | Sie      | Zastąp pojazd w serwisie<br><b>Wybrany serwis:</b><br>Zaangażowane wyjazdy: 17:02 - 22:10<br><b>Aktualny pojazd</b> | 510-03   |         |  |

**Rysunek 72: Zastępienie pojazu w zadaniu przewozowym**

# 3.3. NARZĘDZIA OGÓLNE

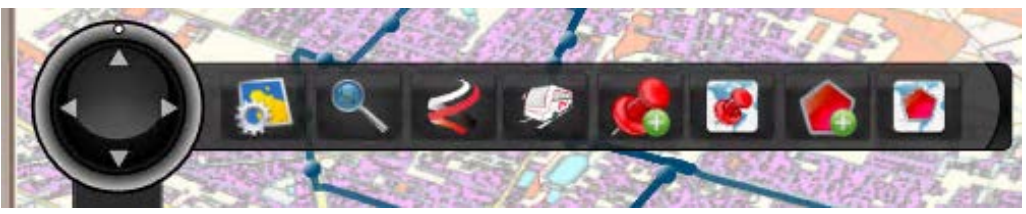

**Rysunek 73: Narzędzia Ogólne**

# 3.3.1. OPCJE MAPY (WYBÓR SERWERA MAP)

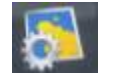

### **Opcje Mapy**

Przycisk służy pokazywaniu/ukrywaniu Panelu opcji Mapy, gdzie można wybrać dostawcę mapy. Aplikacja jest dostosowana do wykorzystywania map od różnych dostawców. Mapy Prywatne: Mapy do których zostały wykupione prawa użytkowania. Mapy do użytku publicznego: Mapy zewnętrznych dostawców, takie jak:

- Open Street Map, dostarczane przez Map Quest.
- Cloud Made.

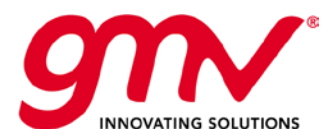

**Strona: Data: Wersja: Kod:**  Strona **53** z **118 27.02.2014 r. 4.0 GMV-TRISTAR-MAN-015**

# 3.3.2. NARZĘDZIA WYSZUKIWANIA/FILTROWANIA

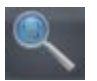

### **Szukaj na Mapie**

Klikając w przycisk zostaje wyświetlony Panel Wyszukiwania, który zawiera dwie zakładki wyszukiwania: wyszukiwanie Pojazdów i Przystanków. Wyszukiwać można według jednego z atrybutów/stanów danego elementu, lub według szeregu wybranych opcji.

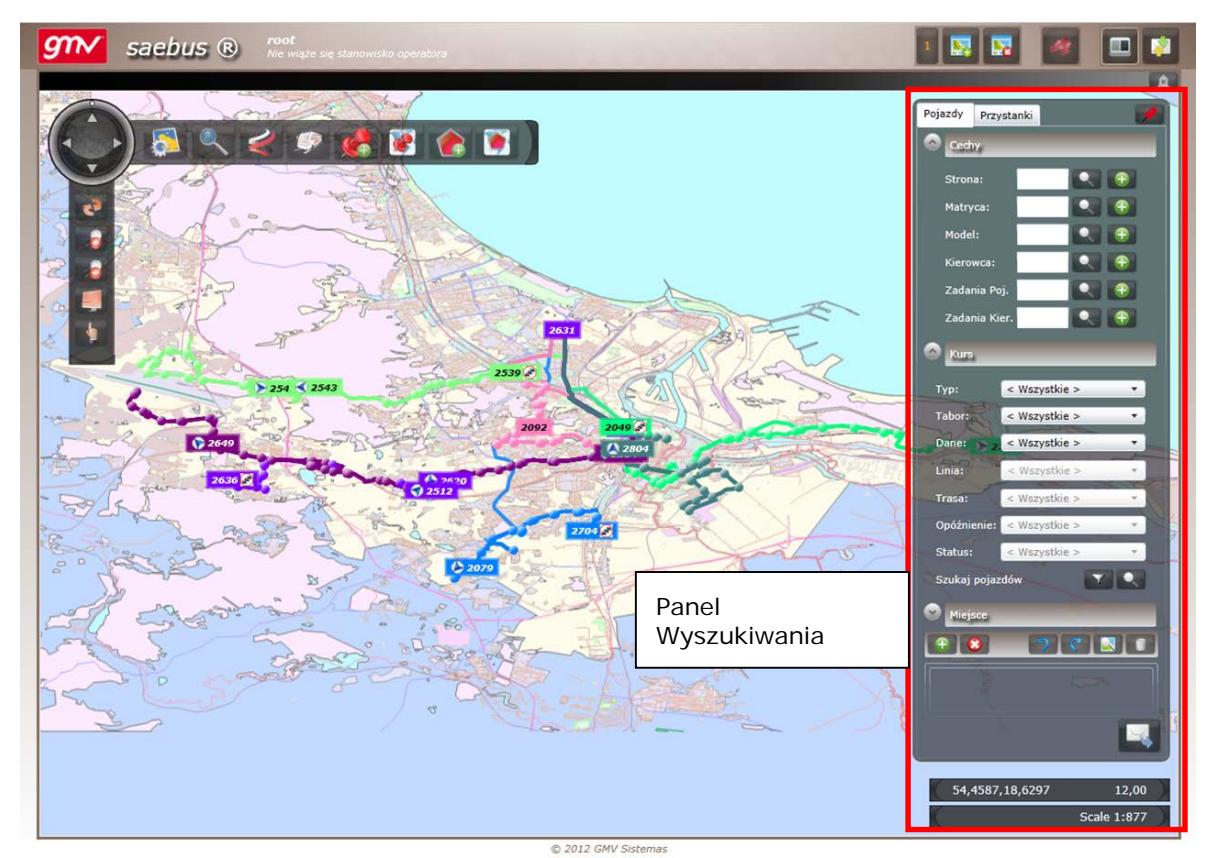

**Rysunek 74: Panel Wyszukiwania**

## 3.3.2.1. WYSZUKIWANIE POJAZDÓW

W opcji wyszukiwania pojazdów, można wyszukiwać pojazdy według: Cech, Kursu, Lokalizacji lub przeglądając okno z wynikami.

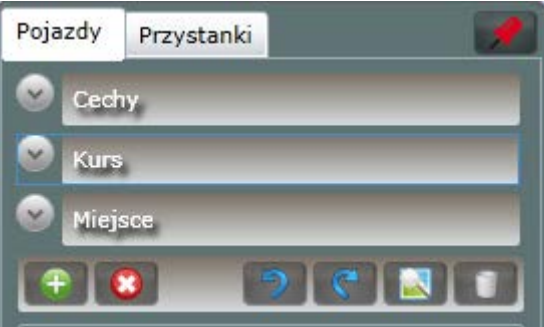

**Rysunek 75: Wyszukiwanie Pojazdów**

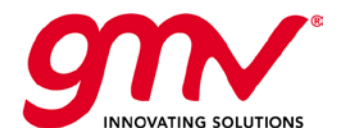

### **Okno wyników**

Okno wyników wyświetla wyniki wyszukiwania przeprowadzone zgodnie z wybranymi parametrami.

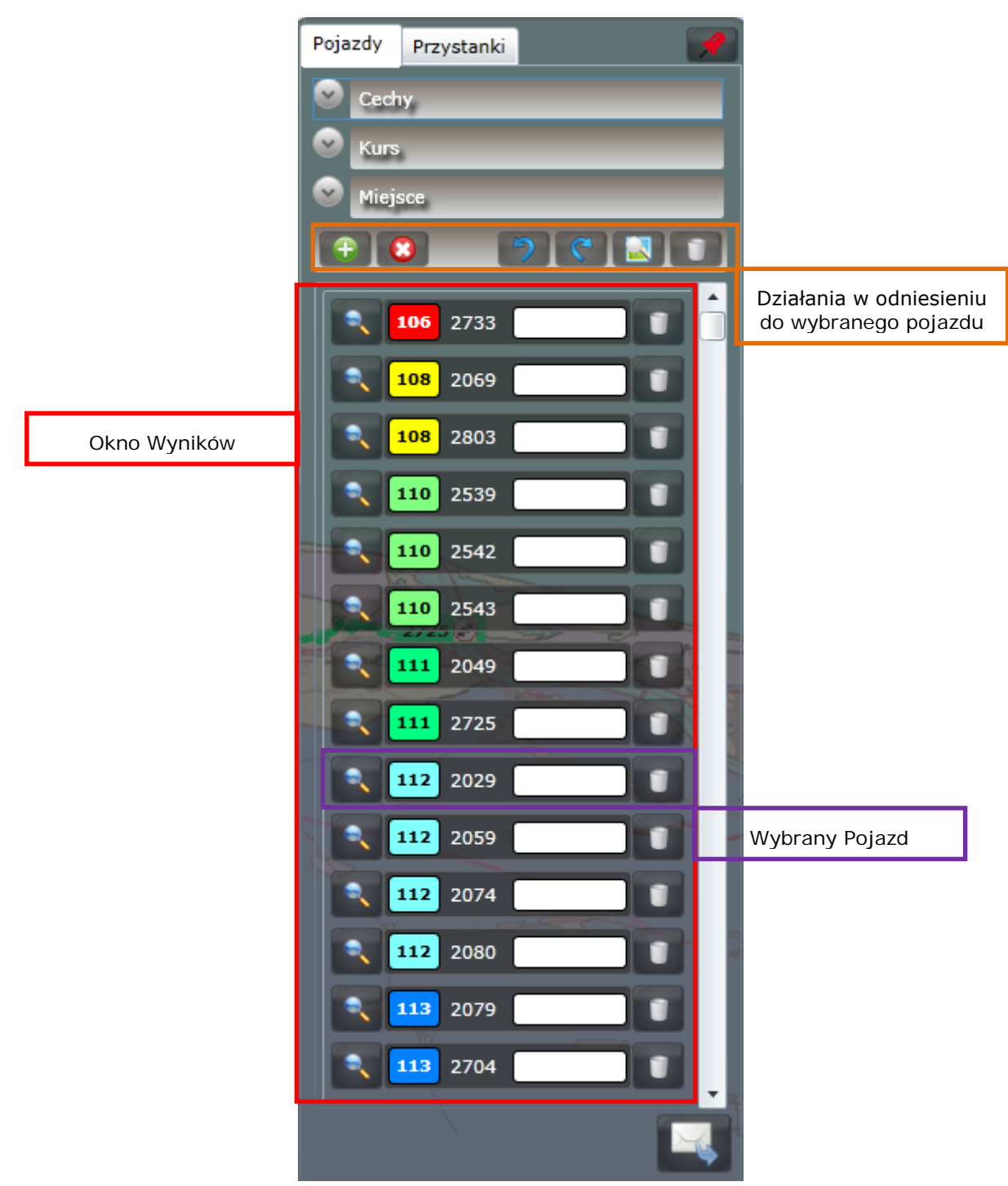

**Rysunek 76: Okno Wyników**

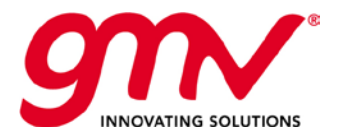

Działania w odniesieniu do wybranego pojazdu

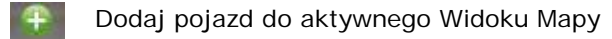

Usuń pojazd z aktywnego Widoku Mapy

- Cofnij. Usuniecie ostatnio dodanych pojazdów z Okna Wyników.
- Przywróć. Przywraca wynik, ze stanu zanim została użyta funkcja "usuń".
- 

Wybór pojazdów z mapy. Zaznaczając kwadrat na mapie, system dodaje wszystkie pojazdy z zaznaczonego obszaru do Okna Wyników.

Wyczyszczenie Okna Wyników

Wybrane Pojazdy

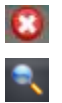

System nie ma informacji o pozycji pojazdu.

System posiada informację o pozycji pojazdu. Wybranie przycisku skutkuje dodaniem pojazdu do aktywnego widoku mapy.

110 111

111

110

Rodzaj pojazdu (zgodnie z ikoną) i powiązaną linią (kolor i numer linii, np.: L1).

Jeżeli pojazd nie jest przypisany do linii żadnej linii pojawi się znak zapytania z czarnym tłem.

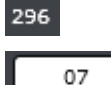

Ļ

Numer Boczny (ID pojazdu).

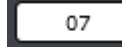

Numer zadania przewozowego.

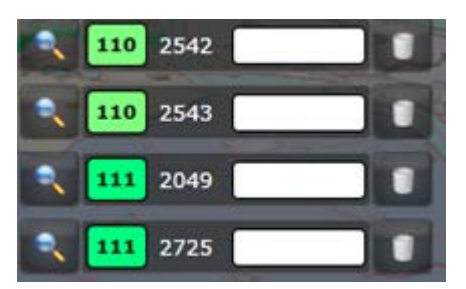

**Rysunek 77: Pojazdy w Oknie Wyników**

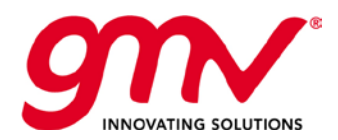

### **Filtrowanie według Cech**

Można filtrować według:

- Numeru Bocznego
- Tablicy rejestracyjnej
- Modelu pojazdu
- Kierowcy
- Zadania przewozowego Pojazdu
- Zadania przewozowego Kierowcy

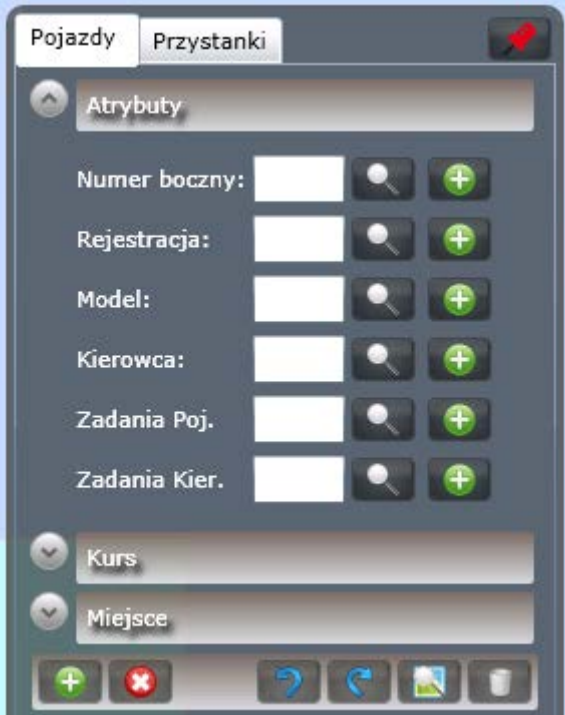

**Rysunek 78: Filtrowanie według Cech**

Po uzyskaniu pojazdu, wynik wyszukiwania można dodać bezpośrednio do widoku mapy lub do Okna Wyników:

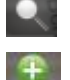

Dodaj pojazd do mapy

Dodaj pojazd do Okna Wyników.

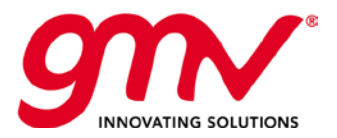

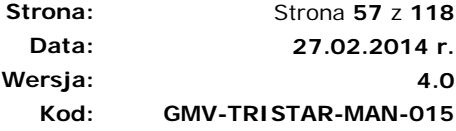

#### **Filtrowanie według Zadania Przewozowego**

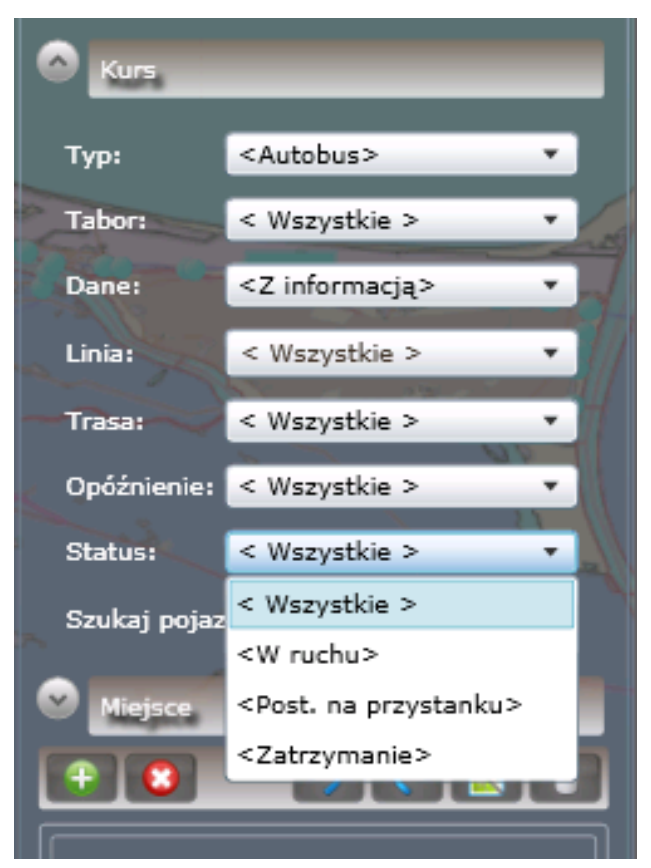

**Rysunek 79: Filtrowanie według Zadania Przewozowego**

Filtrować można według:

- Typ
- Tabor
- Dane
- Linia
- Trasa
- Opóźnienia
- Stan pojazdu, np. zablokowany w korku ulicznym , itp.

W wynikach wyszukiwania są podawane pojazdy spełniające wszystkie nałożone kryteria wyszukiwania. Filtry oznaczone '\*' aktywują się tylko jeżeli opcja 'Dostępna Informacja' jest zaznaczona.

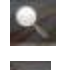

System wyszukuje pośród wszystkich pojazdów w systemie

System przeszukuje pojazdy znajdujące się w Oknie Wyników.

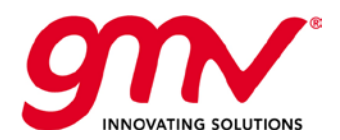

### **Filtr według Lokalizacji**

Filtrować można według:

- Pojazdów znajdujących się w danym obszarze geograficznym (zdefiniowanych opcją 'dodaj strefę')
- Pojazdów znajdujących się w pobliżu przystanku (domyślnie w odległości 100m)
- Pojazdów, które mają przyjechać na przystanek o określonej godzinie
- Pojazdów, które znajdują się na ulicy

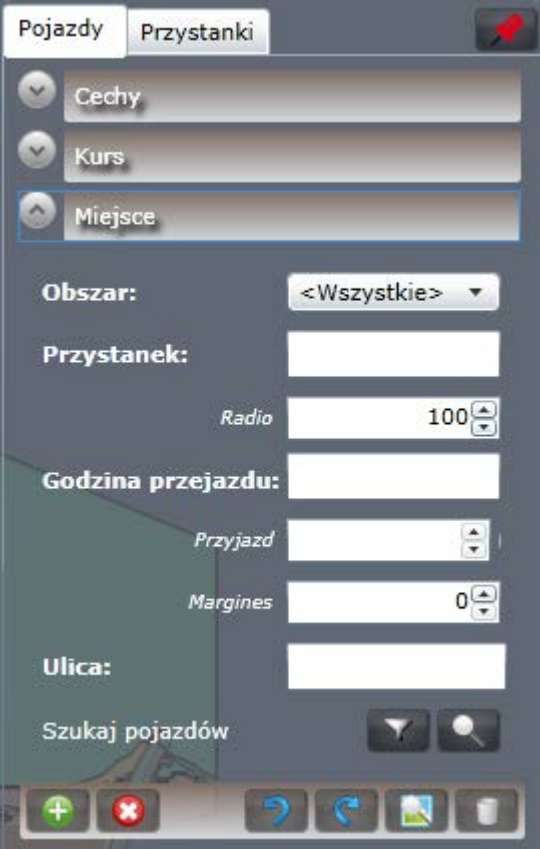

**Rysunek 80: Filtrowanie według Lokalizacji**

#### 3.3.2.2. WYSZUKIWANIE PRZYSTANKÓW

Filtrowanie jest możliwe według Cech (opis lub kod przystanku) i według Zadania Przewozowego (rodzaj przystanku, przystanki na danej linii, przystanki na danej trasie).

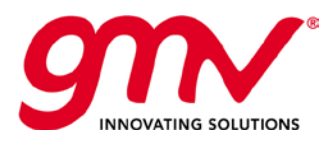

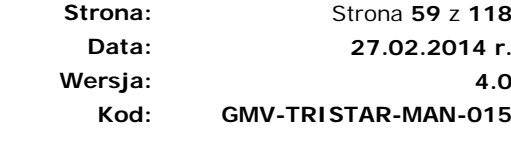

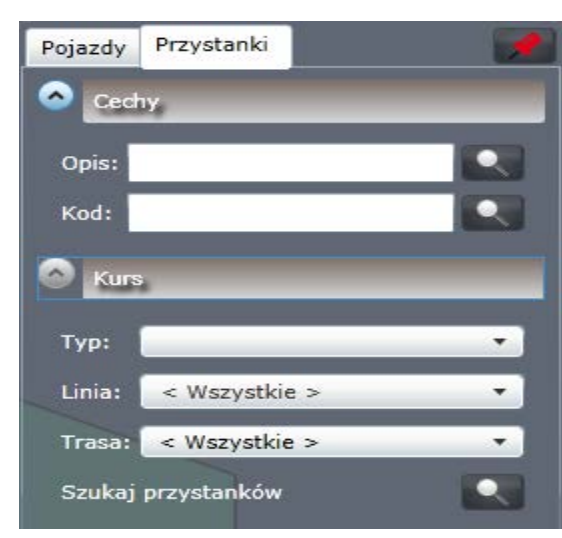

**Rysunek 81: Wyszukiwanie przystanków**

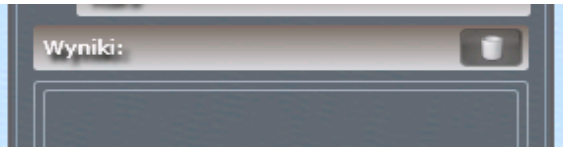

**Rysunek 82: Okno Wyników**

W Oknie Wyników można:

- Kliknąć na przystanek, aby dodać go do mapy
- Kliknąć funkcję "wyczyść", aby usunąć wyniki

# 3.3.3. OPCJE ZOOM

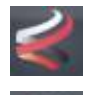

**ZOOM wybranych linii** Wszystkie wybrane linie są widoczne na mapie, przybliżenie jest dostosowane.

#### **ZOOM wybranych pojazdów**

Wszystkie wybrane pojazdy są widoczne na mapie, przybliżenie jest dostosowane.

# 3.3.4. TWORZENIE/ODTWARZANIA POZYCJI

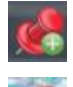

**Zapisz Pozycje** obecnie wyświetlaną na mapie

**Odtwórz Pozycję** odtworzenie zapamiętanej pozycji mapy.

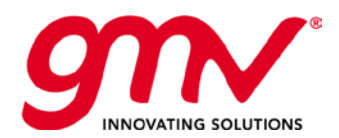

**Strona: Data: Wersja: Kod:** 

Strona **60** z **118 27.02.2014 r. 4.0 GMV-TRISTAR-MAN-015**

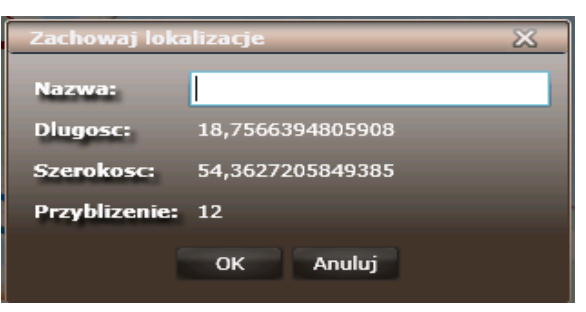

**Rysunek 83: Zapisywanie Pozycji**

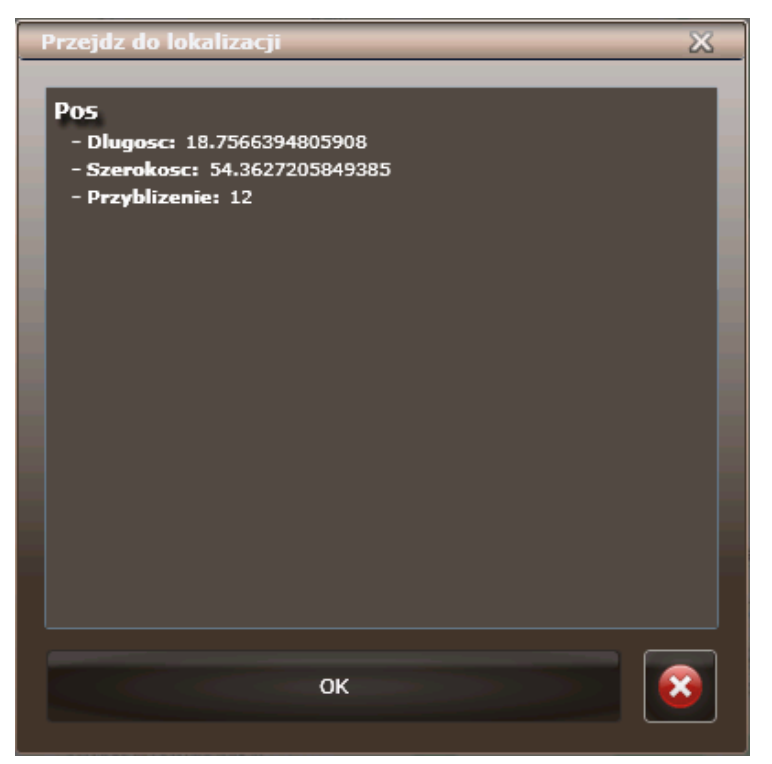

**Rysunek 84: Odtwarzanie Pozycji**

# 3.3.5. DODAWANIE/ZARZĄDZANIE STREFAMI

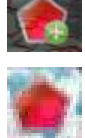

**Dodaj Strefę**

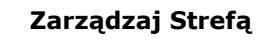

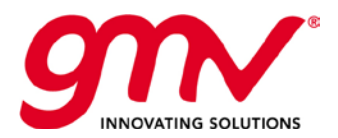

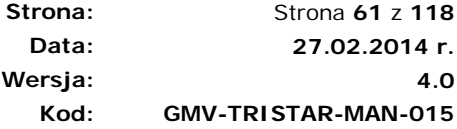

# 3.3.5.1. DODAWANIE STREFY

Klikając mapę można zaznaczyć linią łamaną pożądany obszar.

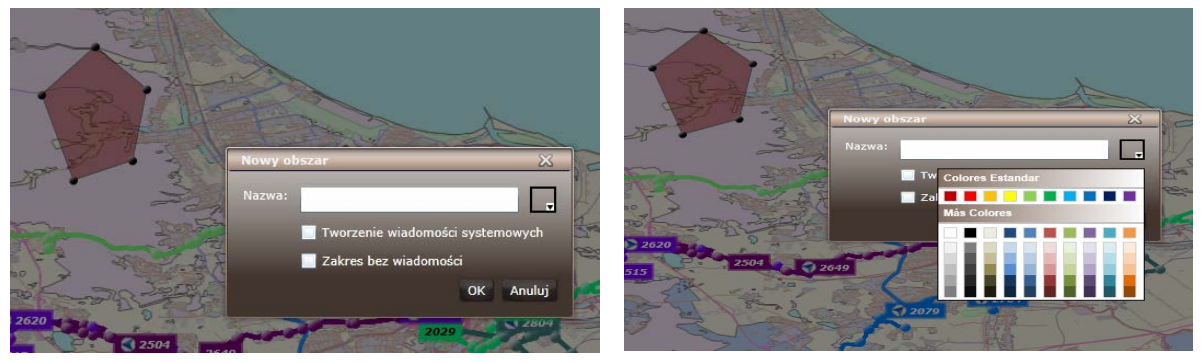

**Rysunek 85: Definiowanie Strefy**

# 3.3.5.2. ZARZĄDZANIE STREFAMI

W lewej części okna należy wybrać strefę, wówczas ukazują się trzy zakładki służące zarządzaniu daną strefą.

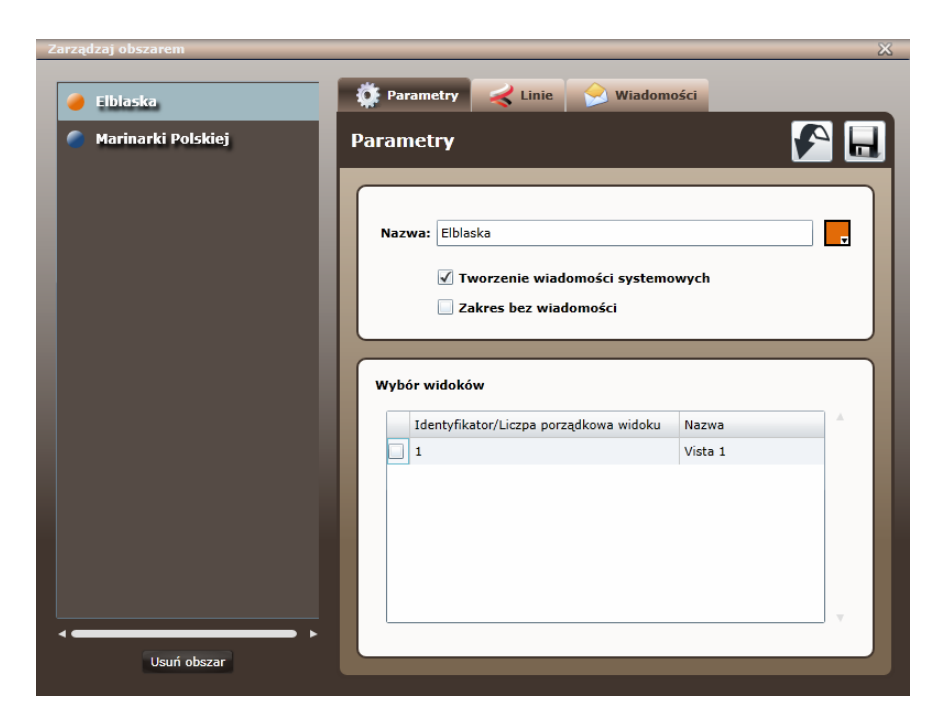

#### **Rysunek 86: Zarządzanie Strefami**

**Parametry**: Można zmienić parametry wpisane podczas tworzenia strefy: nazwę, kolor, opcje wiadomości, widoki, w których strefa będzie wyświetlana.

**Linie.** Określenie linii dla których ma zostać wysłana wiadomość, gdy pojazd wjedzie/wyjedzie ze strefy.

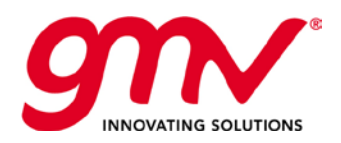

| Zarządzaj obszarem |                                                          | ℬ                       |
|--------------------|----------------------------------------------------------|-------------------------|
| <b>Elblaska</b>    | $\blacktriangleright$ Linie<br>O Parametry<br>Wiadomości |                         |
| Marinarki Polskiej | <b>Linie</b>                                             |                         |
|                    |                                                          |                         |
|                    | Ostrzeżenie dla linii                                    |                         |
|                    | <b>Linia</b>                                             |                         |
|                    | Westerplatte - Akademia Muzyczna<br>106                  |                         |
|                    | Jana z Kolna - Chelm Więckowskiego<br>108                |                         |
|                    | Wrzeszcz PKP - Port Lotniczy<br>110                      |                         |
|                    | Jana z Kolna - Górki Zachodnie<br>111                    |                         |
|                    | Jana z Kolna - Przegalina<br>112                         |                         |
|                    | Olimpijska - Goscinna<br>113                             |                         |
|                    | 115<br>Wrzeszcz PKP - Targ Sienny                        |                         |
|                    | Wrzeszcz PKP - Matemblewo<br>116                         |                         |
|                    | Sopot Os. Przylesie - Jelitkowo Kapliczna<br>117         |                         |
|                    | Jeleniogórska - Jana z Kolna<br>118                      |                         |
|                    | Jana z Kolna - Dolne Miasto<br>120                       |                         |
|                    | Wrzeszcz PKP - Sopot Kamienny Potok SKM<br>122           |                         |
|                    | Orunia Równa - Jana z Kolna<br>123                       |                         |
|                    |                                                          | $\overline{\mathbf{v}}$ |
| Usuń obszar        |                                                          |                         |

**Rysunek 87: Określenie linii** 

**Wiadomości:** Pozwala definiować automatyczne wiadomości wysyłane do pojazdów wjeżdżających/wyjeżdżających ze strefy.

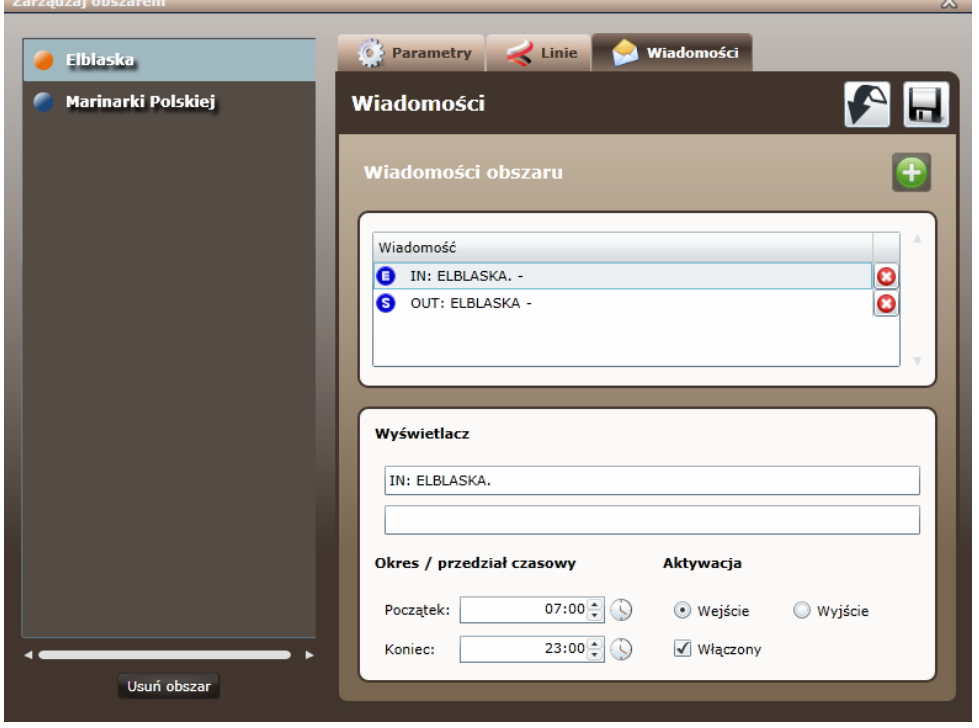

**Rysunek 88: Wiadomości przypisane do strefy**

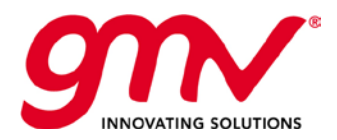

# 4. MODUŁ PUESTOSAE FP

# 4.1. INTERFEJS DYSPOZYTORA

Okno jest podzielone na następujące obszary:

- *Pasek górny:* pozwala na wybór widoku, generowanie statystyk
- *Pasek dolny:* służy kontroli i zarządzaniu elementami powiązanymi z trasami i liniami.
- *Pasek Komunikacji.*
- Widoki, gdzie jest wyświetlany status pojazdów wykonujących zadania przewozowe

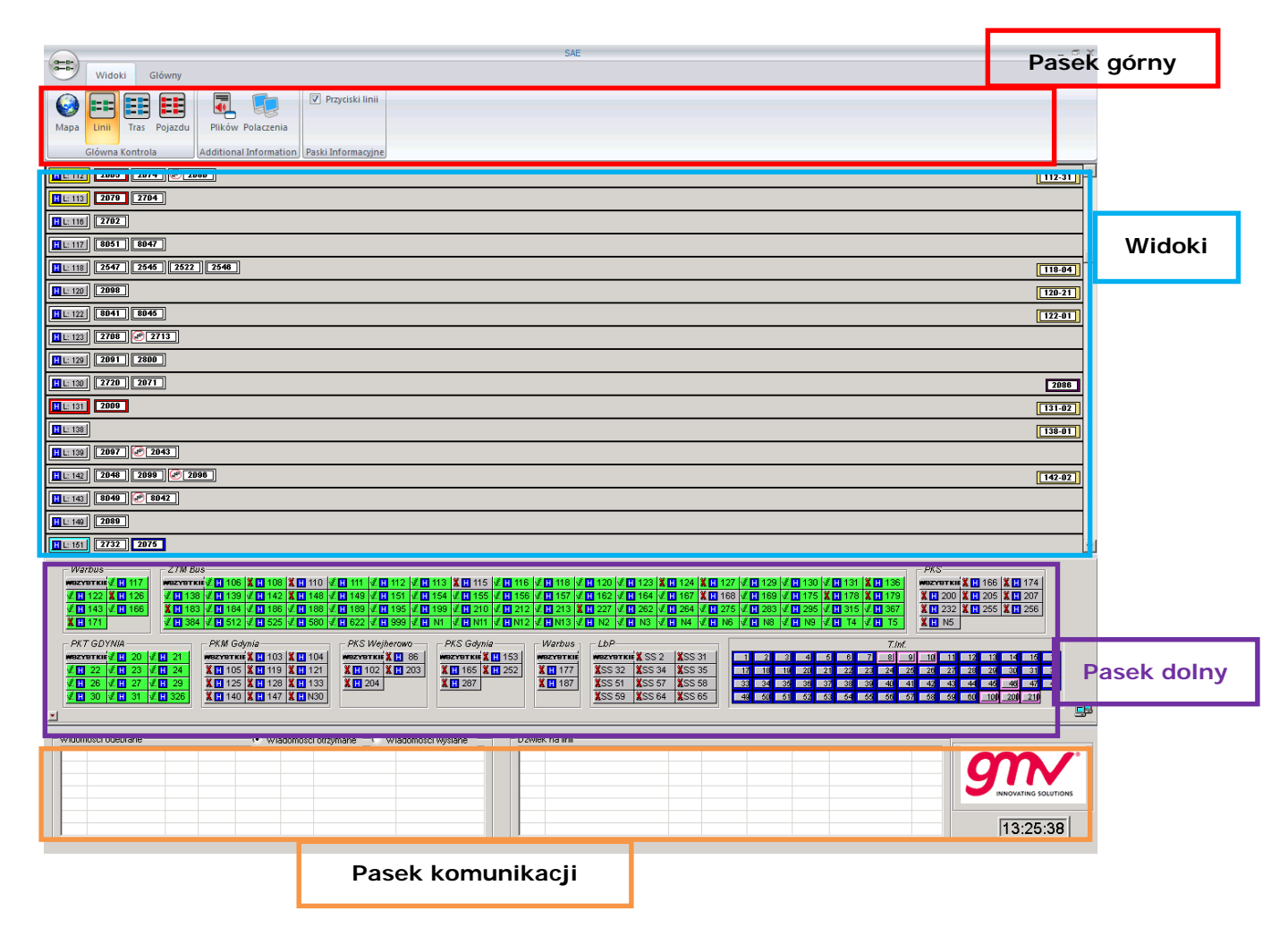

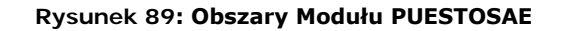

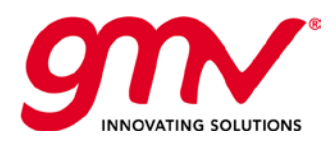

**Strona: Data: Wersja: Kod:**  Strona **64** z **118 27.02.2014 r. 4.0 GMV-TRISTAR-MAN-015**

# **4.2. PASEK DOLNY**

Pasek dolny wyświetla:

- Linie i grupy linii, które można kontrolować i wizualizować w Widokach.
- Zarejestrowane w systemie tablice informacyjne na przystankach

Liczba linii, które można kontrolować/wizualizować zależy od skonfigurowanych ustawień.

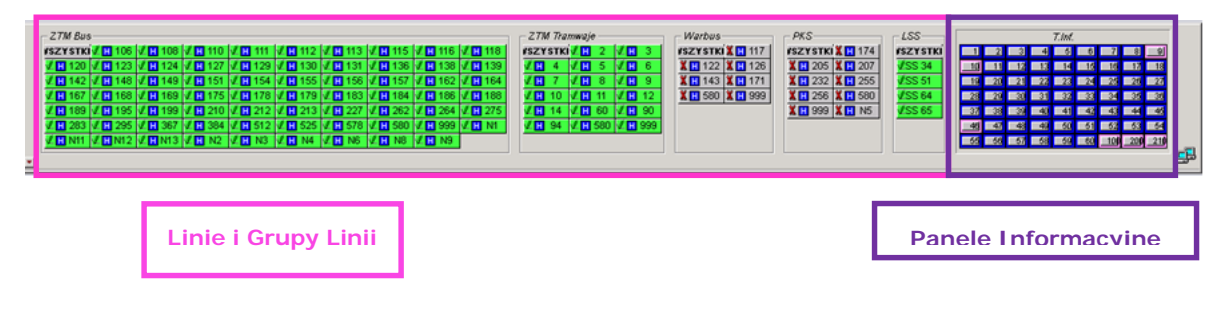

**Rysunek 90: Pasek Dolny**

W dolnym lewym rogu znajduje się przycisk  $\Box$ , który pozwala ukryć dolny pasek.

# 4.2.1. PRZYCISKI LINII NA DOLNYM PASKU

Linie zarządzane przez użytkownika, są wyświetlane na Pasku Dolnym i zorganizowane w grupy. Grupy linii są tworzone przy wykorzystaniu narzędzia konfiguracji. Linia oznaczona LBZ oznacza Linię bez przypisanych Zadań Przewozowych, do której są przypisywane wszystkie pojazdy, które nie mają przydzielonych zadań. Jeżeli linia LBZ nie jest kontrolowania, ani wizualizowana, pojazdy bez przydzielonych zadań przewozowych nie są widoczne w interfejsie PuestoSAE.

Wyświetlane są linie, do których jest przypisane zadanie przewozowe i mają zdefiniowane wszystkie trasy.

Ponadto, jest funkcja WSZYTSKIE, umożliwiająca zarządzanie wszystkimi liniami na raz. Menu kontekstowe jest dostępne również dla każdej z linii (lub funkcji WSZYSTKIE), po kliknięciu prawym przyciskiem myszy na ikonę linii.

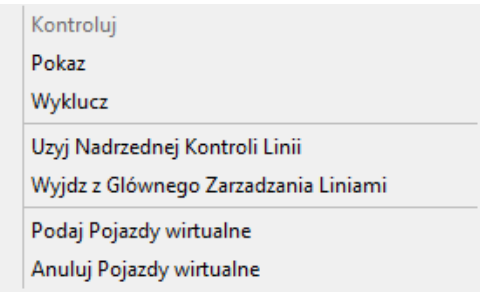

**Rysunek 91: Menu kontekstowe (wszystkie)**

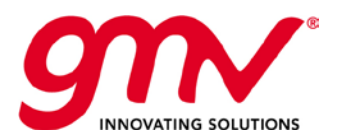

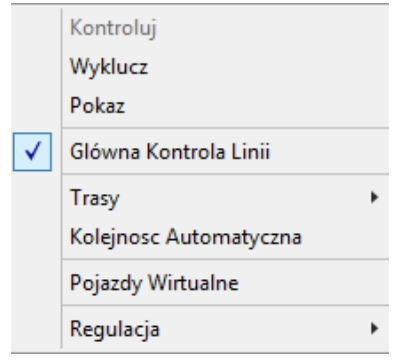

**Rysunek 92 :Menu kontekstowe (linia)**

Akcje jakie mogą być wykonywane przy wykorzystaniu menu kontekstowego:

- **Kontroluj, Pokaż, Wyklucz.**
	- o Linia kontrolowana**:** dane stanowisko może wykonywać określone operacje w odniesieniu do danej linii (nawiązać połączenie dźwiękowe, zmienić zadania przewozowe, etc.), jak i otrzymywać powiadomienia o zdarzeniach powiązanych z linią i zdaniami do niej przypisanymi. Dokonywanie działań na linii LBZ jest możliwe, gdy zostanie nadany jej status kontrolowanej przez dane stanowisko dyspozytora.
	- o Linia wizualizowana: podgląd linii, ale brak możliwości dokonywania działań na linii.
	- o Linia wykluczona: stanowisko dyspozytora, ani linii nie widzi, ani jej nie kontroluje.
- **Wejście/wyjście z Ogólnej Kontroli Linii.**

# 4.2.2. KOLORY W SYSTEMIE ZARZĄDZANIA LINIAMI

Kolory linii są określone w dwóch trybach:

#### 1) **Kolor przycisku danej linii wskazuje na jej status:**

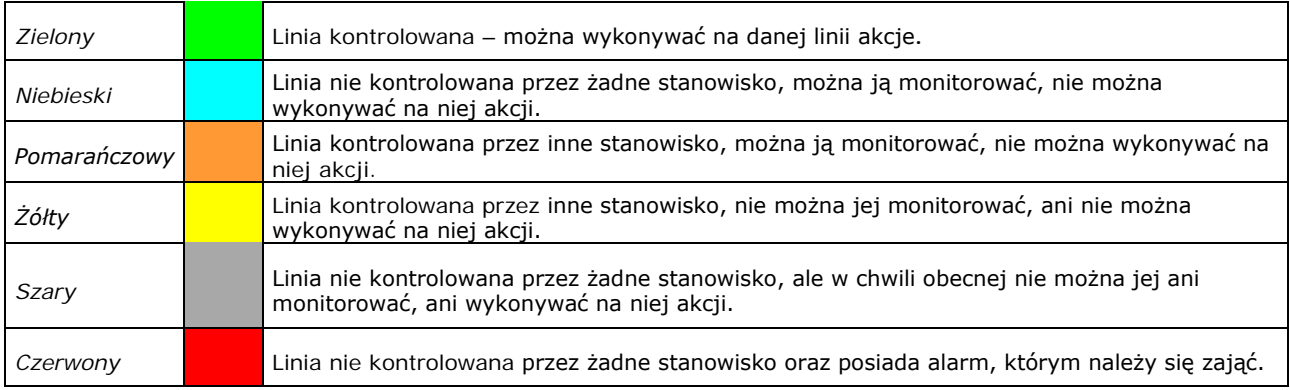

**Linia wizualizowana w wybranym widoku.** 

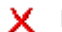

Linia nie wizualizowana w wybranym widoku.

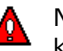

Na linii pojawił się alarm, którym należy się zająć. Linie nie kontrolowana przez żadnego z dyspozytorów.

Oznacza że dla danej linii w SAE dostępne są rozkłady jazdy

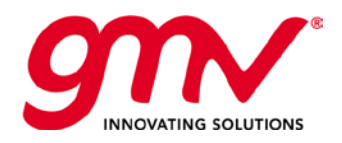

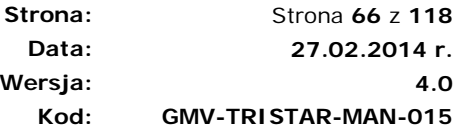

**Wersja:**

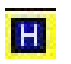

#### 2) **Kolor identyfikujący linię**

Identyfikacja kolorystyczna jest uruchamiana przez wybór funkcji "Odczyt" w zakładce "Główny". Kolory dla linii ustawiane są w EdytorSAE, podczas konfigurowania(tworzenia) linii.

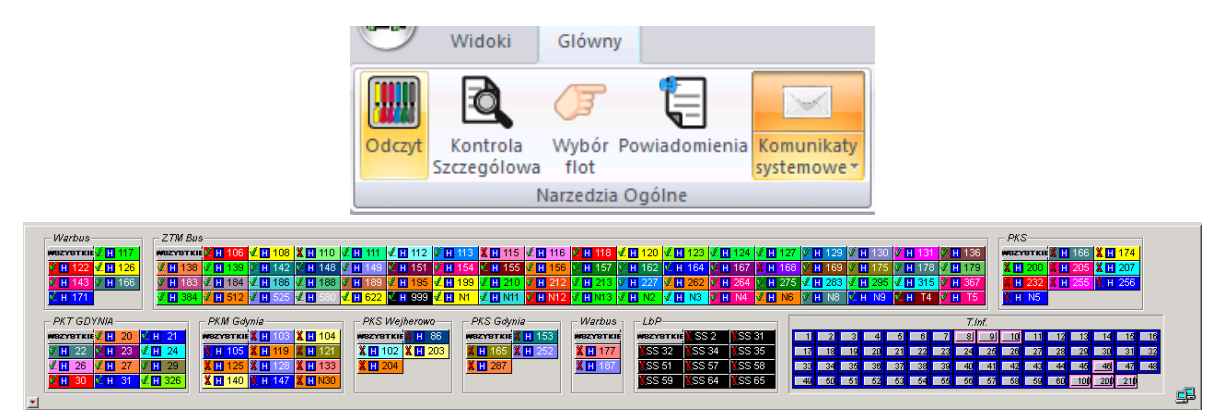

**Rysunek 93: Pasek Dolny z Aktywną Legendą**

# 4.2.3. FUNKCJA TABLIC INFORMACYJNYCH NA PASKU DOLNYM

Pasek Dolny zawiera zestawienie tablic informacyjnych wraz z informacją o ich statusie. System automatycznie sprawdza status tablic w określonych odstępach czasu i oznacza status tablicy odpowiednim kolorem. Do każdej tablicy przypisane jest menu, aktywowane prawym przyciskiem myszy, gdzie można odczytać nazwę tablicy i przypisany jej status.

|    |    |    |                 | T.Inf. |    |    |    |                         |
|----|----|----|-----------------|--------|----|----|----|-------------------------|
|    |    | 3  |                 | 6      |    |    |    |                         |
|    |    |    | 3               |        | 15 | 16 | л  | $\overline{\mathbf{8}}$ |
| 19 |    | 21 | $\overline{22}$ | 23     | e  | 25 | 26 |                         |
| 28 |    | 30 | 31              | 32     | 33 |    | 35 |                         |
| 37 |    | 39 | 4U              |        |    |    |    |                         |
|    |    | 48 | 49              | 50     |    | 52 | 53 |                         |
|    | 56 | ٥л | 58              | 59     | 60 |    |    |                         |

**Rysunek 94: Pasek Dolny – Tablice Informacyjne**

Kod kolorystyczny określający status tablic:

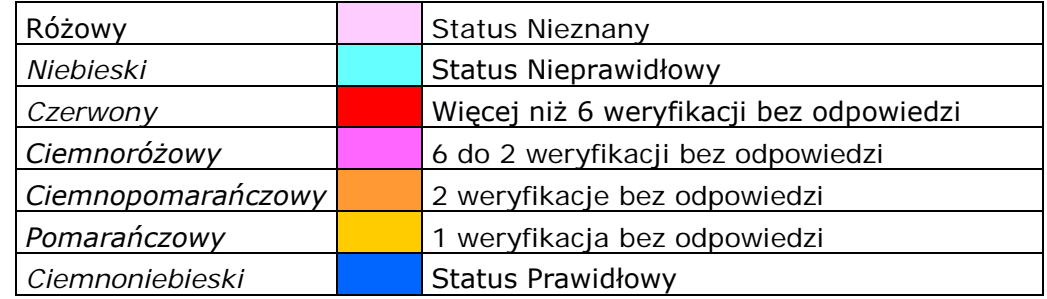

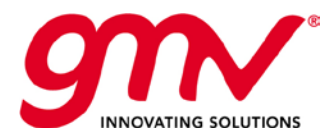

# 4.3. PASEK GÓRNY

Składa się z dwóch zakładek: WIDOKI i GŁÓWNY

Każda z zakładek może być zminimalizowana poprzez kliknięcie w nią dwa razy.

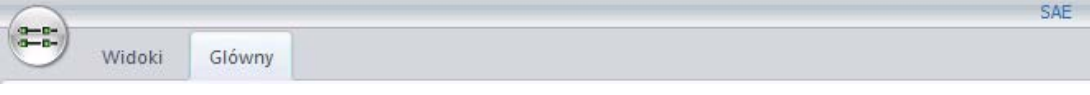

#### **Rysunek 95: Zminimalizowany pasek górny**

#### **ZAKŁADKA WIDOKI**

Funkcjonalności:

- 1) KONTROLA OGÓLNA
	- a. Wybór aktywnego widoku
		- i. **Mapa**. Zmiana na SAEBUS.
		- ii. **Linie**. Aktywuje widok **OGÓLNA KONTROLA LINII**
		- **iii. Trasy.** Aktywuje widok **SYNOPTYCZNY TRAS**.
		- **iv. Autobusy**. Aktywuje widok **SYNOPTYCZNY TRAS** dla tras, na których znajdują się wybrane autobusy.

#### 2) INFORMACJA DODATKOWA

- a. Zarządzanie plikami wysyłanymi do floty.
- b. Zarządzanie połączeniami (z Serwerem SAE i Zarządzaniem Komunikacją)
- 3) PASKI INFORMACYJNE.
	- a. Pokazywanie/ukrywanie Paska Dolnego

| $0 - 0 -$<br>$m - n -$ | Widoki          |      | Glówny  |                                                     |  |
|------------------------|-----------------|------|---------|-----------------------------------------------------|--|
|                        |                 |      |         | Przyciski linii                                     |  |
| Mapa                   | Linii           | Tras | Pojazdu | Plików Polaczenia                                   |  |
|                        | Glówna Kontrola |      |         | <b>Additional Information</b><br>Paski Informacyjne |  |

**Rysunek 96: Pasek Górny: Zakładka Widoki**

#### **ZAKŁADKA GŁÓWNY**

Funkcjonalności:

- 1) OGÓLNE
	- a. **Odczyt**. Wyświetlenie kolorów dla każdej linii
	- b. **Kontrola Szczegółowa.** Informacja o pojazdach/przystankach
	- c. **Wybór Autobusów**. Opcja filtrowania
	- d. **Powiadomienia**. Generowanie wirtualnych notatek.
	- e. **Komunikaty systemowe**.
- 2) ZARZĄDZANIE KURSAMI
	- a. **Generowanie zdarzeń**

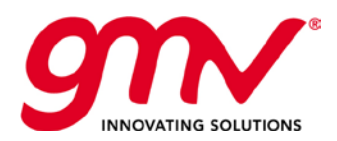

#### 3) INFORMACJA PASAŻERSKA

- a. **Tablic Informacyjne**. Zarządzanie Tablicami Informacyjnymi
- 4) KOMUNIKATY
	- a. **Menadżer Połączeń**.
	- b. **Transmisje**. W celu śledzenia % transmisji we flotach.

|                 |             |                                     |              |             |                                           | <b>SAE</b>            |
|-----------------|-------------|-------------------------------------|--------------|-------------|-------------------------------------------|-----------------------|
| $rac{9-6}{9-6}$ | Widoki      | Glówny                              |              |             |                                           |                       |
|                 |             | _<br>$\overline{\phantom{a}}$<br>-- | $\checkmark$ |             | $L1 +$<br>8:00                            |                       |
| Odczyt          | Kontrola    | Wybór Powiadomienia Komunikaty      |              | Generowanie | <b>Tablic</b>                             | Wers.Prog. Transmisja |
|                 | Szczególowa | flot                                | systemowe*   | Zdarzen -   | Informacyjnych                            |                       |
|                 |             | Narzedzia Ogólne                    |              |             | Zarzadzanie kursami Informacja pasazerska | Komunikaty            |

**Rysunek 97: Pasek Dolny: Zakładka Główny**

# 4.4. WIDOKI

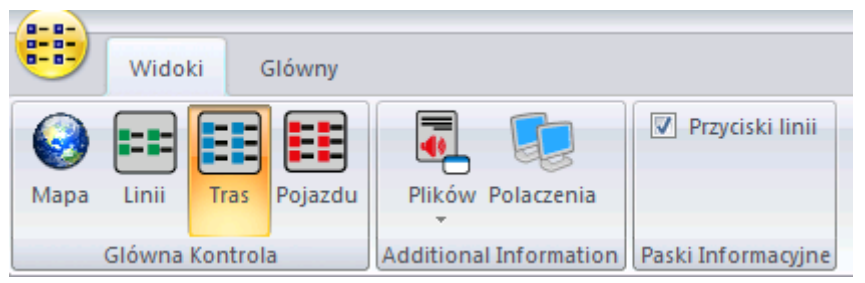

**Rysunek 98: Pasek Dolny: Zakładka WIDOKI**

Aktywny widok jest konfigurowany w zakładce Widoki. Dostępne są następujące opcje:

- **Mapa**. Zmiana na SAEBUS jeżeli użytkownik dysponuje tylko jednym monitorem. Nie ma wpływu na obszar Widoki w interfejsie PuestoSAE.
- **Linie**. Aktywuje widok **OGÓLNA KONTROLA LINII**
- **Trasy.** Aktywuje widok **SYNOPTYCZNY TRAS.**
- **Pojazdy.** Aktywuje widok **SYNOPTYCZNY TRAS** dla tras, na których znajdują się wybrane pojazdy.

## GLÓWNA KONTROLA LINII

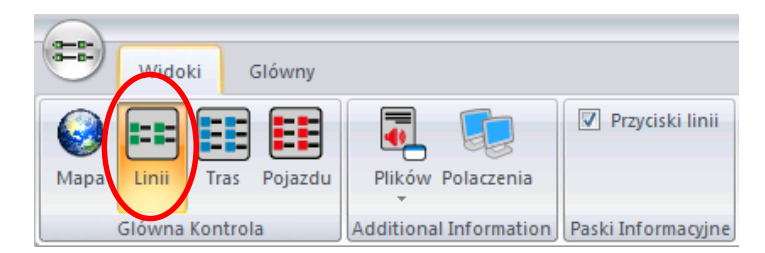

Funkcja ogólna kontrola linii, przedstawia wszystkie autobusy pogrupowane według linii. Autobusy są uszeregowane od największego do najmniejszego opóźnienia.

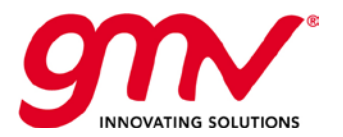

HL: 21 | 3084 28 28 3060 |

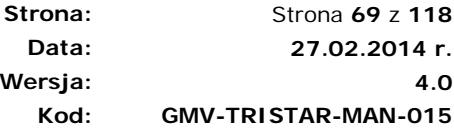

Strona **69** z **118**

 $\bigcup_{9} 3053$ 

**Okno autobusu**, zawiera ID autobusu, a kolor odpowiada opóźnieniu w stosunku do rozkładu jazdy. Kliknięcie prawym przyciskiem myszy, otwiera menu kontekstowe.

**Wersja:**

A L 22 1 1 3024 28 28 3065 9 9 3026 13 13 3050 11

**Przycisk linii**, pokazuje numer linii i rodzaj reulacji. Kolor obramowania wskazuje na uśrednione opóźnienie/przyspieszenie na linii. Kliknięcie aktywuje widok synoptyczny tras.

Pojazd przypisany do linii, ale nie wykonuje zadania przewozowego. Możliwe przyczyny:

- Wyłączony silnik
- Poza zasięgiem
- Poza trasą linii

#### **Rysunek 99: Widok synoptyczny linii**

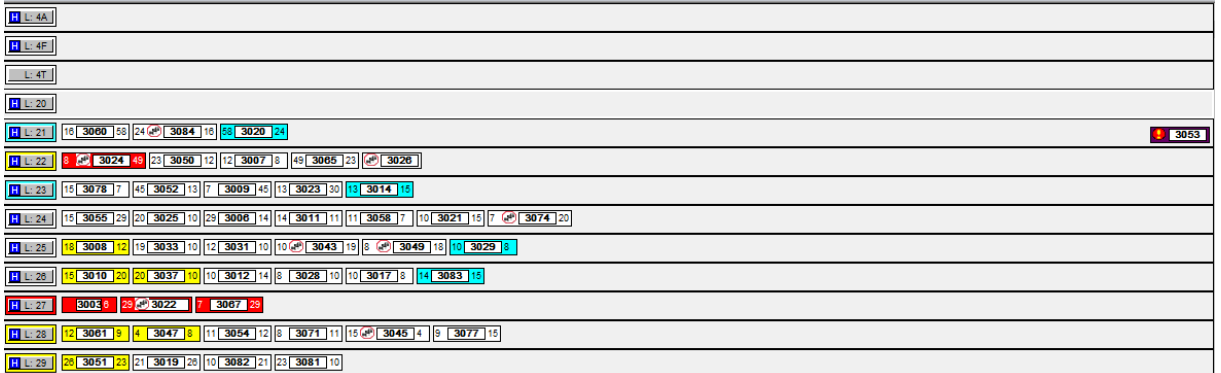

**Rysunek 100: Ogólna Kontrola Linii**

Kliknięcie prawym przyciskiem myszy na Ikonę Linii otwiera rozwijane menu, które umożliwia przesunięcie linii na pierwszą pozycję, przesunięcie na ostatnią pozycję, przesunięcie w górę lub w dół, usunięcie z ogólnej kontroli linii, skorzystanie z opcji regulacji.

| H L: 142 |                                          | 2055 2048 2096 |
|----------|------------------------------------------|----------------|
|          | Prierwszy<br>Do góry<br>W dół<br>Ostatni | 2524<br>48     |
|          | Wyjdz                                    | 32             |
|          | Trasy                                    | 506<br>2616    |
|          | Regulacja                                |                |

**Rysunek 101: Menu rozwijane - Linia**

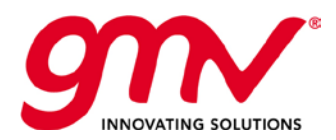

#### **Tabela 3: Legenda kolorów pojazdów**

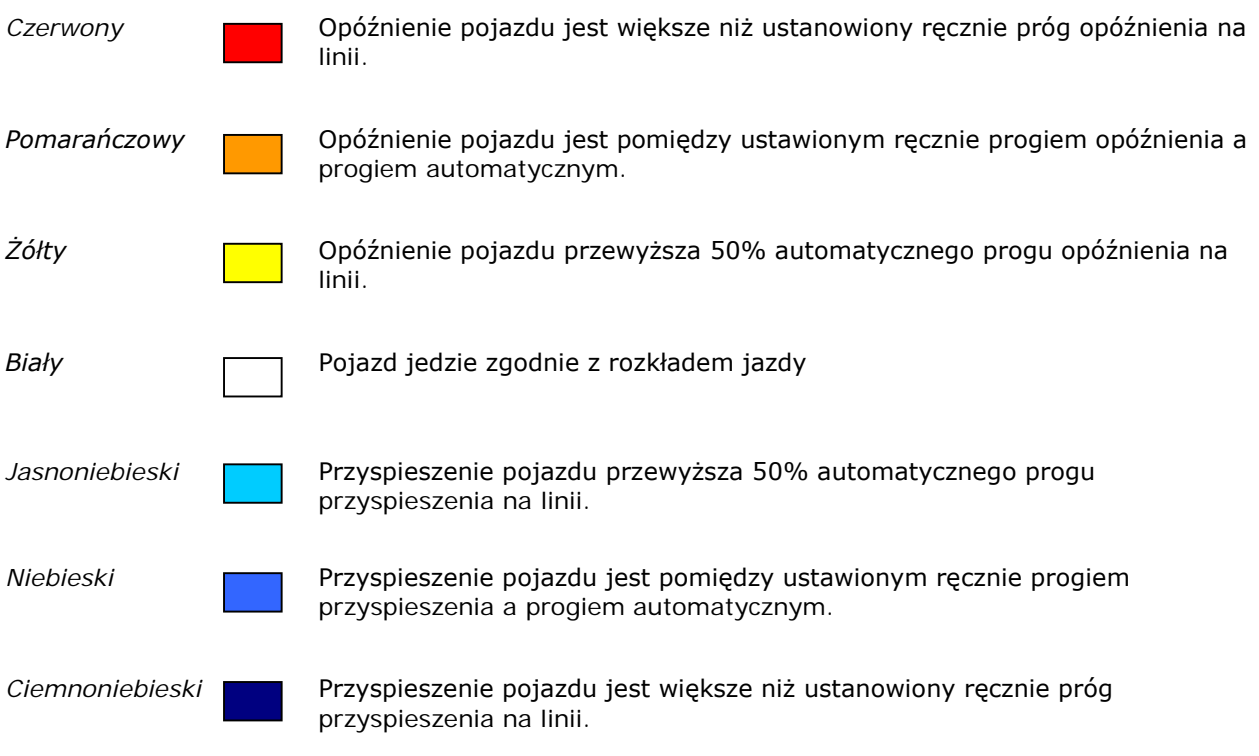

Poszczególne progi są określane w aplikacji konfiguracji.

# 4.4.2. WIDOK SYNOPTYCZNY TRAS

Widok synoptyczny przedstawia sytuację pojazdu na trasie. Widok synoptyczny otwiera się przez kliknięcie na przycisk Linii w widoku Ogólnej Kontroli Linii.

| $\begin{array}{ c c c c c }\n\hline\n\textbf{H} & \textbf{L: 139} & \textbf{2043} & \textbf{2097} \\\hline\n\end{array}$ |
|----------------------------------------------------------------------------------------------------|
| 2055 2048 2099 2096<br>H L: 142                                                                                          |
| H L: 143                                                                                                    |
| $\sqrt{2624}$<br>$\boxed{ \bigcirc }$ 2524<br>2648<br>$\sqrt{2526}$<br>' <mark>H</mark> L: 148 .                         |

**Rysunek 102: Przycisk Linii w Ogólnej Kontroli Linii**

W lewym górnym rogu widoku synoptycznego znajduje się przycisk "+" służący dodawaniu poszczególnych widoków synoptycznych do Ogólnej Kontroli Tras

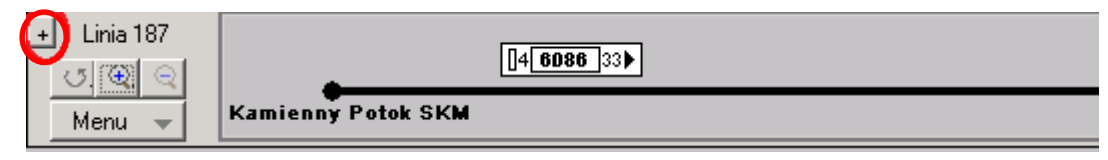

**Rysunek 103: Przycisk "+" – dodawanie widoków synoptycznych do WIDOKU TRAS**

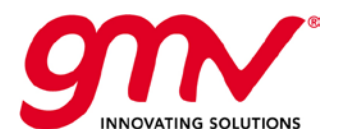

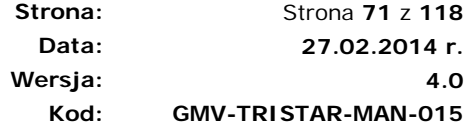

Widok Tras otwiera się z paska górnego, zakładki "Trasy", wówczas widoczne są wszystkie widoki synoptyczne dodane przyciskiem "+".

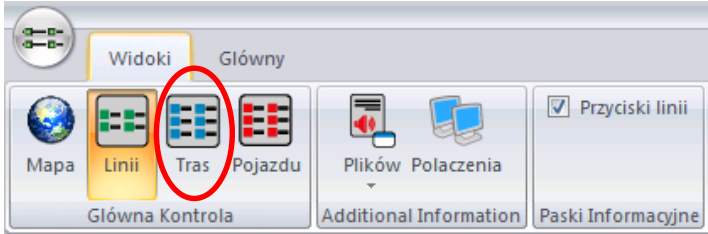

Widok Tras otwiera się również, gdy na pasku górnym zostanie wybrana funkcja "Pojazdy" i kliknie się dwa razy w pojazd na wyświetlonej liście.

| Mapa           | Ħ<br>1- <b>n</b> -<br>Linii<br><b>Tras</b><br>Pojazdu | ₹<br>Plików Polaczenia                      |                |                               | <b>V</b> Przyciski linii      |
|----------------|-------------------------------------------------------|---------------------------------------------|----------------|-------------------------------|-------------------------------|
|                | Glówna Kontrola                                       | Additional Information   Paski Informacyjne |                |                               |                               |
|                | Sledzenie Pojazdów w Widoku Synoptycznym              |                                             |                |                               |                               |
|                |                                                       |                                             |                |                               |                               |
|                |                                                       |                                             |                |                               |                               |
|                |                                                       |                                             |                |                               |                               |
| Pojazd<br>2052 | Flota                                                 | Rejestracja                                 | Linia          | Tra                           | Sledzenia -<br>x <sub>0</sub> |
| 2069           | ZKM Bus<br>ZKM Bus                                    |                                             | 157<br>130     | 11<br>131                     | $\overline{\mathbf{x}}$ 0     |
| 2087           | ZKM Bus                                               |                                             | 264            | 21                            | $\overline{\mathbf{x}}$ 0     |
| 2093           | ZKM Bus                                               |                                             | 142            | $\overline{71}$               | $\overline{\mathbf{x}}$ 0     |
| 2521           | ZKM Bus                                               |                                             | 162            | $\overline{31}$               | $\overline{\mathbf{x}}$ 0     |
| 2539           | ZKM Bus                                               |                                             | 167            | $\overline{31}$<br>921<br>162 | ΧO                            |
| 1007           | ZKM Tran                                              |                                             | 11             |                               | $\mathbf{x}$ 0                |
| 1234           | ZKM Tran                                              |                                             | 13             |                               | x <sub>0</sub>                |
| 8048           | Warbus                                                |                                             | 122            | 81                            | $\mathbf{x}$ 0                |
| 1012           | ZKM Tran                                              |                                             | $\overline{6}$ | 121                           | $\mathbf{x}$ 0                |
| 1035           | ZKM Tran                                              |                                             | 2              | 41                            | $\mathbf{x}$ 0                |
|                | ZKM Bus                                               |                                             | 168            | 21                            | $\mathbf{x}$ 0                |
|                | ZKM Tran                                              |                                             | 8              | 21                            | $\mathbf{x}$ 0                |
| 2645           | ZKM Bus                                               |                                             | 111            | 4                             | x <sub>0</sub>                |
| 1302           |                                                       |                                             | 102            | 4                             | x <sub>0</sub>                |
| 2084           |                                                       |                                             |                |                               |                               |
| 2510<br>2615   | ZKM Bus<br>ZKM Bus                                    |                                             | 154            | 21                            | $\overline{\mathbf{x}}$ 0     |

**Rysunek 104: Widok Pojazdów**

Opcje Widok Tras i Widok Pojazdów różnicuje tylko filtr selekcji wyświetlanych danych.

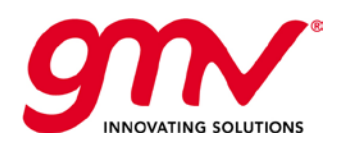

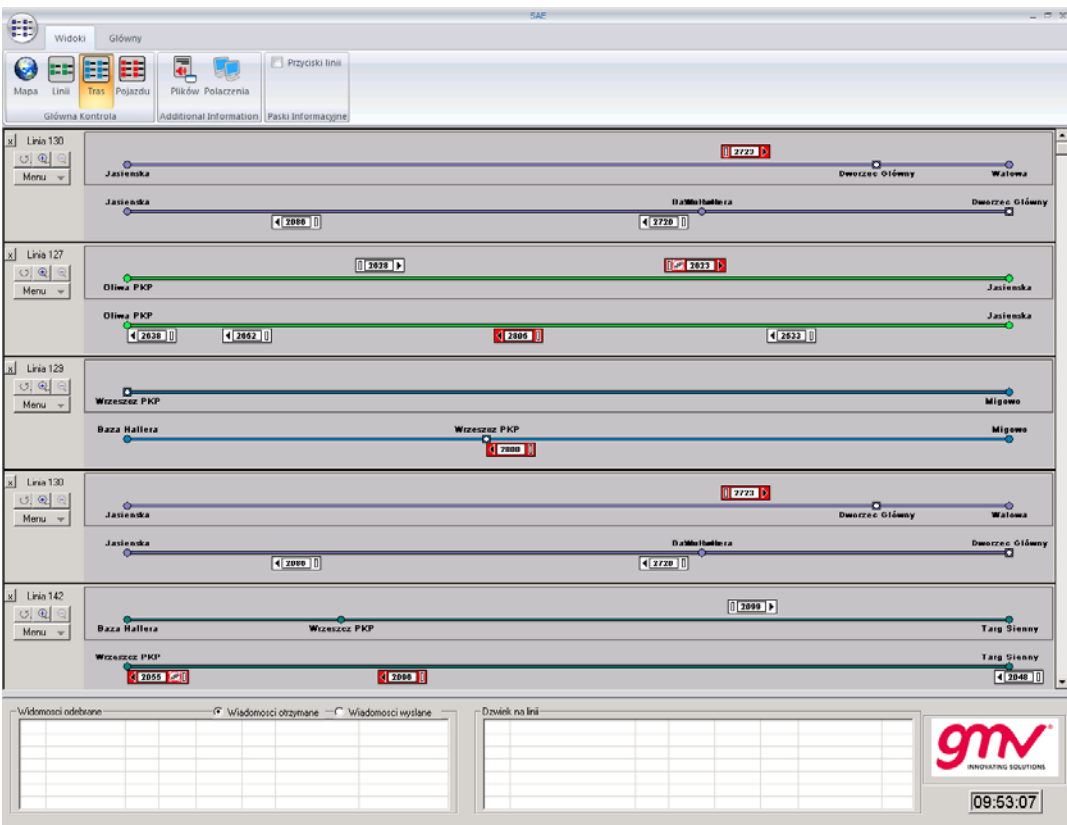

**Rysunek 105: Widok Pojazdów**

# 4.4.2.1. WYŚWIETLANIE PRZYSTANKÓW

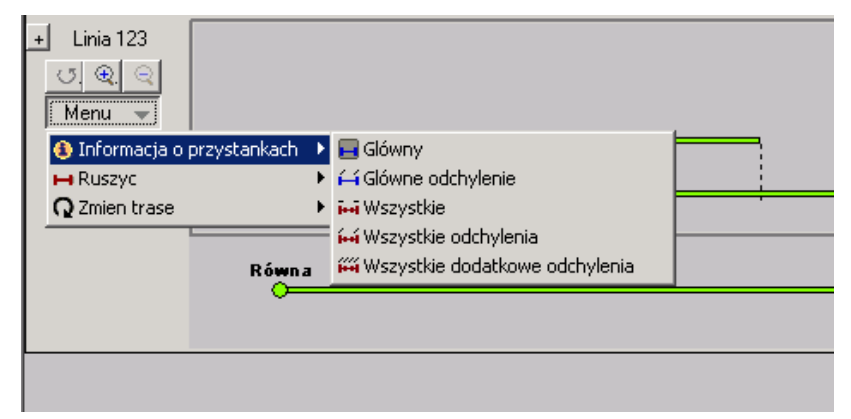

**Rysunek 106: Informacja o przystankach w widoku synoptycznym**

Dostępne opcje wyświetlania przystanków:

- Tylko główne
- Główne z podaną nazwą
- Wszystkie
- Wszystkie z nazwami podanymi dla przystanków głównych
- Wyświetlenie wszystkich przystanków z nazwami
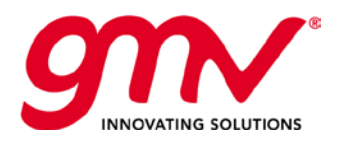

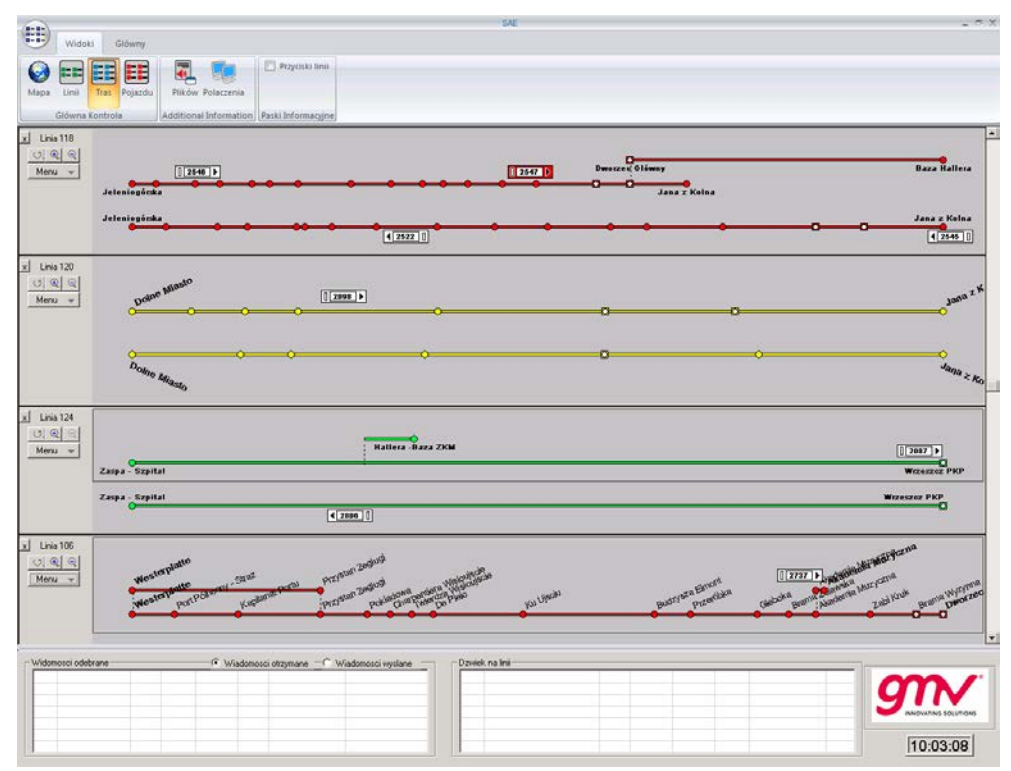

**Rysunek 107: Różne formy przedstawiania przystanków**

## 4.4.3. TRYB TABELI

Funkcja "Pliki" odkrywa menu, z którego można w trybie tabeli wyświetlić Wersje Pojazdów.

|      | Widoki          | Glówny          |                               |                    |
|------|-----------------|-----------------|-------------------------------|--------------------|
|      |                 |                 |                               | Przyciski linii    |
| Mapa | Linii           | Pojazdu<br>Tras | Plików Polaczenia             |                    |
|      | Glówna Kontrola |                 | <b>Additional Information</b> | Paski Informacyjne |

**Rysunek 108: Tryb Tabeli**

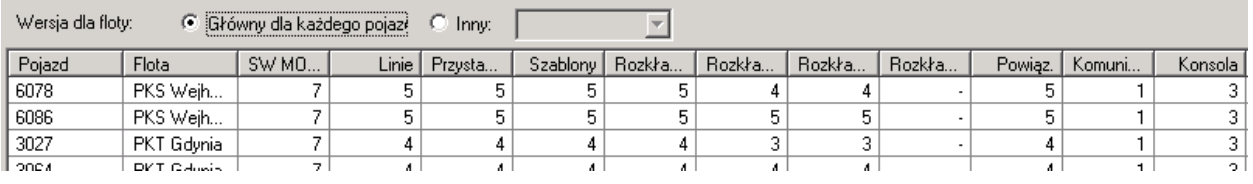

**Rysunek 109: Wersje Pojazdów**

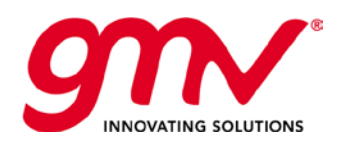

|                         |                    |                  |                                     |                          |        |                                            |                    |                |        |              | Wersje Plików pojazdów |             |                           |                    |                            |         |                      |   |
|-------------------------|--------------------|------------------|-------------------------------------|--------------------------|--------|--------------------------------------------|--------------------|----------------|--------|--------------|------------------------|-------------|---------------------------|--------------------|----------------------------|---------|----------------------|---|
| Wersia dia fioly.       |                    |                  | G Glövny dia kazdego pojazo G Inny. |                          |        | ×                                          |                    |                |        |              |                        |             |                           |                    |                            |         |                      |   |
| Poised<br>2056          | Flota<br>2XM Bus   | <b>SWM</b><br>10 | Line Poysta. Szablony Rockla<br>×   |                          |        |                                            | Rozkia Rozkia<br>٠ | Rockia         | ٠      | Powiaz Komun | Konsola                | Znak I<br>٠ | Tablica<br>$\overline{a}$ | $\mathbf{6}$       | WWV F. Tele. V. Tele Tempe | Wilgot. | Kanal Zaslanie vl.e. |   |
| 2078                    | 2XM Bus            | 10               | ×                                   |                          |        | ×<br>÷                                     | ×                  |                |        |              | $\sim$<br>$\sim$       |             |                           | K.                 |                            |         |                      |   |
| 2735                    |                    | 10               | ×                                   |                          |        |                                            | ۰                  |                |        |              | ×                      |             |                           | $\mathbf{g}$       |                            |         |                      |   |
| 2064                    | 2XM Bus<br>ZKM Bus | 10               | $\alpha$<br>٠                       | $\overline{\phantom{a}}$ | $\sim$ | $\boldsymbol{\pi}$                         | - 4                | ÷              | $\sim$ | $\sim$       | $\sim$                 | ×.          | ٠                         | 6                  |                            |         |                      |   |
| 2047                    | 2XM Bus            | 10               | a                                   |                          |        | ۰                                          | ÷.                 |                |        |              | ٠                      |             |                           | $\overline{6}$     |                            |         |                      |   |
| 2492                    | ZXM Bus            | 10 <sub>10</sub> | ×                                   |                          |        | ×                                          | $\alpha$           |                |        |              | ٠                      |             |                           | 6                  |                            |         |                      |   |
| 2715                    | 2XM Bus            | 10 <sub>10</sub> |                                     |                          |        |                                            |                    |                |        |              |                        |             |                           | $\hat{\mathbf{g}}$ |                            |         |                      |   |
| 2057                    | ZXM Bus            | 10               | $\sim$                              |                          |        | ۰                                          | ۰.                 |                |        |              | ×                      |             |                           | $\ddot{\epsilon}$  |                            |         |                      |   |
| 2647                    | ZKM Bus            | 10               | ×                                   |                          |        | ×                                          | ÷.                 |                |        |              | ×                      |             |                           | $\mathbf{g}$       |                            |         |                      |   |
| 2517                    | ZXM Bus            | 10               |                                     |                          |        |                                            |                    |                |        |              |                        |             |                           | $\sqrt{6}$         |                            |         |                      |   |
| 2514                    | ZKM Bus            | 10 <sub>1</sub>  | ۰.                                  | ٠.                       |        | ٠                                          | ٠                  |                |        |              | u                      |             |                           | $\mathsf g$        |                            |         |                      |   |
| 2508                    | ZXM Bus            | 10               | ٠                                   |                          |        |                                            |                    |                |        |              | ٠                      |             |                           | $\mathbf{g}$       |                            |         |                      |   |
| 2619                    | ZKM Bus            | 10 <sup>1</sup>  | ÷                                   |                          |        |                                            |                    |                |        |              |                        |             |                           | $\overline{6}$     |                            |         |                      |   |
| 2513                    | ZKM Bus            | 10               | i,                                  |                          |        |                                            | ٠                  |                |        |              |                        |             |                           | $\mathbf{6}$       |                            |         |                      |   |
| 2539                    | ZXM But            | 10               | ۰.                                  |                          |        |                                            |                    |                |        |              |                        |             |                           | 6.                 |                            |         |                      |   |
| 2073                    | <b>2XM Bus</b>     | 10               |                                     |                          |        |                                            |                    |                |        |              |                        |             |                           | £.                 |                            |         |                      |   |
| 2519                    | 2XM Bus            | 10               |                                     |                          |        |                                            |                    |                |        |              |                        |             |                           | $\mathbf{6}$       |                            |         |                      |   |
| 2527                    | ZXM Bus            | 10               | ×                                   |                          |        | ٠                                          | a                  |                |        |              | ÷                      |             |                           | $\mathbf{G}$       |                            |         |                      |   |
| 2544                    | 2XM Bus            | 10               |                                     |                          |        |                                            |                    |                |        |              |                        |             |                           | 6                  |                            |         |                      |   |
| 2518                    | ZXM Bus            | 10               | ۰.                                  |                          |        |                                            |                    |                |        |              |                        |             |                           | 6                  |                            |         |                      |   |
| 2529                    | ZXM Bus            | 10 <sub>1</sub>  | ×                                   |                          |        | $\sim$                                     | J.                 |                |        |              | ۰.                     |             |                           | fi.                |                            |         |                      |   |
| 2503                    | ZXM Bus            | 10               | 76                                  |                          | w      | ×                                          | ×                  |                |        |              | ×                      | -           |                           | 6                  |                            |         |                      |   |
| 2528                    | 2XM Bus            | 10 <sub>1</sub>  | ×                                   |                          | ×      | ٠                                          | ٠                  |                |        |              | c                      |             |                           | $\mathbf{g}$       |                            |         |                      |   |
| 2530                    | ZXM Bus            | 10               |                                     |                          |        |                                            |                    |                |        |              |                        |             |                           | g.                 |                            |         |                      |   |
| 2537                    | ZKM Bus            | 10               | ×                                   |                          |        | ٠                                          | ×                  |                |        |              | ٠                      |             |                           | $\hat{b}$          |                            |         |                      |   |
| 2061                    | ZKM Bus            | 10               | ÷                                   |                          |        |                                            | ×.                 |                |        |              | ٠                      |             |                           | $\hat{\bf 6}$      |                            |         |                      |   |
| 2070                    | ZKM Bus            | 10               | 16                                  |                          |        |                                            | ٠                  |                |        |              | ٠                      |             |                           | $\overline{6}$     |                            |         |                      |   |
| 2084                    | ZKM Bus            | 10               | o                                   | $\sim$                   |        | ×                                          | ٠.                 |                |        |              | u                      |             |                           | $\sqrt{6}$         |                            |         |                      |   |
| 2072                    | ZKM Bus            | 10               | ۰.                                  |                          |        | ×                                          | ۰.                 |                |        |              | - 4                    |             |                           | $\epsilon$         |                            |         |                      |   |
| 2066                    | ZKM Bus            | 10               |                                     |                          |        |                                            |                    |                |        |              | -                      |             |                           | 6                  |                            |         |                      |   |
| 2077                    | ZXM Bus            | 10               |                                     |                          |        |                                            |                    |                |        |              |                        |             |                           | 6                  |                            |         |                      |   |
| $\overline{\mathbf{H}}$ | ----               | $\sim$           |                                     |                          |        |                                            |                    |                |        |              |                        |             |                           |                    |                            |         | m e                  | 异 |
|                         |                    |                  |                                     |                          |        | G Wisdomosci otzymane C Wisdomosci vyslane |                    | Dawick na Irwi |        |              |                        |             |                           |                    |                            |         |                      |   |

**Rysunek 110: Tryb Tabeli – wersje plików pojazdów**

Funkcja Połączenia – Połączenia TCP/IP. Informację z serwera.

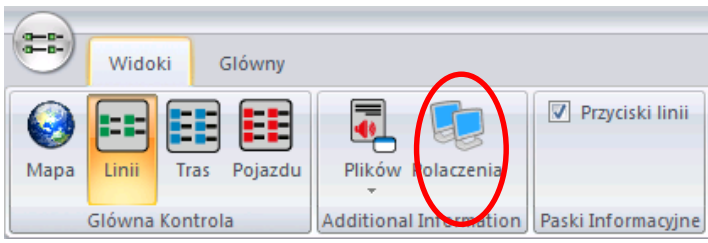

**Rysunek 111: Tryb Tabeli**

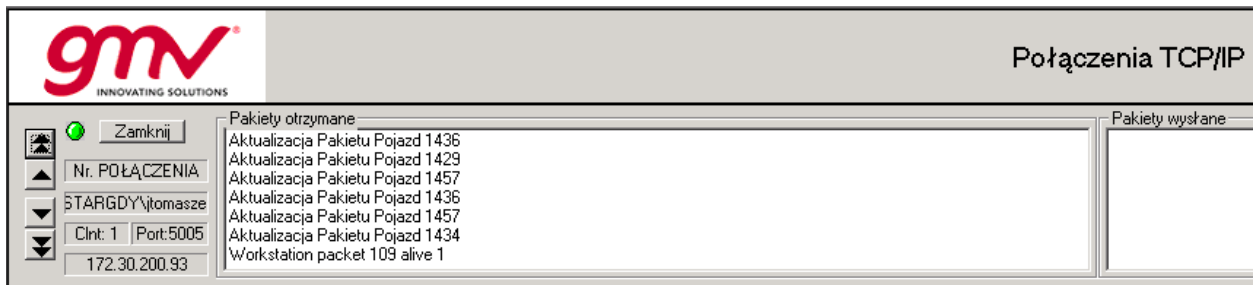

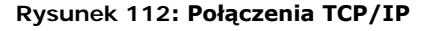

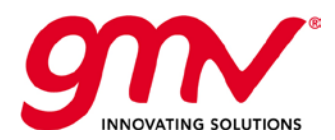

## 4.5. POSTAWOWE ELEMENTY WIDOKU: POJAZDY, LINIE, PRZYSTANKI

## 4.5.1. LINIE

Na pasku dolnym linie są pogrupowane według skonfigurowanych Grup Linii. Dodatkowo każda flota zawiera Linie Bez Przypisanych Zadań (LBZ).

Liniami można zarządzać również w widoku Ogólna Kontrola Linii.

| $H$ L: $44$ $H$ F5083 | Prierwszy | Gdynia<br>STKIE Z <b>H</b>               | 4A J EL 4F J EL 103 J EL 109 J EL 141 |
|-----------------------|-----------|------------------------------------------|---------------------------------------|
|                       | Do góry   | 159 工田<br>16.<br>197<br>19<br>÷П         | Kontroluj<br>Wyklucz                  |
| Ŀ.                    | W dól     | 309<br>365<br>760 工日 77                  | Pokaz                                 |
|                       | Ostatni   | w<br>√                                   | Glówna Kontrola Linii                 |
|                       | Wyjdz     | Wejherowo<br>STIKJE X <mark>19</mark> 85 | Trasy<br>Kolejnosc Automatyczna       |
| <b>Frank</b>          | Trasy     | <b>XE 19</b><br>102<br>IX.<br>204<br>386 | Pojazdy Wirtualne                     |
|                       | Regulacja | Xн<br>770<br>s                           | Regulacja                             |

**Rysunek 113: Zarządzanie liniami**

Opcje zarządzania liniami wspólne dla obu widoków:

- Trasy: Wyświetla trasy na linii
- Regulacja: określa sposób regulacji na linii
- Kolejność w Ogólnej Kontroli Linii: określa kolejność w jakiej są wyświetlane pojazdy na linii.
- Opcje Usuń (menu Ogólna Kontrola Linii) i Główna Kontrola Linii (menu paska dolnego): powodują, że linia nie jest już wyświetlana w Ogólnej Kontroli Linii.

Funkcje specyficzne dla każdego z widoków:

- Menu "Ogólna Kontrola Linii" pozwala umiejscowić widok synoptyczny danej linii na widoku Ogólna Kontrola Linii (Pierwszy, W górę, W dół, Ostatni)
- Menu Paska Dolnego posiada funkcje regulowania kontroli użytkownika nad linią (Kontroluj, Wyklucz, Pokaż), jak również opcje zarządzania pojazdami wirtualnymi i symulowanymi.

#### 4.5.2. PRZYSTANKI

W interfejsie PuestoSAE FP przystanki są przedstawione na widoku synoptycznym tras, zgodnie z ich usytuowaniem na trasie.

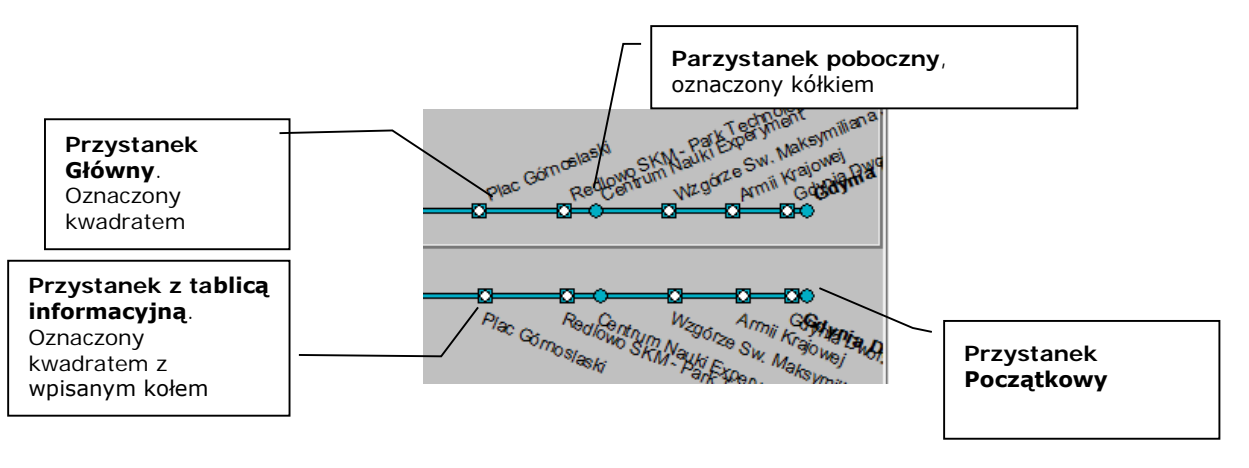

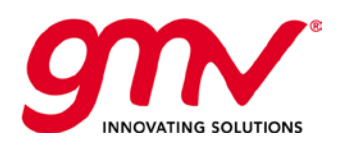

Dla każdego przystanku w widoku synoptycznym jest dostępne:

#### **1) MENU KONTEKSTOWE**

|                                     | Plac Gomoslash                      | Wzgórze Sw. Maksy<br>PUM NaUKIEW<br><b>11</b> Krajowei<br>GOOD RWG<br>œ |
|-------------------------------------|-------------------------------------|-------------------------------------------------------------------------|
|                                     | Szczególowa Kontrola Przystanku     |                                                                         |
|                                     | Szególowa Kontrola Przystanek Trasa |                                                                         |
|                                     | Zdarzenie                           |                                                                         |
| PI 132, 132. Mysliwska 01 > Centrum | Tablice Informacyjne                |                                                                         |
|                                     | Zobacz na mapie                     | <b>W. Maksymilia</b>                                                    |

**Rysunek 114: Menu kontekstowe**

Menu Kontekstowe służy do:

- Szczegółowej Kontroli Przystanku. Dla każdej linii i trasy pokazuje teoretyczne i rzeczywiste godziny przejazdu przez przystanek.
- Tablice Informacyjne: Pokazuje tablice ustawione na przystanku
- Zobacz mapę. Widok mapy interfejsu SAEBUS centralizuje się na dany przystanek

| P1031, Brama Wyzynna<br>P1031, Brama Wyzynna<br>Wszystkie 178<br>$106$ $\rightarrow$ $\rightarrow$<br>138<br>N <sub>9</sub><br>186<br>112<br> 123<br> N9<br>112<br>Wszystkie 178<br>138<br>  186<br>123<br>E Linia 178, Walowa - Olszynka - Szkola - Trasa 11, Dworzec Główny -> Olszyn<br>21<br>$\overline{2}$<br>El-Linia 178, Walowa - Olszynka - Szkola - Trasa 21, Walowa -> Olszynka - Szkol<br>GT 4:22 GBD 4:22<br>GT 6:42 GBD 6:42<br>Fil- Linia 138, Westerplatte - Akademia Muzvczna - Trasa 14, DG (1021) > Nabrz.<br>GT 5:13 GBD 5:13<br>GT 7:08 GBD 7:08<br>GT 5:41 GBD 5:41<br>GT 7:48 GBD 7:48<br>El-Linia 138, Westerplatte - Akademia Muzyczna - Trasa 904, DG (1021) > DCT<br>GT 6:11 GBD 6:11<br>GT 8:28 GBD 8:28<br>E- Linia N9, Sobieszewo wyspa - Dw.Gl. - Trasa 11, Dworzec Glówny -> Przegali<br>GT 13:37 GBD 13:37 GT 9:08 GBD 9:08<br>E- Linia N9, Sobieszewo wyspa - Dw.Gl. - Trasa 21, Dworzec Glówny -> Przegali<br>GT 9:48 GBD 9:48<br>El-Linia 186, Jana z Kolna - Górki Wsch. - Trasa 9101, JzK (103) > Górki Wsch.<br>GT 10:28 GBD 10:28<br>El-Linia 186, Jana z Kolna - Górki Wsch. - Trasa 9104, Walv Piast (1009) > Górk<br>GT 11:08 GBD 11:08<br>El-Linia 112, Jana z Kolna - Przegalina - Trasa 2, Jana z Kolna (104) > Przegalina<br>GT 11:48 GBD 11:48<br>El-Linia 112, Jana z Kolna - Przegalina - Trasa 4, Waly Piastowskie (1009) > Prze<br>GT 12:28 GBD 12:28<br>GT 13:08 GBD 13:08<br>Fl- Linia 112, Jana z Kolna - Przegalina - Trasa 11, Waly Piastowskie > Przegalina<br>GT 14:13 GBD 14:13 RG 14:21 POJ: 2061<br>E- Linia 112, Jana z Kolna - Przegalina - Trasa 21, Dw.Gl. > Przegalina<br>GT 14:43 GBD 14:43<br>El-Linia 123, Orunia Równa - Jana z Kolna - Trasa 11, Jana z Kolna -> Orunia Ro<br>GT 15:13 GBD 15:13<br>FF-Linia 123, Orunia Równa - Jana z Kolna - Trasa 41, Jana z Kolna -> Orunia Ré |                                            |
|----------------------------------------------------------------------------------------------------|--------------------------------------------|
|                                                                                                    |                                            |
| GT 15:43 GBD 15:43<br>E- Linia 106, WESTERPLATTE - AKADEMIA MUZYCZNA - Trasa 1, Dworzec C<br>GT 16:13 GBD 16:13<br>Fil-Linia 106, WESTERPLATTE - AKADEMIA MUZYCZNA - Trasa 2, Dworzec G<br>GT 16:43 GBD 16:43<br>FF-Linia N11, Olszynka szkola - Dw.Gl. - Trasa 11, Dworzec Glówny (1020) -> Ols<br>GT 17:23 GBD 17:23<br>GT 17:53 GBD 17:53<br>El-Linia 120, Jana z Kolna - Dolne Miasto - Trasa 81, J. z Kolna 104 > Dolne Mias<br>GT 18:38 GBD 18:38<br>El-Linia 212, Przegalina - Dw.Gl. - Trasa 3, Jana z Kolna (103) > Przegalina (143)<br>GT 19:18 GBD 19:18<br>El-Linia 212, Przegalina - Dw.Gl. - Trasa 6, Dw. Gl. (1015) > Sobieszewo Wyspa<br>GT 19:58 GBD 19:58<br>El-Linia 212, Przegalina - Dw.Gl. - Trasa 121, Dw.Gl. - Przegalina<br>GT 20:38 GBD 20:38<br>FL Linia NS, GÓBKI ZACHODNIE - DWORZEC GL. PKP - Trasa 11. Dworzec GL.<br>$\blacksquare$<br>Grafika dzielnic                                                                                                    | $106$ $\leftarrow$ $\leftarrow$<br>GT 4:45 |

**Rysunek 115: Szczegółowa Kontrola Przystanku**

#### **2) OKNO INFORMACJI**

Po najechaniu wskaźnikiem myszy na przystanek, wyświetlane jest okno z informacją o estymowanych czasach przyjazdu pojazdów na dany przystanek.

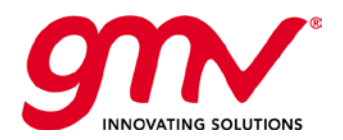

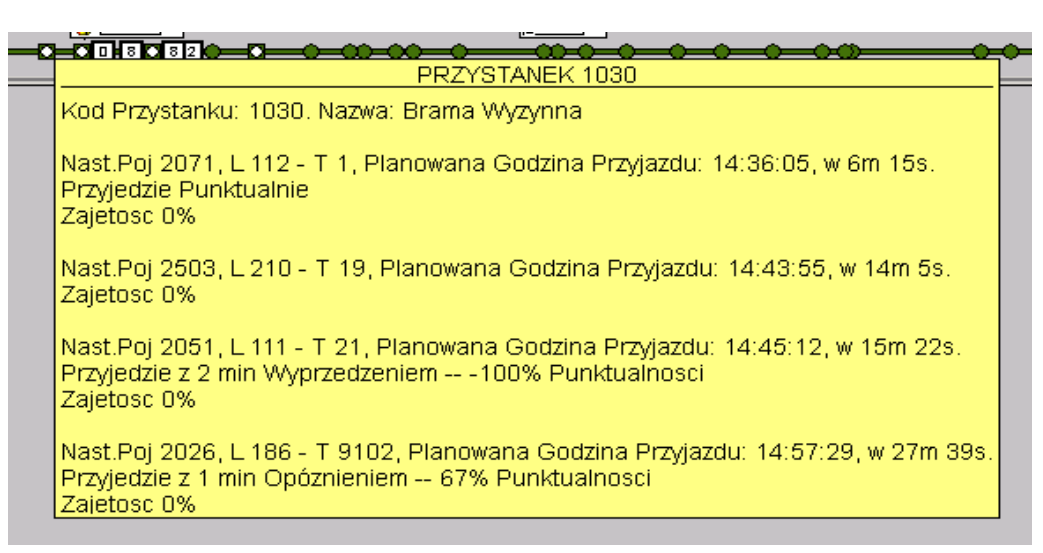

**Rysunek 116: Okno Informacji**

## 4.5.3. POJAZDY

Pojazdy w interfejsie PuestoSAE FP są widoczne w widoku Ogólnym Kontroli Linii i w widoku Synoptycznym Trasy.

W każdym z widoków dostępne są następujące funkcje:

#### **3) MENU KONTEKSTOWE**

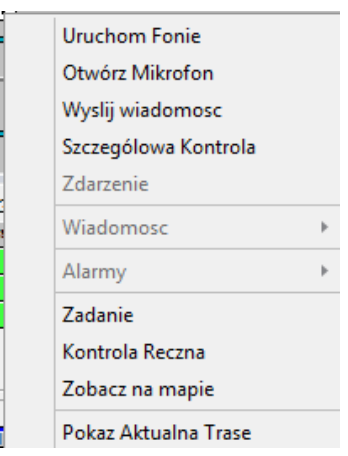

**Rysunek 117: Menu kontekstowe**

Menu Kontekstowe uwzględnia:

- Zarządzanie komunikacją z pojazdem
	- o *Wyślij wiadomość*. Wysłanie wiadomości tekstowej do kierowcy.
	- o *Wyślij wiadomość PAB*. Wysyła wiadomość tekstową w trybie On-Line do wyświetlacza wewnętrznego pojazdu.
	- o *Otwórz Fonię*. Nawiązanie połączenia głosowego z kierowcą.
	- o *Otwórz mikrofon*. Otwiera mikrofon w pojeździe, bez uruchamiania mikrofonu kierowcy (możliwość słuchania tego co się dzieje na pokładzie, nie będąc słyszanym, używane głównie do zarządzania napadami, etc)
	- o *Otwórz Megafon*. Pozwala nawiązać komunikację z pasażerami (jeżeli odpowiednie urządzenia są zainstalowane w pojeździe).

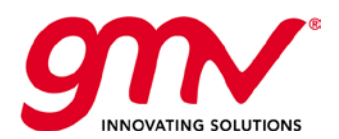

- Zadania Przewozowe. Wyświetlenie wszystkich zadań przewozowych przypisanych do pojazdu, przydziały można modyfikować w trybie on-line.
- Kontrola Ręczna. Pozycja pojazdu ustalana jest z danych GPS, do pojazdu nie są wysyłane wiadomości o regulacji.
- Zobacz Mapę. Widok Mapy interfejsu SAEBUS zostaje zcentralizowany na dany pojazd.
- Regulacja.
- Pokaż obecną trasę. Wyświetlenie trasy, po której porusza się pojazd w widoku synoptycznym.
- Kontrola Szczegółowa. Wyświetla rzeczywiste i teoretyczne czasy dla kursów przypisanych do pojazdu lub zadania.

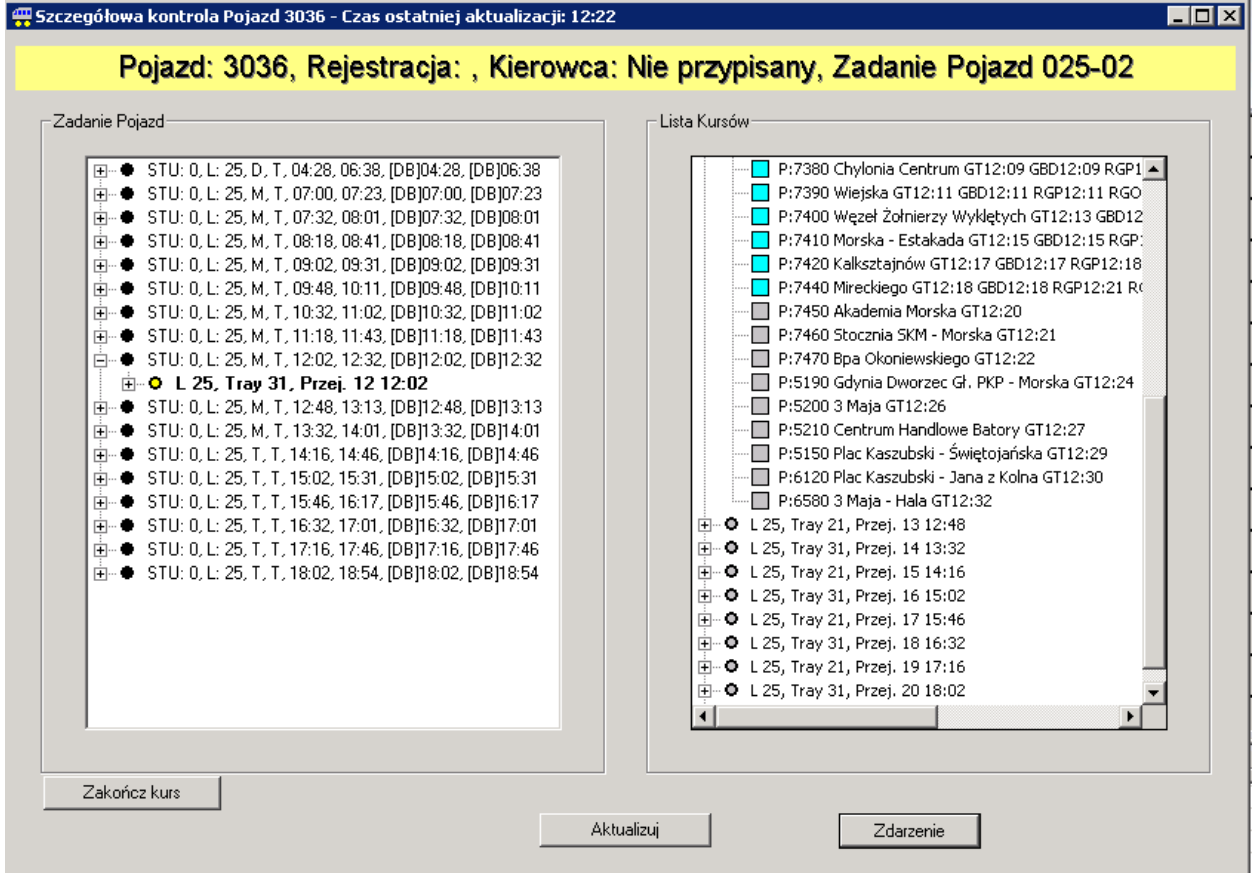

#### **Rysunek 118: Szczegółowa Kontrola Pojazdu**

Przycisk "Zdarzenie" otwiera okno zdarzeń (opisane w dalszej części)

*KURSY*: wypisane są wszystkie kursy w ramach zadania przewozowego dla danego pojazdu w danym dniu. Do każdego kursu są dopisane jego trasy.

Drzewo po lewej stronie wyświetla kursu z zadania przewozowego obecnie przypisanego do pojazdu. Drzewo po prawej stronie wyświetla kursy zrealizowane.

Do kursów jest przypisane oznaczenie kolorystyczne (w kółkach), które oznacza:

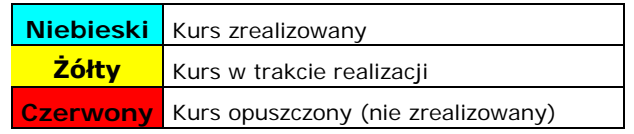

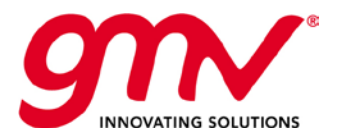

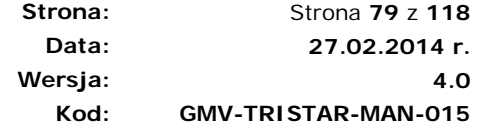

**Szary** Kurs oczekujący (jeszcze nie rozpoczęty)

*GODZINY PRZEJAZDU: kodem kolorystycznym przy nazwie przystanku określa się status przejazdu pojazdu przez dany przystanek w odniesieniu do teoretycznego rozkładu jazdy oraz rejestracji przejazdu przez system.*

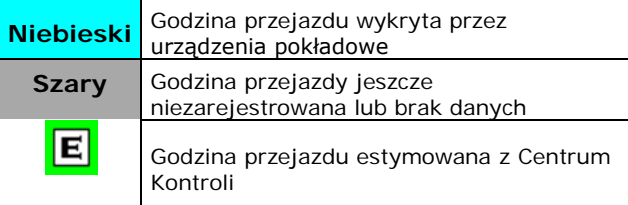

**Tabela 4: Kolory w odniesieniu do godziny przejazdu**

Każdy z przystanków na kursach w obu częściach okna posiada następujące informacje (rysunek poniżęj):

- GT: Teoretyczny godzina przyjazdu
- GBD: Teoretyczny godzina przyjazdu
- RGP: Rzeczywista godzina przyjazdu
- RGO: Rzeczywista godzina odjazu
- BUS: Pojazd
- P: Ilość pasażerów na pokładzie podczas przyjazdu\*
- PB: Ilość pasażerów, którzy wysiedli\*
- PS: Ilość pasażerów, którzy wsiedl\*

\* opcje dotyczące pasażerów niedostępne w projekcie TRISTAR

P:1015 Dworzed Główny GT11:20 GBD11:20 RGP11:20 RG0:11:21 BUS:2904 P:0 PB:0 PS:0

**Rysunek 119 Czasy odjazdu i przyjazdu na przystanki.**

W celu odświeżenia wyświetlanej informacji należy użyć funkcji "Aktualizuj".

Funkcja "Zakończ Kurs" pozwala zakończyć kurs ręcznie, wówczas nie otrzymuje się już wiadomości regulacyjnych, przykładowe wykorzystanie to pojazd wracający do zajezdni mimo niedokończenia kursu. Można również utworzyć zdarzenie powiązane z zakończeniem kursu, tak aby zachować rejestr w historii kursu.

#### **4) OKNO INFORMACJI**

Najechanie kursorem myszy na pojazd otwiera okno informacji o pojeździe.

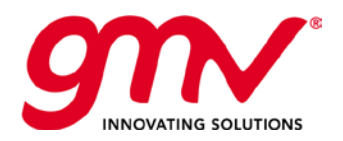

| ∥li22<br>11 I 1 | linaan Lu<br>linaaa<br>BUS 1115 - FLEET ZKM Tran                                                                                                    | 027 |
|-----------------|----------------------------------------------------------------------------------------------------|-----|
|                 | Driver: Unknown,<br>Occupancy 0%<br>Onboard passengers: 0<br>Current service: 006-18 - 006-18<br>Current trip: 4559<br>Delay 2 minutes<br>Street: Waly Jagiellonskie<br>Line 6, Route 131<br>Start Time Current Route: 6:56<br>Planned time to finish the current route: 07:41:01<br>Start time next route 07:50:00<br>Service Type: Schedule |     |
|                 | Last GPS position Fix 3D<br>Speed: 0Km/h<br>Last received data at 07:26:02<br>(13 seconds ago)<br>STU-200253, Service 0, Type M<br>UTM x:347099, UTM y:6025460<br>Lat: 54.352261, Lon: 18.646219                                                                                                    |     |

**Rysunek 120 Informacja o pojeździe**

| 1121                     | $1259$ $1295$ $1114$ $1385$                        |  |
|--------------------------|----------------------------------------------------|--|
|                          | BUS 1259 - FLEET ZKM Tran                          |  |
| $\overline{025}$<br>104  |                                                    |  |
|                          | Driver: Unknown,                                   |  |
| 1140                     | <b>THE</b> Occupancy 0%                            |  |
|                          | Onboard passengers: 0                              |  |
|                          | <b>339    134 Current service: 005-13 - 005-13</b> |  |
|                          | Current trip: 4982                                 |  |
| 1132                     | Delay 4 minutes                                    |  |
|                          | Street: Oliwska                                    |  |
|                          | Line 5, Route 71                                   |  |
| 1014<br>$\overline{103}$ | Start Time Current Route: 7:25                     |  |
|                          | Planned time to finish the current route: 07:54:02 |  |
| 1019                     | 103 Start time next route 08:09:00                 |  |
|                          | Service Type: Schedule                             |  |
|                          | Last GPS position Fix 3D                           |  |
|                          | Speed: 0Km/h                                       |  |
|                          | Last received data at 07:28:41                     |  |
|                          | (8 seconds ago)                                    |  |
|                          | STU -200193, Service 0, Type M                     |  |
|                          | Duration of the last journey: 6 min.               |  |
|                          | UTM x:348269, UTM y:6031192                        |  |
|                          | Lat: 54.404079, Lon: 18.661280                     |  |
|                          |                                                    |  |
| 731                      |                                                    |  |

**Rysunek 121: Informacja o pojeździe**

#### 4.5.3.1. POJAZDY WIRTUALNE

W przypadku pojazdów wirtualnych wyświetlane jest okno z informacjami (wskazanie pojazdu do którego odnosi się pojazd wirtualny, linii i trasy) i menu szczegółowe.

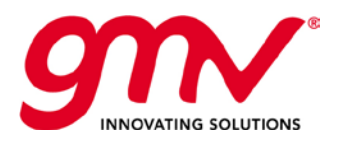

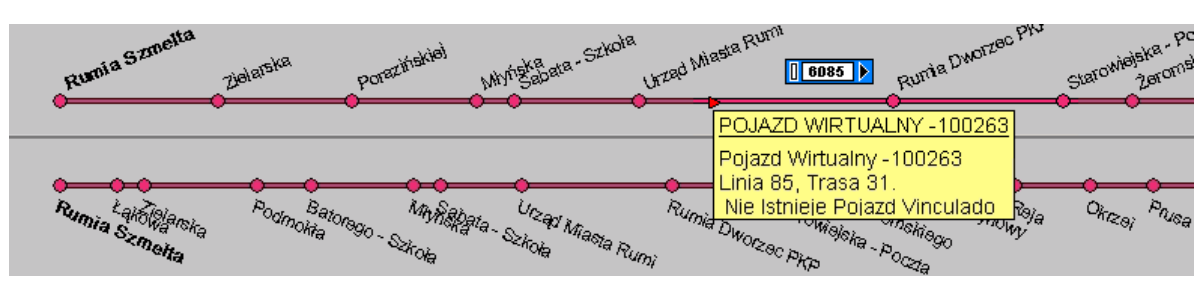

**Rysunek 122: Pojazd wirtualny**

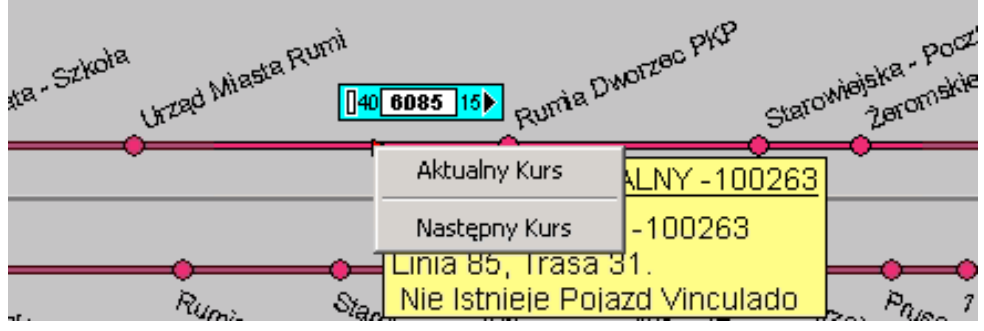

**Rysunek 123: Pojazdy wirtualne**

**Aktualny kurs.** Uzyskanie danych o aktualnym kursie oraz wskazanie przystanków i teoretycznych godzin przejazdu przez przystanki. Ponadto, kod kolorystyczny wskazuje czy przejazd został zrealizowany (kolory czerwony lub szary).

W celu odświeżenia danych należy użyć funkcji "Aktualizuj".

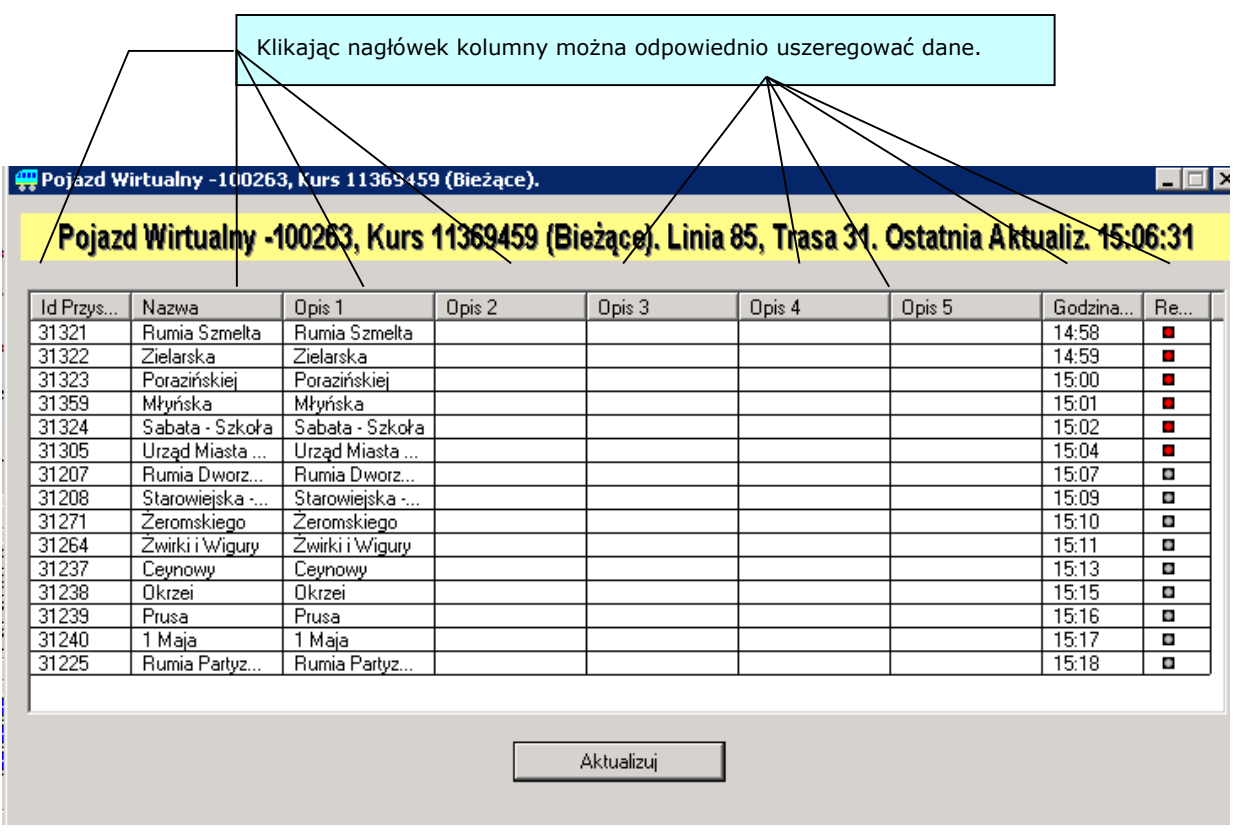

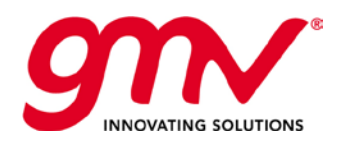

## 4.6. PASEK GÓRNY: ZAKŁADKA "GŁÓWNY"

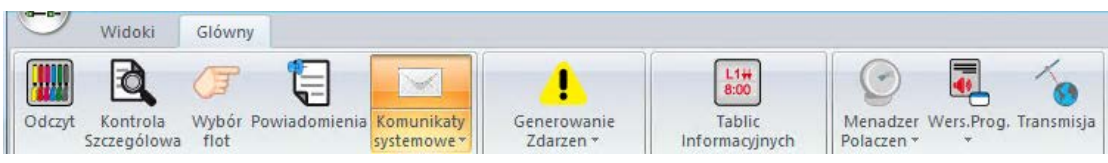

**Rysunek 124: Pasek Górny, zakładka "Główny"**

## 4.6.1. ODCZYT

Zarządzanie kolorami nadawanymi liniom.

## 4.6.2. KONTROLA SZCZEGÓŁOWA

Informacja szczegółowa o pojazdach i przystankach: **Pojazdy**

|             | Kontrola Szczególowa                         |             |                 |                        |      |                        |      | $\vert x \vert$ |
|-------------|----------------------------------------------|-------------|-----------------|------------------------|------|------------------------|------|-----------------|
| Pojazd      | Flota                                        | Rejestracja | Kierowca        | Linia                  | Tra… | E F                    | C M. |                 |
| 7854        | PA GRYF                                      |             | Nie przypisany  | SS                     |      | x                      | x    |                 |
|             |                                              |             | Nie przypisany. | SS                     |      | τ                      | τ    |                 |
| 5069        | PKA Gdynia                                   |             | Nie przypisany. | SS                     |      | x                      | ۳    |                 |
| 5090        | PKA Gdynia                                   |             | Nie przypisany  | SS                     |      | x                      | x    |                 |
| 5247        | PKA Gdynia                                   |             | Nie przypisany  | $\overline{\text{SS}}$ |      | x                      | ۲    |                 |
| 2025        | PKM Gdynia                                   |             | Nie przypisany  | SS                     |      | ۳                      | ۳    |                 |
| 2043        | PKM Gdynia                                   |             | Nie przypisany  | SS                     |      | x                      | x    |                 |
| 2082        | PKM Gdynia                                   |             | Nie przypisany  | SS                     |      | х                      | ۳    |                 |
| 2205        | PKM Gdynia                                   |             | Nie przypisany  | SS                     |      | х                      | ۳    |                 |
| 2262        | PKM Gdynia                                   |             | Nie przypisany  | SS                     |      | x                      | ۲    |                 |
| 2280        | PKM Gdynia                                   |             | Nie przypisany  | SS                     |      | x                      | x    |                 |
| 7290        | PKS Gdynia                                   |             | Nie przypisany  | SS                     |      | x                      | x    |                 |
| 9280        | PKS.                                         |             | Nie przypisany  | 207                    | 121  | ď.                     | x    |                 |
| <b>6232</b> | PKS Weibe                                    |             | Nie orzunieanu. | ςç.                    |      | ٠                      | v    |                 |
|             | istkie: 678 Pojazdy.<br>Kontrola szczególowa | Zamknij     |                 |                        |      | Pokaz<br>G.<br>Pojazdy |      | Przystank       |

**Rysunek 125: Kontrola Szczegółowa, lista pojazdów**

- EF: Na trasie. Zielona ikona wskazuje na prawidłowe funkcjonowanie pojazdu, natomiast ikona czerwona wskazuje, że pojazd został dezaktywowany w systemie, ponieważ od dłuższego czasu nie wysyłał danych (pojazd wyłączony, poza zasięgiem)
- CM: Kontrola Ręczna. Jeżeli pojazd jest w trybie Kontroli Ręcznej, nie są wysyłane wiadomości regulacyjne dotyczące pojazdu, ponieważ nie jest on przypisany do żadnej linii. Funkcja jest użyteczna np. gdy pojazd stoi w korku i dyspozytor nie chce otrzymywać ciągle informacji o opóźnieniu pojazdu.

Wybierając pojazd i klikając "Kontrola Szczegółowa" użytkownik jest przekierowywany do Kontroli Szczegółowej pojazdu.

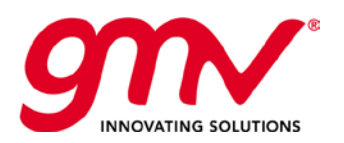

| Zadanie Pojazd<br>⊞ + STU: 0, L: T5, D, T, 04:37, 05:50, [DB]04:37, [DB]05:50<br>iii ● STU: 0, L: T5, M, T, 05:59, 06:51, (DB)05:59, (DB)06:51<br>iii ● STU: 0, L: T5, M, T, 06:59, 07:51, IDB106:59, IDB107:51<br>in. ● STU: 0. L: T5. M. T. 07:59. 08:49. IDB107:59. IDB108:49<br>由- ● STU: 0, L: Т5, M, T, 09:27, 09:53, JDB 09:27, JDB 09:53<br>iii ● STU: 0, L: T5, M, T, 10:02, 10:53, IDB110:02, IDB110:53<br>in- ● STU: 0. L: T5. M. T. 11:02. 11:53. IDB111:02. IDB111:53<br>□ ● STU: 0, L: T5, M, T, 12:02, 12:53, [DB]12:02, [DB]12:53<br>E-0 L T5, Tray 212, Przej. 16 12:02<br>E-0 L T5, Trav 121, Przei, 17 12:27<br>由 · ● STU: 0, L: T5, M, T, 13:03, 13:24, [DB]13:03, [DB]13:24<br>iii ● STU: 0, L: T5, M, T, 13:34, 14:00, [DB]13:34, [DB]14:00<br>iii ● STU: 0, L: T5, T, T, 14:13, 14:36, IDB114:13, IDB114:36<br>in- ● STU: 0, L: T5, T, T, 14:44, 15:36, [DB]14:44, [DB]15:36<br>m- ● STU: 0, L: T5, T, T, 15:44, 16:36, JDB115:44, JDB116:36<br>iii ● STU: 0, L: T5, T, T, 16:44, 18:01, [DB]16:44, [DB]18:01 | Lista Kursów<br>P:1447 Zaspa - Szpital GT12:06 GBD12:06 RGP12:0<br>P:1448 Czarny Dwór GT12:08 GBD12:08 RGP12:09<br>P:1997 Al, Hallera NZ GT12:09<br>P:1992 AMBER EXPO GT12:13<br>P:1994 Zaglowa - AMBER EXPO GT12:14<br>P:9159 Mostostal GT12:15<br>P:1644 PGE Arena Gdansk GT12:16<br>P:1642 Sniezna GT12:18<br>P:1893 Wyzwolenia - Marynarki Polskiej GT12:20<br>P:1591 Pl, Wolnosci GT12:21<br>P:1501 Zaiezdnia NOWY PORT GT12:22<br>P:325 Nowy Port GT12:23<br>E- 0 L T5, Tray 121, Przej. 17 12:27<br>E- 0 L T5, Tray 212, Przej. 18 13:03<br><b>E- ● L T5, Tray 121, Przej. 19 13:34</b><br>E-0 L T5, Tray 212, Przej. 20 14:13<br>E-0 L T5, Tray 121, Przej. 21 14:44<br>E-0 L T5, Tray 212, Przej. 22 15:13<br>E-0 L T5, Tray 121, Przej. 23 15:44<br>E-0 L T5, Tray 212, Przej. 24 16:13<br>E-0 L T5, Tray 121, Przej. 25 16:44<br>E-0 L T5, Tray 212, Przej. 26 17:14<br>E-0 L T5, Tray 3141, Przej. 27 17:41<br>$\blacksquare$ |
|----------------------------------------------------------------------------------------------------|----------------------------------------------------------------------------------------------------|
|----------------------------------------------------------------------------------------------------|----------------------------------------------------------------------------------------------------|

**Rysunek 126: Kontrola Szczegółowa pojazdu**

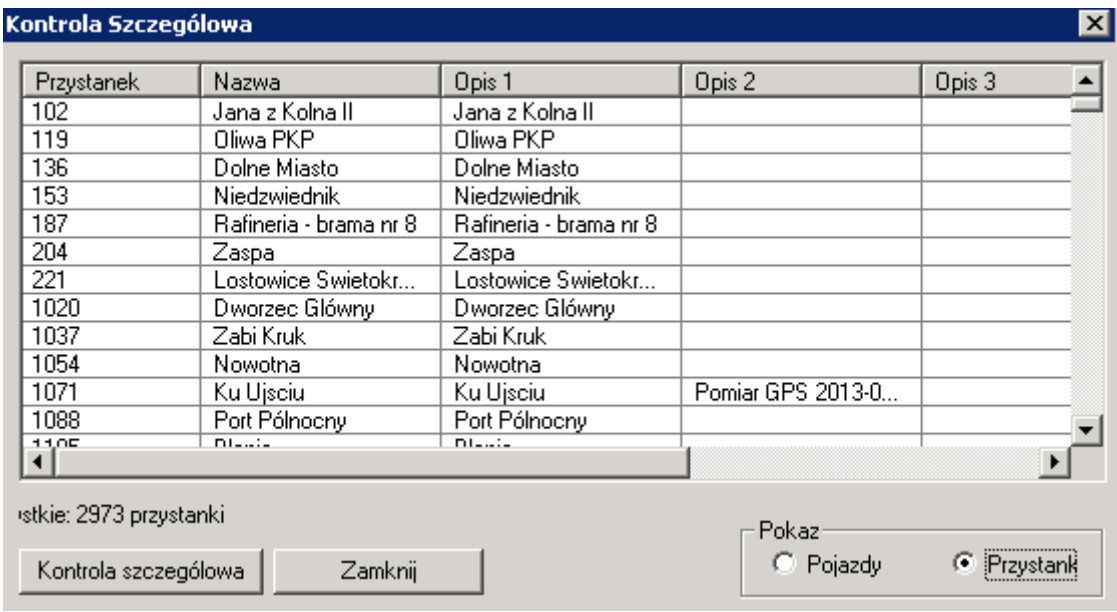

**Rysunek 127: Kontrola Szczegółowa, lista przystanków**

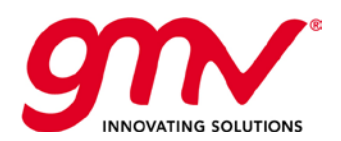

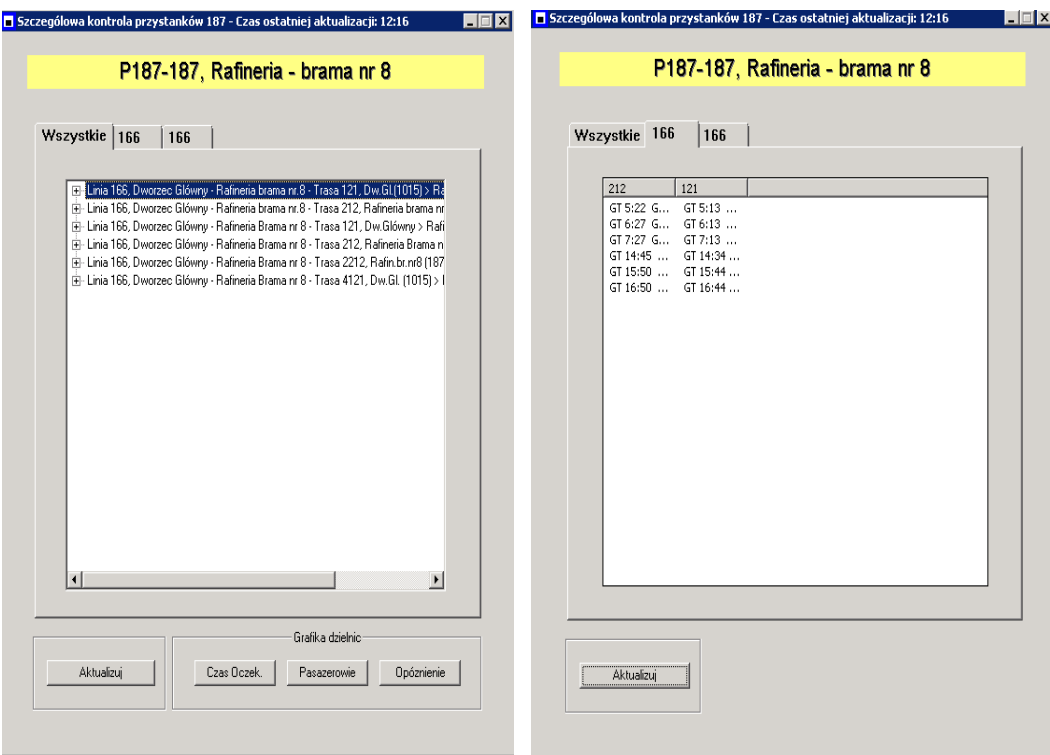

**Rysunek 128: Kontrola Szczegółowa przystanku**

## 4.6.3. WYBÓR POJAZDU

Funkcja pozwala na zaznaczenie kilku pojazdów, w celu wysłania do wszystkich jednocześnie wiadomości.

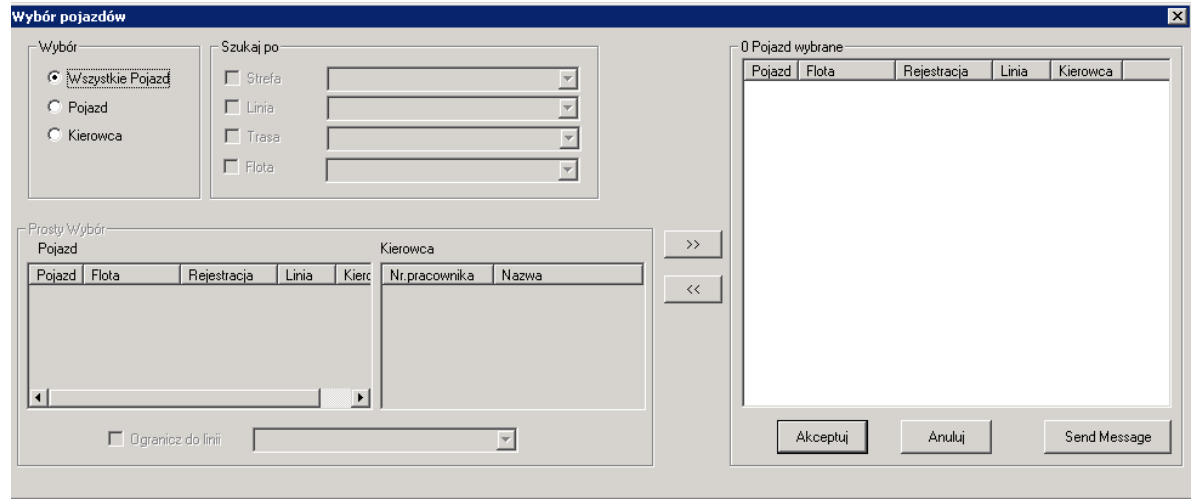

**Rysunek 129: Wybór**

## 4.6.4. POWIADOMIENIA

Generowanie powiadomień w formie notatki na ekranie z ustawioną datą i godziną aktywacji. Powiadomienia można zapisywać, edytować i wykasować.

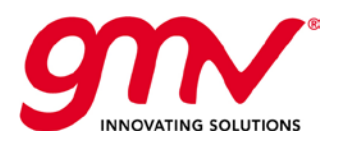

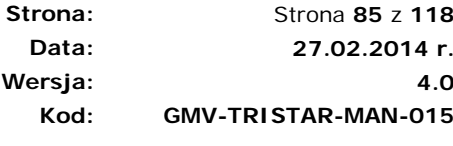

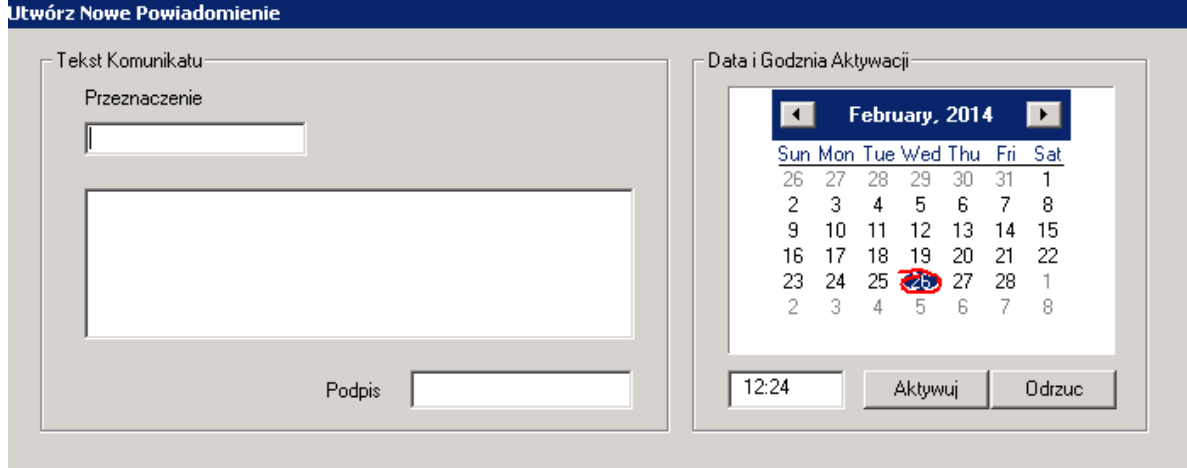

**Rysunek 130: Tworzenie powiadomienia**

## 4.6.5. KOMUNIKATY SYSTEMOWE

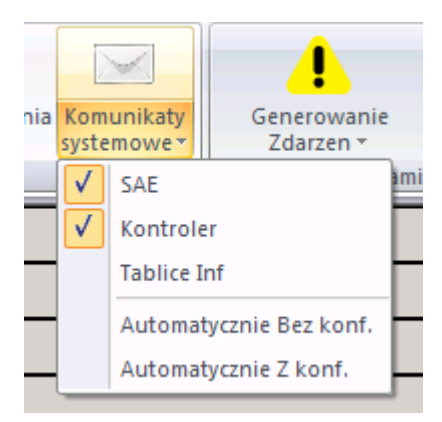

**Rysunek 131: Komunikaty systemowe**

## 4.6.5.1. WIADOMOŚCI SAE

Wiadomości tworzone bezpośrednio przez system SAE. Wiadomości klasyfikuje się jako dotyczące:

- **Funkcjonowania urządzeń systemu SAE**: informacja o statusie urządzeń wchodzących w skład systemu SAE.
	- **GPS**: jeżeli pojazd wysyła wielokrotnie wiadomość "bez GPS", zostaje utworzona wiadomość systemowa dotycząca błędnego funkcjonowania GPS dla danego pojazdu.
	- **Drogomierz**: jeżeli pojazd wysyła wielokrotnie wiadomość "drogomierz zepsuty", zostaje utworzona wiadomość systemowa o zepsutym drogomierzu dla danego pojazdu.
	- **Zliczanie pasażerów i czujniki w drzwiach**: jeżeli przez 75% trasy zliczają się pasażerowie wsiadający, ale brak pasażerów wysiadających, zostaje utworzona wiadomość systemowa dotycząca błędnego funkcjonowania zliczania pasażerów lub czujników w drzwiach.
	- **Kasownik**: jeżeli podczas kursu zliczają się pasażerowie wysiadający, ale nie wsiadający, zostanie utworzona wiadomość systemowa dotycząca błędnego funkcjonowania kasownika dla danego pojazdu.
	- **Konsola**: jeżeli przy próbach wysłania wiadomości na konsolę kierowcy wielokrotnie otrzymuje się informacje o błędnym dostarczeniu, zostaje utworzona wiadomość systemowa dotycząca błędnego funkcjonowania konsoli kierowcy.

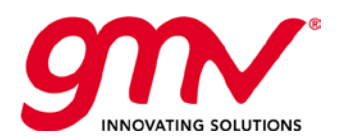

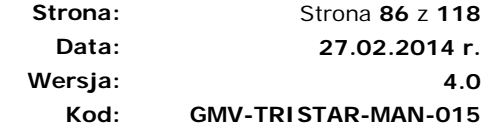

- Jeżeli, urządzenie błędnie funkcjonujące, rozpocznie normalnie działać, również jest tworzona wiadomość systemowa o powrocie urządzenia do normalnego funkcjonowania.
- **Niedziałający**: Od ponad 6 minut pojazd nie wysłał danych o pozycji. Przyczyny takiej sytuacji mogą być różne: usterka radia, wyłączenie silnika, czy znajdowanie się w obszarze bez zasięgu.
- "Operacyjnosc" Komunikaty dotyczące działania pojazdu. Nie używane w obecnym etapie projektu.

| Rodzaj          | -- RODZAJ WIADOMOSCI ---                                        |
|-----------------|-----------------------------------------------------------------|
|                 |                                                                 |
| Lina:           | -- ALL LINES --                                                 |
| Rodzaj pojazdu: | --- WSZYSTKIE RODZAJE ---                                       |
|                 | AUTOBUS:2524 > Linia: 148,Trasa: 121 Wewnatrz strefy 'Marin'.   |
|                 | AUTOBUS:2735 → Linia: T4,Trasa: 121 Wyiscie ze strefy 'Marin.   |
|                 | AUTOBUS:2084 -> Linia: 186,Trasa: 121 Wewnatrz strefy 'Elblas   |
|                 | AUTOBUS:2064 > Linia: T4,Trasa: T4 Wewnatrz strefy 'Marinar     |
|                 | AUTOBUS:2534 → Linia: 148,Trasa: 212 Wyjscie ze strefy 'Marii   |
|                 | AUTOBUS:2524 > Linia: 148,Trasa: 121 Wyjscie ze strefy 'Marii   |
|                 | AUTOBUS:2056 -> Linia: T5,Trasa: 212 Wewnatrz strefy "Marina    |
|                 | AUTOBUS:2084 > Linia: 186,Trasa: 121 Wyjscie ze strefy 'Elbla'  |
|                 | AUTOBUS:2049 -> Linia: 111,Trasa: 212 Wewnatrz strefy 'Elblas   |
|                 | AUTOBUS:2735 -> Linia: T4.Trasa: T4 Wewnatrz strefy 'Marinari   |
|                 | AUTOBUS:2049 -> Linia: 111,Trasa: 212 Wyjscie ze strefy 'Elbla' |
|                 | AUTOBUS:2624 → Linia: 148,Trasa: 212 Wewnatrz strefy 'Marin'    |
|                 | INI SERV: Pojazd 2081 nieprzypisany                             |
|                 | AUTOBUS:2056 -> Linia: T5.Trasa: 212 Wviscie ze strefu 'Marina  |
|                 | INI SERV: Pojazd 2062 Kierowca niewlasciwy                      |
|                 | AUTOBUS:2624 → Linia: 148,Trasa: 212 Wyiscie ze strefy 'Marir'  |
|                 | AUTOBUS:2534 > Linia: 148,Trasa: 121 Wewnatrz strefy 'Marin     |
|                 | AUTOBUS:2534 > Linia: 148,Trasa: 121 Wyjscie ze strefy 'Marir   |
|                 | AUTOBUS:2804 > Linia: 178,Trasa: 212 Wewnatrz strefy 'Elblas    |

**Rysunek 132: Konunikaty systemowe**

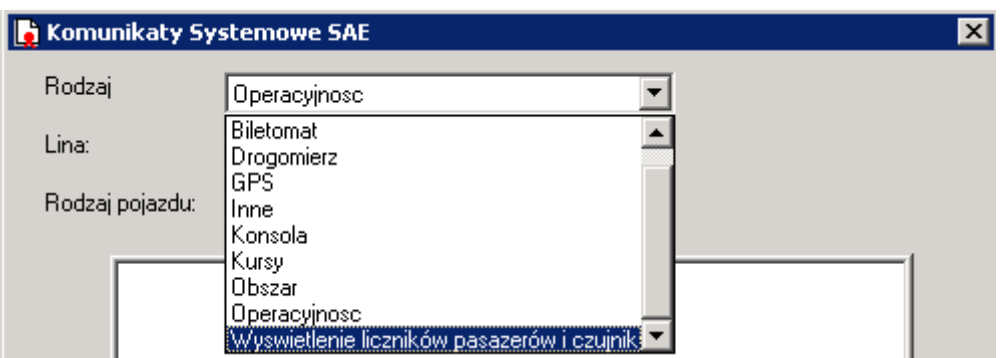

**Rysunek 133: Rodzaje komunikatów**

## 4.6.5.2. WIADOMOŚCI DYSPOZYTORA

Wiadomości w systemie dotyczące pojazdów wypełniające zadania przewozowe. Wiadomości rozróżniane są kolorem ikony i kolory tekstu.

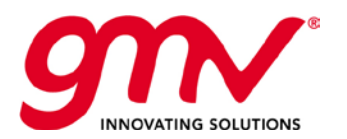

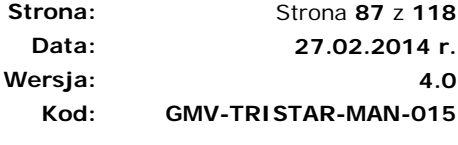

| А                                          | Komunikaty Systemowe Kontrolera<br>$\times$                                                                                                    |
|--------------------------------------------|----------------------------------------------------------------------------------------------------|
| Rodzaj                                     | -- RODZAJ WIADOMOSCI ---                                                                                                    |
| Lina:                                      | --- ALL LINES ---                                                                                                    |
| Rodzaj pojazdu:                            | --- WSZYSTKIE RODZAJE ---                                                                                                    |
| 12:26<br>12:26<br>12:32<br>12:321<br>12:32 | AUTOBUS:2069 -> Brak Danych o Pozycji Pojazdu ponad 2 Mir -<br>12:26.<br>POJAZD:2517 ->Zakonczenie L=262:T=121 (kURS=24505)<br>POJAZD:2517 ->Zakonczenie DGZ=-203020<br>POJAZD:2504 ->Zakonczenie L=167:T=122 (kURS=30388)<br>2:26<br>P0JAZD:2504 ->Zakonczenie DGZ=-204687<br>POJAZD:8048 ->Zakonczenie L=143:T=1321 (kURS=29737)<br>POJAZD:8048 ->Zakonczenie DGZ=-204282<br>POJAZD:2648 ->Zakonczenie L=148:T=121 (kURS=22732)<br>AUTOBUS:2806 ->Brak Danvch o Pozvoji Pojazdu ponad 6 Minú<br>AUTOBUS:2503 ->Brak Danvch o Pozvoii Poiazdu ponad 6 Minú<br>AUTOBUS:2800 -> Brak Danych o Pozycji Pojazdu ponad 2 Mir<br>AUTOBUS:2077 → Brak Danych o Pozycji Pojazdu ponad 2 Mir<br>AUTOBUS:2069 ->Brak Danych o Pozycji Pojazdu ponad 6 Miné<br>POJAZD:2708 ->Zakonczenie L=123:T=311 (kURS=21814)<br>2:30<br>PDJ4ZD:2708->Zakonczenie D6Z=-200797<br>2.3D<br>POJAZD:2715 ->Zakonczenie L=275:T=122 (kURS=24678)<br>2:31<br>AUTOBUS:2639 > Brak Danych o Pozycji Pojazdu ponad 2 Mir<br>POJAZD:2806 ->Zakonczenie L=124:T=121 (kURS=21972)<br>POJAZD:2806 ->Zakonczenie DGZ=-200877 |
| Potwierdz wszystkie                        | □ Dezaktywuj sygnaly dwiekowe<br>Zamknii<br>Pokaz tylko nowe alarmy                                                                                                    |

**Rysunek 134: Komunikaty systemowe kontrolera**

## 4.6.5.3. TABLICE INFORMACYJNE

W określonych odstępach czasu system sprawdza funkcjonowanie tablic informacyjnych i informuje o ich statusie. Teraz możemy wybrać rodziaj wiadomości do wysłania.

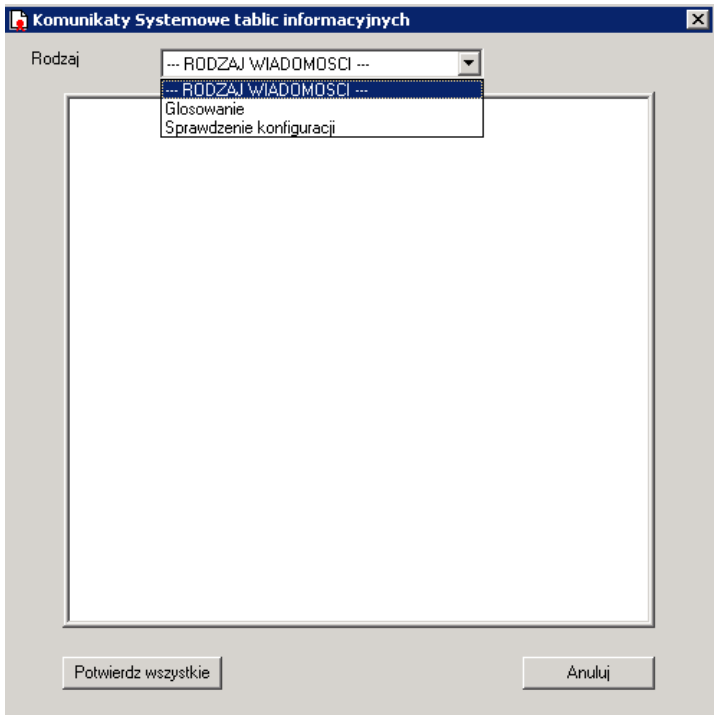

**Rysunek 135: Komunikaty systemowe tablic**

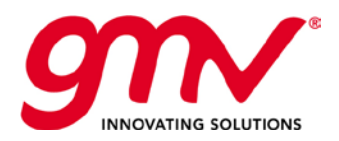

## 4.6.5.4. WIADOMOŚCI AUTOMATYCZNE

#### **Wiadomości Automatyczne z Potwierdzeniem**

Dyspozytor może wysłać wiadomość na konsolę kierowcy. Wysyłając wiadomość decyduje, czy będzie wymagał potwierdzenia otrzymania wiadomości.

Treść wiadomości zawiera informacje regulacyjne dotyczące pojazdu. Wiadomości są generowane, gdy opóźnienie lub przyspieszenie pojazdu przekracza dopuszczalne progi dla przyspieszenia lub opóźnienia konfigurowane w systemie.

Można wysyłać wiadomości pojedynczo, lub wysłać wszystkie na raz wybierając funkcje "Wyślij wszystkie".

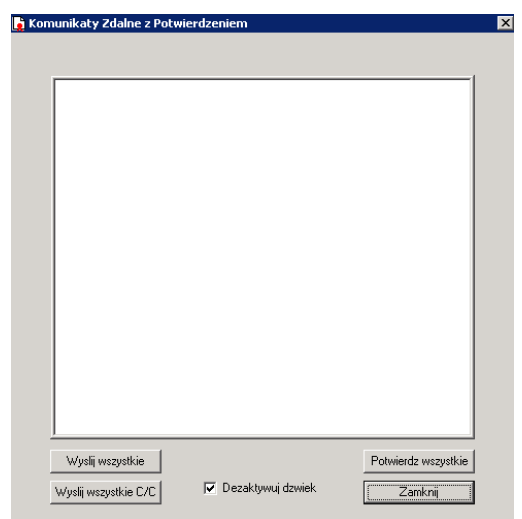

**Rysunek 136: Komunikaty z potwierdzeniem**

Wiadomości są wysyłane z informacją o godzinie, numerze autobusu, linii, trasie oraz oznaczone są sygnałem dźwiękowym, gdy przychodzą na konsolę kierowcy (dźwięk może zostać wyłączony przez kierowcę). Informacje o przyspieszeniu mają tekst koloru niebieskiego, a o opóźnieniu koloru czerwonego.

Wyślij wszystkie C/C - Są to wiadomości generowane automatycznie przez system i mogą być wysyłane do pojazdu automatycznie lub nie .

#### **Wiadomości Automatyczne bez potwierdzenia**

Wiadomości wysyłane na konsolę kierowcy dotyczące kwestii regulacyjnych lub zmiany taryfy. Wiadomości regulacyjne są wysyłane, gdy przyspieszenie lub opóźnienie jest mniejsze niż skonfigurowane ręcznie progi przyspieszenia/opóźnienia dla pojazdu, ale większe niż progi automatyczne. Strefy i przypisane im taryfy definiuje się poprzez przypisanie przystanków do linii i tras.

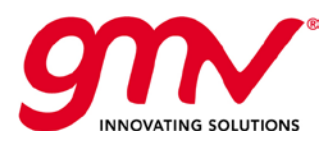

**Strona: Data: Wersja: Kod:**  Strona **89** z **118 27.02.2014 r. GMV-TRISTAR-MAN-015**

**4.0**

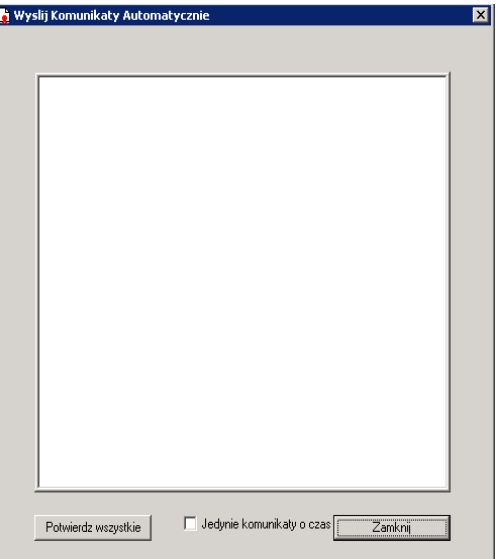

**Rysunek 137: Komunikaty wysyłanie**

## 4.6.6. ZARZĄDZANIE ZDARZENIAMI

Dodanie nowego zdarzenia powiązanego z danym pojazdem i kierowcą (lub z kategorią 'Inne'). Rodzie zdarzeń przypisywane do poszczególnych kategorii są konfigurowane w aplikacji konfiguracyjnej. Użytkownik wprowadzając nowe zdarzenie podaje jego przyczynę.

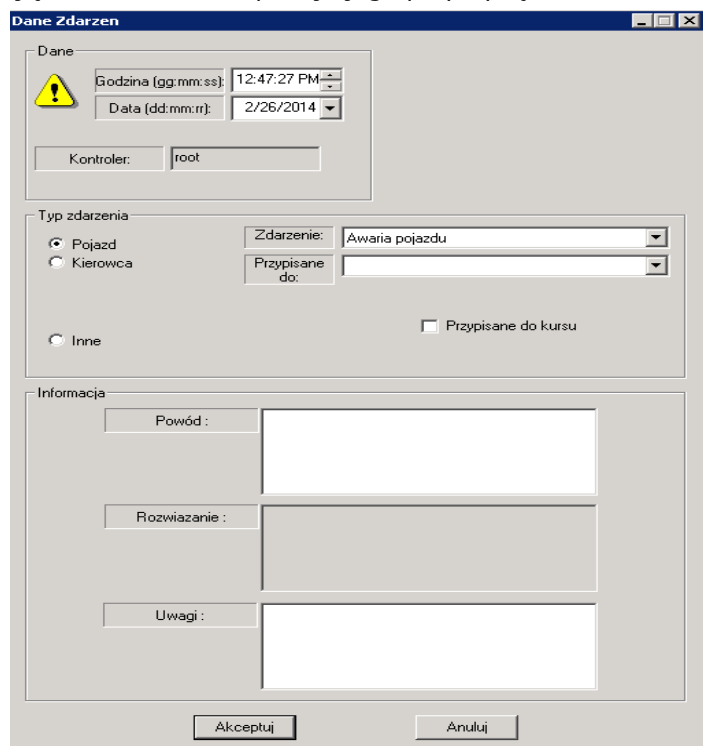

**Rysunek 138: Zarządzanie zdarzeniami**

Przed utworzeniem nowego zdarzenia, system pyta użytkownika czy chce utworzyć nowe zdarzenie, czy przejrzeć zdarzenia już utworzone. Rozwiązania do poszczególnych zdarzeń mogą zostać dopisane później, nie są wymagane zaraz przy ich tworzeniu.

Utworzone zdarzenia są podawane w raportach historycznych.

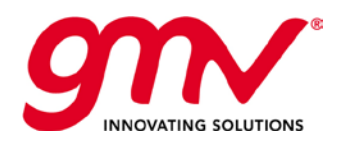

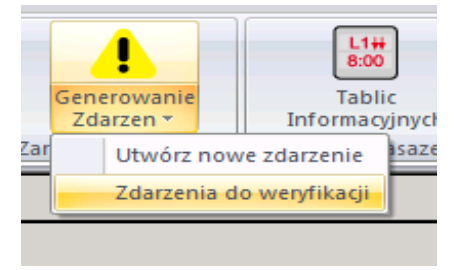

**Rysunek 139: Generowanie zdarzeń**

## 4.6.7. TABLICE INFORMACYJNE NA PRZYSTANKACH

Funkcja "Tablice Informacyjne" pozwala na uzyskanie szczegółowych informacji dotyczących tablic informacyjnych ustawionych na przystankach.

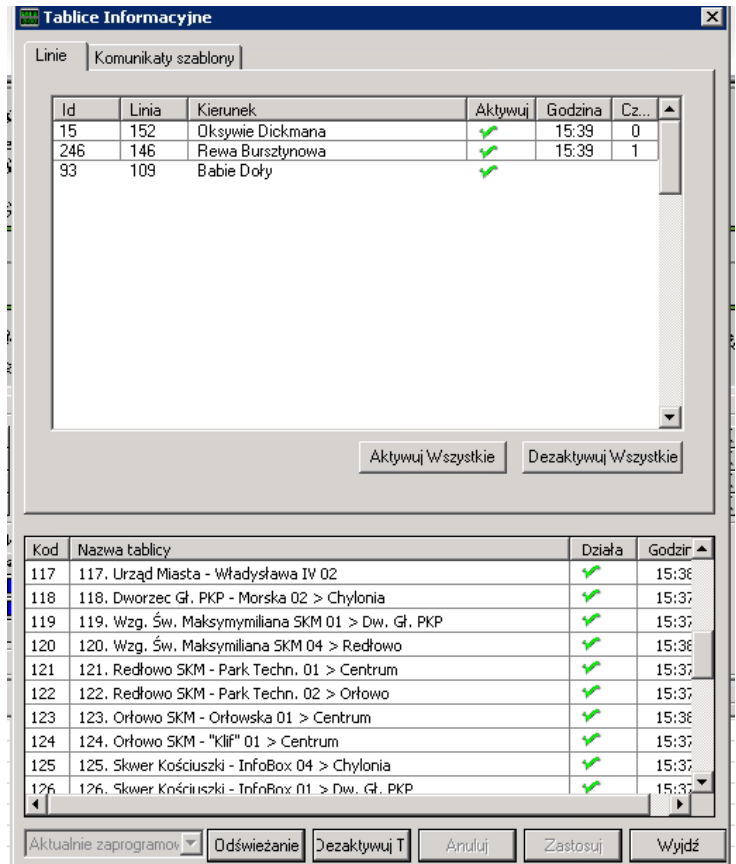

**Rysunek 140: Tablice Informacyjne**

Okno tablicy informacyjnej zawiera pola: Nazwa tablicy, informację czy tablica działa, godzinę aktualizacji statusu tablicy oraz pola:

- **LDZ**: Linia Dobrze Zaprogramowana
- **KDZ: Komunikat Dobrze Zaprogramowany**

Statusy mogą przyjmować wartość: prawidłowy, nieprawidłowy, lub nieznany.

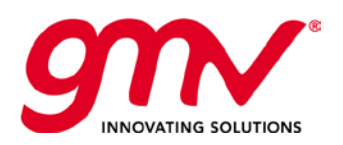

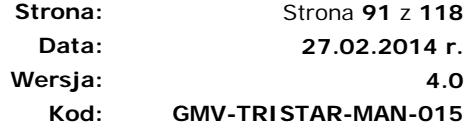

#### 4.6.7.1. Informacja konfigurowana

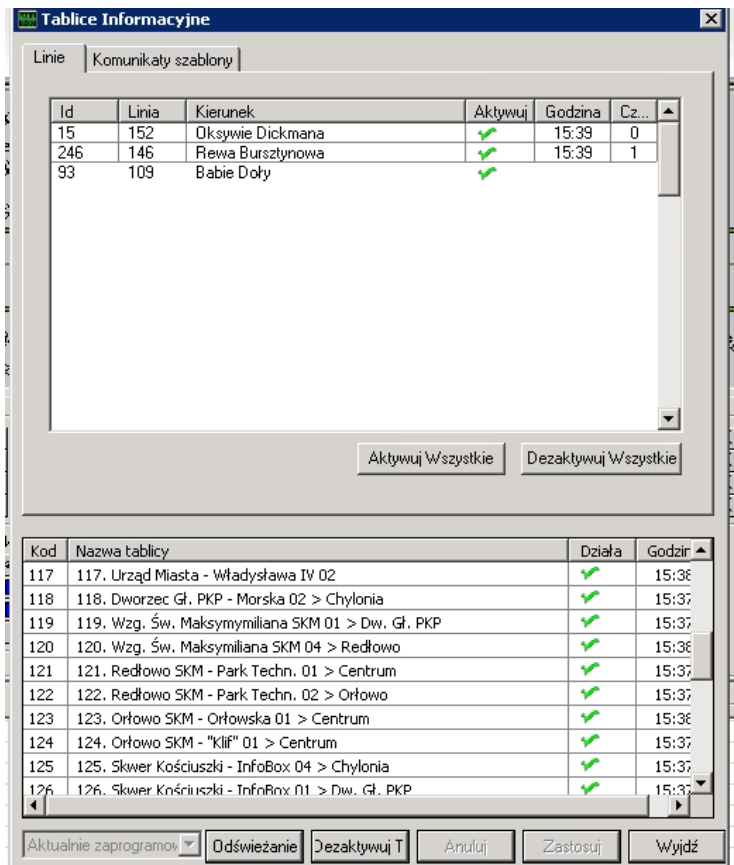

**Rysunek 141: Tablice Informacyjne - Linie**

#### **Linie**

Wybierając tablicę informacyjną, można następnie przejrzeć skonfigurowane na niej linie używając zakładki "Linie". Istnieje możliwość aktywowanie i dezaktywowania wszystkich linii.

Interfejs umożliwia dezaktywowanie wysyłania informacji o czasach rzeczywistych dla danej linii (kliknięcie dwa razy w wybraną linię).

#### 4.6.8. WERSJE PROGRAMOWANE

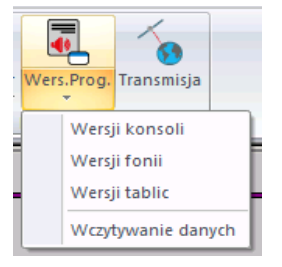

**Rysunek 142: Wersje Programowane**

Występują trzy rodzaje wersji programowanych:

- **Wersje konsoli**: programowanie wiadomości konsoli
- **Wersje fonii**: programowanie wersji komunikacji głosowej

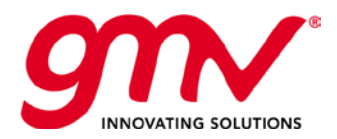

• **Wersje tablic**: programowanie wiadomości wyświetlanych na tablicach zewnętrznych pojazdu.

#### 4.6.8.1. PROGRAMOWANIE WIADOMOŚCI KONSOLI

Każdy klawisz klawiatury konsoli kierowcy ma przypisaną wiadomość predefiniowaną.

Kierowca wybierając dany klawisz, a tym samym wiadomość do wysłania do Centrum Kontroli, najpierw widzi podgląd wiadomości. Następnie może albo się cofnąć i wybrać inną wiadomość, albo wybrać przycisk OK i wysłać wiadomość. Treść wiadomości predefiniowanych jest konfigurowana w Centrum Kontroli.

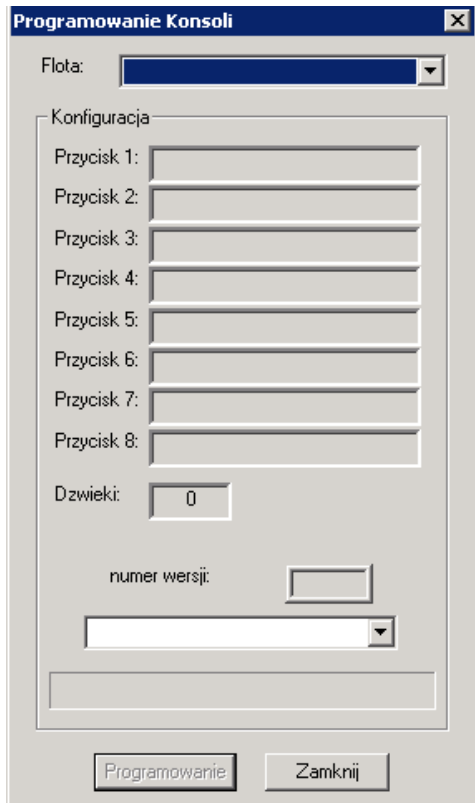

**Rysunek 143: Programowanie nowej wersji wiadomości konsoli**

Jeżeli nowa wersja zaprogramowanych wiadomości nie została uaktualniona w którymś z pojazdów (brak zasięgu, pojazd wyłączony podczas programowania), można sprawdzić obowiązującą wersję w trybie online. Pojazd w określonych odstępach czasu wysyła numer obowiązującej wersji, jeżeli jest ona inna niż obowiązująca, system automatycznie ładuje aktualnie zaprogramowaną wersję na konsolę danego pojazdu.

#### 4.6.8.2. PROGRAMOWANIE WERSJI KOMUNIKACJI GŁOSOWEJ

Urządzenia pokładowe wymagają następujących informacji w odniesieniu do komunikacji głosowej:

- Maksymalny czas otwarcia mikrofonu
- Maksymalny czas wciśnięcia PTT
- Maksymalny czas PTT, ...

Procedura automatycznego programowania jest jednakowa jak w przypadku wiadomości, jeżeli wersja konfiguracji w pojeździe jest inna niż obowiązująca, zostanie one automatycznie uaktualniona w trybie online z serwera.

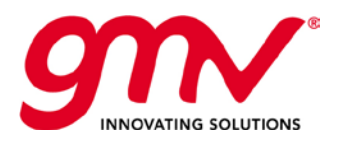

Strona **93** z **118 27.02.2014 r. 4.0 GMV-TRISTAR-MAN-015**

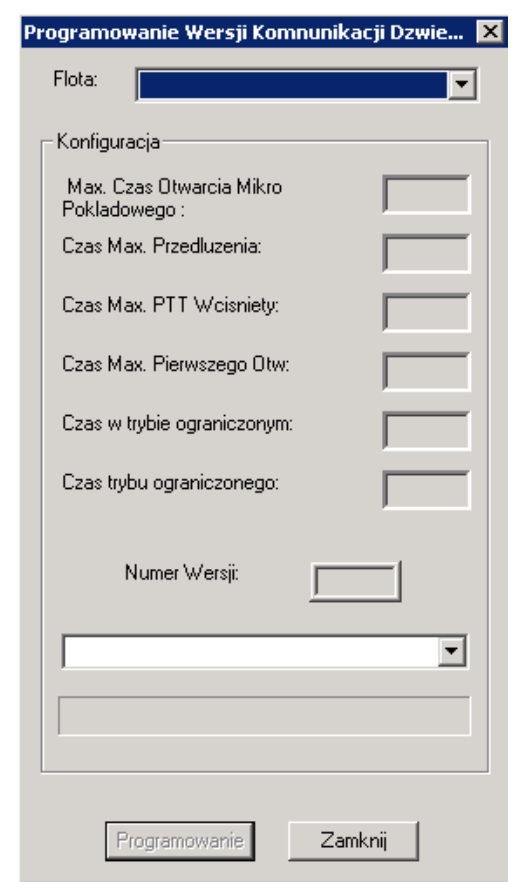

**Rysunek 144: Programowanie parametrów połączenie głosowego**

## 4.6.8.3. PROGRAMOWANIE WYŚWIETLACZY ZEWNĘTRZNYCH

Niniejsza opcja jest dostępna w przypadku, gdy urządzenia pokładowe systemu SAE kontrolują wyświetlacz zewnętrzny pojazdu i konfiguracja jest dokonywana przez plik wysyłany poprzez system SAE.

Użytkownik zapisuje plik konfiguracji z nazwą obowiązującej wersji, aby móc kontrolować ładowanie obowiązujących wersji do urządzeń pojazdu.

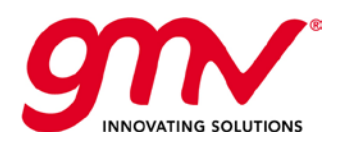

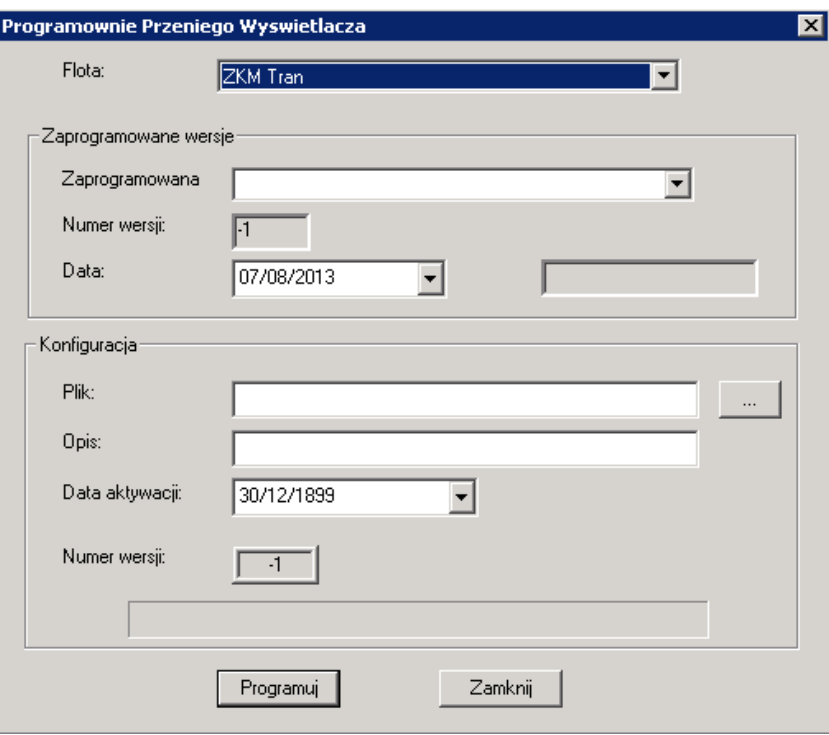

**Rysunek 145: Programowanie wyświetlaczy zewnętrznych**

#### 4.6.9. TRANSMISJE

Funkcja umożliwia sprawdzenie funkcjonowania transmisji danych z pojazdu. Jako punkt wyjściowy przyjmuje się teoretyczne odświeżenie danych floty. Niska wartość indeksu wskazuje, że terminal komunikacji nie funkcjonuje prawidłowo, albo pojazd od dłuższego czasu znajduje się w strefie bez zasięgu, lub pojazd jest wyłączony.

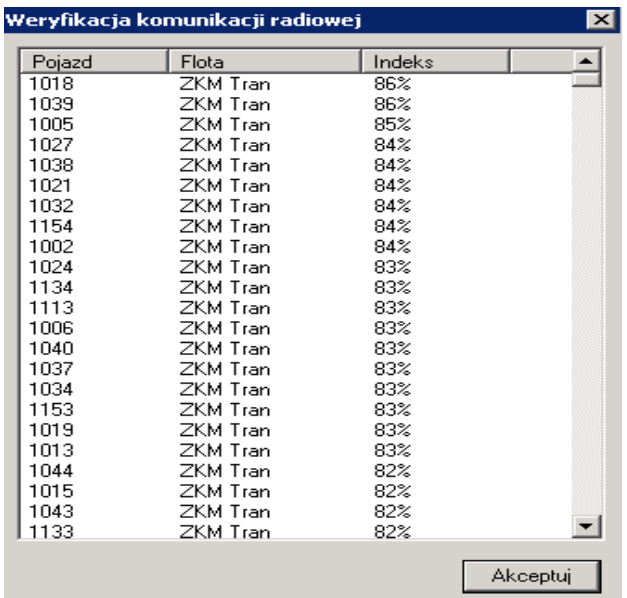

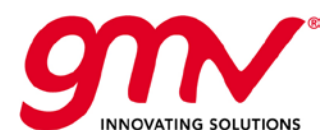

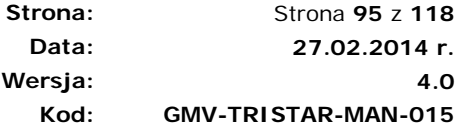

# 4.7. WYJŚCIE

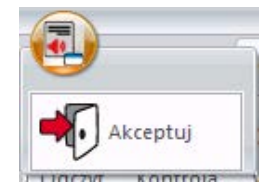

W górnym lewym rogu znajduje się ikona pozwalająca na wyjście z interfejsu PuestoSAE.

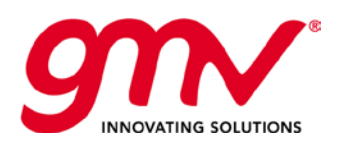

# 5. SZCZEGÓŁY FUNKCJONOWANIA CENTRUM KONTROLI 5.1. KOMUNIKACJA TEKSTOWA POMIĘDZY CENTRUM A POJAZDEM 5.1.1. WIADOMOŚCI DO KIEROWCY

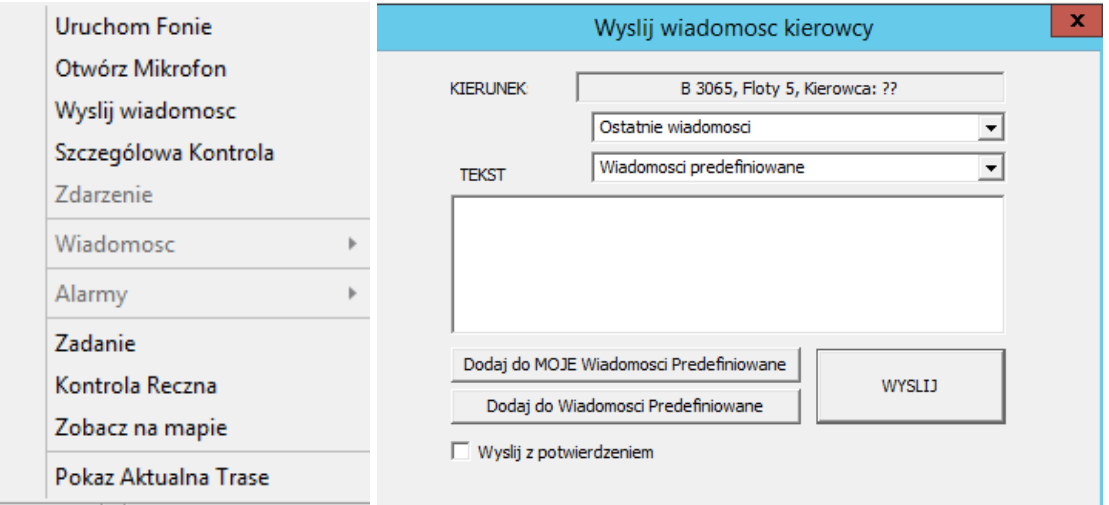

**Rysunek 146: Zarządzanie komunikacją w czasie rzeczywistym poprzez menu pojazdu**

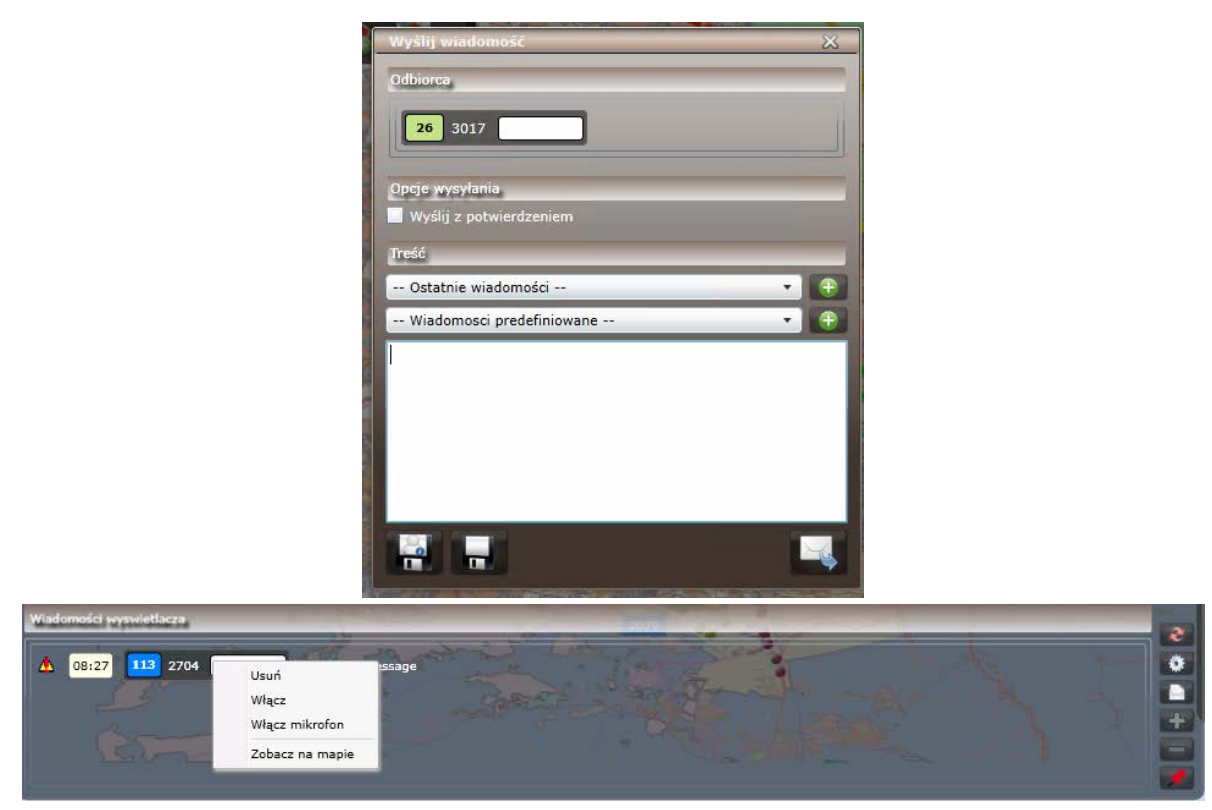

**Rysunek 147: Zarządzanie komunikacją z flota poprzez pasek komunikacji**

Pojazd można wybrać korzystając z menu kontekstowego pojazdu, lub używając dostępnych opcji filtrowania. Filtrować można według pojazdu, przystanku lub łącząc obie opcje filtrowania.

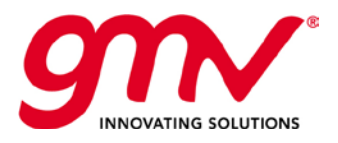

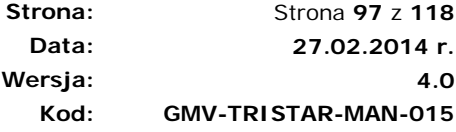

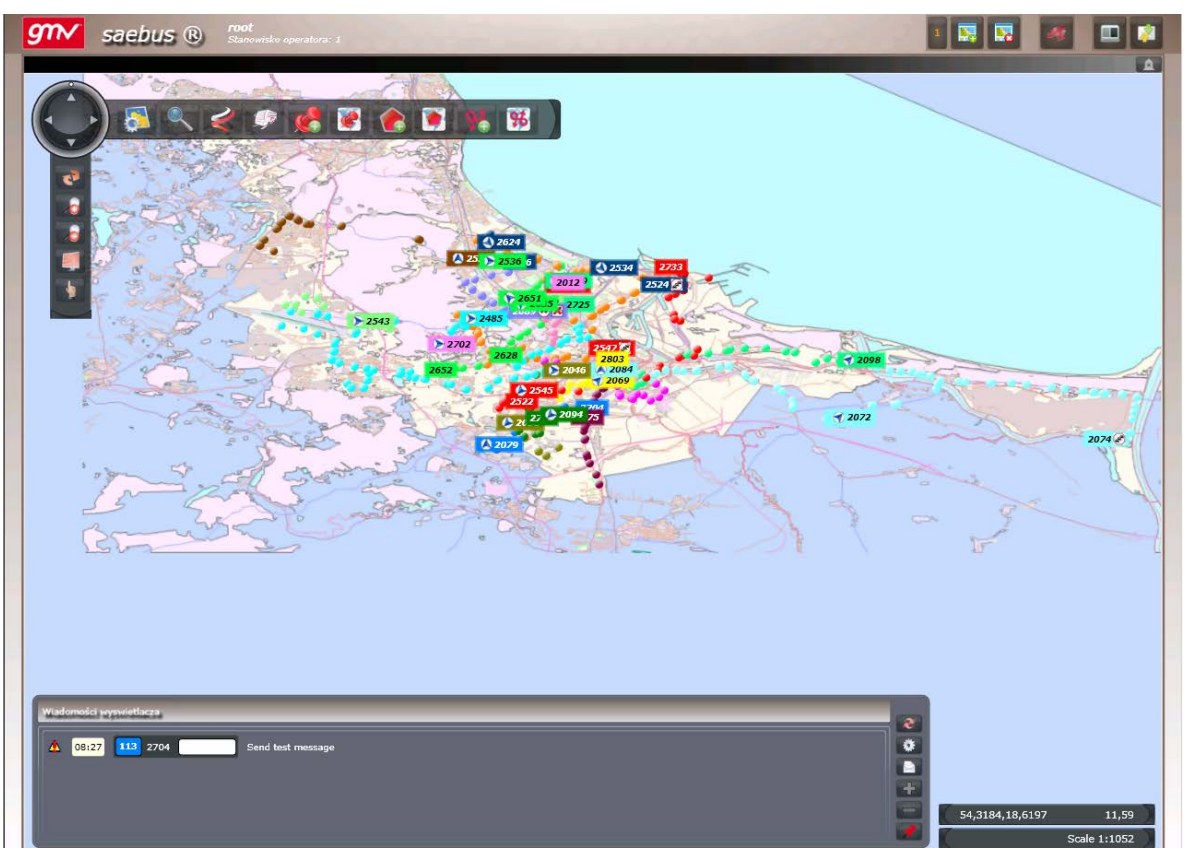

**Rysunek 148: Filtrowanie w celu wysłania wiadomości na konsolę/wyświetlacz wewnętrzny.**

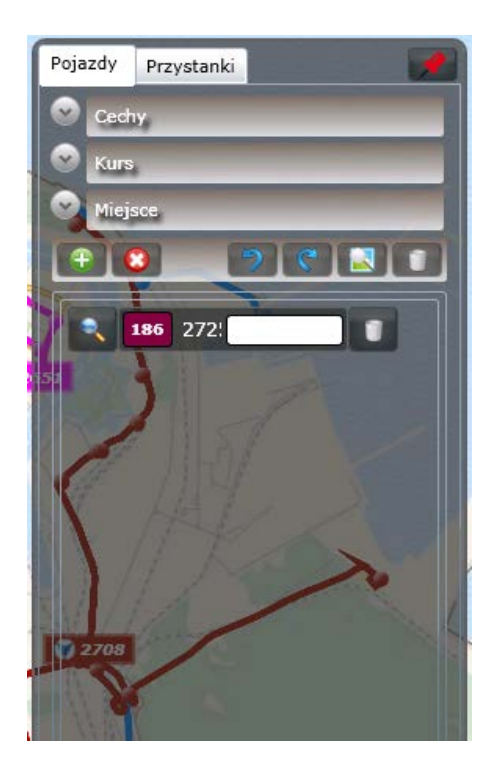

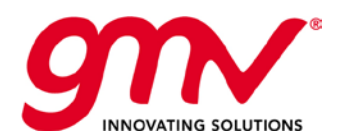

**Strona: Data: Wersja: Kod:**  Strona **98** z **118 27.02.2014 r. GMV-TRISTAR-MAN-015**

**4.0**

vysin wi Odbiorca 115 209 Opcje wysylania Wyslij z potwierdzeniem **Tresc**  $\cdot$  $\bigoplus$ ppp  $\frac{1}{2}$ i.

**Rysunek 149: Wysyłanie wiadomości do pojazdu**

Stanowisko SAE wskazuje poprzez ikony statusu wiadomości, funkcjonalność dostępną w obu interfejsach: SAEBUS oraz PuestoSAE FP.

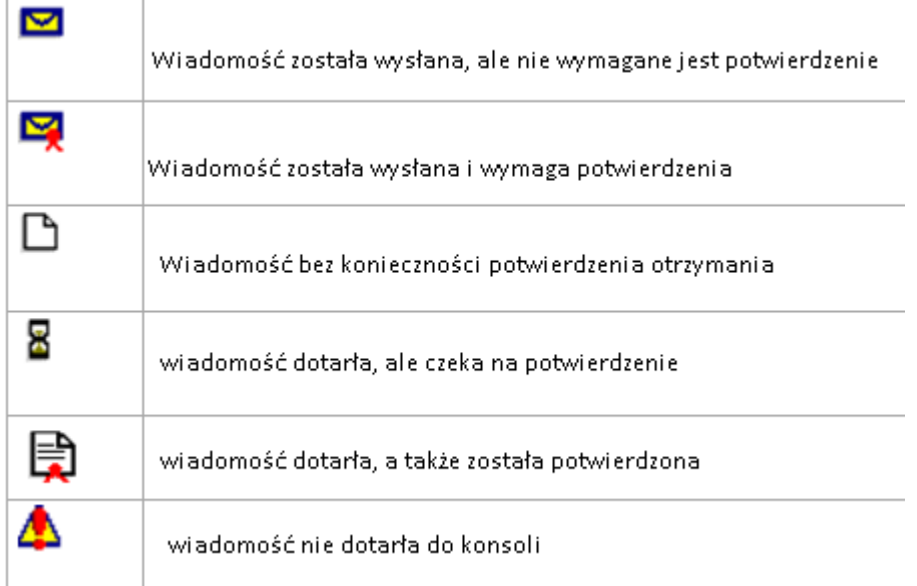

|  | - Widomosci odebrane |  |                        |  |  | Wiadomosc <sup>-</sup> Wiadomos- |  | - Dzwiek na linii-   |                        |  |  |
|--|----------------------|--|------------------------|--|--|----------------------------------|--|----------------------|------------------------|--|--|
|  | PPF                  |  | 9:06 L 115 2095 F 64 M |  |  |                                  |  | Pojazd nie odpowiada | 9:06 L 183 2731 F 64 M |  |  |
|  |                      |  |                        |  |  |                                  |  |                      |                        |  |  |
|  |                      |  |                        |  |  |                                  |  |                      |                        |  |  |
|  |                      |  |                        |  |  |                                  |  |                      |                        |  |  |
|  |                      |  |                        |  |  |                                  |  |                      |                        |  |  |
|  |                      |  |                        |  |  |                                  |  |                      |                        |  |  |
|  |                      |  |                        |  |  |                                  |  |                      |                        |  |  |

**Rysunek 150: Ikony określające status wiadomości**

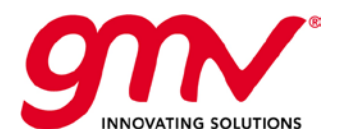

## 5.2. KOMUNIKACJA GŁOSOWA POMIĘDZY CENTRUM KONTROLI A POJAZDEM

## WYKORZYSTANIE INTERFEJSU

#### 5.2.1.1. ZARZADZANIE STATUSEM KOMUNIKACJI GŁOSOWEJ WE FLOCIE

Zarządzać można poprzez:

#### **1) LISTĘ ZARZĄDZANIA POŁĄCZENIEM GŁOSOWYM**

Dla każdej akcji powiązanej z połączeniem głosowym pojawia się wykaz połączeń na liście po prawej stronie Paska Komunikacji. Wykaz zawiera: numer pojazdu, flotę, linię i trasę oraz godzinę:

- o Wysłania przez kierowcę żądania nawiązania połączenia głosowego.
- o Otwarcia/zamknięcia przez dyspozytora połączenia głosowego.
- o Zmiany statusu połączenia (połączenie głosowe otwarte, w trakcie, etc.)

Każdy element z listy ma możliwość wyświetlenia menu pozwalającego zarządzać nawiązanym połączeniem głosowym (anulować, zamknąć połączenie, etc.)

W centralnej części paska komunikacji znajduje się pole bezpośredniego wyszukiwania pojazdów według numeru pojazdu.

Na liście są przechowywane wszystkie wysłane przez kierowcę żądania oraz akcje dyspozytora, aż do momentu ukończenia połączenia głosowego. Dyspozytor decyduje, na żądanie którego kierowcy odpowie w pierwszej kolejności.

|  | - Widomosci odebrane - |  |                           |  | C Wiadomosc <sup>-C</sup> Wiadomos- |  | - Dzwiek na linii-   |                        |  |  |
|--|------------------------|--|---------------------------|--|-------------------------------------|--|----------------------|------------------------|--|--|
|  | <b>PPP</b>             |  | 9:06 L 115 2095 F 64 M .- |  |                                     |  | Pojazd nie odpowiada | 9:06 L 183 2731 F 64 M |  |  |
|  |                        |  |                           |  |                                     |  |                      |                        |  |  |
|  |                        |  |                           |  |                                     |  |                      |                        |  |  |
|  |                        |  |                           |  |                                     |  |                      |                        |  |  |
|  |                        |  |                           |  |                                     |  |                      |                        |  |  |

**Rysunek 151: Menu wysyłania wiadomości do pojazdu**

Na liście są wyświetlane wiadomości dotyczące połączeń głosowych przychodzących z linii, które kontroluje dany dyspozytor. Jeżeli nikt nie kontroluje danej linii, gdy przychodzi żądanie nawiązania połączenia domyślnie oznaczone jest jako alarm.

#### **2) MENU I IKONY STATUSU DLA WIDOKU POJAZDÓW**

Dla każdego pojazdu, w widoku w jakim jest wyświetlany można:

- o Wizualizować status trwającego połączenia głosowego, przy wykorzystaniu poniżej opisanych ikon:
	- Œ Żądanie nawiązania połączenia głosowego
	- Œ Połączenie głosowe w trakcie
	- ⊕ Połączenie głosowe otwarte
	- Œ Połączenie głosowe z kontrolerem
	- 40 Połączenie głosowe z kontrolerem otwarte
	- ŧ Błąd połączenia głosowego
	- ⊕ Prośba zamknięcia połączenia głosowego

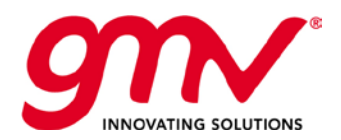

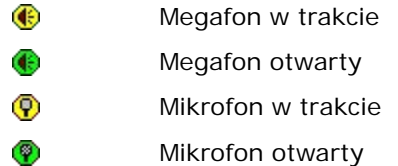

#### **Rysunek 152: Ikony statusu połączenia głosowego**

o Zarządzać akcjami przez menu kontekstowe

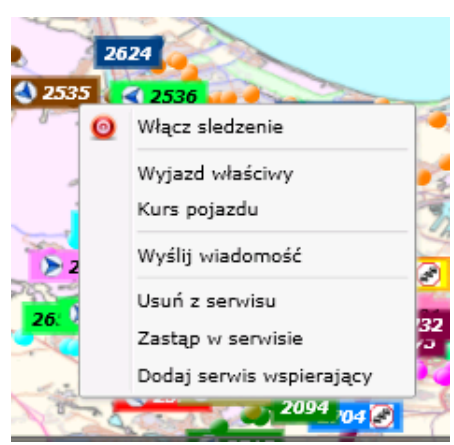

**Rysunek 153: Nawiązywanie połączenia głosowego przy użyciu menu kontekstowego**

## 5.3. NARZĘDZIA REGULACJI

Działania regulacyjne dotyczą różnych obszarów:

- **Zarządzanie zadaniami przewozowymi i zasobami**
- **Przedstawianie graficzne kursów**
- Ustanowienie **Regulacji według Godziny/Częstotliwości** dla linii.
- **Indywidualną regulację pojazdu**

#### 5.3.1. ZARZĄDZANIE ZADANIAMI PRZEWOZOWYMI I ZASOBAMI

Zarządzanie zadaniami przewozowymi i zasobami dotyczy:

- **Zastąpienia Pojazdu / Kierowcy** wykonującego zadanie przewozowe
- **Usunięcie Pojazdu / Kierowcy** wykonującego zadanie przewozowe
- **Dodanie Pojazdu / Kierowcy** wykonującego zadanie przewozowe

Funkcjonalności dostępne są w interfejsie SAEBUS, Panel Menu Głównego, funkcja "Zarządzanie zmianami ON-LINE"

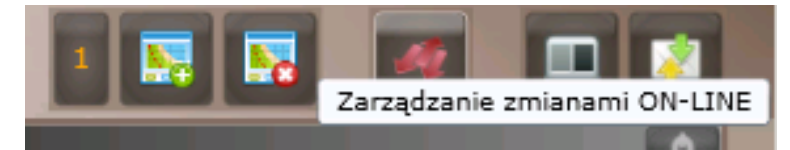

Interfejs otwiera nowe okno z dostępem do wymienionych wyżej funkcjonalności

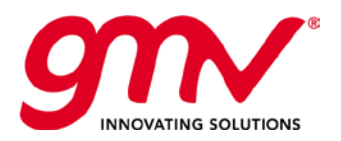

|              |            | Zaangażowane serwisy (po) |                       |            |     | Przejazd |                                            |                              |          |                |  |
|--------------|------------|---------------------------|-----------------------|------------|-----|----------|--------------------------------------------|------------------------------|----------|----------------|--|
| Zmiana       | Kod s      | Kod poja                  | Tablica rejestracyjna | Kod s      | Kod |          | Przejazd                                   | Dzień                        | Początek | Koniec:        |  |
| $\Omega$     | $405 - 51$ | 9064                      |                       | $405 - 51$ |     | ∢        | 11                                         | 9/28/2015                    | 03:58    | 04:00          |  |
|              |            |                           |                       |            |     | ∢        | 12                                         | 9/28/2015                    | 04:00    | 04:22          |  |
|              |            |                           |                       |            |     |          | $\Omega$                                   | 9/29/2015                    |          | 00:28          |  |
|              |            |                           |                       |            |     | ь        | 1                                          | 9/29/2015                    | 00:30    | 00:51          |  |
|              |            |                           |                       |            |     |          | $\overline{2}$                             | 9/29/2015                    | 00:58    | 01:00          |  |
| $\leftarrow$ |            |                           |                       |            |     | ∢        | $\overline{\phantom{a}3}$                  | 9/29/2015 01:00              |          | 01:28          |  |
| Zmiana       | Kod s      | Kod poja                  | Tablica rejestracyjna | Kod s      | Kod |          | Przejazd                                   | Dzień                        | Poczatek | Koniec:        |  |
| $\mathbf{0}$ | 405-51     |                           |                       | 405-51     |     | ∢        | 11                                         | 9/28/2015                    | 03:58    | 04:00          |  |
|              |            |                           |                       |            |     |          |                                            |                              |          |                |  |
|              |            |                           |                       |            |     | ∢        | 12                                         | 9/28/2015                    | 04:00    | 04:22          |  |
|              |            |                           |                       |            |     |          | $\Omega$                                   | 9/29/2015                    |          | 00:28          |  |
|              |            |                           |                       |            |     | ь        | $\mathbf{1}$                               | 9/29/2015                    | 00:30    | 00:51          |  |
|              |            |                           |                       |            |     | ۰        | $\overline{2}$<br>$\overline{\phantom{a}}$ | 9/29/2015<br>9/29/2015 01:00 | 00:58    | 01:00<br>01:28 |  |

**Rysunek 154: Zarządzanie zadaniami przewozowymi i zasobami**

## 5.3.2 ZASTĄPIENIE POJAZDU/KIEROWCY

| Linia                        | Aktywny filtr wyszukiwania: . Linia D Pojazd<br>4A |             | ۰        |         |                 |                                      |          |                                                                                                    |          |         |  |
|------------------------------|----------------------------------------------------|-------------|----------|---------|-----------------|--------------------------------------|----------|----------------------------------------------------------------------------------------------------|----------|---------|--|
| Serwis pojazdu               |                                                    |             | Przejazd |         |                 |                                      |          |                                                                                                    |          |         |  |
| Zmiana                       | Kod serwisu                                        | Kod pojazdu |          |         | Linia           | <b>Kurs</b>                          | Przejazd | <b>Dzień</b>                                                                                                    | Poczatek | Koniec: |  |
| $\overline{0}$               | 510-03                                             |             |          | $\circ$ | 4A              | Gdynia Dworzec Gł                    | 19       | 9/28/2015                                                                                                    | 17:02    | 17:14   |  |
| $\overline{0}$               | 510-01                                             |             |          | $\circ$ | AA              | Port Lotn, Gdańsk                    | 20       | 9/28/2015                                                                                                    | 17:29    | 18:09   |  |
| $\Omega$                     | $510 - 04$                                         |             |          | ۰       | 4A              | Gdynia Dworzec Gł                    | 21       | 9/28/2015                                                                                                    | 18:30    | 19:13   |  |
| $\mathbf{0}$                 | 510-02                                             |             |          |         | AA.             | Port Lotn, Gdańsk                    | 22       | 9/28/2015                                                                                                    | 19:24    | 20:02   |  |
| $\blacktriangleleft$         |                                                    | r           |          | ۰       | 4A              | Gdynia Dworzec Gł                    | 23       | 9/28/2015                                                                                                    | 21:15    | 21:57   |  |
| Wybór pojazdu<br>Kod pojazdu | Tablica rejestracyjna                              | Model       | Typ      |         | Niepełnosprawni | V Pojazdy tej samej floty<br>Stojace | Sie      | Zastąp pojazd w serwisie<br><b>Wybrany serwis:</b><br>Zaangażowane wyjazdy: 17:02 - 22:10<br><b>Aktualny pojazd</b><br>Nowy pojazd: | 510-03   |         |  |

**Rysunek 155: Zastąpienie pojazdu wykonującego zadanie przewozowe**

• W lewym górnym rogu należy wybrać zadanie przewozowe do zastąpienia, można filtrować według linii (brane jest jako kryterium zadanie przewozowe, które obejmuje kurs na danej linii, należy zauważyć, że zadanie przewozowe może obejmować więcej niż jedną linię).

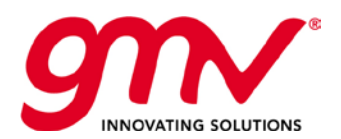

- o Po wybraniu pojazdu z listy, w prawej części są wyświetlane zadania przewozowe, które realizuje dany pojazd.
- o Jeżeli do pojazdu jest przypisane więcej niż jedno zadanie przewozowe, wyświetlane są wszystkie linie w ramach, których ma być wykonywane zadanie przewozowe, a zamian jest dokonywana tylko na zaznaczonych elementach.
- o Jeżeli jest zaznaczone zadanie przewozowe dla pojazdu, w tabeli po prawej stronie wyświetlone są wszystkie kursy powiązane z pojazdem. Po zaznaczeniu danego kursu, można zastąpić pojazd. Zastąpienie ma skutek tylko dla danego kursu nie całego zadania przewozowego.
- Pojazd zastępczy można wybrać bezpośrednio z listy, ponieważ system wyświetla pojazdy dostępne.
- Dostępne pojazdy można filtrować: zakładając jako punkt odniesienia zastępowany pojazd, można przeszukać pojazdy tego samego modelu, czy mające taką samą liczbę miejsc siedzących i/lub stojących.
- W prawej dolnej części okna znajduje się podsumowanie dokonywanego zastąpienia.

Zastąpienie kierowcy odbywa się w taki sam sposób.

## 5.3.2.2 USUNIĘCIE POJAZDU/KIEROWCY

| Serwis pojazdu |             |             |              | Przejazd |                |       |                   |          |           |          |         |
|----------------|-------------|-------------|--------------|----------|----------------|-------|-------------------|----------|-----------|----------|---------|
| Zmiana         | Kod serwisu | Kod pojazdu | Tab          |          |                | Linia | Kurs              | Przejazd | Dzień     | Początek | Koniec: |
| $\mathbf{0}$   | 510-03      |             |              |          | $\circ$<br>∢   | 4A    | Gdynia Dworzec Gł | 19       | 9/28/2015 | 17:02    | 17:14   |
| $\Omega$       | 510-01      |             |              |          | $\circ$        | 4A    | Port Lotn, Gdańsk | 20       | 9/28/2015 | 17:29    | 18:09   |
| $\Omega$       | 510-04      |             |              |          | $\circ$        | 4A    | Gdynia Dworzec Gł | 21       | 9/28/2015 | 18:30    | 19:13   |
| $\mathbf 0$    | 510-02      |             |              |          | $\circ$        | 4A    | Port Lotn, Gdańsk | 22       | 9/28/2015 | 19:24    | 20:02   |
|                |             |             |              |          | $\bullet$      | 4A    | Gdynia Dworzec Gł | 23       | 9/28/2015 | 21:15    | 21:57   |
|                |             |             |              |          | $\bullet$<br>ے | 4A    | I Urząd Skarbowy  | 24       | 9/28/2015 | 22:08    | 22:10   |
|                |             |             | $\mathbf{b}$ |          |                |       |                   |          |           |          |         |

**Rysunek 156: Usunięcie pojazdu**

Usunięcie kierowcy/pojazdu może odbywać się na poziomie całego zadania przewozowego, lub tylko w ramach niektórych kursów w ramach danego zadania przewozowego.

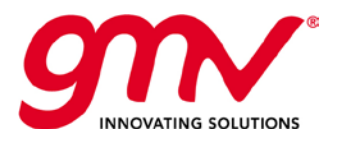

**Strona: Data: Wersja: Kod:**  Strona **103** z **118 27.02.2014 r. 4.0 GMV-TRISTAR-MAN-015**

## 5.3.2.3 DODANIE POJAZDU

Proces wygląda analogicznie ja "Zastąpienie Pojazdu/Kierowcy wykonującego zadanie przewozowe", tylko dotyczy zadania przewozowego, do którego nie ma przypisanego pojazdu/kierowcy.

|                              | saebus ®    |                       |             |                          |         |                 |                                          | Lista startowa | <b>Raport zmian ON-LINE</b>                           |          | Serwis poiazdu |
|------------------------------|-------------|-----------------------|-------------|--------------------------|---------|-----------------|------------------------------------------|----------------|-------------------------------------------------------|----------|----------------|
| Linia                        | 4A          |                       |             | $\overline{\phantom{a}}$ |         |                 |                                          |                |                                                       |          |                |
| Serwis pojazdu               |             |                       |             | Przejazd                 |         |                 |                                          |                |                                                       |          |                |
| Zmiana                       | Kod serwisu | Kod pojazdu           | Tab         |                          | Linia   | <b>Kurs</b>     |                                          | Przejazd       | <b>Dzień</b>                                          | Początek | Koniec:        |
| $\Omega$                     | 510-03      |                       |             | a.                       | ۰       | 4A              | Gdynia Dworzec Gł                        | 19             | 9/28/2015                                             | 17:02    | 17:14          |
| $\mathbf{0}$                 | $510 - 01$  |                       |             |                          | $\circ$ | AA.             | Port Lotn, Gdańsk                        | 20             | 9/28/2015                                             | 17:29    | 18:09          |
| $\mathbf{0}$                 | 510-04      |                       |             |                          | ۰       | 4A              | Gdynia Dworzec Gł                        | 21             | 9/28/2015                                             | 18:30    | 19:13          |
| $\Omega$                     | 510-02      |                       |             |                          | ۰       | 4A              | Port Lotn, Gdańsk                        | 22             | 9/28/2015                                             | 19:24    | 20:02          |
|                              |             |                       |             |                          | $\circ$ | 4A              | Gdynia Dworzec Gł                        | -23            | 9/28/2015                                             | 21:15    | 21:57          |
|                              |             |                       | r           |                          | ۰       | AA              | I Urząd Skarbowy                         | 24             | 9/28/2015                                             | 22:08    | 22:10          |
|                              |             |                       |             |                          |         |                 |                                          |                |                                                       |          |                |
| Wybór pojazdu<br>Kod pojazdu |             | Tablica rejestracyjna | Model       | Typ                      |         | Niepełnosprawni | Pojazdy tej samej floty<br>Stojące       |                | Przydziel pojazd do serwisu<br><b>Wybrany serwis:</b> | 510-03   |                |
| 5001                         |             |                       | Urbino 12   | $\overline{0}$           | False   |                 | $\mathbf{0}$                             |                | Zaangażowane wyjazdy: 17:02 - 22:10                   |          |                |
| $\frac{1}{2}$<br>ίñ,<br>5002 |             |                       | Urbino 12 0 |                          | False   |                 | $\mathbf{0}$                             |                | Wybrany pojazd:                                       |          |                |
| 5003                         |             |                       | Urbino 12 0 |                          | False   |                 | $\mathbf{0}$                             |                | Dodaj pojazd                                          |          |                |
| ίņ,<br>PR-<br>5004<br>نت     |             |                       | Urbino 12 0 |                          | False   |                 | $\mathbf{0}$<br>$\overline{\phantom{a}}$ |                |                                                       |          |                |

**Rysunek 157: Dodanie pojazdu do zadania przewozowego**

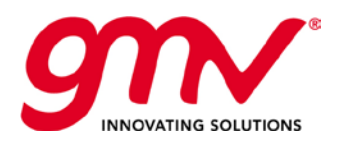

**4.0**

# WSPÓŁPRACA SAE

## POZIOMY WŁASNOŚCI I WSPÓŁPRACY

Istnieją 3 poziomy własności i współpracy w odniesieniu do Pojazdów i Linii, które znajdują się w tabelach konfiguracji. Możliwość zarządzania liniami i pojazdami będzie limitowana w zależności od poziomu współpracy: elementy kontrolowane przez dyspozytora, zasoby, które mogą zostać wykorzystane w przypisaniach RT itp.

#### 6.1.1. POZIOM 1: OPERATOR POWIĄZANY Z FLOTAMI

Poziom ten może zostać zakwalifikowany do "Współpracy w formie własności":

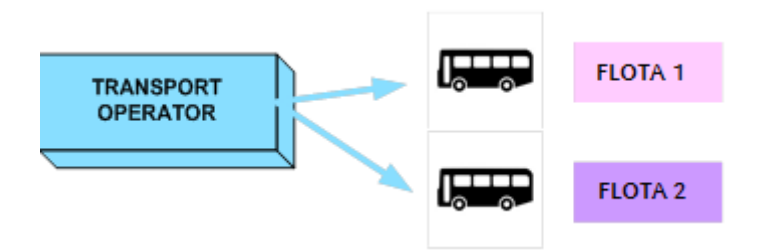

**Rysunek 158: Operator powiązany z flotami**

Jest silnie powiązany z LINIAMI, ponieważ:

- Każda Linia przypisana jest do jednej Grupy Linii
- Każda Linia przypisana jest do domyślnej Floty

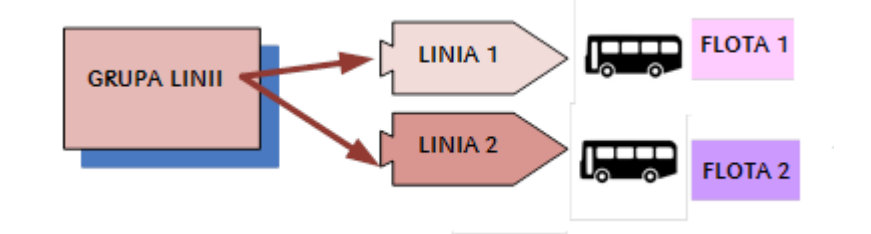

Następnie:

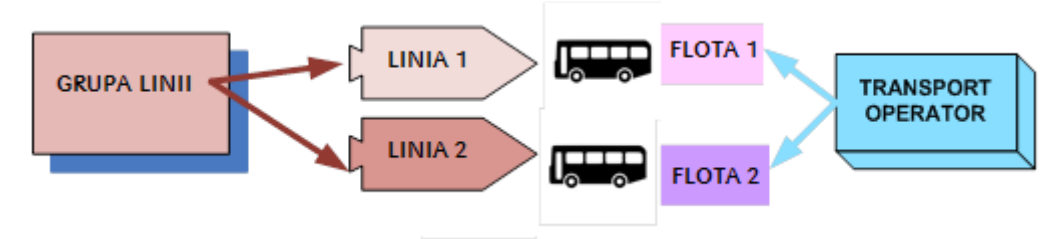

Oznacza to:

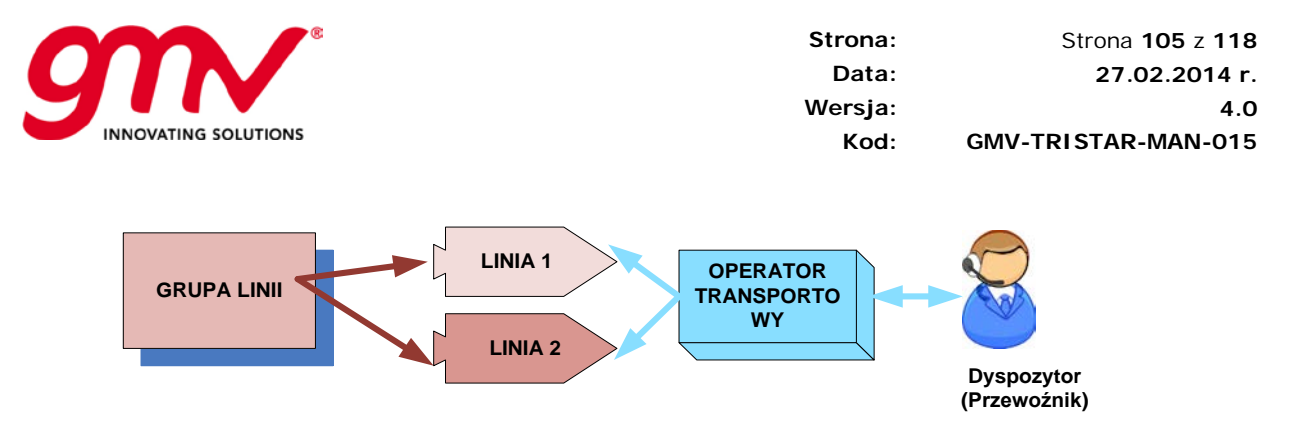

**Rysunek 159: Powiązanie grupy lini z operatorem**

Rezultaty na stacii roboczej SAE:

- Dyspozytor przynależący do Przewoźnika:
	- o Posiada dostęp w SAE do każdej linii przypisanej do Przewoźnika, zgodnie z powyższym rysunkiem.
	- o Może kontrolować lub monitorować poszczególne linie (w zależności od poziomu kontroli posiadanego przez użytkownika) oraz każde działanie związane z tym poziomem kontroli.

## 6.1.2. POZIOM 2: WSPÓŁPRACUJĄCE FLOTY Z POJAZDEM

Polega na możliwości zarządzania pojazdem niezależnie od Linii, którą obejmuje.

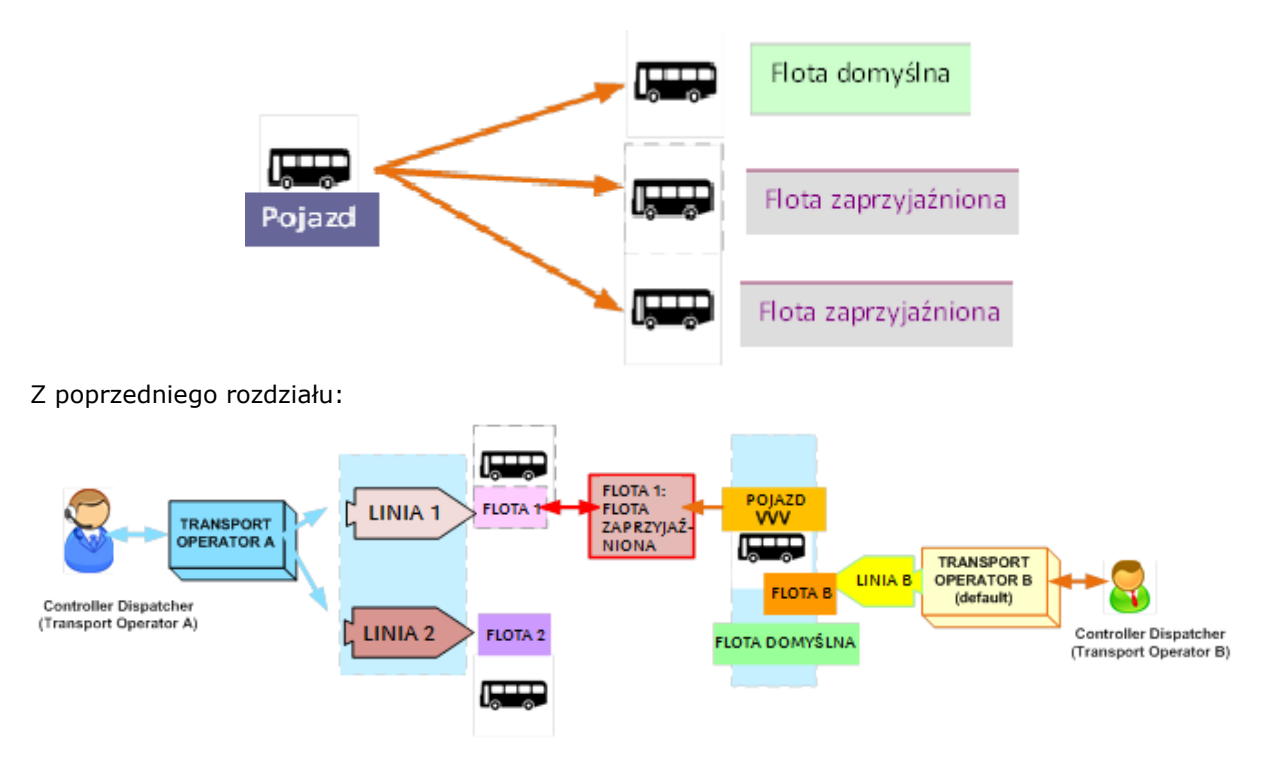

**Rysunek 160: Współpraca pojazdu z flotami zaprzyjaźnionymi**

Jak przedstawiono na rysunku:

- Dyspozytor A może zarządzać liniami przypisanymi do Flot przydzielonych przewoźnikowi (Floty 1, 2).
- Jeśli którakolwiek z Flot została wybrana jako Flota Współpracująca przez pojazd innej Floty (na rysunku Flota 1 jest "zaprzyjaźniona" (współpracuje) z pojazdem VVV Floty B), dyspozytor A może zarządzać pojazdem VVV nawet jeśli nie wchodzi ona w skład linii podlegających jego kontroli/monitorowaniu. Na przykład:

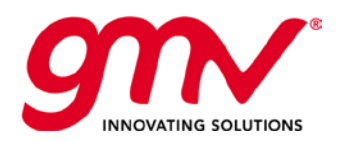

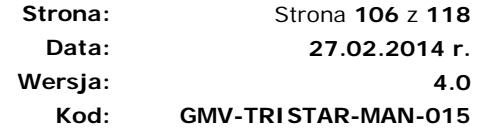

- o Możliwe jest przypisanie "Współpracującego Pojazdu" (VVV) przez Dyspozytora (A) do jednego z zadań przewozowych jego linii (1,2). Na przykład: Dyspozytor floty tramwajowej ma problem (zablokowanie trasy tramwajowej), wówczas możliwe jest przypisanie autobusu jako pojazdu współpracującego przez właściciela floty autobusowej, w takim przypadku dyspozytor floty tramwajowej może wykorzystać go jako pojazd zastępczy na linii tramwajowej. Podsumowując: współpracujący pojazd będzie dostępny w Menadżerze zamian On-Line w Serwisie Pojazdu (RT).
- o Możliwe jest znalezienie współpracującego pojazdu (VVV) za pomocą filtra w SAE Przewoźnika (A).

## 6.1.3. LINIA ORAZ WSPÓŁPRACUJĄCY OPERATORZY TRANSPORTOWI

Poniższy rysunek przedstawia relację między Linią a Współpracującym Przewoźnikiem.

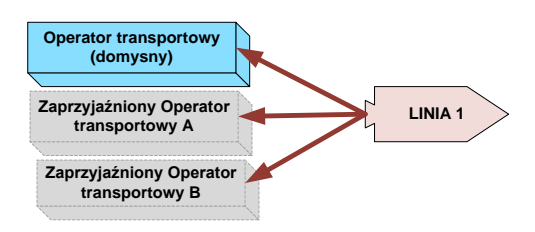

**Rysunek 161: Operatorzy zaprzyjaźnieni - linia**

Oznacza to, że Dyspozytor obsługujący Przewoźnika Współpracującego dla Linii, ma dostęp do jego linii.

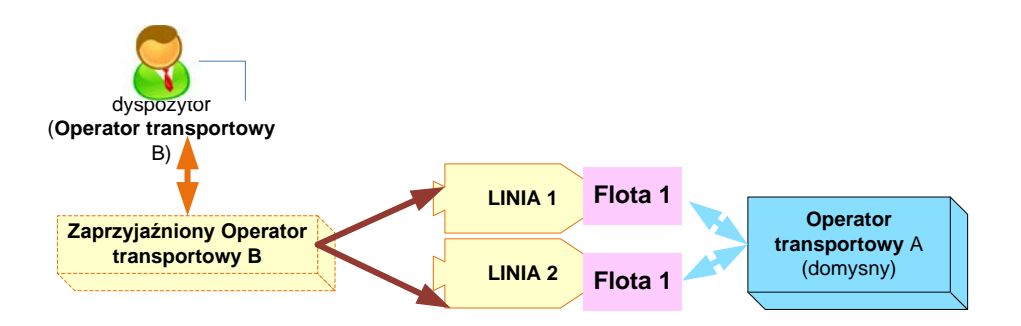

**Rysunek 162: Operator zaprzyjaźniony - linia(flota)**

Dlatego też, jak zostało to przedstawione na poniższym rysunku, Dyspozytor B posiada dostęp na swojej stacji roboczej do LINII 1A, LINII 2A (jako właściciel) oraz LINII 1B, LINII 2B (współpracującej).

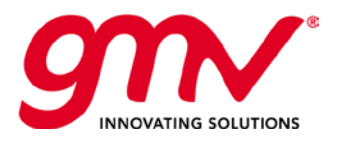

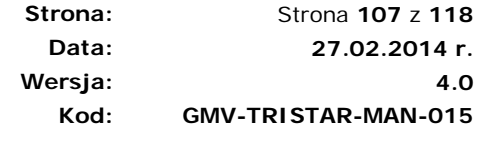

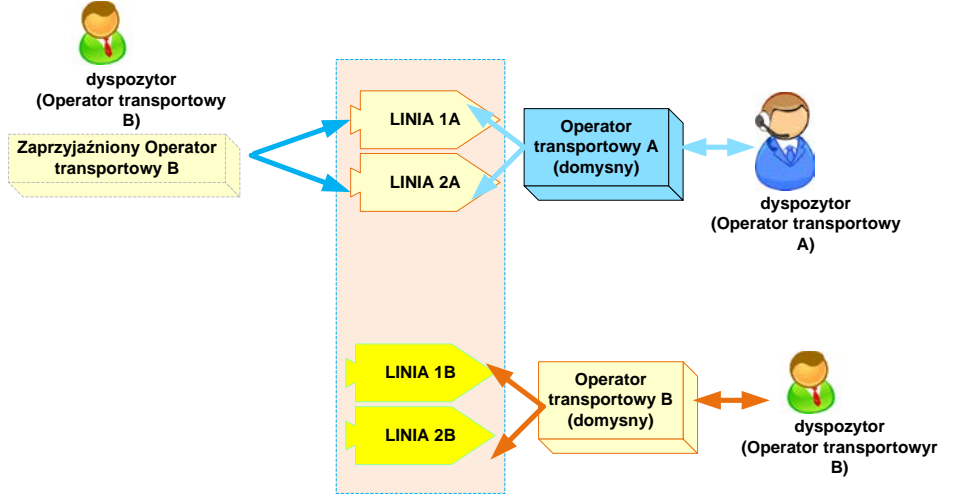

**Rysunek 163: Przykładowa użycie konfiguracji zaprzyjaźnionych operatorów transportowych**

Przykładowe użycie powyższej konfiguracji:

- Dyspozytor B może przypisać jeden ze swoich pojazdów (jako właściciel) do zadania przewozowego dowolnej Współpracującej Linii
- Użycie Współdzielonych Linii (zobacz następny rozdział)

## 6.1.4. PRZYKŁADY

#### 6.1.4.1. PRZYKŁAD 1:

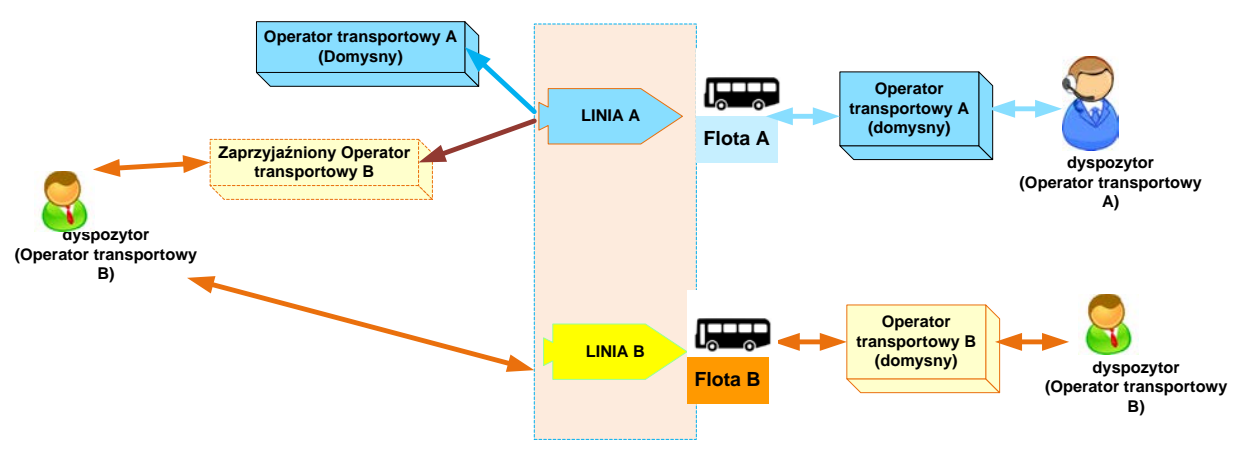

**Rysunek 164: Przykład 1 - floty zaprzyjaźnione**

Przypadek:

- Dyspozytor A Flota A, Linia A
- Dyspozytor B Flota B, Linia B
- Dyspozytor B jako Linia Współpracująca A
- Brak autobusu we Flocie A jako Współpracującej z Flotą B
- Brak autobusu we Flocie B jako Współpracującej z Flotą A

Dyspozytor B może przypisać jeden ze swoich pojazdów (Flota B) do jakiegokolwiek Zadania Przewozowego Linii Współpracującej (A), nawet jeśli Flota B nie jest skonfigurowana jako flota współpracująca Linii A.

- Dyspozytor B posiada dostęp do Linii A na Stacji Roboczej SAE
- Pojazdy we Flocie A nie będą wyświetlane na stacji roboczej Dyspozytora B
- Pojazdy w ramach Floty B mogą zostać przypisane do zadań Linii A

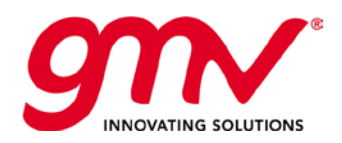

## 6.1.4.2. PRZYKŁAD 2:

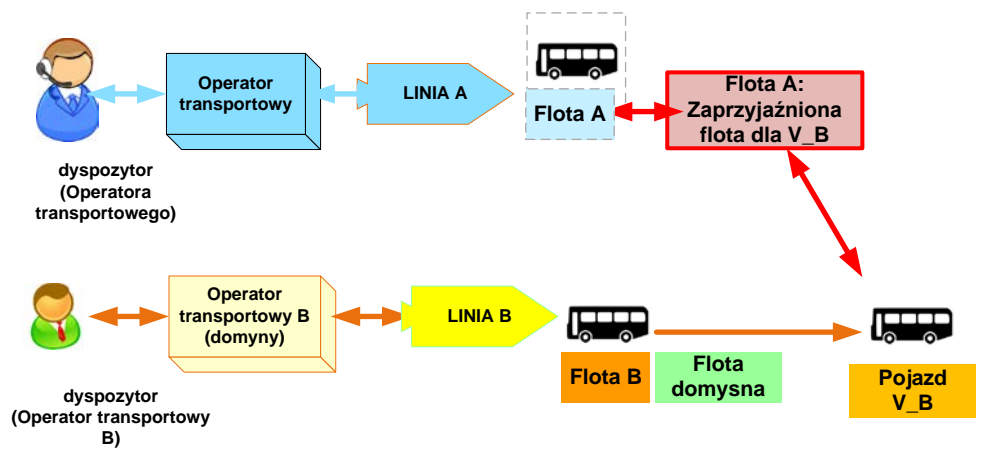

**Rysunek 165: Przykład 2 - floty zaprzyjaźnione**

Przypadek:

- Dyspozytor A Flota A, Linia A
- Dyspozytor B Flota B, Linia B
- Pojazd V\_B przynależy do Floty B oraz posiada przypisaną Flotę A jako Flotę Współpracującą pojazdu V\_B
- Kontroler A i B mogą kontrolować linię jak każdą inną.
- Żaden z autobusów Floty A nie jest zaprzyjaźniony z Flotą B

Dyspozytor A może przypisać pojazd V\_B do dowolnego zadania Linii A. Ma on dostęp do pojazdów V\_B na stacji roboczej SAE.

Dyspozytor A nie może przypisać żadnego pojazdu Floty B, za wyjątkiem pojazdu V\_B, do zadania Linii A. Nie ma on dostępu na stacji roboczej SAE do żadnego z pojazdów Floty B, za wyjątkiem pojazdu V\_B Floty B.

Dyspozytor B nie może przypisać żadnego pojazdu Floty A do dowolnego zadania Linii B. Na stacji roboczej SAE nie ma on dostępu do żadnego pojazdu Floty A.

## 6.2. ZARZĄDZANIE LINIĄ WSPÓŁDZIELONĄ PRZEZ KILKU PRZEWOŹNIKÓW: JAK TEGO DOKONAĆ

Nie jest to bardzo popularne, ale może zdarzyć się, że ta sama linia przynależy do więcej niż jednej floty należącej do różnych Przewoźników.

SAE opiera się na kontroli według LINII, należy również zrobić właściwą konfigurację na podstawie konceptów Własności/Współpracy.

W celu uproszczenia sprawy, załóżmy istnienie wyłącznie 2 przewoźników (A,B) współdzielących pojedynczą Linię (L).

Prawidłowe kroki konfiguracji będą różniły się w zależności od podziału zadań do wykonania przez zainteresowane strony. Sytuacja ta jest powszechna w przypadkach, gdy występuje "nadrzędny operator" (zazwyczaj Zarząd Transportu) kontrolujący obydwie floty współdzielące pojedyczną linię. Istnieją następujące rozwiązania:

PRZYPADEK A: OPERATOR NADRZEDNY ODPOWIEDZIALNY ZA ROZKŁADY JAZDY ORAZ PRZYPISANIA.
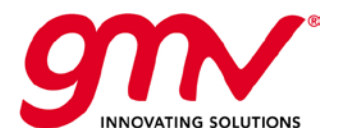

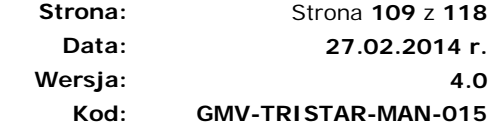

- o "Nadrzędny Operator" importuje Rozkłady Jazdy
- o "Nadrzędny Operator" realizuje przypisania (pojazdy i kierowcy do zadań)
- PRZYPADEK B: OPERATOR NADRZĘDNY ODPOWIEDZIALNY ZA ROZKŁADY JAZDY.
	- o "Nadrzędny Operator" importuje Rozkłady Jazdy
	- Każdy Przewoźnik realizuje przypisania do własnej floty (zadania pojazdów oraz kierowców), wraz z obsługującymi linię współdzieloną.
	- *Uwaga: W tym przypadku konieczna będzie ich koordynacja. Operator, który będzie miał przypisane zadanie przewozowe zatrzyma je.*
	- PRZYPADEK C: OPERATOR NADRZĘDNY ODPOWIEDZIALNY ZA LINIĘ WSPÓŁDZIELONĄ.
		- o "Operator Nadrzędny" importuje Rozkłady Jazdy wyłącznie dla Linii Współdzielonej.
		- o Każdy Przewoźnik realizuje przypisania swojej floty (pojazdy i kierowcy do zadań), wraz z tymi dotyczącymi linii współdzielonej.

Wszystkie trzy opcje zostaną przedstawione bardziej szczegółowo poniżej.

### 6.2.1. PRZYPADEK A: OPERATOR NADRZĘDNY ODPOWIEDZIALNY ZA ROZKŁADY JAZDY ORAZ PRZYPISANIA.

- 1) Konfigurowanie Przewoźników, Linii, Flot:
	- a. "Operator Nadrzędny"
		- i. Obejmuje Flotę T (całą), w skład której wchodzą wszystkie rzeczywiste pojazdy przynależące do Floty A i B.
		- ii. Powinien być to "Właściciel" wszystkich Linii, wraz z liniami współdzielonymi, pozostałe powinny być obsługiwane przez przewoźnika A, B.
		- b. Floty A, B:
			- i. Każda z nich powinna być powiązana z Flotą (A,B) nieposiadającą żadnych pojazdów.
			- ii. Powinny być powiązane z odpowiednią Linią bez zadania dla floty (LSSa, LSSb)

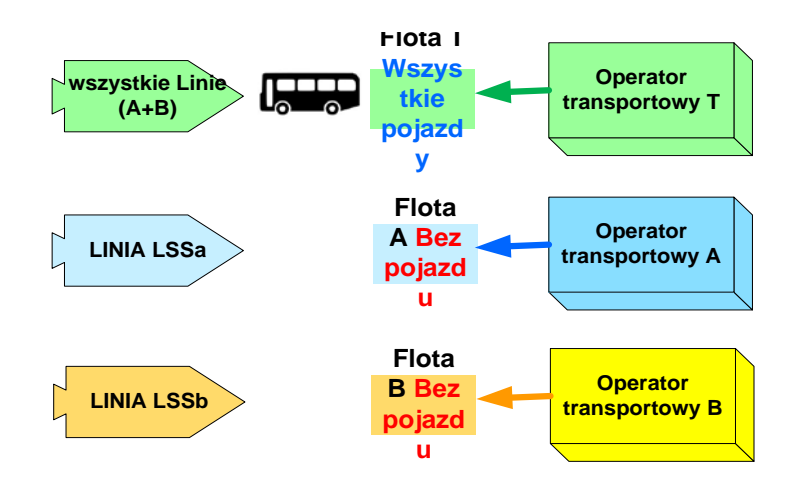

- 2) Zarówno A jak i B zostanie skonfigurowana jako Przewoźnik Współpracujący dla Linii, które obsługują (włączając linie współdzielone). Oznacza to:
	- a. Oboje dyspozytorzy posiadają swoje własne linie (włączając Linię Współdzieloną L) na stacji roboczej SAE (jako "Przewoźnik Współpracujący")
	- b. Nie mogą realizować przypisań dla pojazdów, które rzeczywiście znajdują się w ich flotach (w kolejnym kroku zostanie to wyjaśnione): Nie są zdolne do robienia przypisani pojazdów które rzeczywiście należą do swojej floty (to będzie rozwiązane w następnym kroku):

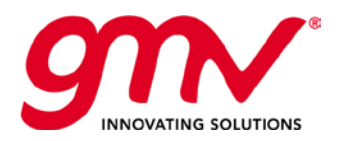

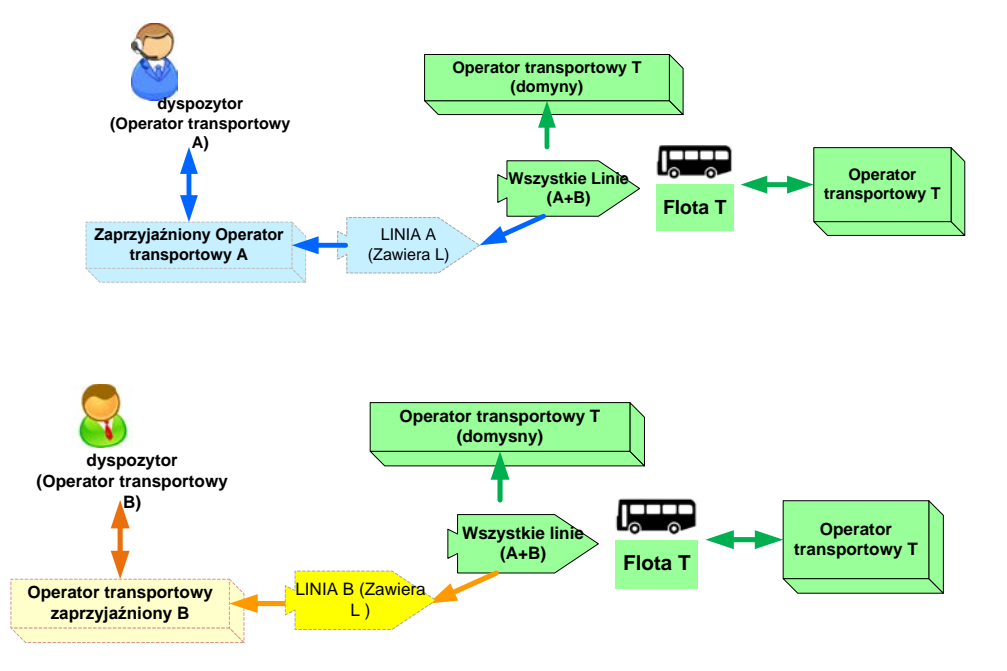

- 3) Dla Floty A i B:
	- a. Obejmuje wszystkie pojazdy Przewoźnika A/B oraz dokonuje przypisania do każdego z nich Floty A/B jako Floty Współpracującej.
	- b. Oznacza to, że Przewoźnik A może przypisać pojazdy, które rzeczywiście posiada, nawet jeśli zostały one skonfigurowane domyślnie jako stanowiące własność Operatora Nadrzędnego. Tak samo w przypadku B.

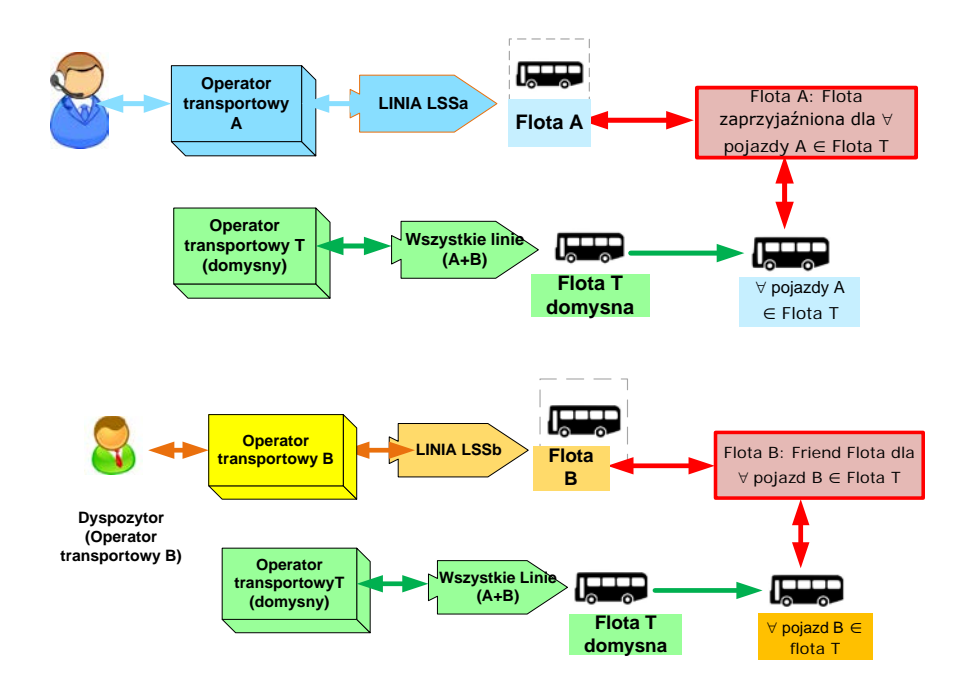

- 4) Obowiązki podczas konfigurowania teoretycznych rozkładów jazdy/przypisań (zobacz następny rozdział):
	- a. **Operator Nadrzędny**:
		- i. Import rozkładów jazdy dla wszystkich Linii.
		- ii. Przypisanie wszystkich pojazdów/kierowców do Zadań.

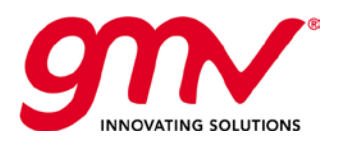

#### b. **Operator A/B**:

- i. Przypisanie RT wszystkich pojazdów/kierowców przynależących do ich rzeczywistych flot.
- ii. Należy potwierdzić, czy mogą wykonywać przypisania rozkładowe.

### PRZYPADEK B: OPERATOR NADRZĘDNY ODPOWIEDZIALNY ZA ROZKŁADY JAZDY

- 1) Konfiguracja Przewoźników, Linii, Flot:
	- a. "Operator Nadrzędny"
		- i. Obejmuje Flotę T (całą), która nie obejmuje żadnego rzeczywistego pojazdu przynależącego zarówno do Floty A i B.
		- ii. Powinien być "Właścicielem" wszystkich Linii, wraz z liniamii współdzielonymi oraz pozostałymi będącymi w posiadaniu przewoźnika A, B.
		- b. Floty A, B:
			- i. Każda z nich będzie przypisana do Floty (A, B) wraz ze swoimi pojazdami.
			- ii. Powinny być powiązane z odpowiednią Linią bez Zadania floty (LSSa, LSSb)

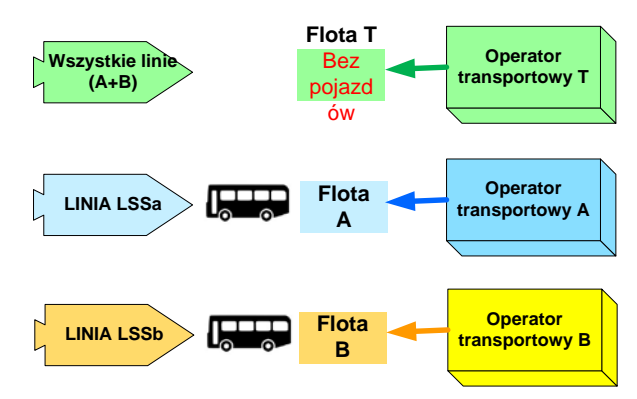

**Rysunek 166: Konfiguracja przewiźników**

- 2) Zarówno A jak i B zostaną skonfigurowane jako Przewoźnicy Współpracujący dla Linii, które obsługują (także Linie Współdzielone). Oznacza to, że:
	- a. Obaj dyspozytorzy posiadają dostęp do swoich linii (także Linii Współdzielonej L) na stacji roboczej SAE (jako "Przewoźnika Współpracującego")
	- b. W przypadku, gdy dokonano ich konfiguracji jako właścicieli flot, mogą realizować przypisania (każdy z nich dla swojej linii A/B, wraz z linią współdzieloną L)

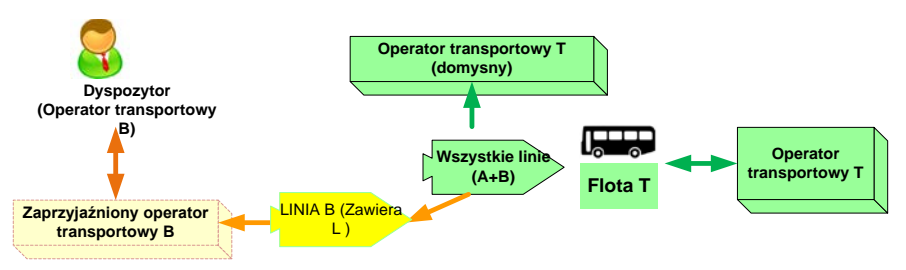

**Rysunek 167: Obsługa lini współdzielonych**

3) Obowiązki podczas konfigurowania teoretycznych rozkładów jazdy/przypisań (patrz następny rozdział):

#### a. **Operator Nadrzędny**:

i. Import rozkładów jazdy dla wszystkich Linii.

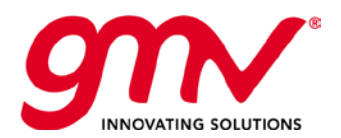

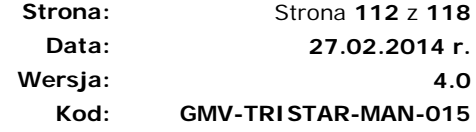

- ii. Na ogół Użytkownik Operatora Nadrzędnego może wykonać wszelkie działania, które zostały skonfigurowane jako przypisane do operatora nadrzędnego. W związku z powyższym możlwie jest też: Ogólnie rzecz biorąc, użytkownik Super-Operator jest w stanie wykonać każdą operację, jeśli skonfigurowany jest jako powiązany z super-użytkownikiem. Możliwy jest też:
	- 1. Import rozkładów jazdy dla wszystkich Linii.
	- 2. Wykonanie przypisań rozkładowych dla wszystkich pojazdów we wszystkich flotach.
- b. **Operator A/B**:
	- i. Przypisania RT pojazdów/kierowców należących do ich realnej floty.
	- ii. Wykonanie przypisań rozkładowych jedynie dla pojazdów w ich flotach.

## 6.2.3. PRZYPADEK C: OPERATOR NADRZĘDNY ODPOWIEDZIALNY ZA LINIĘ WSPÓŁDZIELONĄ

- 1) Konfiguracja Przewoźników, Linii, Flot:
	- a. "Operator Nadrzędny"
		- i. Obejmuje Flotę L, która nie obejmuje żadnego rzeczywistego pojazdu należącego zarówno do Floty A oraz B.
		- ii. Powinien być "Właścicielem" linii współdzielonej, ale nie pozostałych będących w posiadaniu przewoźnika A, B.
	- b. Floty A, B:
		- i. Każda z nich będzie przypisana do Floty (A, B) wraz z jej pojazdami.
		- ii. Powinny być powiązane z odpowiednimi Liniami, które obsługują, z wyjątkiem Linii Współdzielonej.

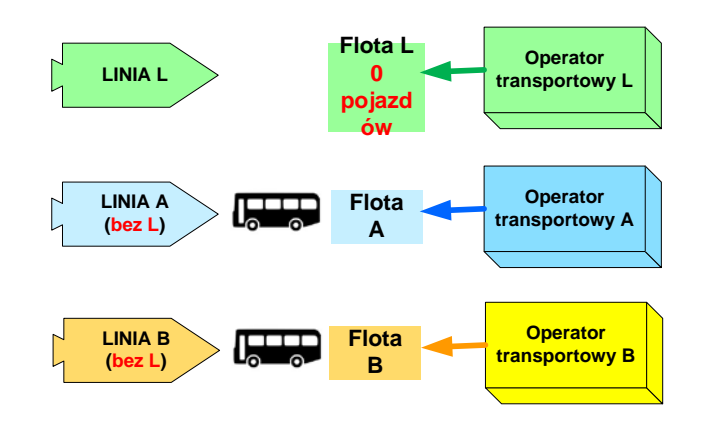

2) Zarówno Przewoźnik A jak i B zostaną skonfigurowani jako Przewoźnicy Współpracujący dla Linii L, jak przedstawia to poniższy rysunek:

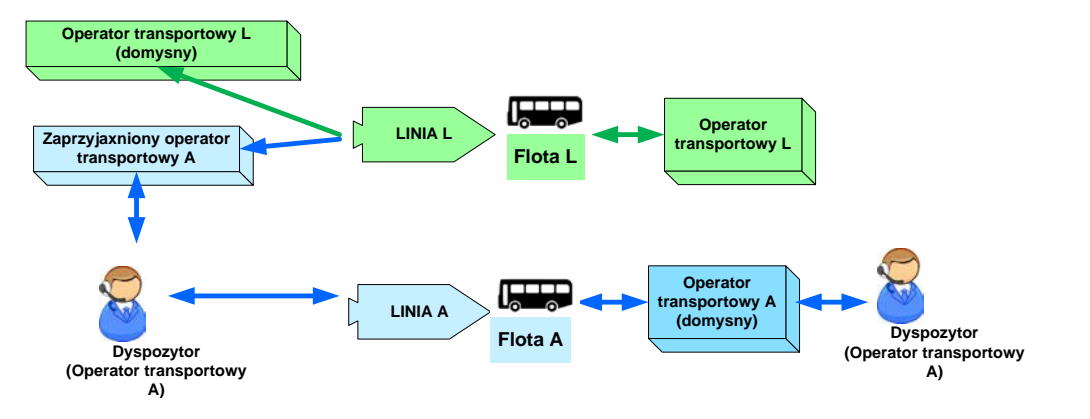

SAE V2 GMV, 2014; Wszystkie prawa zastrzeżone Szczegółowa specyfikacja stanowiska dyspozytora systemu sae

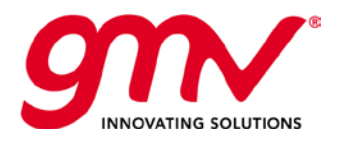

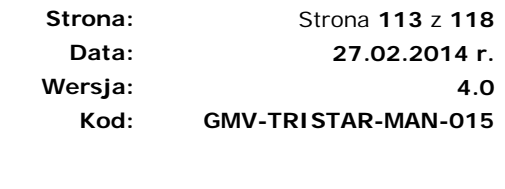

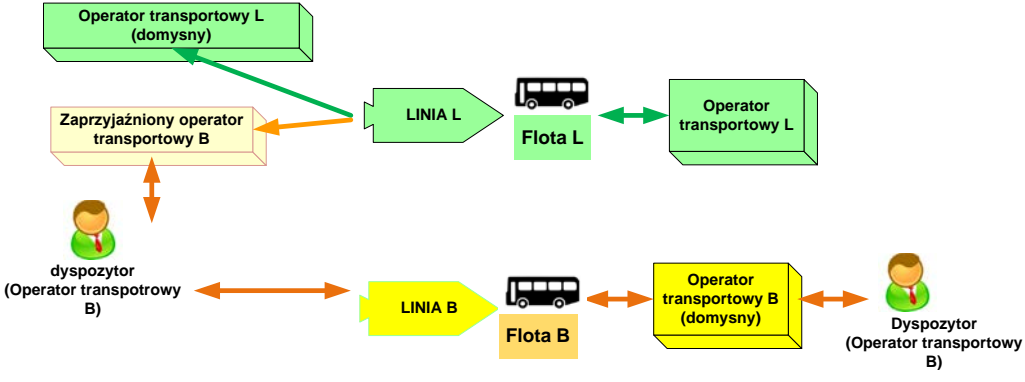

**Rysunek 168: Oprator nadrzędny - przypadek 3**

- 3) Jak wyjaśniono powyżej:
	- a. Obydwaj dyspozytorzy posiadają Linię L na stacji roboczej SAE (jako "Przewoźnika Współpracującego")
	- b. Obaj dyspozytorzy mogą przypisać swoje pojazdy do Linii L
	- c. Żaden z nich nie może przypisać żadnego pojazdu z nie swoich flot.
- 4) Obowiązki podczas konfigurowania teoretycznych rozkładów jazdy/przypisań (patrz następny rozdział):

### a. **Operator Nadrzędny**:

- i. Import rozkładów jazdy dla Linii Współdzielonej L.
	- ii. Na ogół Użytkownik Operatora Nadrzędnego może wykonać jakiekolwiek działania, które zostały skonfigurowane jako przypisane do operatora nadrzędnego. W związku z powyższym możliwy jest też:
		- 1. Import rozkładów jazdy dla wszystkich Linii.
		- 2. Wykonanie przypisań rozkładowych dla wszystkich pojazdów we wszystkich flotach.

#### b. **Operator A/B**:

- iii. Import rozkładów jazdy dla swoich Linii, z wyjątkiem Linii Współdzielonej L.
- iv. Wykonanie przypisań rozkładowych jedynie dla pojazdów w ich flotach.
- v. Przypisania RT pojazdów/kierowców należących do ich realnej floty.

# 6.3. ZARZĄDZANIE LINIĄ WSPÓŁDZIELONĄ PRZEZ WIĘCEJ NIŻ JEDNEGO PRZEWOŹNIKA NA STACJI ROBOCZEJ SAE

## 6.3.1. JAK ZIDENTYFIKOWAĆ LINIĘ WSPÓŁDZIELONĄ NA STACJI ROBOCZEJ.

W celu lepszego zrozumienia, posłużymy się przykładem: Przewoźnik PKS posiada pojedynczą flotę obejmującą 9 linii. Jak przedstawiono na rysunku, posiada on 7 linii (Linii Współpracujących) od Przewoźnika ZKM Tramwaje:

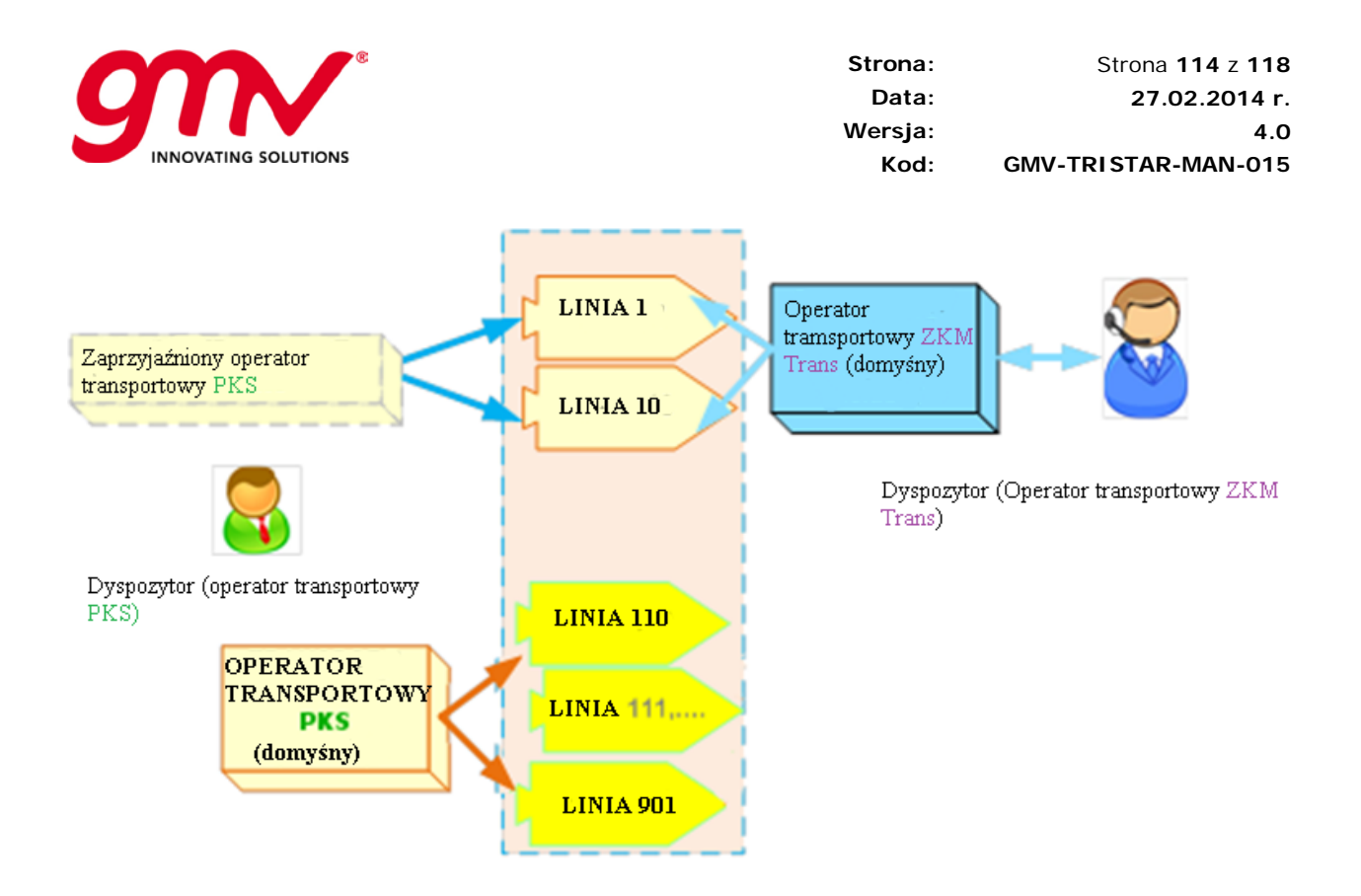

W Panelu Podmioty, użytkownik floty PKS będzie miał dostęp do paska linii:

• Przycisk dostępu do Floty "*ZKM Tran*", oprócz jego własnej floty ("PKS*"*). Ikona przycisku floty "*ZKM Tran*", wskaże, że we flocie tej ("*ZKM Tran*") istnieją linie współpracujące z "*PKS"*

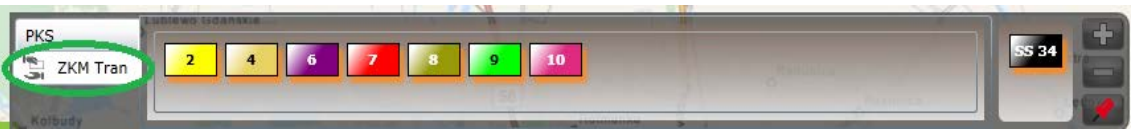

**Rysunek 169: Przycisk "floty zaprzyjaźnione"**

• Jeśli użytkownik przejdzie do Floty PKS, będzie mógł zobaczyć wyłącznie linie współpracujące. Pozostałe linie (przypisane do Floty PKS) nie będą dostępne.

Kiedy linie są dostępne w Panelu Podmiotów, można wykonać te same działania dla nich wszystkich, niezależnie czy są one liniami stanowiącymi własność (nie współdzielonymi), czy też liniami współdzielonymi. Linie współdzielone będą dostępne na obydwu stacjach roboczych (pożyczającego oraz właściciela).

Jeśli istnieje relacja przyjaźni na pojazdach w linii, dyspozytor może oglądać zaprzyjaźnione pojazdy z innych floty, z tą samą ikoną:

-

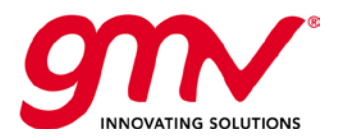

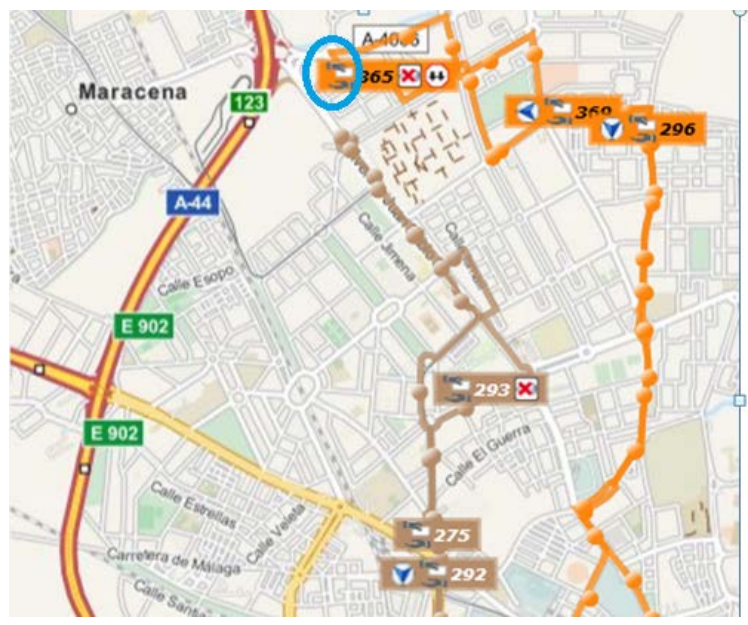

**Rysunek 170: Pojazd zaprzyjaźniony**

## 6.3.2. INFORMACJA DOSTARCZONA PODCZAS WYBIERANIA LINII WSPÓŁDZIELONEJ NA STACJI ROBOCZEJ.

Jeśli dyspozytor dodaje linię do aktualnego widoku lub wysyła zapytanie o linię, uzyskiwana informacja obejmuje:

- Każdy pojazd będący własnością przewoźnika przypisanego do użytkownika
- Każdy pojazd będący własnością innego przewoźnika, współpracującego z flotą stanowiącą własność operatora przypisanego do użytkownika
- Każde zadanie dla linii kontrolowanej/monitorowanej przez użytkownika przypisanego do pojazdu zgodnie z wcześniejszymi kryteriami
- Każde zadanie dla linii kontrolowanej/monitorowanej przez użytkownika, który nie jest przypisany.

# WYPOŻYCZENIE POJAZDU OD FLOTY W CELU ZREALIZOWANIA ZADANIA

## WSPÓŁPRACA POJAZD-FLOTA

W niektórych sieciach transportowych powszechne jest, że w przypadku więcej niż jednej floty, jeden pojazd (np. autobus) wysyłany jest do wykonania innego zadania (np. zadanie przewozowe tramwaju z powodu zakłóceń w sieci tramwajowej).

Jak zostało to już powiedziane powyżej, pojazd VVV przynależący do Floty B może współpracować z Flotą 1. Jest to przypadek "**WYPOŻYCZENIA POJAZDU"** od Floty B do Floty 1.

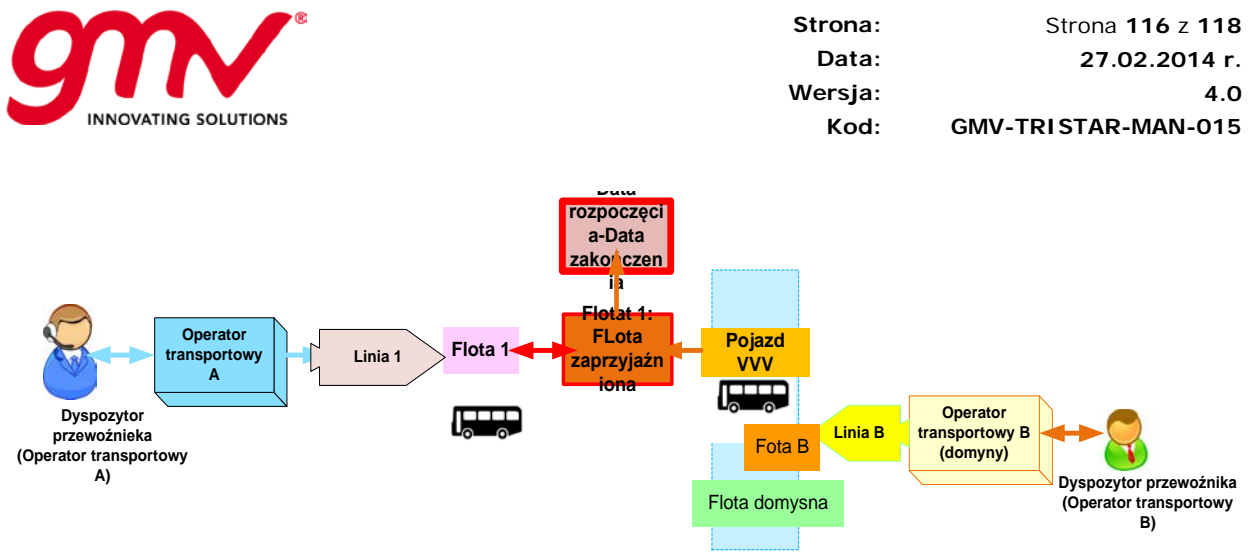

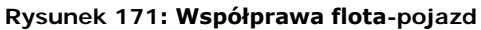

# PRZYPISANIE WYPOŻYCZONEGO POJAZDU

### 6.4.2.1. Przypisanie manualne: WYPOŻYCZENIE POJAZDU OD PODMIOTU **TRZECIEGO**

Kiedy pojazd jest pojazdem współpracującym z Flotą A, stacja robocza każdego użytkownika, którego przewoźnik jest właścicielem Linii (lub jest to linia współpracująca), będzie przedstawiała ten pojazd na ekranie "Zmiana zadania" jako wolną jednostkę, tj. potencjalny pojazd, który może zostać przypisany do zadania Floty A.

| Servicio vehículo         |                       |                                                 |                |               |               |  |                  | Expedición |                                                                 |              |
|---------------------------|-----------------------|-------------------------------------------------|----------------|---------------|---------------|--|------------------|------------|-----------------------------------------------------------------|--------------|
| Turno                     | SA                    | Vehículo<br>Matrícula                           | Inicio         | Fin           |               |  |                  |            | Expedición                                                      | Inicio       |
| $\mathbf{1}$              | 00601<br>420          | 6062GST                                         | 07:33          | 23:46         |               |  |                  | ь          | 1355                                                            | 13:55        |
| $\overline{2}$            | 00602<br>371          |                                                 | 07:00          | 21:58         |               |  |                  | ◀          | 1434                                                            | 14:34        |
| $\ensuremath{\mathsf{3}}$ | 368<br>00603          |                                                 | 07:17          | 22:25         |               |  |                  |            |                                                                 |              |
| $\overline{4}$            | 00604<br>340          | 5046-CMC                                        | 07:25          | 23:29         |               |  |                  |            |                                                                 |              |
| 5                         | 00605<br>342          | 5275-CMC                                        | 07:09          | 23:11         |               |  |                  |            |                                                                 |              |
| 6                         | 00606<br>312          | 5133-BFB                                        | 07:41          | 15:51         |               |  |                  |            |                                                                 |              |
| $\overline{7}$            | 393<br>00607          | 6396 FPP                                        | 06:50          | 09:40         |               |  |                  |            |                                                                 |              |
| $\,$ 8                    | 00608                 |                                                 | 13:55          | 15:08         |               |  |                  |            |                                                                 |              |
|                           |                       |                                                 |                |               |               |  |                  |            |                                                                 |              |
|                           | Selección de vehículo |                                                 |                |               |               |  |                  |            | Añadir vehículo a servicio                                      |              |
| Vehículo A                | Matrícula             | Modelo                                          | Tipo           | NP pie        | NP sentado    |  | $\blacktriangle$ |            | Servicio seleccionado:<br>Expediciones afectadas: 13:55 - 15:08 |              |
| 23                        |                       | GR-4740-AS DEVL E-0296<br><b>BORRAR_215 MAN</b> | 2<br>$\circ$   | 68<br>$\circ$ | 33<br>$\circ$ |  |                  |            | Vehículo seleccionado:                                          |              |
| 236                       |                       |                                                 | $\mathbf{1}$   | 48            | 32            |  |                  |            | Añadir vehículo                                                 |              |
| 7.4                       |                       | BORRAR_118 6424<br>BORRAR_216 MAN               | $\overline{2}$ | 0             | $\circ$       |  |                  |            |                                                                 |              |
| 26                        |                       | BORRAR 218 MAN                                  | $1\,$          | $\circ$       | $\circ$       |  |                  |            |                                                                 | 00608<br>115 |
| 263                       | GR-8554.AL            | B10M 124                                        | $\mathbf{1}$   | 112           | 40            |  |                  |            |                                                                 |              |
| 2.54                      | GR-8747-AL            | B10M 124                                        | $\circ$        | 112           | 40            |  |                  |            |                                                                 |              |
|                           | GR-9100-AN            | B10L ARTL.                                      | 0              | 93            | 37            |  |                  |            |                                                                 |              |
| 270<br>271                | $CP - 9102 - AN$      | B10L ARTL.                                      | $\circ$        | 93            | 37            |  |                  |            |                                                                 |              |
| 272                       | GR-9105-AN            | DECL ARTI                                       | 0              | 93            | 37            |  |                  |            |                                                                 |              |

**Rysunek 172: Przypisanie wyporzyczonego pojazdu**

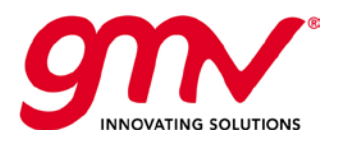

## 6.4.2.2. PRZYPISANIA WYKONANE Z INTERFEJSU KIEROWCY

W przypadku, gdy kierowca loguje się na interfejsie kierowcy, istnieje możliwość wysłania przez pojazd Floty A żądania przypisania do Floty B, jeśli pojazd współpracuje z Flotą B. Jeśli nie, logowanie zostanie odrzucone przez serwer.

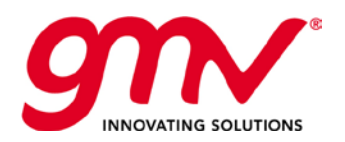

**Strona: Data: Wersja: Kod:**  Strona **118** z **118 27.02.2014 r. 4.0 GMV-TRISTAR-MAN-015**

Koniec dokumentu